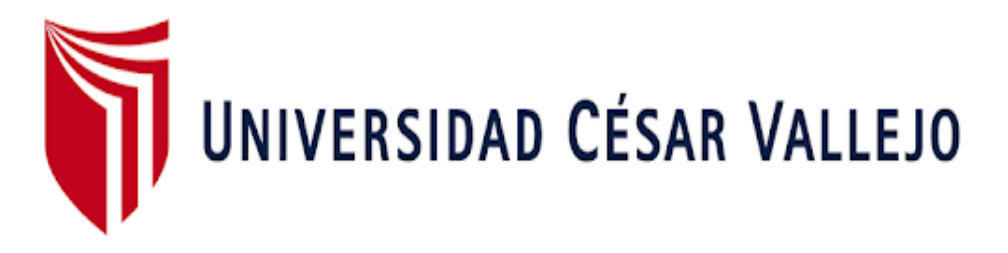

# **FACULTAD DE INGENIERÍA Y ARQUITECTURA**

# **ESCUELA PROFESIONAL DE INGENIERÍA CIVIL**

Análisis Comparativo del Diseño Estructural, Aplicando Software CYPECAD y ROBOT STRUCTURAL en un Edificio de 6 Niveles, Juliaca, Puno, 2022.

**TESIS PARA OBTENER EL TÍTULO PROFESIONAL DE:** 

Ingeniero civil

## **AUTORES:**

Miranda Molina, Paul Denis (orcid.org/0000-0002-4510-6138)

Ticona Torres, Araceli Sheila (orcid.org/0000-0001-6128-8093)

## **ASESOR:**

Mg. Aybar Arriola, Gustavo Adolfo (orcid.org/0000-0001-8625-3989)

## **LÍNEA DE INVESTIGACIÓN:**

Diseño Sísmico y Estructural

## **LINEA DE RESPONSABILIDAD SOCIAL UNIVERSITARIA:**

Desarrollo Sostenible y Adaptación al Cambio Climático

TRUJILLO – PERÚ

2022

#### <span id="page-1-0"></span>**Dedicatoria**

Esta tesis es gracias a DIOS, por encaminarnos hasta llegar aquí. A toda nuestra familia en especial a nuestros padres Quienes nos dieron vida, educación y amor. Gracias por su trabajo y sacrificio. A nuestros hermanos los cuales, hacen que nosotros mejoremos para ser su ejemplo a seguir.

## <span id="page-2-0"></span>**Agradecimiento**

Nuestro agradecimiento especial al Ingeniero MS, ING. Aybar Arriola Gustavo Adolfo, por su asesoría para la elaboración de esta investigación y compartir su conocimiento y exigencia para así ser un gran profesional. A los profesores, compañeros y

amistades que aportaron conocimientos a esta investigación, gracias por todo.

## Índice de contenido

<span id="page-3-0"></span>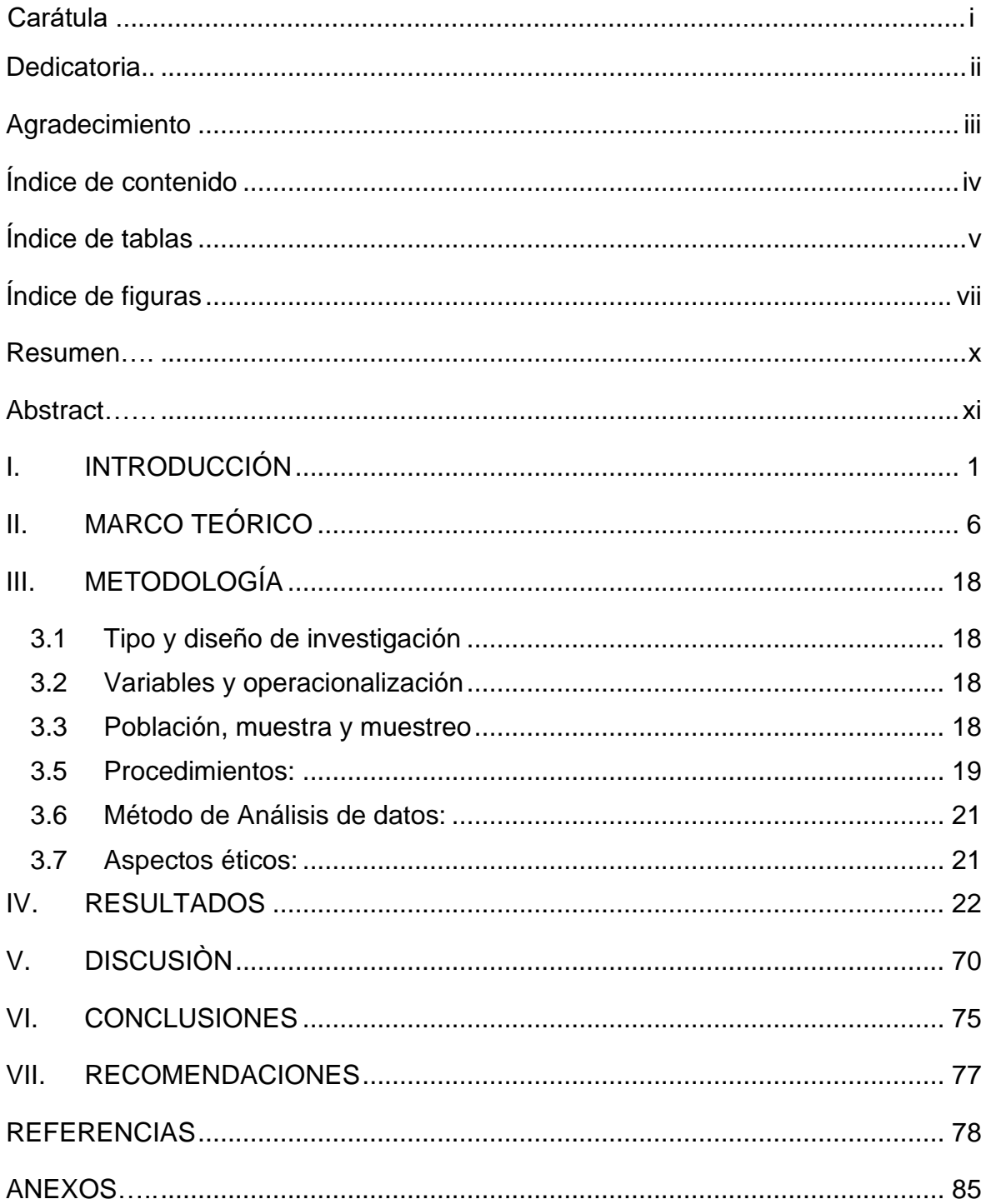

# **Índice de tablas**

<span id="page-4-0"></span>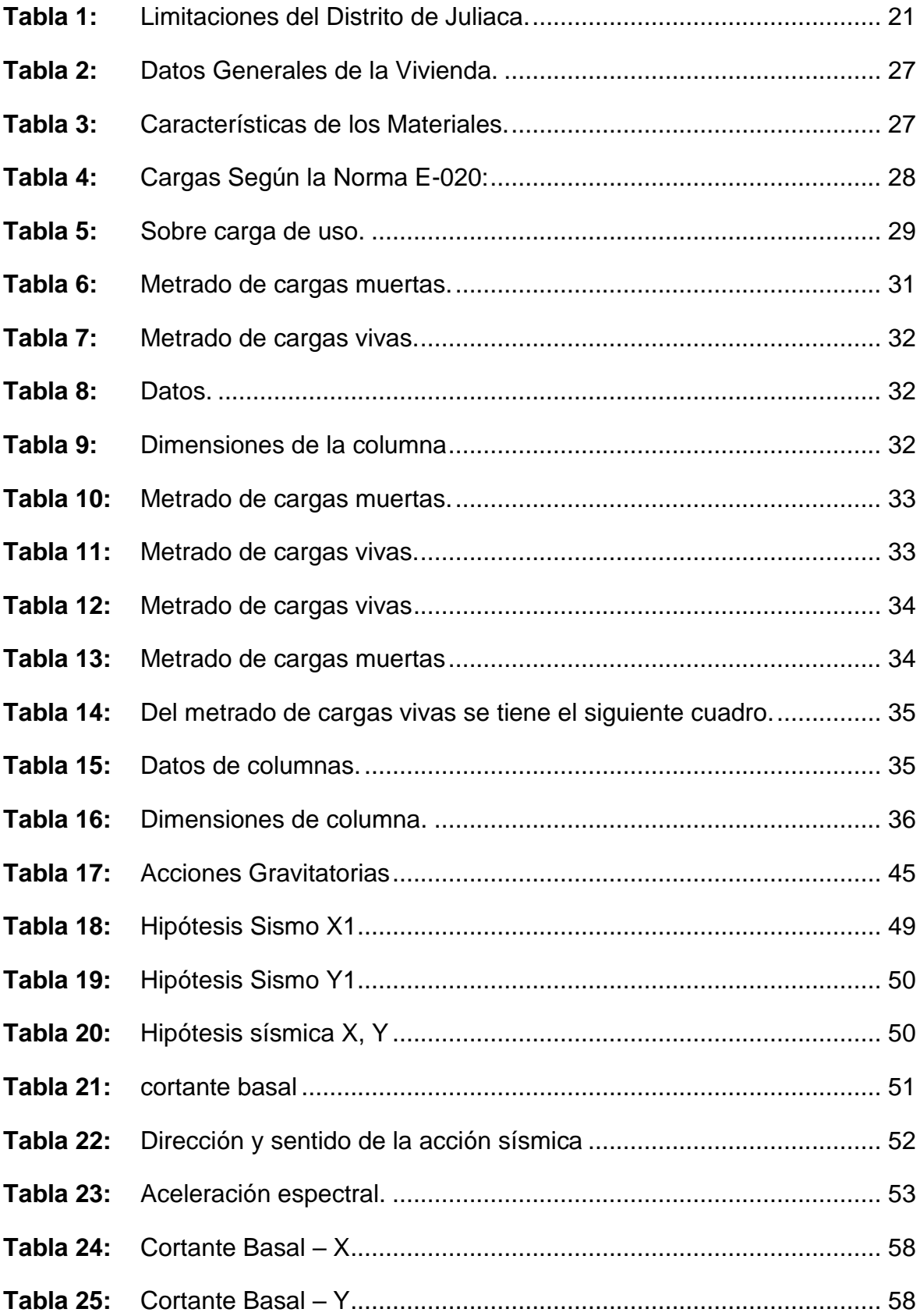

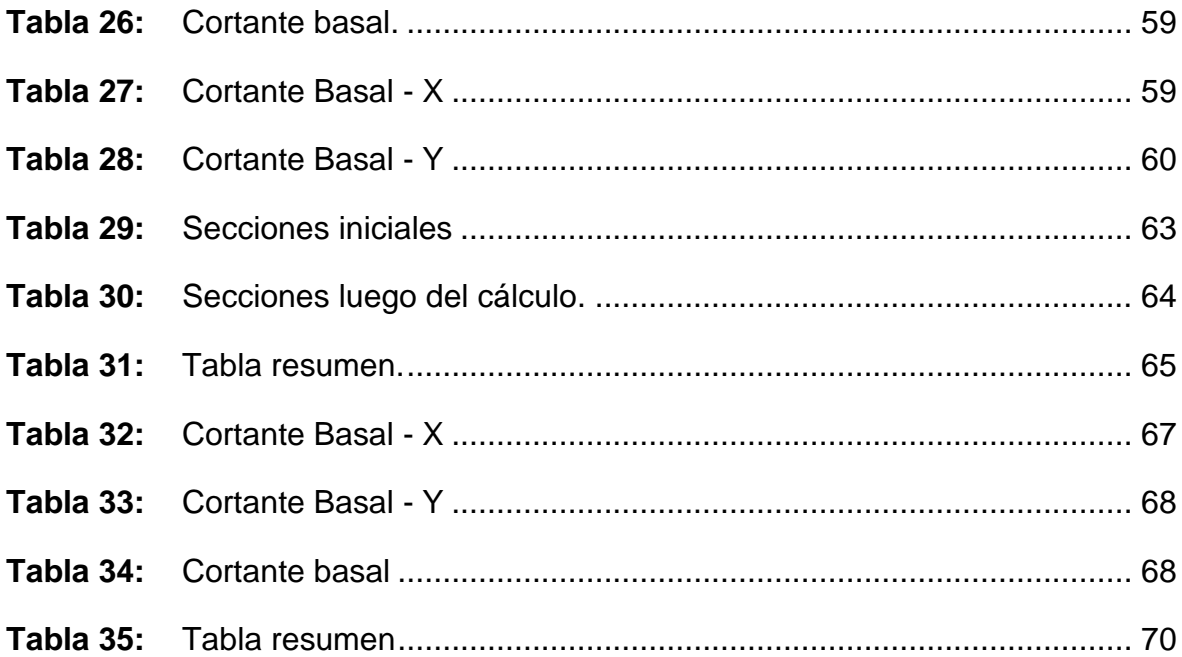

# **Índice de figuras**

<span id="page-6-0"></span>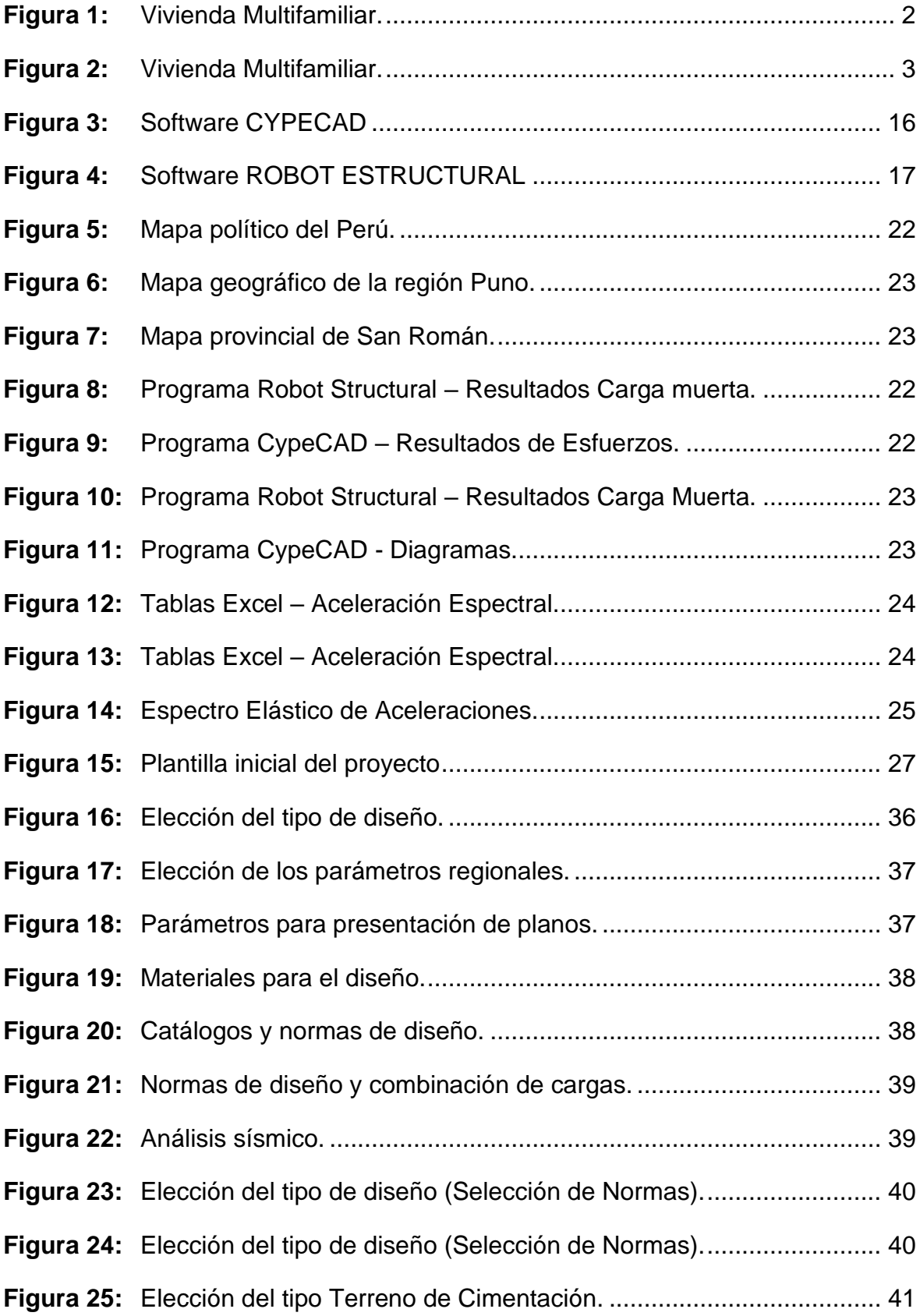

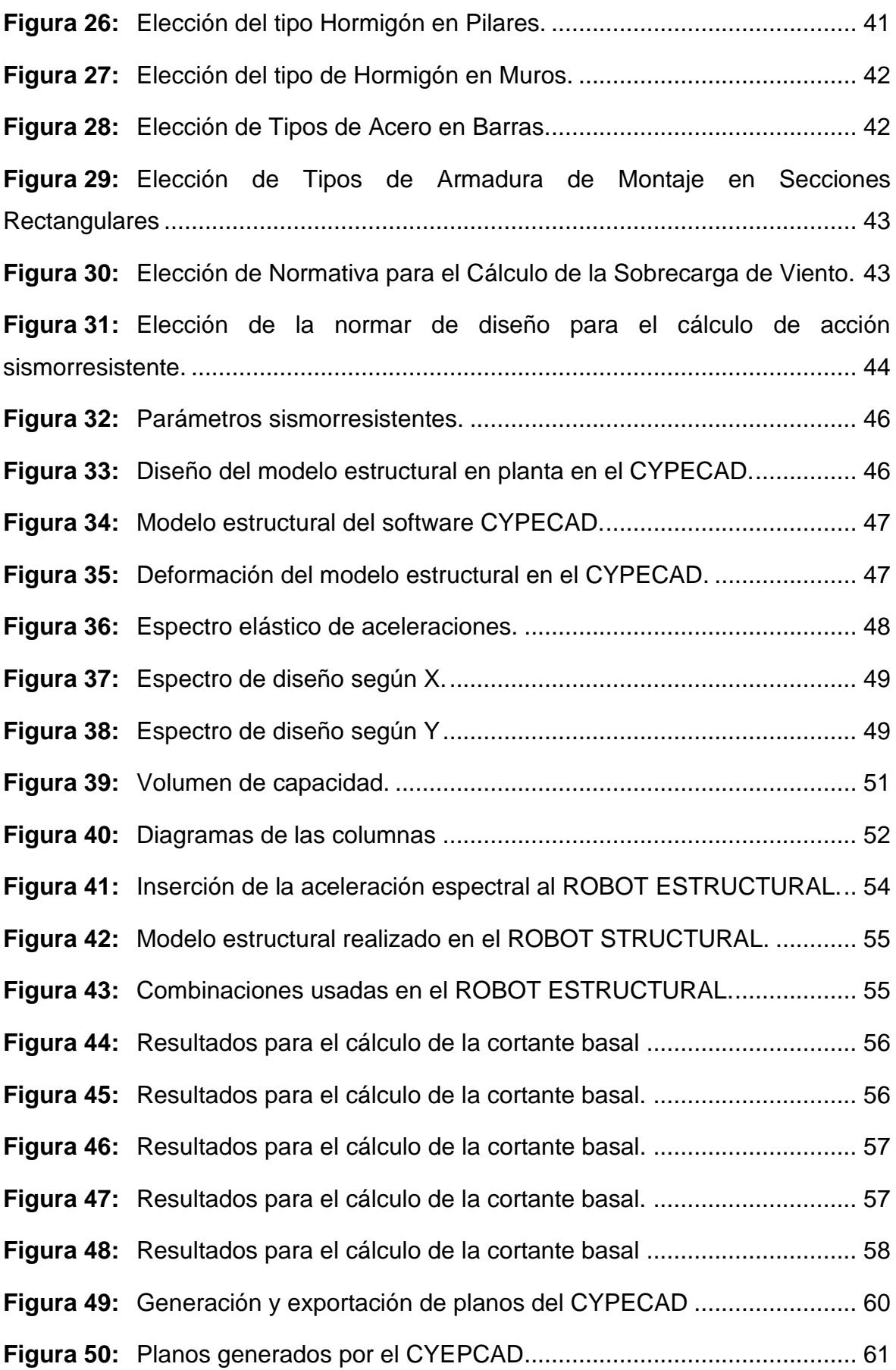

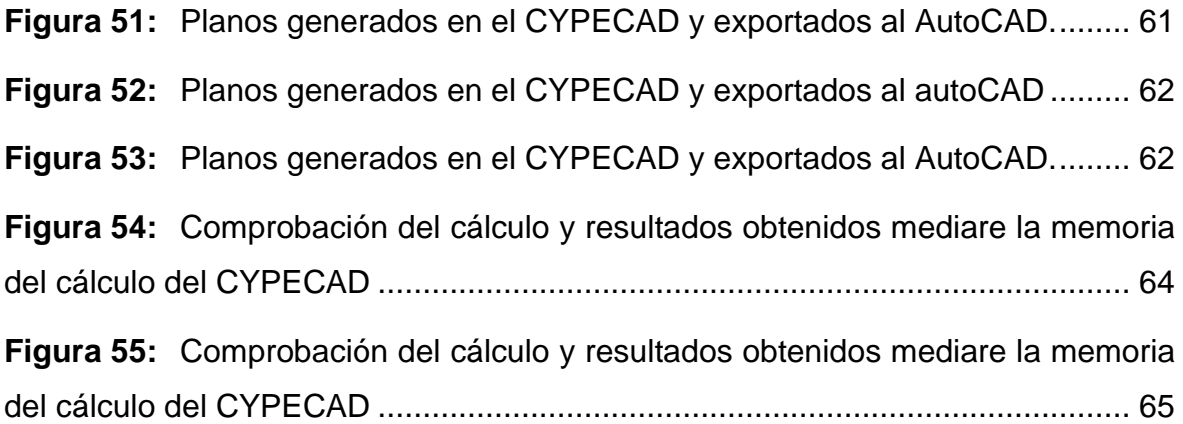

#### **Resumen**

<span id="page-9-0"></span>La investigación se desarrolló en el departamento de Puno, provincia de San Román, distrito de Juliaca, el fin de realizar la presente investigación es comparar los resultados del diseño estructural, mediante el uso de los softwares CypeCAD y Robot Structural y mostrar así la diferencia que se tiene al usar dichos programas para el diseño de edificaciones. Esta investigación tiene como enfoque cuantitativo, con nivel descriptivo – comparativo, tipo aplicada.

Para empezar con la exploración por medio del diseño estructural, se hizo un predimensionamiento de la edificación, para más adelante empezar con el modelado de la misma con ambos softwares, dichos programas fueron considerados gracias a su versatilidad y forma de trabajo, la aplicación de estos, en la actualidad son de importante trascendencia, ya que tiene como consecuencia una optimización en el diseño, debido a que los cálculos que se hacen de manera manual demandan una amplia inversión de tiempo y recursos por lo que dichos programas nos ofrecen un modelado a tiempo real referente a la composición a diseñar.

Con los resultados se puede concluir que, los dos softwares son subjetivamente semejantes para el diseño y cálculo estructural, no obstante hay una enorme diferencia al instante de la obtención de una memoria de cálculo para cada programa, el CYEPCAD nos ofertó la generación automática de una memoria de cálculo descriptiva según los requerimientos tales como; vigas, columnas, zapatas y diseño sismorresistente, por otro lado el ROBOT STRUCTURAL no cuenta con una alternativa que nos posibilite producir una memoria de cálculo, por lo que se tuvo que, interpretar los resultados conseguidos en el programa y después exportarlos a documento Word y/o Excel para la generación de la memoria de cálculo.

**Palabras Clave:** Software, Cálculo, Modelado, Estructural, Programas.

x

#### **Abstract**

<span id="page-10-0"></span>The research was carried out in the department of Puno, province of San Roman, district of Juliaca, the purpose of this research is to compare the results of structural design, using CypeCAD and Robot Structural software, and to show the difference between the use of these programs for the design of buildings. This research has a quantitative approach, with a descriptive-comparative level, applied type.

To begin with the exploration by means of the structural design, a pre-dimensioning of the building was made, to later start with the modeling of the same with both software's, these programs were considered thanks to their versatility and way of working, the application of these, at the present time are of important transcendence, since it has as a consequence an optimization in the design, due to the fact that the calculations that are made manually demand an ample investment of time and resources for what these programs offer us a modeling in real time referring to the composition to design.

With the results it can be concluded that the two software's are subjectively similar for structural design and calculation, however there is a huge difference when obtaining a calculation memory for each program, CYEPCAD offered us the automatic generation of a descriptive calculation memory according to the requirements such as: beams, columns, footings and footings; On the other hand, ROBOT STRUCTURAL does not have an alternative that allows us to produce a calculation memory, so we had to interpret the results obtained in the program and then export them to a Word and/or Excel document for the generation of the calculation memory.

**Keywords:** Software, Calculation, Modeling, Structural, Programs.

#### <span id="page-11-0"></span>**I. INTRODUCCIÓN**

La ciudad de Juliaca viene teniendo un enorme crecimiento a nivel poblacional, esto genera que las zonas que antes eran desoladas hoy en día estén completamente habitadas, este incremento poblacional a su vez ha generado la aparición de nuevas edificaciones y construcciones, también se han visto afectadas las construcciones actuales, esto debido a que el incremento de la población ha provocado que estas edificaciones tengan que ser ampliadas, modificadas o demolidas para la generación de nuevas edificaciones que a su vez albergarán nuevas vidas humanas.

Debido a su ubicación geográfica, la norma peruana de diseño sismorresistente E-030 a ubicado a la ciudad de Juliaca dentro la zona 3 según el mapa de zonas sísmicas, en estas zonas están representes aquellas áreas en donde el potencial sísmico es alto, lo que implica que, todas las edificaciones nuevas, modificaciones y ampliaciones deberían de tener esta norma como precedente para realizar el diseño de sus estructuras con el fin de salvaguardar la vidas que estas edificaciones resguardan, sin embargo la poca presencia de movimientos telúricos, el desinterés por parte de la población y falta de profesionales calificados en la especialidad ha provocado que la mayoría de diseños se realicen obviando todos estos criterios técnicos. Por el cual, este proyecto a nivel de investigación tiene como objetivo principal efectuar el análisis comparativo del diseño y cálculo de la estructura de una edificación de concreto armado de 6 niveles ubicado en la ciudad de Juliaca, todo esto mediante la aplicación de softwares de análisis estructural los cuales serán CYPECAD y Robot Structural.

Para comenzar con el análisis mediante el modelado del diseño estructural, se realizó un predimensionamiento de la estructura esto para posteriormente iniciar con el modelado de la estructura con los softwares CYPECAD y Robot Structural, estos dos programas fueron considerados debido a su versatilidad y forma de trabajo ya que uno de estos trabaja con la norma técnica peruana y nos puede ofrecer una perspectiva de la diferencia de los resultados que ofrece cada programa, la aplicación de estos dos softwares hoy en día es de fundamental importancia, esto debido a que la aplicación de estos tiene como resultado una mejora en el tiempo, ya que los cálculos que se realizan de forma manual demandan una mayor inversión de tiempo y recursos, estos programas nos ofrecen un modelado a tiempo real en cuanto a la estructura a diseñar.

Generalmente se realiza la utilización de programas que nos permitan realizar el diseño y análisis estructural para generar el modelo de una edificación y de esta manera, con la obtención de los resultados definir cuál sería la mejor alternativa para la edificación de la estructura, en este caso en particular se realizará el modelado en ambos programas para así poder hacer una comparación de resultados entre ambos programas, cabe resaltar que en la actualidad existe una infinidad de programas de cálculo y análisis estructural estando entre los más conocidos el SAP y el ETABS, esto debido a que son los primeros programas de cálculo estructural que aparecieron, pero estos hoy en día no cuentan con una interfaz amistosa para los usuarios.

Hoy en día es muy habitual y de vital importancia para el Ingeniero Civil el uso de softwares que faciliten el ejercicio de su vida profesional, esto debido a que con el paso del tiempo el Ingeniero Civil se ha visto en la necesidad de utilizar herramientas que logren una optimización de tiempo y recursos para el ejercicio profesional, es por eso que mediante este proyecto se le ofrece al profesional una perspectiva diferente para el uso de ambos softwares como son el CYPECAD y Robot Structural.

**Figura 1:** *Vivienda Multifamiliar.*

<span id="page-12-0"></span>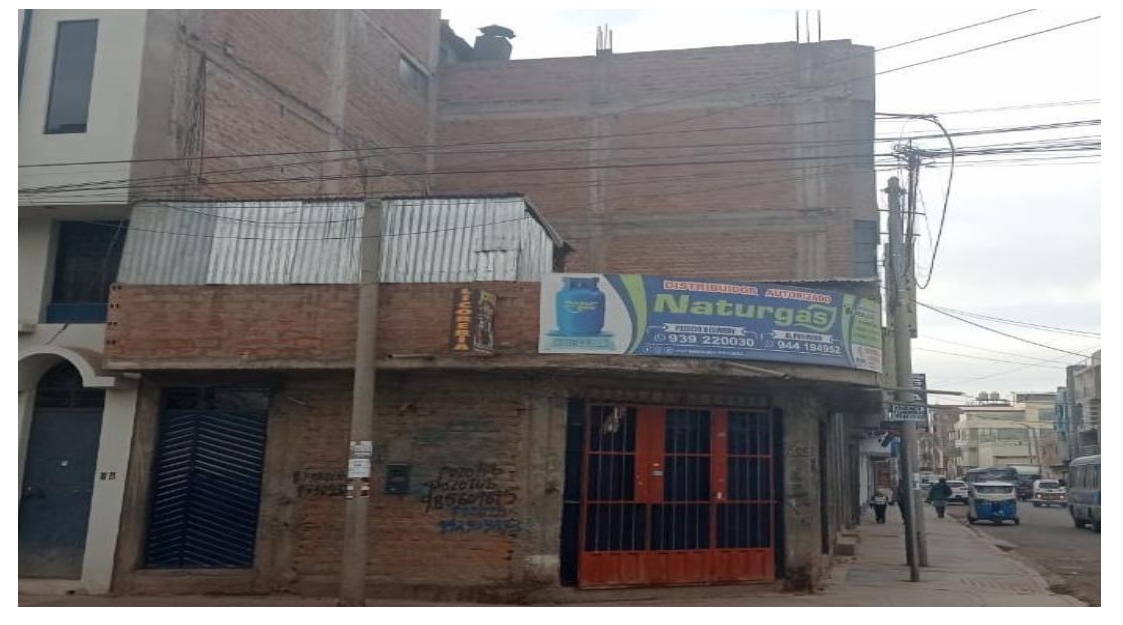

Fuente: Elaboración propia.

<span id="page-13-0"></span>**Figura 2:** *Vivienda Multifamiliar.*

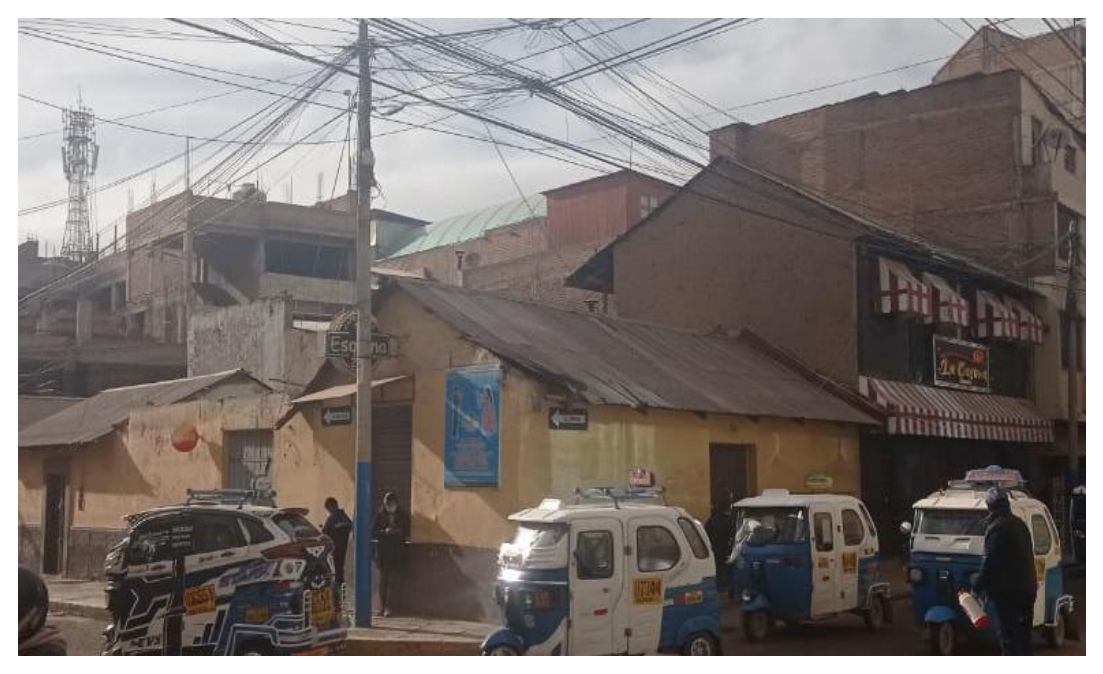

Fuente: Elaboración propia.

PROBLEMA GENERAL: PG.- ¿Cómo realizar el análisis comparativo del diseño estructural, aplicando Software CYPECAD y Robot Structural en un Edificio de 6 Niveles, Juliaca, Puno, 2022? PROBLEMAS ESPECÍFICOS: PE1.- ¿Cuáles son los parámetros para ingresar al software para realizar el diseño estructural? PE2.- ¿Cuáles son los resultados en base al diseño sismorresistente con la aplicación de software CYPECAD y Robot Estructural en un edificio de 6 niveles? PE3.- ¿Cuál es el resultado de la comparación de los diseños sismorresistentes con el software, CYPECAD - Robot Estructural? PE4.- ¿Cómo presentar adecuadamente los planos del diseño estructural?

Actualmente se usa con mucha frecuencia software para el diseño estructural, por lo que esta investigación se justifica para estructuras de concreto armado ya que los cálculos son más precisos, tomando en cuenta lo antes mencionado es preciso indicar que, es vital para el profesional que ejerce la carrera de ingeniería civil conocer los resultados que nos ofrecerá la utilización de estos dos softwares y los diferentes resultados que podremos obtener mediante la aplicación de cada uno de estos, solo así se podrá tener una perspectiva más amplia las ventajas y desventajas que nos ofrece cada software, de esta manera el profesional podrá determinar cual ofrece un mejor análisis a nivel técnico y económico, además con este análisis se podrá determinar cuál será la mejor solución para obtener un comportamiento más eficaz a nivel de diseño estructural.

Asimismo, uno de los puntos principales a considerar a la hora de elegir una solución estructural con el software es el ámbito económico, puesto que los precios de la estructura deciden si es viable o no, la ejecución de la misma. Por otro lado, es primordial tener en cuenta el método constructivo y tiempo de ejecución, puesto que dentro de este análisis comparativo podremos ver el presupuesto y la eficacia para cada opción que nos dé como resultado cada software de diseño estructural. La presente investigación tendrá también un análisis de precios completo de diseño estructural a considerar, según el resultado del programa más económico.

Tomando en cuenta que el aspecto económico es clave al momento de realizar la construcción de una edificación, y que este aspecto económico a su vez depende del diseño de la estructura, es justo mencionar que la correcta elección del software que se utilizará para el diseño de la edificación es vital, ya que los elementos estructurales estarán ligados a los resultados determinados por el software, por lo que se requiere que estos resultados estén acordes a la zona donde se realizará la edificación y al nivel socioeconómico de los pobladores de la zona.

Hoy en día el uso de softwares de diseño estructural son imprescindibles para el profesional que se desempeña como ingeniero civil, en tal sentido se tiene una justificación práctica e importante en este tema de investigación, esto debido a que los softwares de diseño estructural ofrecen una optimización en cuanto a tiempo para el ingeniero civil, el cuál ejerce su vida profesional en la rama de diseño estructural, ya que de estos cálculos depende económicamente la estructura, es preciso mencionar un análisis que compare los resultados de la aplicación de estos dos softwares. Es bastante común el uso de softwares para diseños estructurales y demás cálculos que requieran la aplicación de un método de elementos finitos, método que la mayoría de softwares de análisis estructural usan.

Actualmente en la ciudad de los vientos se pueden apreciar que las edificaciones en gran mayoría no cuentan con un diseño estructural, por lo que se genera una justificación social para la realización de la mencionada investigación, con el fin de facilitar y perfeccionar el análisis y diseño comparativo de una edificación de concreto armado de 6 niveles y de esta forma ofrecer al profesional y a la población una visión diferente para la realización del diseño y análisis estructural de una edificación mediante la aplicación de estos dos softwares, para que una vez obtenidos estos resultados, el ingeniero tenga una perspectiva diferente en la aplicación de estos softwares y pueda ofrecer a la población del Juliaca un diseño basado en cálculos acordes a su realidad.

**OBJETIVO GENERAL: OG. -** Realizar el análisis comparativo en el diseño estructural, aplicando los Softwares CYPECAD y Robot Structural en un Edificio de 6 Niveles. **OBJETIVOS ESPECÍFICOS: OE1.-** Identificar los parámetros para ingresar al software con la finalidad de realizar el diseño estructural. **OE2.-**Determinar los resultados del diseño estructural sismo resistente según la Norma RNE.030. Aplicando el software CYPECAD y Robot Estructural para un edificio de 6 niveles. **OE3.-** Realizar la comparación de los diseños sismo resistente obtenidos de la aplicación CYPECAD - Robot Estructural. **OE4.-** Presentar los planos del diseño estructural.

#### <span id="page-16-0"></span>**II. MARCO TEÓRICO**

Como **antecedentes nacionales**, tenemos a los siguientes:

Según (Cárdenas, 2019) En la investigación de diseño estructural de un edificio multifamiliar de concreto armado de cinco pisos, la cual tenía por **objetivo** realizar el diseño y análisis de los elementos estructurales de un edifico de 5 niveles, **La metodología** empleada Fue una investigación de tipo aplicada y diseño no experimental. La población de estudio fueron las edificaciones de 5 niveles y su muestra fue de un edificio ubicado en un terreno rectangular en el distrito de San Isidro, departamento y provincia de Lima, Los instrumentos utilizados fueron el Reglamento Nacional de Edificaciones los programas SAP2000, ETABS y bibliográficas. Cárdenas señalan que la estructura se adapta a los parámetros que se establecieron en la arquitectura y que **los resultados** obtenidos, realizando el metrado de cargas de la edificación fueron relativamente aproximados tanto en forma manual como al utilizar el software Etabs, también **concluyó** que el diseño fue el que había planteado y que este cumplía con los lineamientos que establece la Norma. (Cárdenas, 2019)

Según (Grados, 2018) en su trabajo Aplicación del software Etabs para el diseño estructural de una edificación de 05 pisos con semisótano en San Isidro el cual tenía como **objetivo** elaborar el diseño estructural usando los parámetros según la norma técnica E-030 una edificación multifamiliar de 05 pisos con semisótano aplicando el software ETABS **La metodología** empleada Fue una investigación de tipo aplicada y diseño pre-experimental. La población los que se tomó como referencia fueron los estudiantes de ingeniería civil del décimo semestre de la universidad Cesar Vallejo para la muestra tomo 18 estudiantes de la carrera de ingeniería civil del décimo semestre de la universidad Cesar Vallejo, Los instrumentos Consistió en la recolección de información referente a trabajos que se asemejen y relacionados a las variables de estudio la norma técnica E-030 además del Reglamento Nacional de Edificaciones los resultados que se han obtenido del modelamiento realizado mediante el software Etabs Grados en su tesis Aplicación del software Etabs para el diseño estructural de una edificación de 5 pisos con semisótano en San Isidro señala que obtuvo **resultados** satisfactorios en el diseño de un edificio de 5 niveles mediante la aplicación de este software, además que en este diseño utilizo las normas peruanas y que el diseño cumplía con los lineamientos establecidos por las normas peruanas luego de esto **concluyó** que los criterios considerados ha tenido los resultados esperados, ya que el programa ETABS cumplió con lo analizado estando dentro de los límites que demandad la norma técnica peruana E-030 (Grados, 2018)

Según (Pérez, 2019) En el trabajo de investigación en el cual se llevó a cabo el diseño estructural de una edificación de 4 niveles mediante la aplicación de los softwar`s CYPECAD y ETABS, el cual tenía por **objetivo**  Determinar las diferencias que existen en el diseño estructural del edificio de 4 niveles de concreto armado, utilizando los programas Etabs y CypeCAD **La metodología** empleada Fue una investigación de tipo aplicada y diseño no experimental. La población edificaciones construidas en el lugar delimitada en Carapongo, Chosica para la muestra se tomó edificios de 4 niveles en la zona de Carapongo, Los instrumentos fueron las normas de diseño y los programas CYPECAD y ETABS, tenido como **resultados** el modelado de las estructuras en ambos programas mediante una simulación y diseño sismorresistente, luego de esto Pérez llegó a la **conclusión** de que ambos softwares eran eficientes para el diseño estructural en lo que se refiere a resultados y que se obtuvo una mínima variación de resultados de los elementos estructurares diseñados, también señalo que en comparación a los resultados que se obtenían mediante el cálculo manual o el método clásico, estos resultado si diferían y concluyo que esto era debido a que en este método no se aplicada los elementos finitos. (Pérez, 2019)

Según (Briones, 2018) En el proyecto de investigación "Análisis y diseño estructural en concreto armado empleando los softwares Etabs y Robot structural analysis, para el diseño de una edificación de cinco niveles (cuatro pisos y un semisótano)" donde se realizó el análisis de dos programas ETABS y ROBOT STRUCTURAL, Briones señala que luego de realizar el modelamiento, el diseño estructural y cálculos sismorresistentes teniendo como **objetivo** realizar un análisis comparativo para el diseño de vigas, columnas y losas, **La metodología** empleada fue una investigación de tipo aplicada y diseño no experimental. La población Pabellón Universitario para la Escuela de Arquitectura de la Universidad Peruana Unión Filial Juliaca para la muestra se tomó Edificio de cinco pisos, Los instrumentos fueron las normas de diseño y los programas ETABS y ROBOT STRUCTURAL este en su trabajo obtuvo como **resultados** la comparación de los resultados del modelamiento mediante los programas ETABS y ROBOT STRUCTURAL luego de esto **concluyò** que los resultados de ambos programas eran muy cercanos entre sí. (Briones, 2018).

En su trabajo (Carcausto, 2018) Para elaborar el diseño de un colegio sobre un área de terreno de 248.50 m2 Carcausto señala en su tesis "Análisis y diseño estructural de la IES agropecuaria N° 125 de Chupa, distrito de Chupa-Azángaro-Puno" el cual tenía como **objetivo** Realizar el análisis y diseño estructural de la I.E.S. Agropecuaria Nº 125 de Chupa, **La metodología** empleada fue una investigación de tipo aplicada y diseño no experimental. La población DISTRITO DE CHUPA la muestra se tomó ESTRUCTURAL DE LA IES AGROPECUARIA, Los instrumentos fueron las normas E.020, E.030, E.050, E.060. y E.070, además entre los **resultados** se dio a conocer que para la elaboración de su trabajo uso el software Etabs con el fin de realizar el modelamiento del colegio y el análisis estático y dinámico y que obtuvo como resultado los valores de los desplazamientos de ambos ejes, y **concluyó** que estos se encuentran dentro del rango permisible según las normas aplicadas, así mismo tubo como conclusión final que el software Etabs fue de gran apoyo para la obtención de estos resultados ya que se logró una optimización de tiempo para la creación del modelamiento y que los resultados estaban en función al modelo y que el comportamiento real de la estructura se aproxima al del modelado. (Carcausto, 2018).

#### Como **antecedentes internacionales**, tenemos a los siguientes:

Podemos señalar, que (Román & Pro, 2016) Realizaron el proyecto de tesis "Diseño sísmico en obras de hormigón armado con sistema de piso prefabricado de vigas convexas usando el software SAP2000 el cual tenía como **Objetivos** realizar el análisis comparativo de los resultados obtenidos entre dos paquetes computacionales de cálculo estructural y **la metodología** empleada fue una investigación de tipo aplicada y diseño no experimental, Los instrumentos fueron las normas de diseño, y los programas SAP2000 y CYPECAD, de los **resultados** obtenidos una vez realizando una comparación en los resultados con el programa CYPECAD", plan que consiguió la tesis de Ingeniero en la Universidad de Ecuador Central, con el fin primordial de "Estudio comparativo entre los resultados entre 2 paquetes de programas de cálculo estructural, a saber, SAP 2000 versión 16.0.0 y CYPECAD versión 2015". Trabajo que **concluyó** que "un procedimiento alternativo que logre ser simplificado. Por consiguiente, se concluyó que CYPECAD es el mejor programa disponible para proyectos que no necesitan computación no lineal, debido a que tiene una gigantesca proporción de módulos y todo está entrelazado entre sí. (Román & Pro, 2016)

Contamos también con la investigación de (Lozano, 2013) en la cual pudo realizar una comparación tanto sísmica como económica entre el diseño usual y el diseño no usual en un mismo inmueble irregular, en la cual tuvo como **objetivo** equiparar el sistema de diseño común con el diseño no común en un inmueble irregular de 10 plantas, en el que también se comparó la conducta sísmica y el presupuesto universal **La metodología** empleada fue una investigación de tipo aplicada y diseño no experimental, Los instrumentos fueron las normas de diseño, trabajo que tuvo como **resultados** el análisis del diseño estructural mediante análisis elástico y la obtención de las cortantes basal Luego de esto **concluyó** que, según las propiedades y la conducta derivados del estudio estructural, hay más movimiento y menos corte en la base para la construcción común. (Lozano, 2013),

Cabe mencionar que (Redin, 2018) realizó un proyecto de tesis, en el cuál tiene como **objetivo** evaluar el proceder sísmico de la edificación en la Facultad de Ingeniería, el cual es el edificio más reciente, ejecutada en la PUCE, debido al calibre que representa la Facultad no sólo en el ámbito académico, **la metodología** empleada fue una investigación de tipo aplicada, el trabajo de investigación no señala cual fue el tipo diseño empleado, pero luego de una revisión del trabajo se presume que el diseño es no experimental, Los instrumentos utilizados fueron estudios de suelo, memorias de cálculo, planos de diseño, planos definitivos, dentro de los **resultados** se determinó que por el aporte que implica en la sociedad ecuatoriana, específicamente en el sector de la construcción. Ante el reciente terremoto ocurrido en Pedernales en fecha 16 de abril de 2016, fue de vital importancia ejecutar una apreciación sísmica, no sólo de la edificación de la Facultad de Ingeniería, así como también los edificios que agremian el campus de la PUCE, puesto que dichas construcciones fueron diseñadas con normas desfasadas, en comparación al actual NEC, y por tanto con algunas desviaciones en cuanto a requerimientos sísmicos. Hoy en día en Ecuador solo existe el capítulo "Riesgo sísmico, evaluación, rehabilitación de estructuras" de la Norma Ecuatoriana de Edificación aprobada en enero de 2015. Aunque en el mencionado capítulo de la norma no tiene una metodología propicia para la evaluación sísmica de estructuras, proporciona una idea sobre diversas normas internacionales las cuales podrían ser sumamente Útiles en la evaluación sísmica de estructuras. El diseño de la estructura se llevó a cabo utilizando el software ETABS para poder así obtener resultados concernientes a su aprovechamiento real. Por ello, se **concluyó** que el edificio evaluado cumple con el nivel de evaluación aplicable, pero cuando se requiere una mayor confianza en la estabilidad y operatividad de los elementos, la norma aplicable establece dos niveles adicionales para su verificación. Además, es esencial considerar el alcance y las limitaciones de cada uno. (Redin, 2018)

En la siguiente disertación (Lozano, 2013) realizó una comparación sísmica y económica entre el diseño convencional y el diseño no convencional en un mismo edificio irregular, en la que el **objetivo** era realizar una comparación en el sistema de diseño convencional con el diseño no convencional en un edificio irregular de diez plantas, en el que también comparó el comportamiento sísmico y el presupuesto global, **La metodología** empleada fue una investigación de tipo aplicada y diseño no experimental, Los instrumentos fueron las normas de diseño, Asimismo, se pudieron obtener los **resultados** y ver los cambios en el comportamiento sísmico y en la capacidad de desplazamiento de la plasticidad, para lo cual se llevó a cabo la modelización, el diseño y el análisis estructural en el software Etabs. **La conclusión** de que la ductilidad del edificio no tradicional es un 37% inferior a la del edificio convencional, con respecto al presupuesto total de materiales (hormigón y acero), teniendo en cuenta que no se han tenido en cuenta las cimentaciones del proyecto, es superior para la estructura no tradicional en un 27%, donde el cambio más significativo se obtuvo por la influencia del refuerzo de acero en los proyectos de las dos formas estudiadas. Además, según las características y el comportamiento derivados del análisis estructural, hay más desplazamiento y menos corte en la base para el edificio convencional. (Lozano, 2013)

El autor (Saravia, 2013) llevó a cabo el proyecto de investigación denominado "Análisis y diseño con el software Etabs, su correcta aplicación y validación de resultados, aplicado a edificios de hormigón armado", el **objetivo** de este proyecto era desarrollar un mejor mallado con el software Etabs, para el correcto diseño y análisis estructural de edificios de hormigón armado, que sirviera de ejemplo para la facultad de ingeniería civil y proporcionara seguridad a los ingenieros civiles en relación con la formación en Ingeniería Estructural y mostrara la envergadura que puede tener este software, el trabajo no señala cual fue **la metodología** empleada sin embargo por el tipo de proyecto se presume que es de tipo aplicada, el trabajo de investigación no señala cual fue el tipo diseño empleado, pero luego de una revisión del trabajo se presume que el diseño es no experimental, Los instrumentos utilizados fueron el programa ETABS y las normas de diseño de Guatemala, **concluyendo** que, el programa Etabs es eficaz, manejable y muy fácil de utilizar para el análisis estructural y el diseño de edificios y que, a su vez, es una gran aportación a la ingeniería civil, donde cualquier fallo y error puede afectar a los resultados obtenidos. (Saravia, 2013)

Según (Lasso, Quinchiguango, & Taco, 2016) luego de realizar el trabajo de investigación "Análisis estructural de una edificación de hormigón armado a través del software Robot Analysis Structural", el cual tenía como **objetivo** realizar la elaboración de una una guía de análisis para el diseño del análisis estructural para una edificación de hormigón armado aplicando el programa "Robot Analysis Structural Profesional" el trabajo no señala cual fue **la metodología** empleada sin embargo por el tipo de proyecto se presume que es de tipo aplicada, el trabajo de investigación no señala cual fue el tipo diseño empleado, pero luego de una revisión del trabajo se presume que es diseño es no experimental, Los instrumentos utilizados fueron el programa Robot Análisis Structural y las normas de diseño de QUITO trabajo que tuvo como **resultados** que el modelamiento mediante el software robot estructural no realizaba la omisión del traslape entre losa y viga, luego de esto llegaron a la conclusión, que los resultados obtenidos debido a las cargas permanentes son mayores en comparación a los resultados obtenidos en el Etabs, también **concluyeron** que, si se resta dicho traslape el resultado que se obtiene del cálculo se asemeja al del Etabs, así mismo, señalaron, que se tenía como principal objetivo modelar y evaluar cómo era el comportamiento a nivel sismorresistente de la edificación que estaba ubicada en la facultad de ingeniería la cual según señalan en su trabajo de investigación era una de las edificaciones más recientes en la PUCE, debido que se considera de vital importancia tanto a nivel académico como a nivel de la sociedad ecuatoriana por su aporte para el sector de la construcción y teniendo como antecedentes el movimiento telúrico que ocurrió en Pedernales el 16 de abril de 2016, de ello se concluyó que eran fundamental realizar una evaluación sísmica de todos los edificios que comprenden el campus de la PUCE: según se ha señalado en los comentarios de proyectos en la actualidad, el Ecuador únicamente cuenta con el capítulo "Riesgo Sísmico, Evaluación, Rehabilitación de Estructuras" de la Norma Ecuatoriana de Construcción. (Lasso, Quinchiguango, & Taco, 2016).

#### Como **bases teóricas**, tenemos:

La carrera de **ingeniería civil,** es una de las ramas más antiguas de la ingeniería, podemos decir que cuyo término apareció en Inglaterra en 1750, donde John Smeaton con el deseo de distinguir la ingeniería militar con obras realizadas por civiles, llamo a los ingenieros civiles que tienen realizadas obras de construcción sin ningún propósito militar. Con el pasar de los años, la ingeniería civil se ha diversificado en disciplinas, siendo ésta la cuna de la ingeniería estructural, la cual busca estimar la resistencia mínima que requieren los elementos estructurales para poder soportar cargas sísmicas de gravedad, vivas o finales, sin sufrir ningún daño estructural, reduciendo el presupuesto en materiales de construcción gracias a un mejor diseño estructural.

(Uribe, 1992) Indica que: La principal tarea de la **ingeniería estructural** es ilustrar el diseño de todo tipo de estructuras. Para ello, debemos recordar que cada estructura se construye con un propósito específico, que se especifica según su función. Las estructuras pueden estar encerradas en el espacio, sostener o contener material, o transmitir cargas al suelo. El ingeniero de estructuras debe tener claro que al diseñar una estructura debe observar todos los aspectos de funcionalidad, seguridad y economía, sin alterar el punto de vista estético o arquitectónico (p. 3).

(Nilson, 1999) Menciona que: la principal tarea del **ingeniero estructural** es diseñar estructuras de manera efectiva, donde el diseño significa establecer las dimensiones, especificaciones y forma general de un elemento estructural particular que debe cumplir con los requisitos para los que fue diseñado en cual debe soportar de manera óptima y segura las cargas o influencias que actuarán sobre él, así como otros agentes como son: el asentamiento de los cimientos, la temperatura y los agentes corrosivos. (p. 19).

Se sabe que, el **Diseño Estructural**, según Charles G. salón (2008) En su libro "Steel Structures - Design and Behavior el cual habla sobre el diseño estructural indica que "el diseño estructural es una mezcla de arte y ciencia que a lo largo de un periodo ha combinado la experiencia del ingeniero para permite intuir cómo será el comportamiento de la estructura además de tener conocimientos como estática dinámica y análisis estructural para de esta manera con la aplicación de estos dos conocimientos el ingeniero pueda lograr una estructura acorde a la necesidades de una realidad en la sociedad.

Teniendo como base estas definiciones hechas, es que, se concluyó que el diseño estructural es una de las principales áreas donde los ingeniero civiles se desarrollan, siendo los ingenieros parte de la sociedad en la que vivimos actualmente, el ingeniero tiene como propósito ofrecer a la sociedad edificaciones seguras y que mejoren la calidad de vida, la estructuración de un edificio es unos de los componente esenciales de la ingeniería y la arquitectura, muy a pesar que estas dos ramas ofrecen visiones muy diferentes siendo la arquitectura la encargada de realizar y garantizar la buena funcionabilidad de la edificación de acuerdo al uso que se le vaya a dar, y la ingeniería la encargada de garantizar que esta funcione a nivel estructural, esto mediante caculo y diseño de los diferentes elementos estructurales, es de esta manera que interviene el diseño estructural garantizando de esta forma una edificaciones eficiente y que cumple su vida útil, sin poner en peligro las vidas que esta salvaguarda. (Salmon & John E. Johnson, 2008)

Para lograr un **dimensionamiento efectivo** el ingeniero civil deberá de realizar una serie de cálculos y diseños que deben seguir el camino intuitivo y el científico, el diseño intuitivo va respaldado por la experiencia que el ingeniero ha obtenido a lo largo del desempeño de su vida profesional, y la científica por los cálculos realizados en los diferentes softwares de diseño que existen en el mercado, la aplicación de estos dos dará como resultado combinación armónica entre la intuición personal y la ciencia estructural. Con el que, el diseño estructural lo que se busca lograr, que el ingeniero diseñe una estructura que no presente fallas en ningún momento de su vida útil, ya que de acuerdo al uso que se le dé a la estructura esta albergará vidas humanes en su interior. Una estructura se identifica como "fallida" en el momento que esta deja de cumplir sus funciones de una forma adecuada, y no cumple el propósito para el cual fue diseñada.

Se tiene además **Elementos que componen el diseño estructural**, como son; Análisis, para lo cual es imprescindible utilizar programas informáticos que utilicen el método de la rigidez. Puesto que son capaces de proporcionarnos datos sobre los desplazamientos y los elementos mecánicos de la estructura, Diseño, teniendo en cuenta y basándonos en los elementos mecánicos del análisis, se proporcionarán las dimensiones y refuerzos de los elementos estructurales. Memoria de cálculo, se elaborará un informe de cálculo descriptivo de la estructura en cuestión, en el que se mencionarán todas las cargas vivas y muertas utilizadas. También se deben proporcionar algunos ejemplos de diseño.

Mencionamos además el **Software CYPECAD,** el concepto que hace mención la compañía (CYPECAD INGENIEROS), España, es: qué cuyo programa de diseño y análisis estructural, CYPECAD fue hecho con el objetivo de realizar el cálculo y análisis de todas las estructuras concreto armado, estructuras metálicas, para edificación y todo tipo de obras civiles y de naves industriales, además de estar diseñada para trabajar y realizar los calculo acorde a las normas de diseño de varios países.

Así como también realizar los cálculos estructurales, muy aparte de ello nos ofrece la memoria de cálculo de todos los elementos estructurales, dibujo de planos y otras facilidades para el usuario. CYPECAD es una herramienta de trabajo que favorece el ejercicio profesional de los ingenieros civiles y arquitectos esto debido a su gran gama de diseños y posibilidad de diseño que ofrece el programa, además de una interfaz amigable, este programa y sus múltiples actualizaciones hoy en día se tienen una variedad de opciones, que nos permiten desde el diseño de una escalera elementos de cimentación hasta el dibujo de los planos de la estructura modelada, sin mencionar que también nos ofrece una memoria de cálculo respaldada por la norma técnica que el usuario escoja.

## <span id="page-26-0"></span>**Figura 3:** *Software CYPECAD*

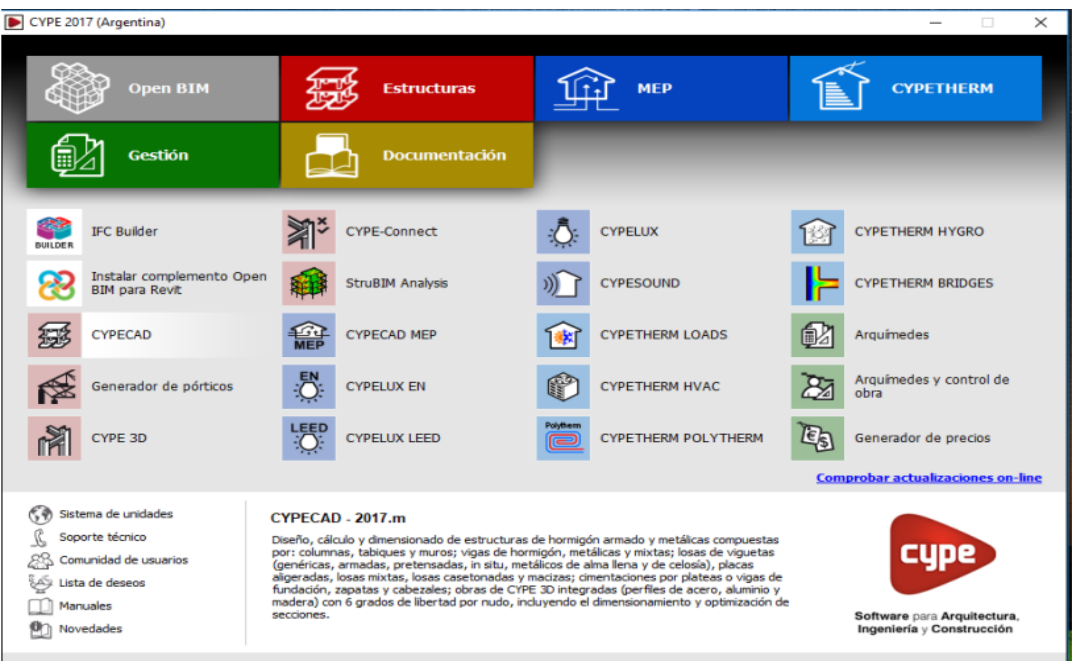

#### Fuente: Elaboración propia.

Tenemos además el **Software ROBOT ESTRUCTURAL**, cuyo software de diseño estructural de Autodesk, Robot, es un software de análisis de elementos finitos adecuado para ingenieros estructurales o para ingenieros que estén enfocados en el cálculo y diseño de elementos estructurales, este software les permite modelar, analizar y diseñar una variedad de componentes como estructuras de acero y estructuras de hormigón, códigos estadounidenses y estándares británicos entre otros, este software es parte de la familia de Autodesk, por lo que es compatible con programas de esta misma familia facilitando de esta forma la creación de los modelos estructurales.

El software de diseño de ingeniería estructural permite una operatividad BIM, que es un software que ultimarte está teniendo gran aceptación en el diseño estructural debido a sus opciones BIM que es una metodología de trabajo que se está volviendo muy popular hoy en día mejorada tanto dentro de la colección AEC como en otro software, lo que permite a los ingenieros mejorar y optimizar sus diseños con una comunicación integral entre las diferentes disciplinas o componentes de una edificación, lo que finalmente agiliza el proceso de diseño y permite la trazabilidad de los cambios de diseño en el camino.

<span id="page-27-0"></span>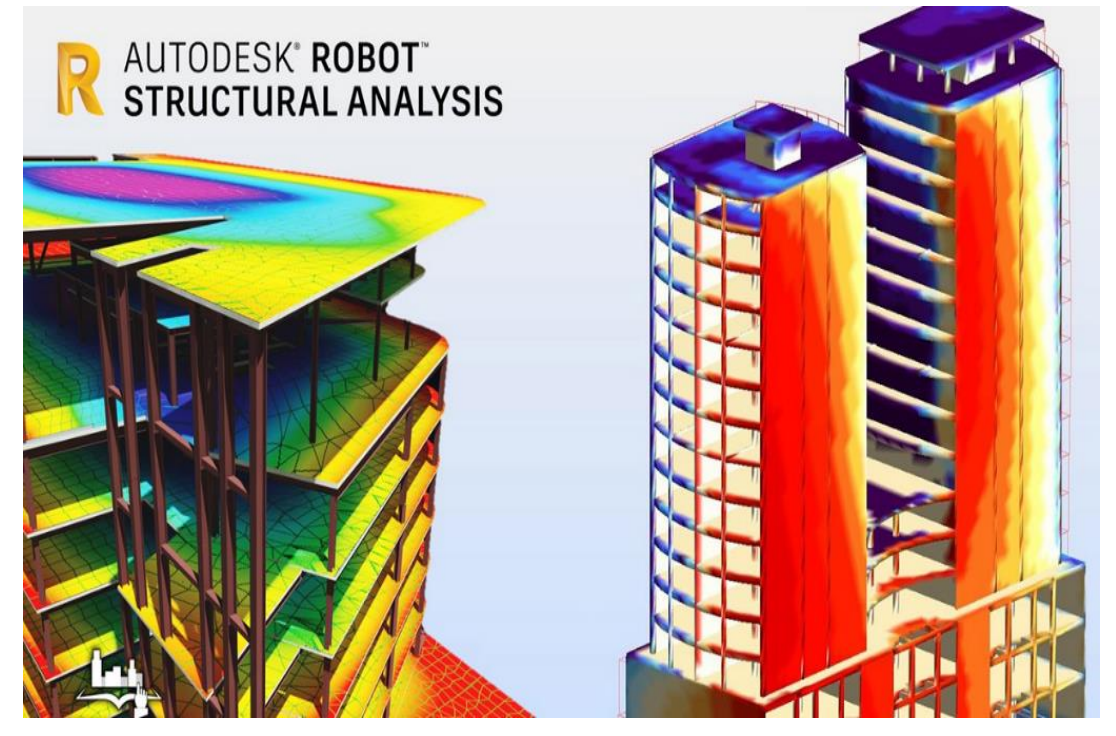

**Figura 4:** *Software ROBOT ESTRUCTURAL*

Fuente: Elaboración propia.

## <span id="page-28-0"></span>**III. METODOLOGÍA**

## <span id="page-28-1"></span>**3.1 Tipo y diseño de investigación**

### **Tipo de Investigación**

El mencionado proyecto de investigación es de tipo Aplicada, esto debido a que durante la elaboración del proyecto se empleará conocimientos que fueron obtenidos durante el transcurso y desempeño de la vida académico profesional en los diferentes cursos de análisis y diseño sismorresistente de la carrera de ingeniería civil para poder así emplearlos en el diseño estructural de un edificio mediante la aplicación de los softwares CYPECAD y Robot Structural y con estos resultados realizar un análisis comparativo.

### **Diseño de investigación**

El diseño de investigación es No experimental, la cual Hernández menciona como "En este tipo de investigación se tienen fenómenos tal y como se dan en su contexto natural, para después analizarlos" (Hernández, 2006).

De la definición ya mencionada anteriormente se sabe que, el trabajo de investigación es de carácter técnico propositivo de acuerdo, por tanto, en el trabajo mencionado se busca un análisis comparativo de dos softwares de diseño estructural.

### <span id="page-28-2"></span>**3.2 Variables y operacionalización**

En la presente investigación se tiene la siguiente variable "Análisis comparativo del diseño estructural", la cuál es de categoría cuantitativa.

(Sampieri, 2014) menciona que "el diseño de investigación se refiere a los métodos que utilizan el investigador y resolver los problemas del estudio a realizar". (p. 128).

### <span id="page-28-3"></span>**3.3 Población, muestra y muestreo**

### **Población**

Para la elaboración de esta investigación la población a considerar serán los Proyectos de Edificaciones en la ciudad de Juliaca, Puno. Se considerarán los diversos proyectos realizados en la zona, construcciones realizadas con supervisión profesional, así como también autoconstrucciones.

### **Muestra:**

Para esta investigación se presenta una Edificación de 6 niveles de la urbanización 28 de Julio en el Distrito de Juliaca, Provincia de San Román, Departamento de Puno.

### **Muestreo:**

Para la realización de la presente tesis, determinamos que el tipo de muestreo es no probabilístico, es por ello que nos basamos en los criterios del Reglamento Nacional de Edificaciones.

### **3.4 Técnicas e instrumentos de recolección de datos:**

#### **Técnicas**

Para la realización del proyecto de investigación se empleó la técnica de gabinete, esto debido a que luego del levantamiento de edificación que se utilizará como muestra, todo el procedimiento que precede será trabajo de procesamientos de datos comparación de resultados elaboración de tablas y demás procesos que son considerados de gabinete.

#### **Instrumentos**

Para realizar el diseño y análisis estructural, uno de los principales instrumentos que se utilizó fue la norma técnica peruana, se revisó la norma E.020 - Cargas, norma E.030 - Diseño Sismorresistente, norma E.060 – Concreto Armado y la norma E.070 Albañilería, todas estas normas serán referencias fundamentales con la intención de cumplir las condiciones y exigencias mínimas para el diseño estructural.

También se realizaron sondeos y encuestas que ratificaron y abalaron el hecho de que algunas de las oficinas que realizan los diseños a las viviendas se basan los cálculos empíricos y no realizan el cálculo de diseños estructural usando algún software u otro tipo de cálculo estructural.

## <span id="page-29-0"></span>**3.5 Procedimientos:**

### **Plan de trabajo**

Se elaboró un plan de trabajo para organizar, optimizar y diseñar el presente trabajo de investigación, teniendo como uno de los objetivos principales el análisis comparativo en el diseño estructural, aplicando los Softwares CYPECAD y Robot Structural. Para esto se utilizarán las bases teóricas estructurales aprendidas durante la vida académico profesional, las obtenidas mediante experiencias del ejercicio profesional de la carrera y las establecidas con herramientas tecnológicas como el software CYPECAD y el software Robot Structural, Además para una adecuada evaluación de resultados se tomará como punto de referencia las normas técnicas peruanas el cual nos dará los parámetros y exigencias mínimas para el diseño estructural de una edificación.

#### **Recolección y procesamiento de datos**

Teniendo como punto de partida la Edificación de 6 niveles ubicada en la urbanización 28 de Julio en la ciudad de Juliaca, se procedió con la solicitud de los planos al dueño de la vivienda, el cual nos hará alcance de los mismos en el transcurso de los días, sin embargo se procederá a realizar levantamiento para la elaboración de los planos de arquitectura y de esta manera se tendrá una referencia de la distribución y poder comenzar con el modelamiento de la edificación de 6 niveles, de igual manera se utilizará información bibliográfica de proyectos de tesis anteriores a esta como referencia, también se realizó sondeos para así poder identificar la realidad problemática de la ciudad de Juliaca.

#### **Desarrollo de la investigación**

Esta investigación se realizó en dos partes, esto debido a que se hizo el diseño mediante la aplicación de dos softwares de análisis y diseño estructural diferentes, para lo cual se procedió de la siguiente manera: primeramente se realizó el levantamiento de los planos de arquitectura de la edificación, con los plano de distribución de la edificación se procedió a realizar la especificaciones de cada uno de los ambientes y de su utilización, estos datos fueron de vital importancia al momento de realizar el modelamiento en ambos softwares de diseño.

Luego de esto se procedió a realizar el análisis dinámico y estático tanto en el programa CYPECAD como en el Robot Structural, se realizó un análisis comparativo, la prioridad será enfocamos en las respuestas sísmicas de ambos diseños, de esta forma se evaluó la diferencia que existe entre los resultados de ambos softwares y cuál de estos nos ofrece resultados que se adecuen más a la realidad de la ciudad de Juliaca.

#### **Comparación de resultados**

Una vez obtenidos los resultados de los diseños estructurales realizados, mediante la aplicación de ambos softwares, se procedió a realizar un análisis comparativo, de esta manera se pudo determinar las diferencias en el análisis sísmico, análisis dinámico y análisis estático, esto con el fin de obtener el diseño estructural que se adecue más a la realidad problemática de la ciudad de Juliaca.

## <span id="page-31-0"></span>**3.6 Método de Análisis de datos:**

Se empleó el análisis cuantitativo para realizar el procesamiento de la información en diferentes tablas de Excel y softwares CYPECAD y Robot Structural.

## <span id="page-31-1"></span>**3.7 Aspectos éticos:**

- Los datos e información que se presentan en el presente proyecto de investigación son verídicos puesto que, para su realización, se utilizó como referencia artículos, libros y páginas de internet de veracidad.
- Dicho trabajo de investigación asegura la confiabilidad en los resultados obtenidos.

## <span id="page-32-0"></span>**IV. RESULTADOS**

Esta tesis muestra los resultados obtenidos de acuerdo a los objetivos propuestos en la investigación, en base a la información recopilada por medio de los softwares utilizados. Los mismos que se han ilustrado mediante los siguientes gráficos y tablas proporcionados manteniendo el rango que se ha fijado mediante los objetivos específicos de la investigación.

**Nombre de la Tesis:** "Análisis Comparativo del Diseño Estructural, Aplicando Software CYPECAD y ROBOT STRUCTURAL en un Edificio de 6 Niveles, Juliaca, Puno, 2022".

**OBJETIVO GENERAL:** OG.- Realizar el análisis comparativo en el diseño estructural, aplicando los Softwares CYPECAD y Robot Structural en un Edificio de 6 Niveles.

## **Ubicación Política**

La zona en la cual se realizó el estudio se encuentra ubicado en la:

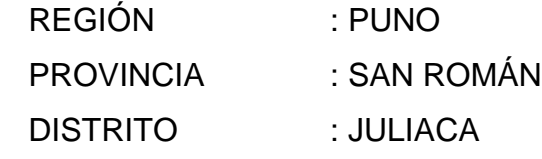

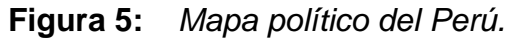

<span id="page-32-1"></span>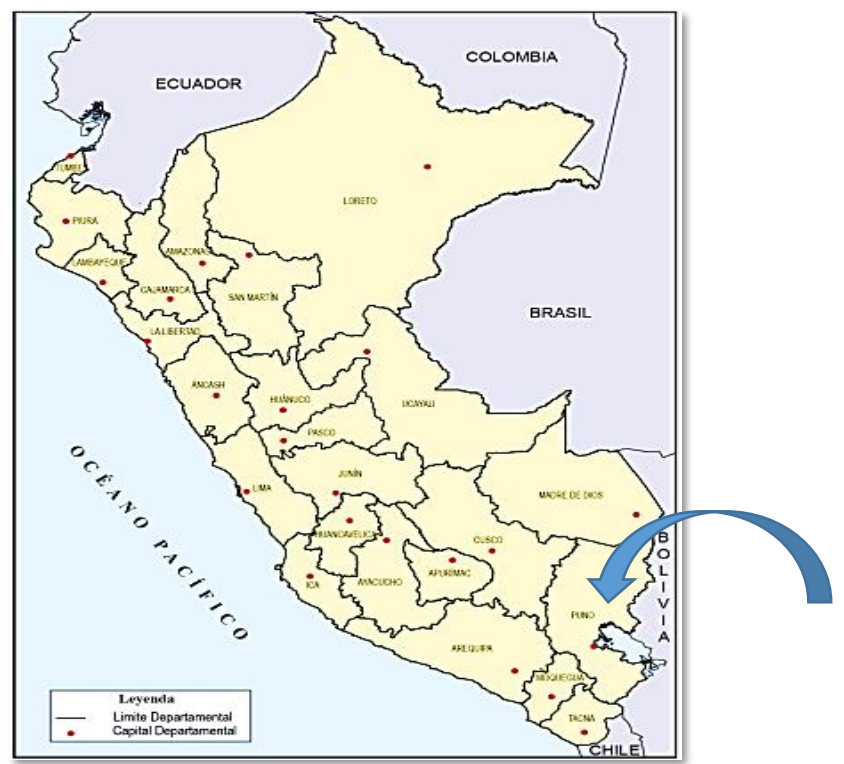

Fuente: Tomada por la revista, Mapas, (INEI, 2014), p. 12.

<span id="page-33-0"></span>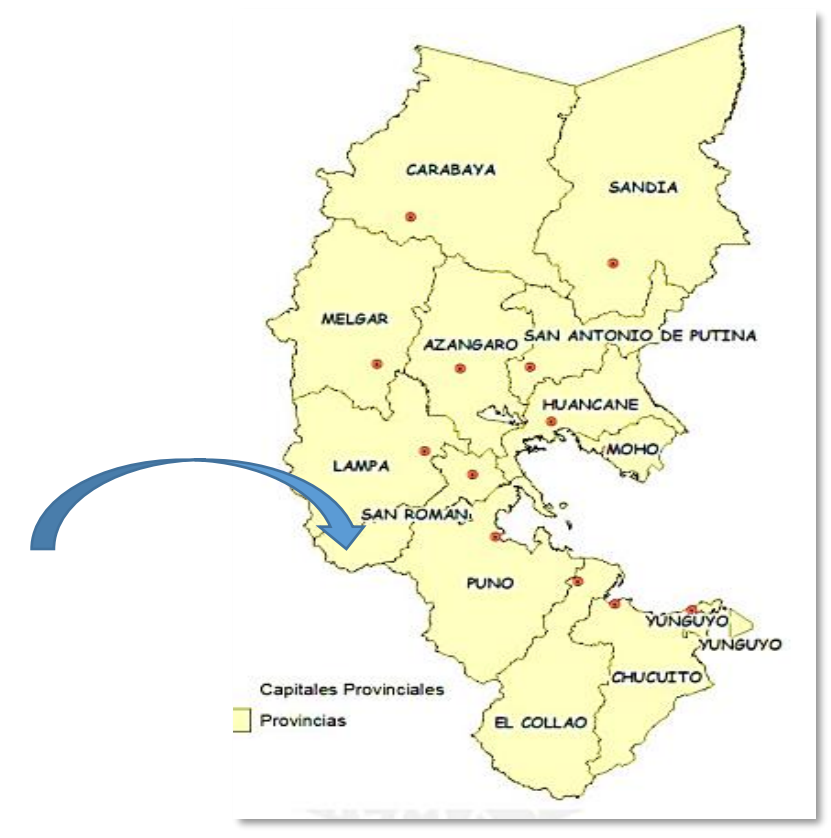

**Figura 6:** *Mapa geográfico de la región Puno.*

Fuente: Tomada por la tesis, Diseño de una Red de Banda Ancha para la Región de Puno, (Ramírez y Gamarra, 2014), p. 1.

<span id="page-33-1"></span>**Figura 7:** *Mapa provincial de San Román.*

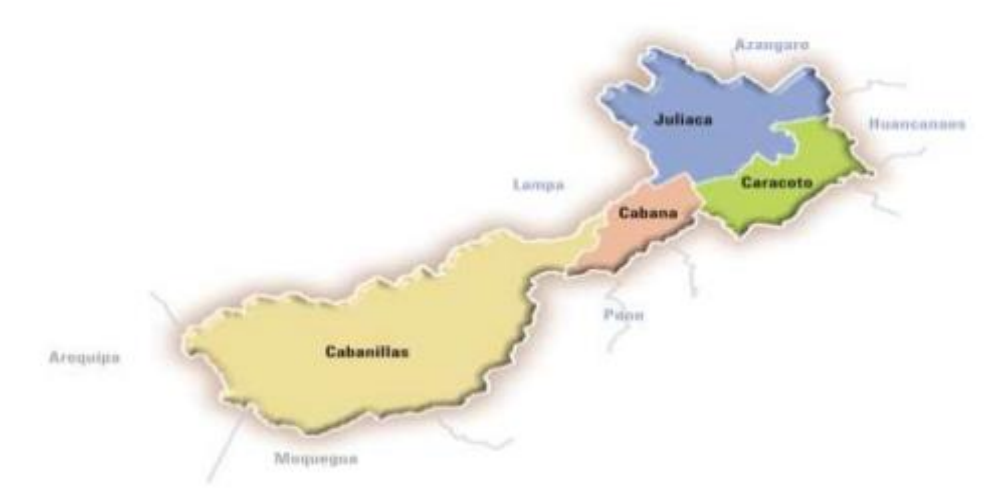

Fuente: Tomada del informe Plan de Desarrollo Institucional, (Municipalidad Provincial de San Román, 2014), p. 27.

El ámbito poblacional del distrito de Juliaca, la cual es la capital de la provincia de San Román, tiene como limitaciones:

| <b>Noroeste:</b> Distrito<br>de Calapuja.                                                              | San Miguel.                                                 | <b>Norte:</b> Distrito de <b>Noreste:</b> Distrito de<br>Caminaca.                                            |
|----------------------------------------------------------------------------------------------------|-------------------------------------------------------------|----------------------------------------------------------------------------------------------------|
| <b>Oeste:</b> Distrito de<br>Lampa (prov. de<br>Lampa) y distrito de<br>cabanilla<br>(prov.<br>Lampa). |                                                             | <b>Este:</b> Distrito<br>de.<br>(prov. de<br>Pusi<br>Huancané) y distrito<br>de Samán (prov. de<br>Azángaro). |
| <b>Distrito</b><br>Suroeste:<br>de cabana.                                                             | Sur:<br>Distrito<br>de<br>cabana y distrito de<br>Caracoto. | <b>Sureste: Distrito de</b><br>Caracoto.                                                                      |

<span id="page-34-0"></span>**Tabla 1:** *Limitaciones del Distrito de Juliaca.*

Fuente: Elaboración propia.

El resultado del objetivo general se determinó, una vez culminados los modelos estructurales en ambos programas, en los cuales se pudo obtener resultados y gráficos de los momentos en las vigas, en ambos softwares se pudo obtener estos resultados y verificar los gráficos de los mismos, cabe mencionar el ROBOT STRUCTURAL cuenta con una opción que nos permite visualizar todos resultados en una misma imagen, por el contrario en el CYPECAD los diagramas y resultados se visualiza en cada elemento y no se puede obtener una vista general de los mismos.

<span id="page-35-0"></span>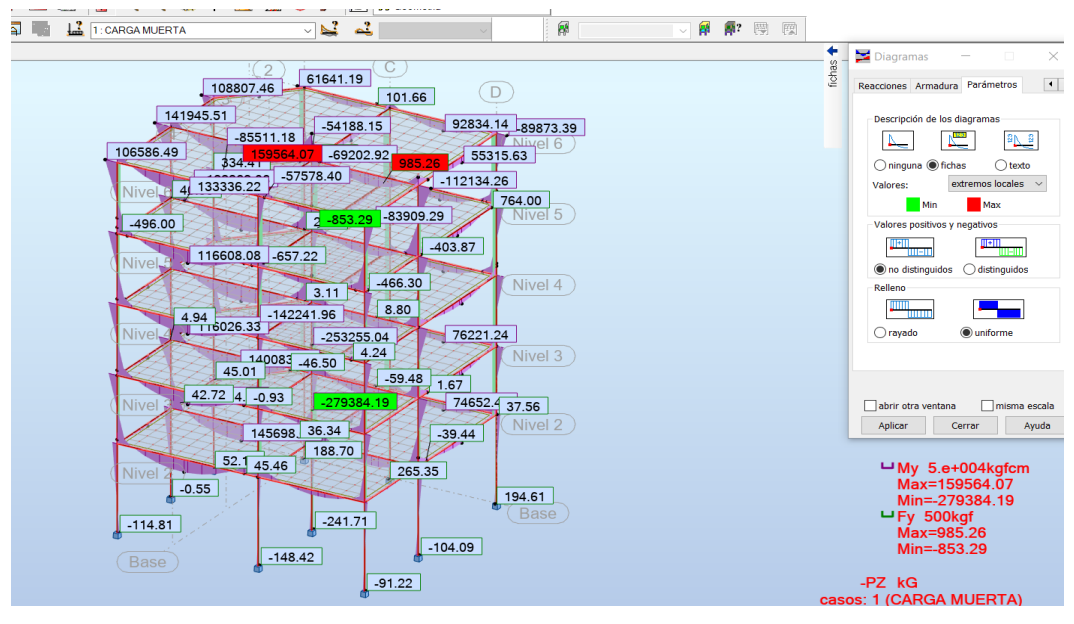

**Figura 8:** *Programa Robot Structural – Resultados Carga muerta.*

Fuente: Elaboración propia.

**Figura 9:** *Programa CypeCAD – Resultados de Esfuerzos.*

<span id="page-35-1"></span>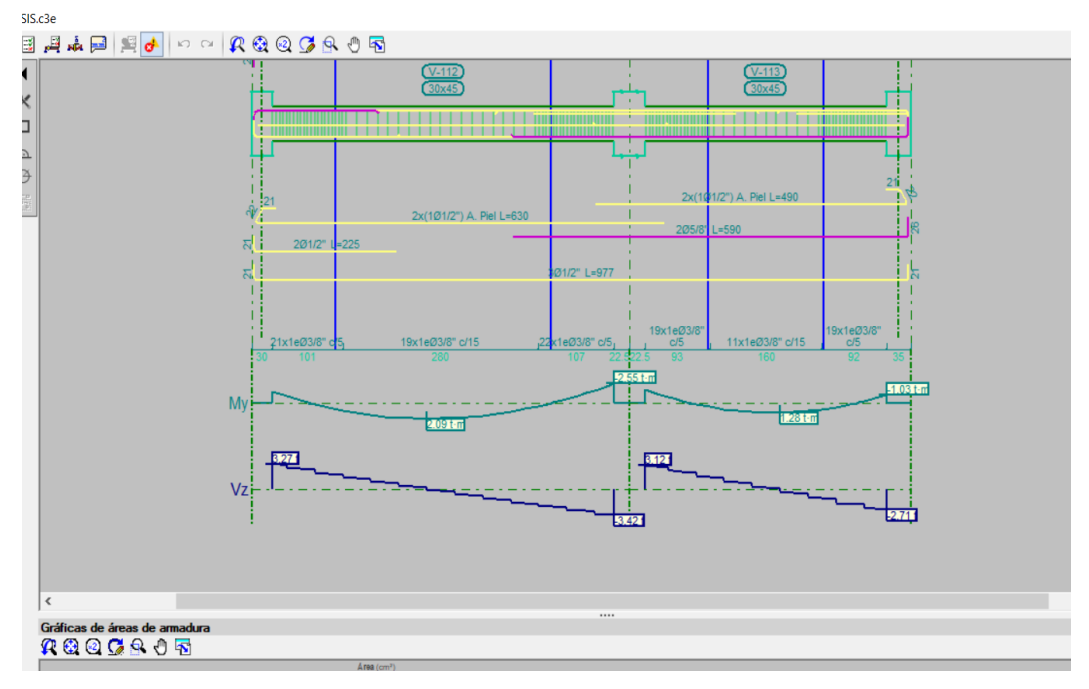

Fuente: Elaboración propia.

Además, se menciona que para efectos del diseño y comparación de resultados ambos programas no ofrecieron una vista de resultado y diagramas por elementos, obteniéndose también los diagramas de las columnas en ambos softwares.
|                                 |                     |               |          | Autodesk Robot Structural Analysis Professional 2021-Test - Proyecto: Estructura de tesis - Resultados MEF: actuales |   |                                         |                           |    |                   |   |                   |              |           |         |              |           |              |             | Escriba palabra clave o frase | 确          |  |
|---------------------------------|---------------------|---------------|----------|----------------------------------------------------------------------------------------------------|---|-----------------------------------------|---------------------------|----|-------------------|---|-------------------|--------------|-----------|---------|--------------|-----------|--------------|-------------|-------------------------------|------------|--|
| PRO<br>Edición<br>Archivo       | Ver                 | Estructura    | Cargas   | Análisis                                                                                                    |   | Resultados                              | Dimensionamiento          |    | Herramientas      |   |                   | Complementos |           | Ventana | $\mathbf{R}$ | Comunidad |              |             |                               |            |  |
| a<br>Н<br>V<br>≃                | 嵐<br>$\overline{0}$ | Х             | G<br>G   | $\Omega$                                                                                                    | 靈 | $\overline{\mathbf{r}}$<br>$\mathbf{r}$ | $Q \otimes \frac{10}{98}$ | ¥° | $\mathbb{Z}$<br>编 | 夔 | ß                 |              | Geometria |         |              |           | $\checkmark$ |             |                               |            |  |
| $\gamma$<br>$\vee$              | Δ                   |               |          | $\overline{\mathbf{A}}$<br>$\sqrt{q^2}$                                                                              |   | Щ                                       | 1: CARGA MUERTA           |    |                   |   | N<br>$\checkmark$ | یہ           |           |         |              |           | 偁            |             | 餫                             | 界<br>囤     |  |
| Inspector de objetos            |                     |               | Terminar |                                                                                                    |   |                                         |                           |    |                   |   |                   |              |           |         |              |           |              |             |                               |            |  |
| $\bullet$<br>$\mathbf{Q}$       |                     |               |          |                                                                                                    |   |                                         |                           |    |                   |   |                   |              |           |         |              |           |              |             |                               |            |  |
| Objetos                         | Número de           |               |          |                                                                                                    |   |                                         |                           |    |                   |   |                   |              |           |         |              |           |              |             |                               |            |  |
| <b>E Ø</b> Plantas<br>E-Mivel 6 |                     |               |          |                                                                                                    |   |                                         |                           |    |                   |   |                   |              |           |         |              | Nive      |              | divel 4     |                               |            |  |
| 由 Nivel 5<br>E-Mivel 4          |                     |               |          |                                                                                                    |   |                                         |                           |    |                   |   |                   |              |           |         |              |           |              |             |                               |            |  |
| 图 Wivel 3                       |                     |               |          |                                                                                                    |   |                                         |                           |    |                   |   |                   |              |           |         |              |           |              |             |                               |            |  |
| 图… Nivel 2<br>No definido       |                     |               |          |                                                                                                    |   |                                         |                           |    |                   |   |                   |              |           |         |              |           |              |             |                               |            |  |
| IB<br>Objetos del modelo        |                     |               |          |                                                                                                    |   |                                         |                           |    |                   |   |                   |              |           |         |              | Nive      |              |             |                               |            |  |
| 由-- Vigas<br>E-   Pilares       | 0/35<br>0/10        |               |          |                                                                                                    |   |                                         |                           |    |                   |   |                   |              |           |         |              |           |              | Nivel 3     |                               |            |  |
| <b>E</b> Plantas                | 0/5                 |               |          |                                                                                                    |   |                                         |                           |    |                   |   |                   |              |           |         |              |           |              |             |                               |            |  |
| 由- A Nudos                      | 0/1680              |               |          |                                                                                                    |   |                                         |                           |    |                   |   |                   |              |           |         |              |           |              |             |                               |            |  |
| Objetos auxiliares              |                     |               |          |                                                                                                    |   |                                         |                           |    |                   |   |                   |              |           |         |              |           |              |             |                               |            |  |
| ₹                               |                     | $\rightarrow$ |          |                                                                                                    |   |                                         |                           |    |                   |   |                   |              |           |         |              | Nivel     |              |             |                               | Selecciona |  |
| Geometría / Grupos              |                     |               |          |                                                                                                    |   |                                         |                           |    |                   |   |                   |              |           |         |              |           |              | Nivel 2     |                               |            |  |
| Nombre<br>Valor                 | Unida               | ٨             |          |                                                                                                    |   |                                         |                           |    |                   |   |                   |              |           |         |              |           |              |             |                               |            |  |
|                                 |                     |               |          |                                                                                                    |   |                                         |                           |    |                   |   |                   |              |           |         |              |           |              |             |                               |            |  |
|                                 |                     |               |          |                                                                                                    |   |                                         |                           |    |                   |   |                   |              |           |         |              |           |              |             |                               |            |  |
|                                 |                     |               |          |                                                                                                    |   |                                         |                           |    |                   |   |                   |              |           |         |              | Nivel 2   |              |             |                               |            |  |
|                                 |                     |               |          |                                                                                                    |   |                                         |                           |    |                   |   |                   |              |           |         |              |           |              |             |                               |            |  |
|                                 |                     |               |          |                                                                                                    |   |                                         |                           |    |                   |   |                   |              |           |         |              |           |              | <b>Base</b> |                               |            |  |

**Figura 10:** *Programa Robot Structural – Resultados Carga Muerta.*

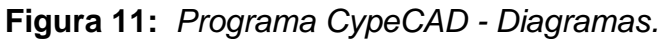

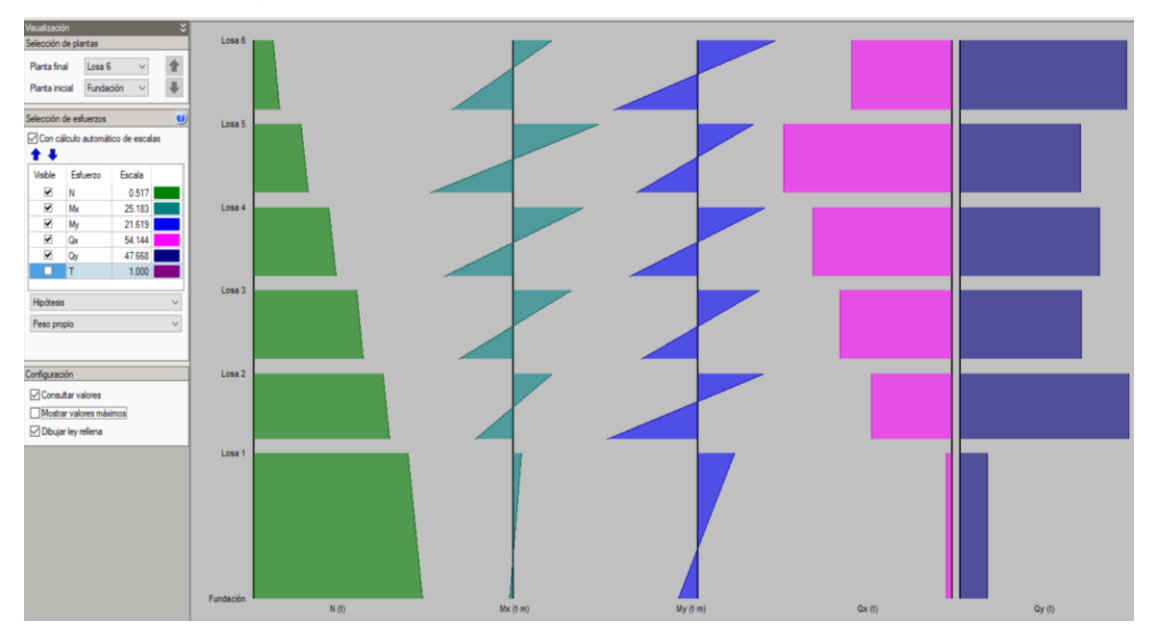

Fuente: Elaboración propia.

También se obtuvieron los resultados para la aceleración espectral, en el caso del ROBOT ESTRUCTURAL para esto, se tuvo que utilizar unas tablas de Excel y en el caso del CYPECAD estos datos se obtuvieron de la memoria de cálculo que genera el programa automáticamente.

## **Figura 12:** *Tablas Excel – Aceleración Espectral.*

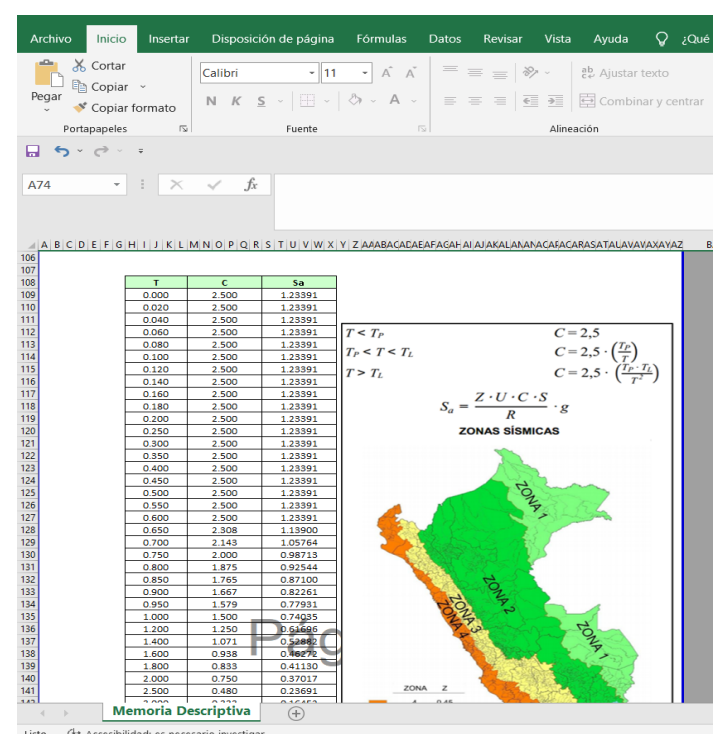

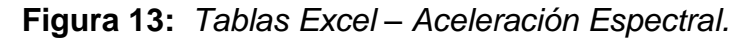

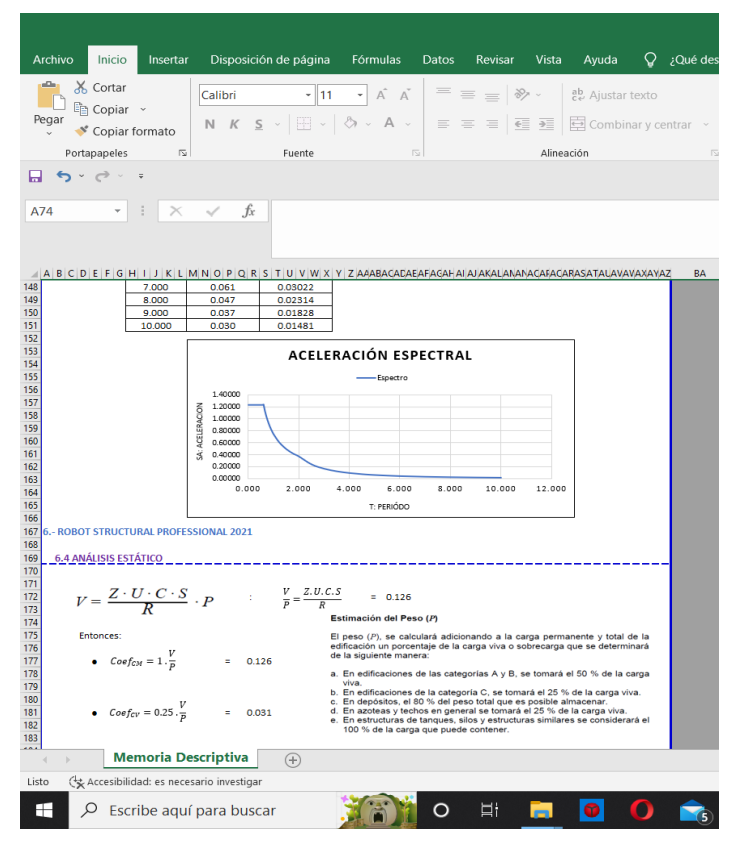

Fuente: Elaboración propia.

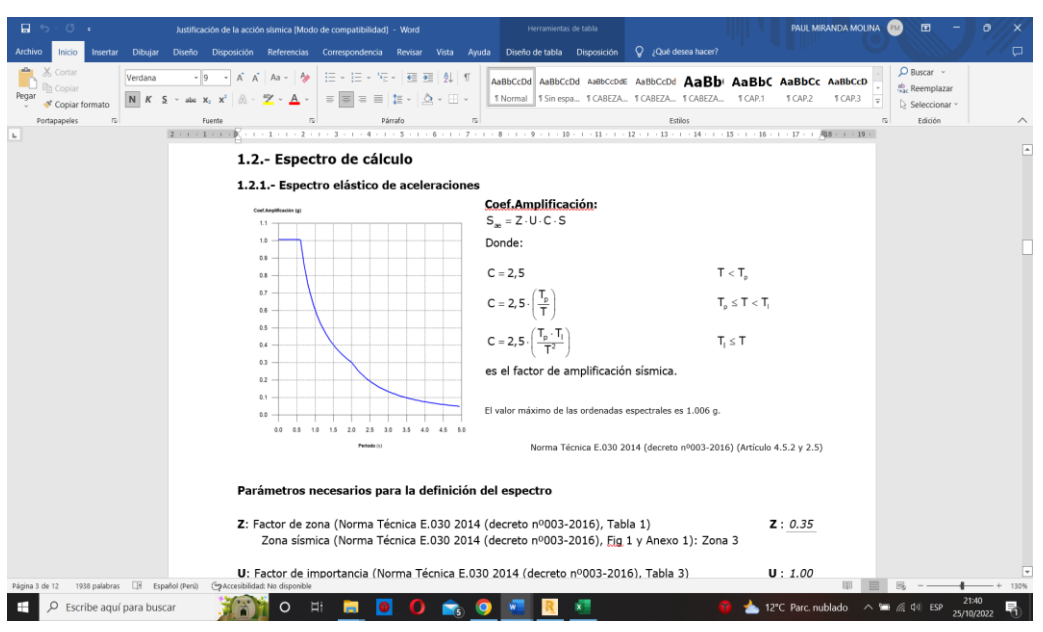

**Figura 14:** *Espectro Elástico de Aceleraciones.*

Con la obtención de los resultados del diseño estructural, diagramas y análisis de diseño sismorresistente se pudo verificar que, en los niveles del 1, 2, 3 y 4 los resultados den esfuerzo FY y momento MY en las columnas son para el CYPECAD son de 0.6 t.m. en 1er nivel, 0. 11 t.m. en el 2do nivel, 0.10 t.m. en el 3er nivel y 0.11 en el 4to nivel y en el caso de ROBOT ESTRUCTURAL en el 1er nivel 0.591 t.m, 2do nivel 0.1145 t.m., 3er nivel 0.1088 t.m., 4to nivel 0.1098, existiendo una variación mínima entre resultados, luego de esto los siguientes niveles la variación para estos resultados incremento no siendo un incremento significativo entre ambos programas, estos resultado se vieron reflejados de igual forma en los momentos y diagramas de las vigas donde presentaban el mismo patrón en los primeros 4 niveles los resultados no mostraban mucha variación en los niveles consiguientes se vería una varion mayor en los resultados.

**OBJETIVO ESPECÍFICO 01** OE1.- Identificar los parámetros para ingresar al software con la finalidad de realizar el diseño estructural.

El análisis del proyecto de investigación se inició identificando los parámetros que se requieren, para comenzar los cálculos. Se considera que, el parámetro es un dato imprescindible u orientativo con el cual se logra la evaluación o valoración de una determinada situación de resultado. Mediante la identificación y aplicación de estos se puede interpretar desde la perspectiva deseada, los resultados obtenidos de un ensayo u otro tipo de análisis. (Definicion.de, 2008). Para esta primera parte del proyecto de tesis, se identificó los parámetros que serán utilizados, ya que con estos parámetros fueron con los que se trabajaron dentro de los softwares de diseño, los parámetros generales se refieren a todos los parámetros que fueron utilizados en ambos softwares de diseño, se les considera parámetros generales ya que se utilizan para el diseño y modelado en ambos softwares dentro de estas están las normas de diseño:

> Norma E.020 Cargas. Norma E.030 Diseño Sismorresistente. Norma E.050 Suelos Y Cimentaciones. Norma E.060 Concreto Armado. Norma E.070 Albañilería.

Luego de realizar esto, se procedió con otro parámetro general que ambos softwares requieren para el comenzar el modelado de la estructura, el predimencionamiento de la estructura, cuando hablamos de realizar el predimensionamiento de una estructura según (Monfort Lleonard, 2006) y (Mayoral Hernández, 2012) esto se refiere un conjunto de cálculos que permiten determinar las dimensiones de los elementos de una estructura de manera sintetizada.

El predimensionado de los elementos estructurales es unos de los cálculos básicos en la ingeniería y la arquitectura para la proyección de los elementos de una edificación en la que las dimensiones de la estructura o características de los equipos de instalaciones son cruciales para el diseño.

Dentro del presente proyectos de investigación el predimensionamiento de la estructura es el parámetro básico del diseño estructural, ya que acorde a las secciones que se obtuvieron en el predimensionamiento es que se realizó el modelo estructural.

Para la elaboración de estos cálculos se utilizaron conocimientos previos aprendidos durante el curso de análisis estructural, diseño sismo resistente y cuadros Axel tomando como precedente el boceto que se muestra a continuación:

**Figura 15:** *Plantilla inicial del proyecto*

| Home<br>Insert                                    | $A + 10 + 7$<br>Annotate         | Parametric View Manage Output Add-ins Collaborate ExpressTools Featured Apps |                                                           | Autodesk AutoCAD 2020 1era planta .dwg<br>$\bullet$                                            |                                          | • Type a keyword or phrase                                   | <b>門 1</b> paul2122                                    | $\bullet$ .<br>$\cdot + \Delta$ .   | F X                |
|---------------------------------------------------|----------------------------------|------------------------------------------------------------------------------|-----------------------------------------------------------|------------------------------------------------------------------------------------------------|------------------------------------------|--------------------------------------------------------------|--------------------------------------------------------|-------------------------------------|--------------------|
| Line Polyline Circle<br>Draw -                    | + Move<br>Copy<br>Arc            | C Rotate & Trim .<br>Fillet + 1<br>Mirror<br>Modify -                        | yų.<br>$\sqrt{\circ}$ .<br>Text Dimension<br>Annotation + | $\mathbf{r}$ $\mathbf{0}$<br>Layer<br><b>■ Table Properties 系系条 备备</b> Match Layer<br>Layers - | Make Current<br>Insert<br>₹₫.<br>Block - | ByLayer<br>Match<br>Properties =<br>-ByLayer<br>Properties - | $\circ$<br><b>ByLayer</b><br>Group<br>П,<br>* Groups + | Measure<br>Utilities -<br>Clipboard | Base<br>$View - x$ |
| <b>Start</b>                                      | 1era planta * X 2da planta * X + |                                                                              |                                                           |                                                                                                |                                          |                                                              |                                                        |                                     |                    |
| <b>PROPERTIES</b>                                 |                                  | [-][Top][2D Wireframe]                                                       |                                                           |                                                                                                |                                          |                                                              |                                                        |                                     | $-0x$              |
| No selection                                      |                                  |                                                                              |                                                           |                                                                                                |                                          |                                                              |                                                        |                                     |                    |
| <b>General</b>                                    |                                  |                                                                              |                                                           |                                                                                                |                                          |                                                              |                                                        |                                     |                    |
| Color                                             | ByLayer                          |                                                                              |                                                           |                                                                                                |                                          |                                                              |                                                        |                                     |                    |
| Layer                                             | $\Omega$                         |                                                                              |                                                           |                                                                                                | TIENDA O                                 |                                                              |                                                        |                                     |                    |
| Linetype                                          | ByLayer                          |                                                                              |                                                           |                                                                                                |                                          |                                                              |                                                        |                                     |                    |
| Linetype scale                                    | 1,0000                           |                                                                              |                                                           |                                                                                                |                                          |                                                              |                                                        |                                     |                    |
| Lineweight                                        | - ByLayer                        |                                                                              |                                                           |                                                                                                |                                          |                                                              |                                                        |                                     |                    |
| Transparency                                      | ByLayer                          |                                                                              |                                                           |                                                                                                |                                          | $\sim$                                                       |                                                        |                                     |                    |
| Thickness                                         | 0.0000                           |                                                                              |                                                           |                                                                                                |                                          |                                                              |                                                        |                                     |                    |
| <b>3D Visualization</b>                           |                                  |                                                                              |                                                           |                                                                                                |                                          |                                                              |                                                        |                                     |                    |
| Material                                          | ByLayer                          |                                                                              |                                                           |                                                                                                |                                          |                                                              |                                                        |                                     |                    |
| Plot style                                        |                                  |                                                                              |                                                           |                                                                                                |                                          |                                                              |                                                        |                                     |                    |
| Plot style                                        | ByColor                          |                                                                              |                                                           |                                                                                                |                                          |                                                              |                                                        |                                     |                    |
| Plot style table                                  | None                             |                                                                              |                                                           |                                                                                                |                                          |                                                              |                                                        |                                     |                    |
| Plot table attached to Model                      |                                  |                                                                              |                                                           |                                                                                                |                                          |                                                              |                                                        |                                     |                    |
| Plot table type                                   | Not available                    |                                                                              |                                                           |                                                                                                | TIENDA 02                                |                                                              |                                                        |                                     |                    |
| View                                              |                                  |                                                                              |                                                           |                                                                                                |                                          |                                                              |                                                        |                                     |                    |
| Center X                                          | 8.8657                           |                                                                              |                                                           |                                                                                                |                                          |                                                              |                                                        |                                     |                    |
| Center Y                                          | 16,0220                          |                                                                              |                                                           |                                                                                                |                                          |                                                              |                                                        |                                     |                    |
| Center Z                                          | 0.0000                           |                                                                              |                                                           |                                                                                                |                                          |                                                              |                                                        |                                     |                    |
| Height                                            | 11.5533                          |                                                                              |                                                           |                                                                                                |                                          |                                                              |                                                        |                                     |                    |
| Width                                             | 22.1587                          |                                                                              |                                                           |                                                                                                | 0.6                                      |                                                              |                                                        |                                     |                    |
| Misc                                              |                                  |                                                                              |                                                           |                                                                                                | 1.01                                     |                                                              |                                                        |                                     |                    |
| Annotation scale                                  | 1:1                              |                                                                              |                                                           |                                                                                                | 圖                                        |                                                              |                                                        |                                     |                    |
| <b>UCS icon On</b><br><b>IV'C</b> (ena of naining | Yes.<br><b>Var</b>               |                                                                              |                                                           |                                                                                                |                                          |                                                              |                                                        |                                     |                    |
|                                                   |                                  | $+ x 1$                                                                      |                                                           |                                                                                                |                                          |                                                              |                                                        |                                     |                    |
| Layout1 Layout2 +<br>Model                        |                                  |                                                                              |                                                           |                                                                                                |                                          | MODEL ###・LG・ト・Z - 字 ズ よ x + 空 な・+ 空 載 吸                     |                                                        |                                     | 四三                 |
| Ω                                                 | Escribe aquí para buscar         | $\circ$<br>$\frac{1}{2}$<br>6160                                             | o<br>Ο<br>m                                               | Ø,                                                                                             | A                                        |                                                              | 18°C Soleado A & W & D                                 | 15:13<br>1/08/2022                  | 閛                  |

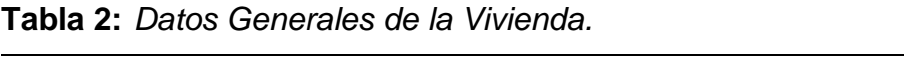

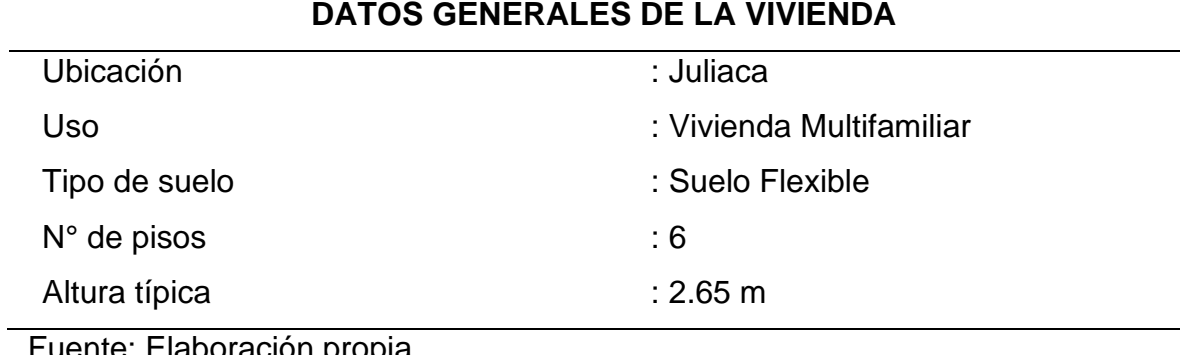

Fuente: Elaboración propia.

**Tabla 3:** *Características de los Materiales.*

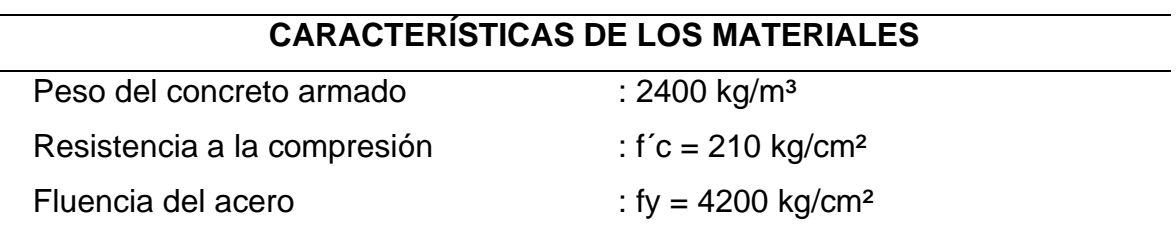

| CARGAS SEGÚN LA NORMA E-020 |                         |  |  |  |  |  |  |  |  |
|-----------------------------|-------------------------|--|--|--|--|--|--|--|--|
| Tabiquería:                 | : 150 kg/m <sup>2</sup> |  |  |  |  |  |  |  |  |
| Losa aligerada $h = 0.20$   | : 300 kg/m <sup>2</sup> |  |  |  |  |  |  |  |  |
| Acabados                    | : 100 kg/m <sup>2</sup> |  |  |  |  |  |  |  |  |
| S/C viviendas               | : 200 kg/m <sup>2</sup> |  |  |  |  |  |  |  |  |
| S/C azotea                  | : 100 kg/m <sup>2</sup> |  |  |  |  |  |  |  |  |

**Tabla 4:** *Cargas Según la Norma E-020:*

#### PREDIMENSIONAMIENTO DE LOSA ALIGERADA:

El dimensionamiento de la losa aligera en un modelo estructural fue uno de los agentes determinantes para comprobar el comportamiento de la losa, en una o en dos direcciones.

Losas aligeradas: A fin de no presentar deflexiones durante la vida útil de la estructura se considera la siguiente formula  $h = L/25$ : donde L es la distancia entre centros de apoyos, determinándose una altura de 20 cm, por lo que debe emplearse ladrillo de  $h = 15$  cm.

Fórmula utilizada para el pre-dimencionamiento de la loza

$$
h = \frac{L_{\text{menor}}}{25}
$$

Donde:

Longitud X-X = 3.25 m  $\rightarrow$  Dirección de vigas principales de la edificación Longitud Y-Y = 4.85 m  $\rightarrow$  Dirección de vigas secundarias de la edificación

$$
h = \frac{3.25}{25} = 0.13 \, - \, - \, - \, > \, al \, \text{ser \, mejor \, se \, utilizará} \, h = 0.20
$$

PREDIMENSIONAMIENTO DE VIGAS:

Vigas principales

Las fórmulas aplicadas fueron

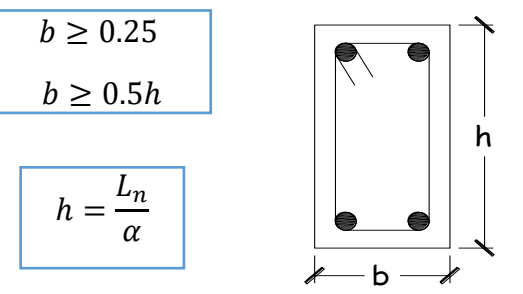

Donde:

WS/C : Sobrecarga según el uso.

Ln : Luz libre mayor en metros.

α : Factor que depende de la sobrecarga.

#### **Tabla 5:** *Sobre carga de uso.*

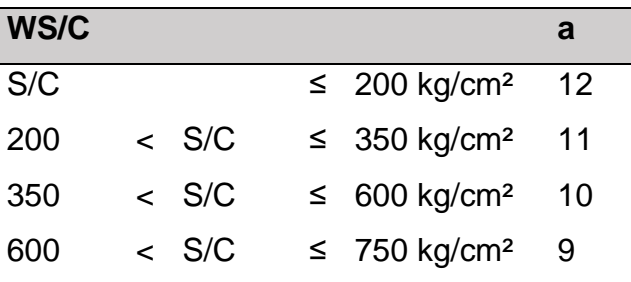

Fuente: Elaboración propia.

En la edificación de la cual se realiza el análisis y diseño, tenemos una sobrecarga máxima de 200 kg/cm², por lo que según la tabla utilizada el facto para nuestro caso será 11.

Luego de uniformizar la luz libre de los diferentes ejes en las vigas principales se tiene:

$$
h = 0.45 \qquad \boxed{b = 0.25}
$$

Vigas secundarias

Las fórmulas aplicadas fueron

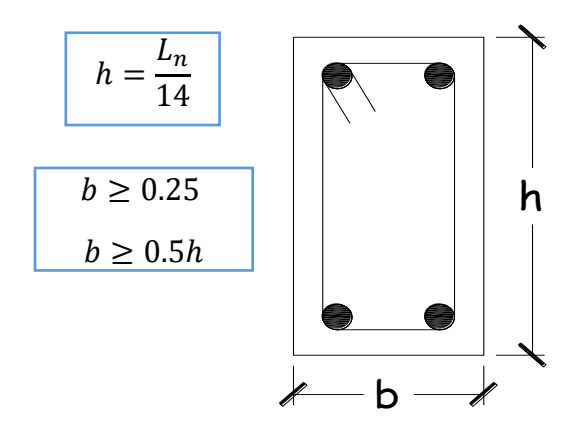

Donde:

Ln : Luz libre mayor en metros.

Luego de uniformizar la luz libre de los diferentes ejes en las vigas secundarias se tiene:

$$
h = 0.25
$$
 
$$
b = 0.25
$$

PREDIMENSIONAMIENTO DE COLUMNAS:

Para poder realizar el predimensionamiento las columnas de la vivienda, se utilizó el método del mediante el área tributaria, por lo que se identificó 3 tipos de columnas y estas se uniformizaran con las demás para tener una rigidez uniforme y evitar las torsiones en planta:

Columna interior C-1

Columna perimetral. C-2

Columna de esquina. C-3

Al principio para efectos de realizar el cálculo estructural se tomarán como precedente las dimensiones mínimas establecidas en la norma E-060, las cuales son 0.25m x 0.25m, de los planos de la vivienda se determina que para las columnas interiores o centrales área tributaria será:

C-1 Columnas interiores o céntricas

$$
At=18.52\ m^2
$$

Del metrado de cargas muertas se tiene el siguiente cuadro:

| <b>NIVEL</b>                 |                       | <b>PESO</b><br><b>ELEMENTO</b> |              | <b>CARGA</b> | <b>PARCIAL</b> |
|------------------------------|-----------------------|--------------------------------|--------------|--------------|----------------|
|                              |                       |                                | (TRIBUTARIO) | (KG)         |                |
|                              | <b>ACABADOS</b>       | 100-KG/M2                      | 18.52 M2     | 1852         |                |
|                              | <b>MURO</b>           | 150-KG/M2                      | 0            | $\mathbf 0$  |                |
|                              | <b>LOSA ALIGERADA</b> | 300-KG/M2                      | 16.43 M2     | 4927.5       | 9353.20 KG     |
| <b>6</b> <sup>TO NIVEL</sup> | VIGA EN EL EJE X-X    | 300-KG/M                       | 3.75 M       | 1125         |                |
|                              | VIGA EN EL EJE Y-Y    | 240-KG/M                       | 4.38 M       | 1051.2       |                |
|                              | <b>COLUMNAS</b>       | 150-KG/M                       | 2.65 M       | 397.5        |                |
|                              | <b>ACABADOS</b>       | 100-KG/M2                      | 18.52 M2     | 1852         |                |
| 5TO NIEL                     | <b>MURO</b>           | 150-KG/M                       | 18.46 M2     | 2768.63      |                |
|                              | <b>LOSA ALIGERADA</b> | 300-KG/M2                      | 16.43 M2     | 4927.5       | 12159.63       |
| 2 <sup>DO NIVEL</sup> -      | VIGA X-X              | 240-KG/M                       | 3.75 M       | 900          | <b>KG</b>      |
|                              | VIGA Y-Y              | 300-KG/M                       | 4.38 M       | 1314         |                |
|                              | <b>COLUMNAS</b>       | 150-KG/M                       | 2.65 M       | 397.5        |                |
|                              | <b>ACABADOS</b>       | 100-KG/M2                      | 18.52 M2     | 1852         |                |
|                              | <b>MURO</b>           | 150-KG/M2                      | 18.46 M2     | 2768.63      |                |
|                              | <b>LOSA ALIGERADA</b> | 300-KG/M2                      | 16.43 M2     | 4927.5       | 12159.63       |
| 1 <sup>ER NIVEL</sup>        | VIGA X-X              | 240-KG/M                       | 3.75 M2      | 900          | <b>KG</b>      |
|                              | VIGA Y-Y              | 300-KG/M                       | 4.38 M2      | 1314         |                |
|                              | <b>COLUMNAS</b>       | 150-KG/M                       | 2.65 M2      | 397.5        |                |

**Tabla 6:** *Metrado de cargas muertas.*

Del metrado de cargas vivas se tiene el siguiente cuadro:

| <b>PISO</b>    |                   | <b>PESO</b>         | AoL                 | <b>CARGA</b>            |              |
|----------------|-------------------|---------------------|---------------------|-------------------------|--------------|
| S              | <b>ELEMENTO</b>   |                     | (tributario)        | (kg)                    | <b>TOTAL</b> |
| 6              | Sobrecarga de uso | 100-kg/m2           | $18.52 \text{ m}^2$ | 1852                    |              |
| 5              | Sobrecarga de uso | 200-kg/m2           | $18.46 \text{ m}^2$ | 3691.5                  |              |
| $\overline{4}$ | Sobrecarga de uso | 200-kg/m2           | $18.46 \text{ m}^2$ | 3691.5                  | 20309.5 kg   |
| 3              | Sobrecarga de uso | 200-kg/m2           | $18.46 \text{ m}^2$ | 3691.5                  |              |
| $\overline{2}$ | Sobrecarga de uso | 200-kg/m2           | $18.46 \text{ m}^2$ | 3691.5                  |              |
| 1              | Sobrecarga de uso | 200-kg/m2           | $18.46 \text{ m}^2$ | 3691.5                  |              |
|                | 57991.70          | $P_L = 20309.50$ kg |                     | $P_{\text{servicio}} =$ | 78301.20     |
| $P_D =$        | kg                |                     | $\rightarrow$       |                         | kg           |

**Tabla 7:** *Metrado de cargas vivas.*

Para el cálculo de las dimensiones de las columnas se utilizará la siguiente fórmula y la siguiente tabla:

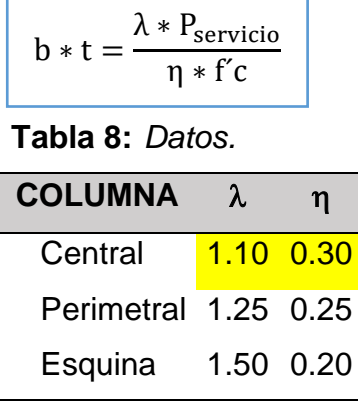

Fuente: Elaboración propia.

Del cálculo mediante esta fórmula se determina que la columna de la vivienda deberá de contar con estas dimensiones:

**Tabla 9:** *Dimensiones de la columna* 

| $b$ (cm) | $t$ (cm) |
|----------|----------|
| 25       | 54.69    |
| 30       | 45.57    |
| 35       | 39.06    |
| 40       | 34.18    |
| 45       | 30.38    |

De este cuadro se opta por considerar una columna de 0.30 x 0.45 para las centrales:

C-2 Columnas perimetrales

 $At = 7.07 m<sup>2</sup>$ 

Del metrado de cargas muertas se tiene el siguiente cuadro:

**Tabla 10:** *Metrado de cargas muertas.*

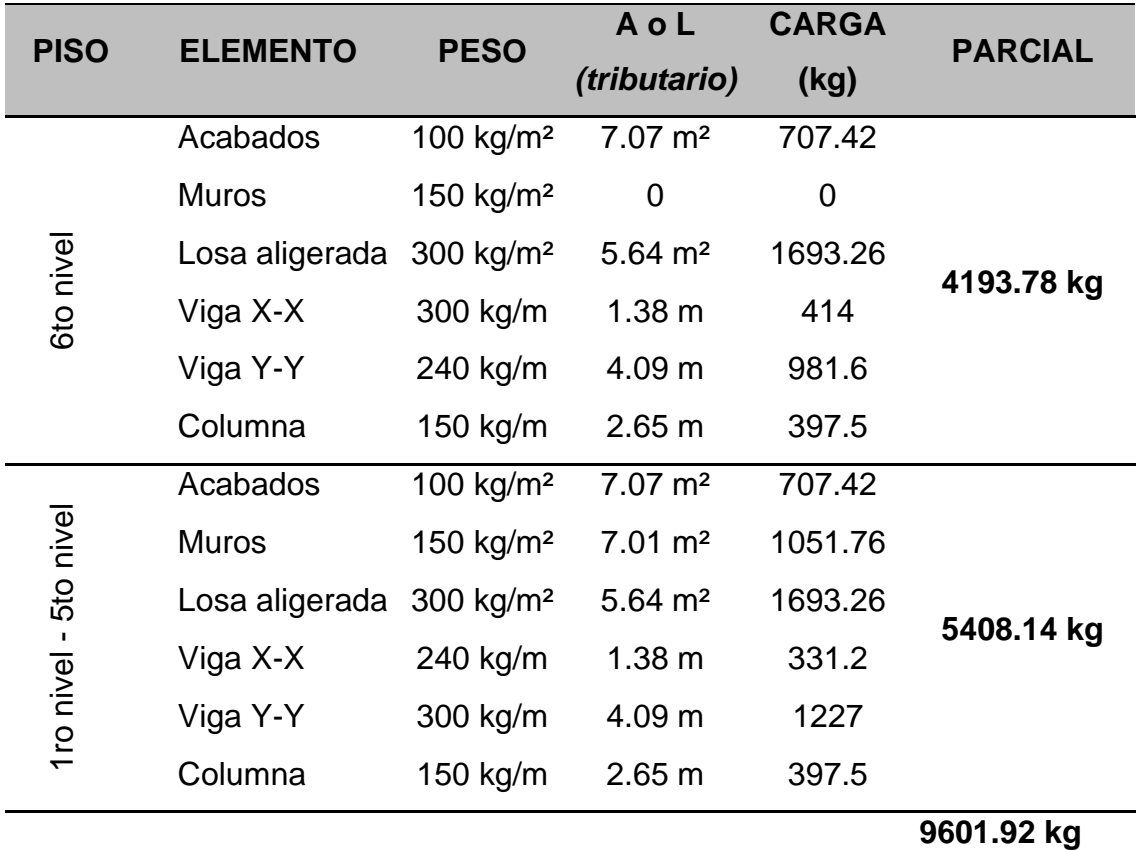

Fuente: Elaboración propia.

Del metrado de cargas vivas se tiene el siguiente cuadro:

**Tabla 11:** *Metrado de cargas vivas.*

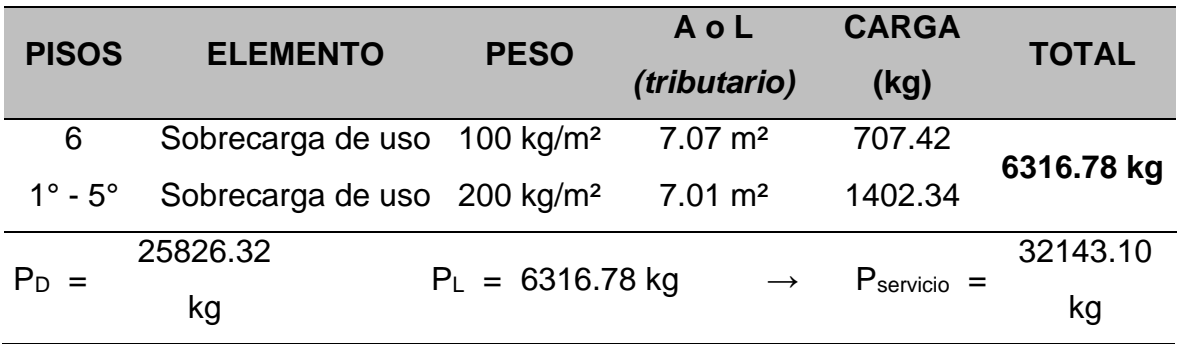

Para el cálculo de las dimensiones se utilizará la siguiente formula y la siguiente tabla:

$$
b*t = \frac{\lambda * P_{servicio}}{\eta * f'c}
$$

**Tabla 12:** *Metrado de cargas vivas*

| <b>COLUMNA</b>       | λ. | ฑ         |
|----------------------|----|-----------|
| Central              |    | 1.10 0.30 |
| Perimetral 1.25 0.25 |    |           |
| Esquina              |    | 1.50 0.20 |

Fuente: Elaboración propia.

Del cálculo mediante esta fórmula se determina que la columna de la vivienda deberá de contar con estas dimensiones:

De este cuadro se opta por considerar una columna de 0.30 x 0.30 para las perimetrales:

C-3 Columnas esquinas

# $At = 3.73 m<sup>2</sup>$

Del metrado de cargas muertas se tiene el siguiente cuadro:

| <b>PISO</b> | <b>ELEMENTO</b> | <b>PESO</b>             | AoL                | <b>CARGA</b> | <b>PARCIAL</b> |
|-------------|-----------------|-------------------------|--------------------|--------------|----------------|
|             |                 |                         | (tributario)       | (kg)         |                |
|             | Acabados        | 100 $kg/m2$             | $3.73 \text{ m}^2$ | 373.27       |                |
|             | Tabiquería      | 150 $kg/m2$             | 0                  | 0            |                |
|             | Losa aligerada  | $300$ kg/m <sup>2</sup> | $2.82 \text{ m}^2$ | 844.56       | 2518.93 kg     |
| 6to PISO    | Viga X-X        | 300 kg/m                | 1.38 <sub>m</sub>  | 414          |                |
|             | Viga Y-Y        | 240 kg/m                | 2.04 m             | 489.6        |                |
|             | Columna         | 150 kg/m                | 2.65 m             | 397.5        |                |

**Tabla 13:** *Metrado de cargas muertas*

| Acabados       | 100 kg/ $m2$          | $3.73 \text{ m}^2$ | 373.27 |             |
|----------------|-----------------------|--------------------|--------|-------------|
| Tabiquería     | 150 $kg/m2$           | $3.67 \text{ m}^2$ | 550.53 |             |
| Losa aligerada | 300 kg/m <sup>2</sup> | $2.82 \text{ m}^2$ | 844.56 |             |
| Viga X-X       | 240 kg/m              | 1.38 m             | 331.2  | 3109.06 kg  |
| Viga Y-Y       | 300 kg/m              | 2.04 m             | 612    |             |
| Columna        | 150 kg/m              | 2.65 m             | 397.5  |             |
|                |                       |                    |        | 14955.17 kg |
|                |                       |                    |        |             |

(2) **Tabla 12:** *"Continuación"*

**Tabla 14:** *Del metrado de cargas vivas se tiene el siguiente cuadro.*

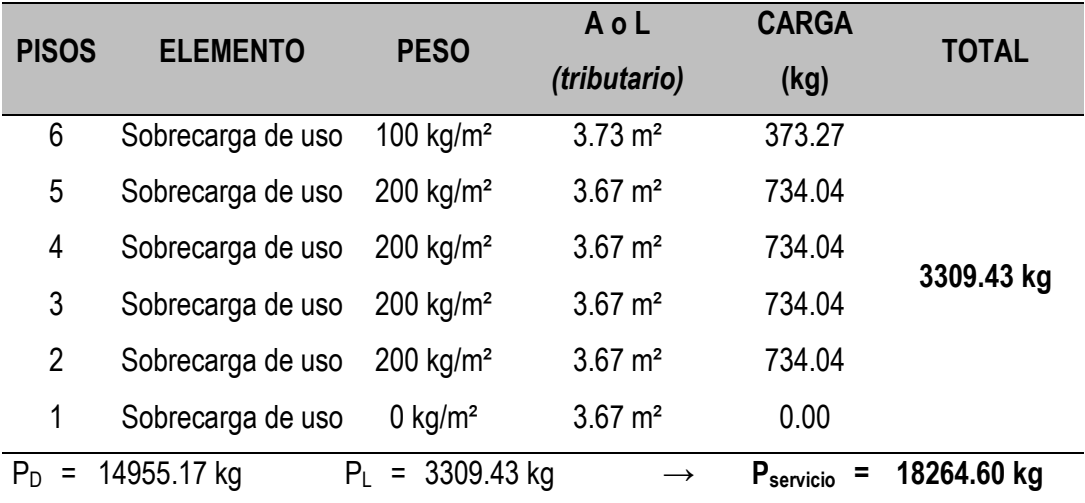

Fuente: Elaboración propia.

Para el cálculo de las dimensiones de las columnas se utilizará la siguiente fórmula y la siguiente tabla:

$$
b * t = \frac{\lambda * P_{\text{servicio}}}{\eta * f'c}
$$

**Tabla 15:** *Datos de columnas.*

| <b>COLUMNA</b> | λ     | η    |  |  |
|----------------|-------|------|--|--|
| Central        | 1.10  | 0.30 |  |  |
| Perimetral     | 1 25. | 0.25 |  |  |
| Esquina        | 1.50  | 0.20 |  |  |

Fuente: Elaboración propia.

Del cálculo mediante esta fórmula se determina que la columna de la vivienda deberá de contar con estas dimensiones:

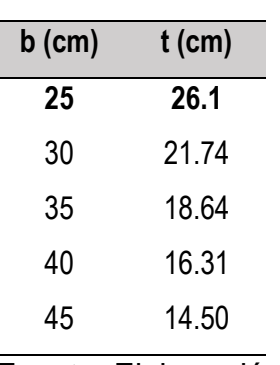

**Tabla 16:** *Dimensiones de columna.*

Fuente: Elaboración propia.

De este cuadro se opta por considerar una columna de 0.30 x 0.30 para las esquinas:

Luego de esto se identificó los parámetros que requiere el software robot estructural esto se aprecia en las imágenes mostradas a continuación:

**Figura 16:** *Elección del tipo de diseño.*

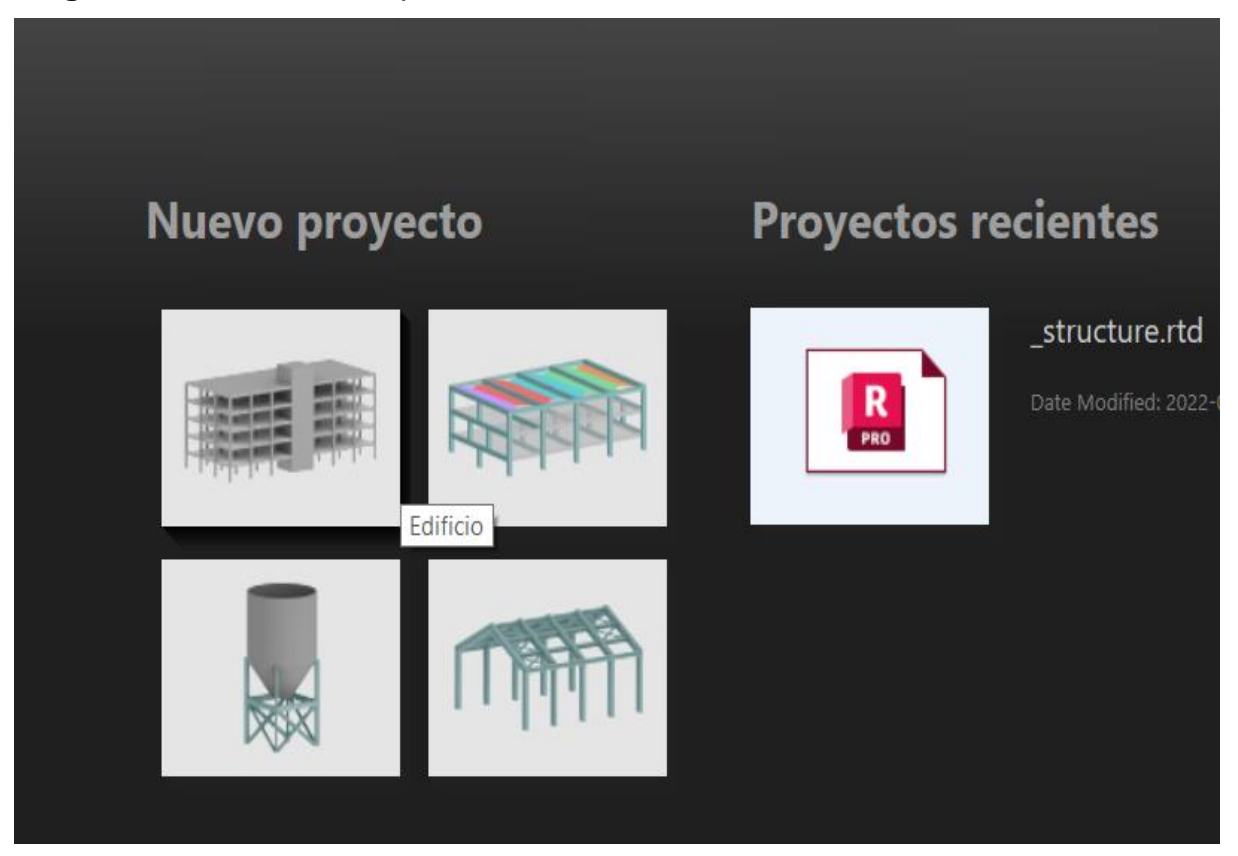

Fuente: Elaboración propia.

**Figura 17:** *Elección de los parámetros regionales.*

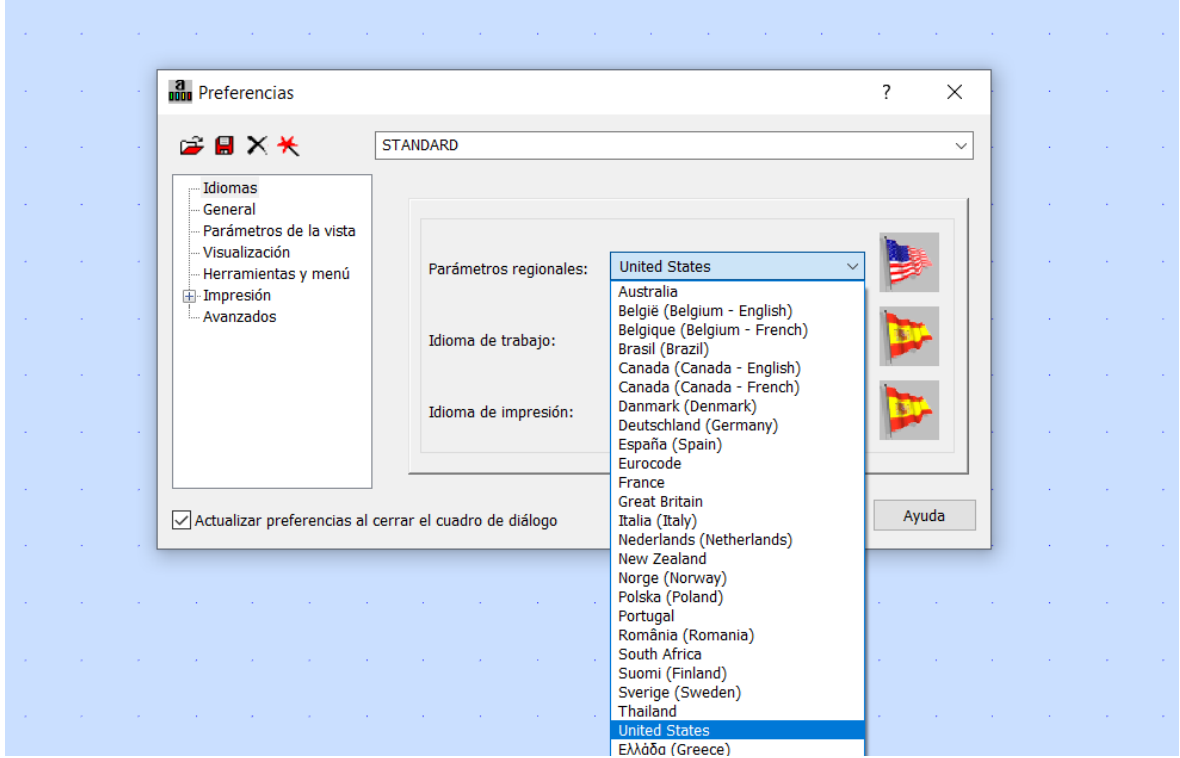

Fuente: Elaboración propia.

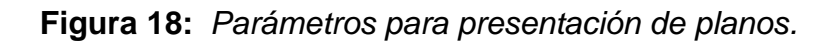

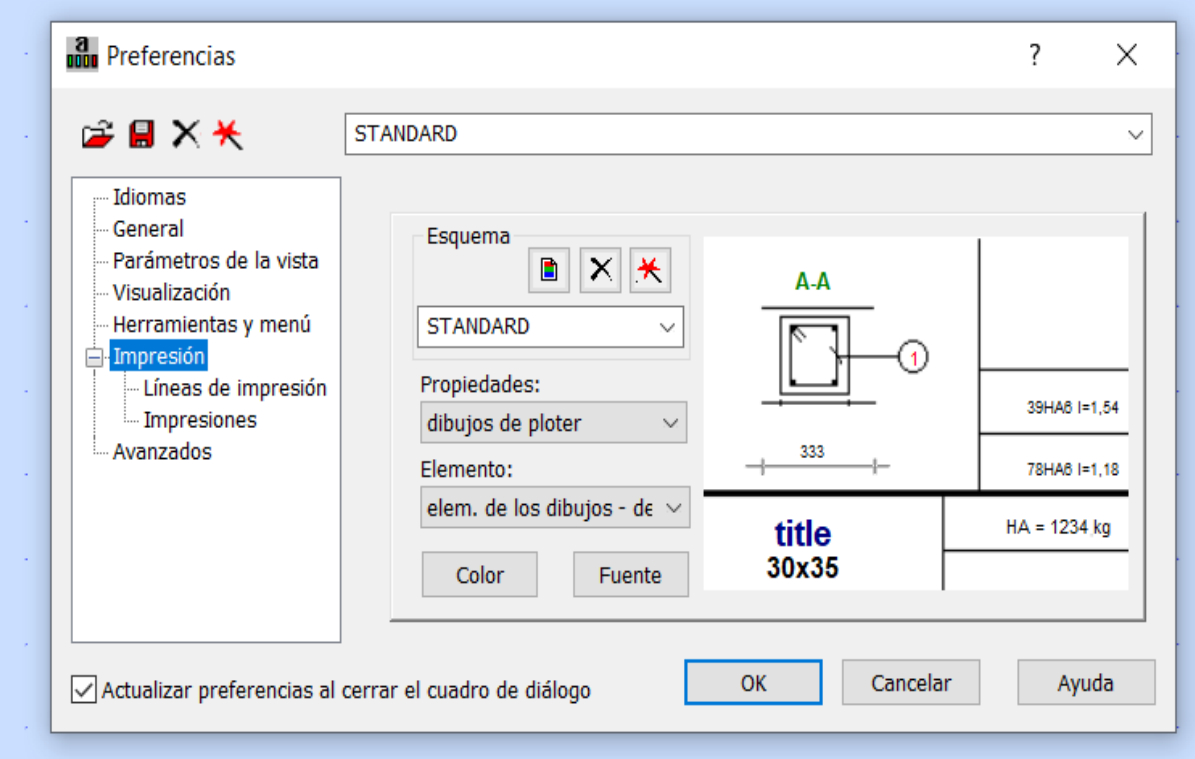

Fuente: Elaboración propia.

**Figura 19:** *Materiales para el diseño.*

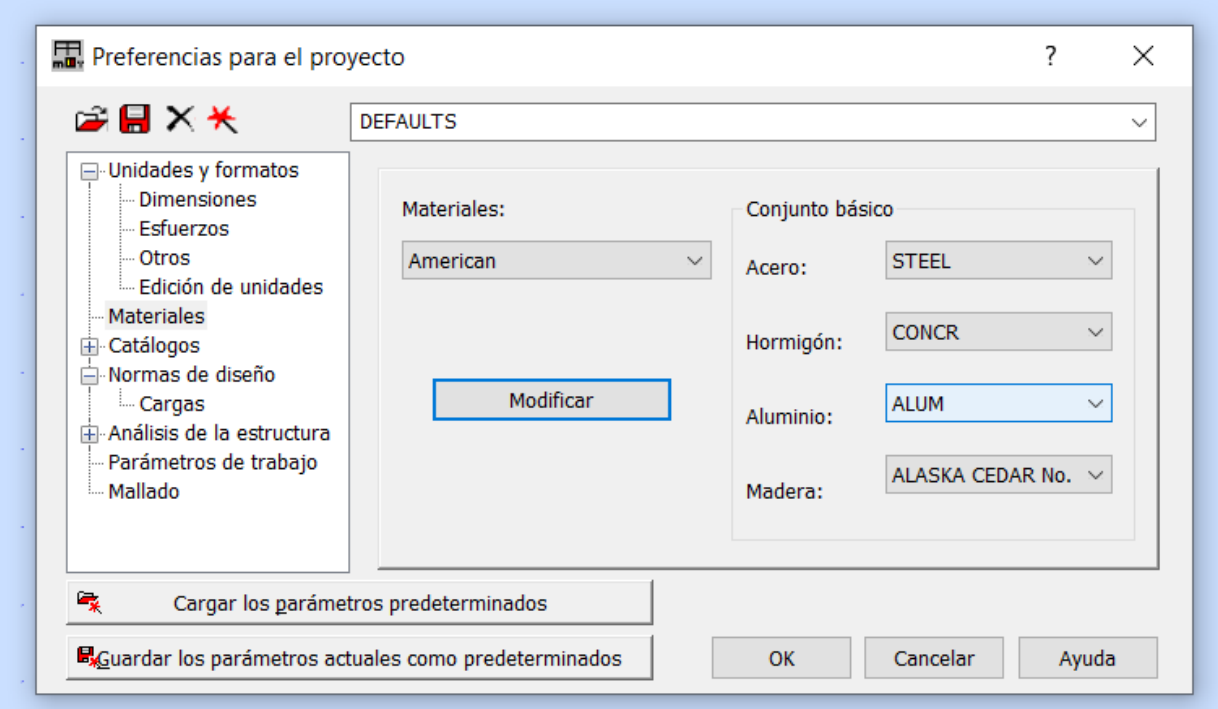

Fuente: Elaboración propia.

**Figura 20:** *Catálogos y normas de diseño.*

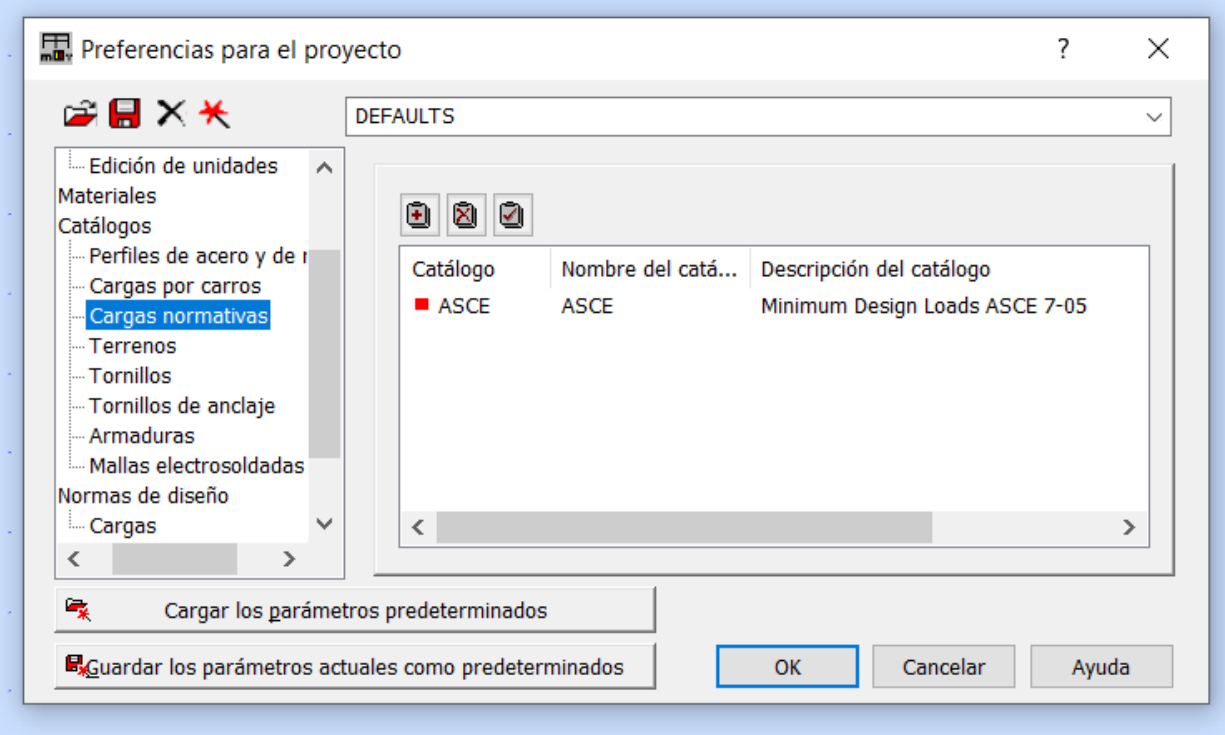

Fuente: Elaboración propia.

**Figura 21:** *Normas de diseño y combinación de cargas.*

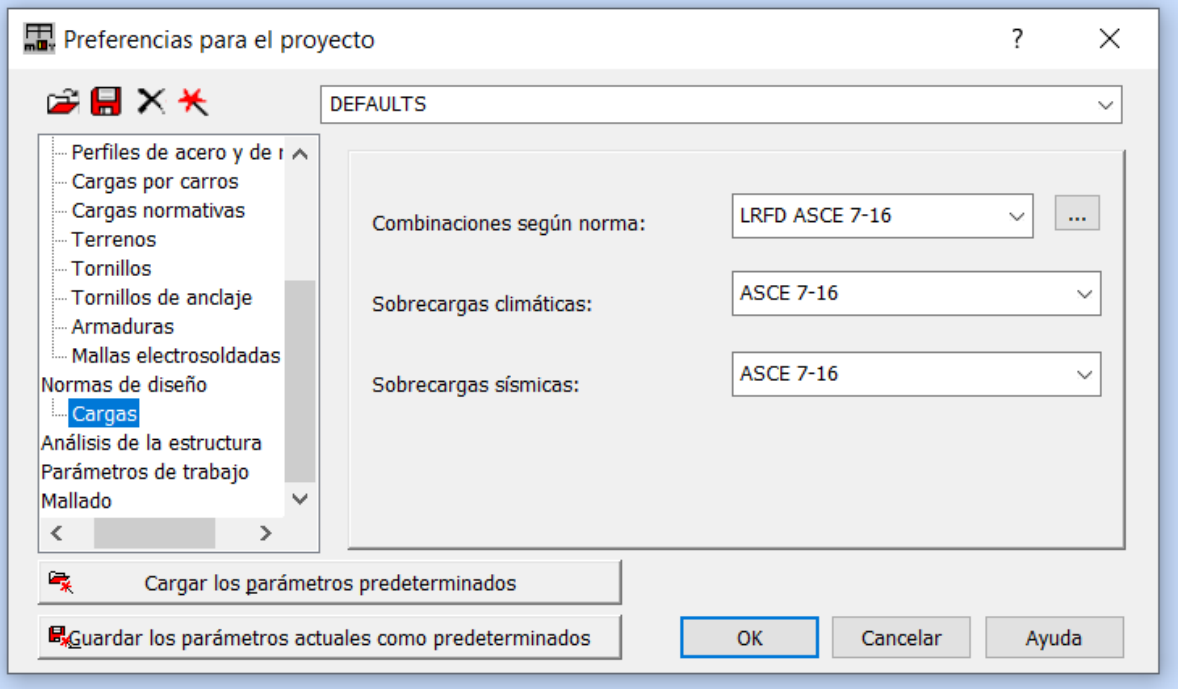

Fuente: Elaboración propia.

**Figura 22:** *Análisis sísmico.*

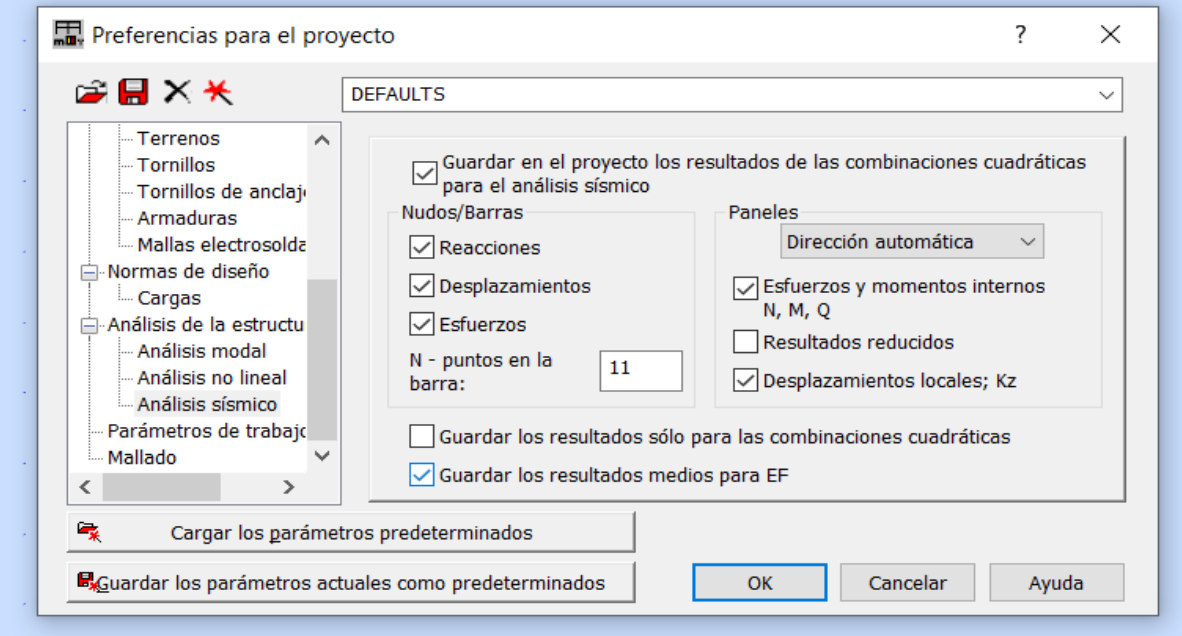

Fuente: Elaboración propia.

Tenemos también, los parámetros que requiere el software CYPECAD esto se aprecia en las imágenes mostradas a continuación:

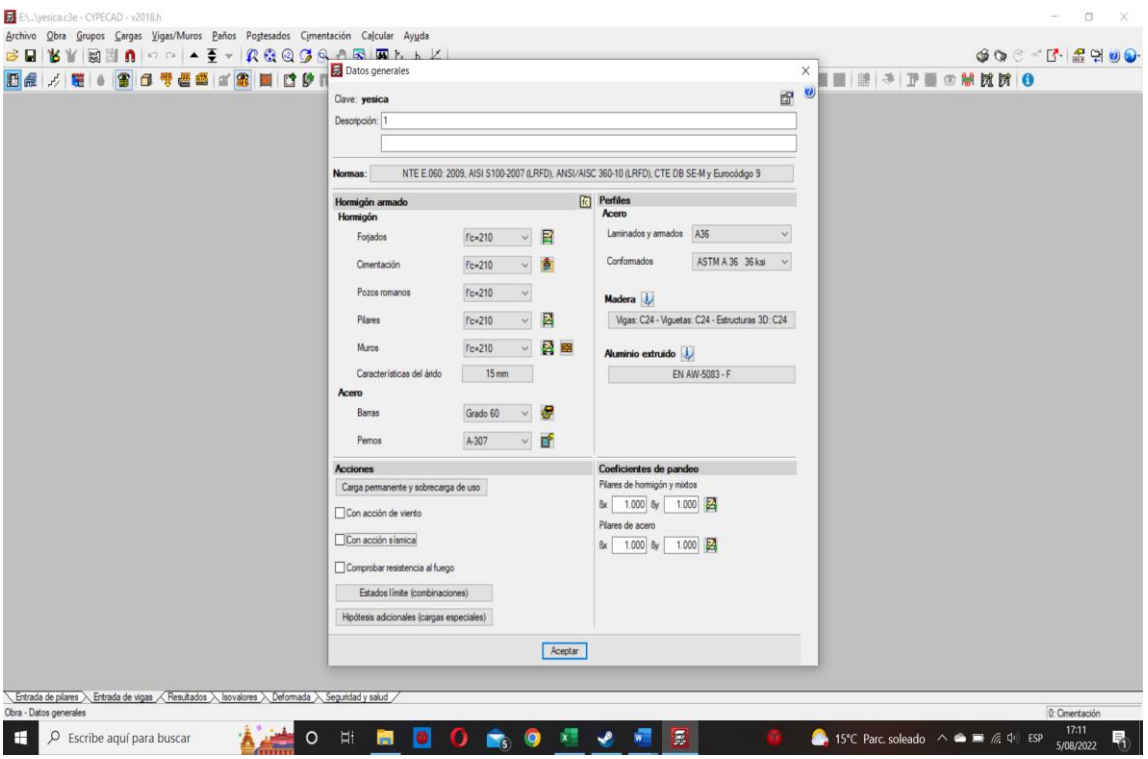

**Figura 23:** *Elección del tipo de diseño (Selección de Normas).*

Fuente: Elaboración propia.

**Figura 24:** *Elección del tipo de diseño (Selección de Normas).*

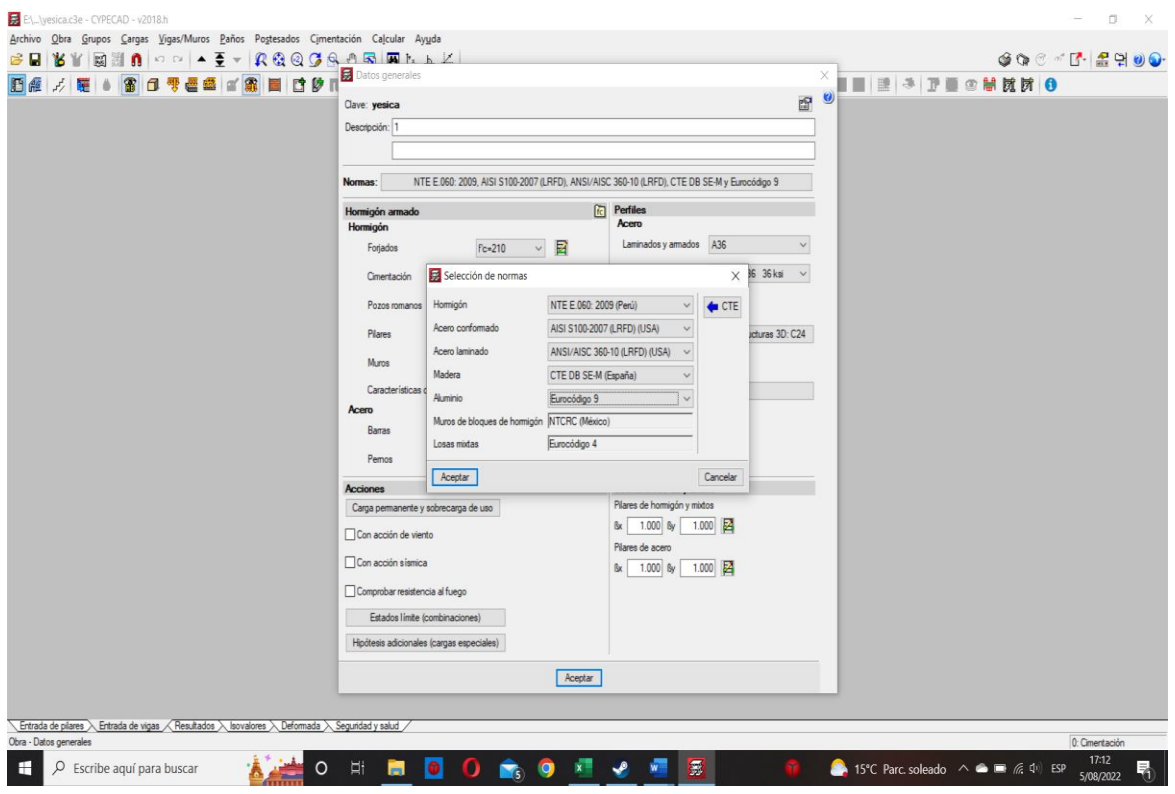

Fuente: Elaboración propia.

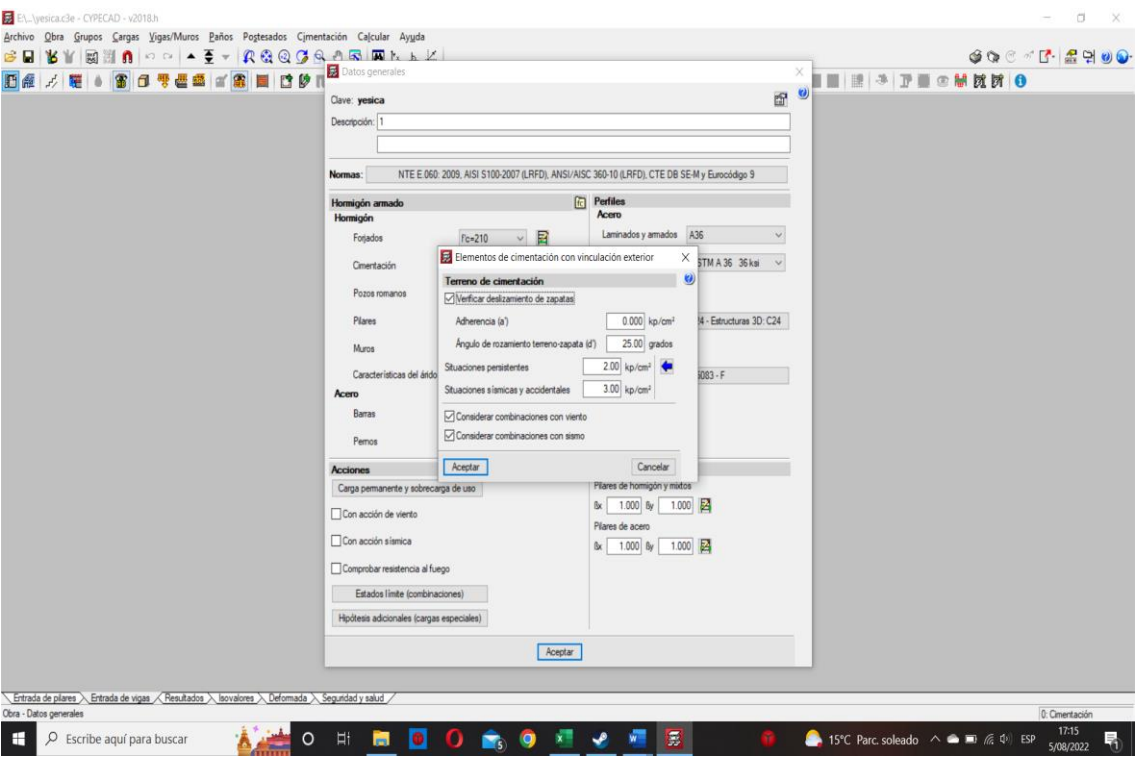

**Figura 25:** *Elección del tipo Terreno de Cimentación.*

Fuente: Elaboración propia.

**Figura 26:** *Elección del tipo Hormigón en Pilares.*

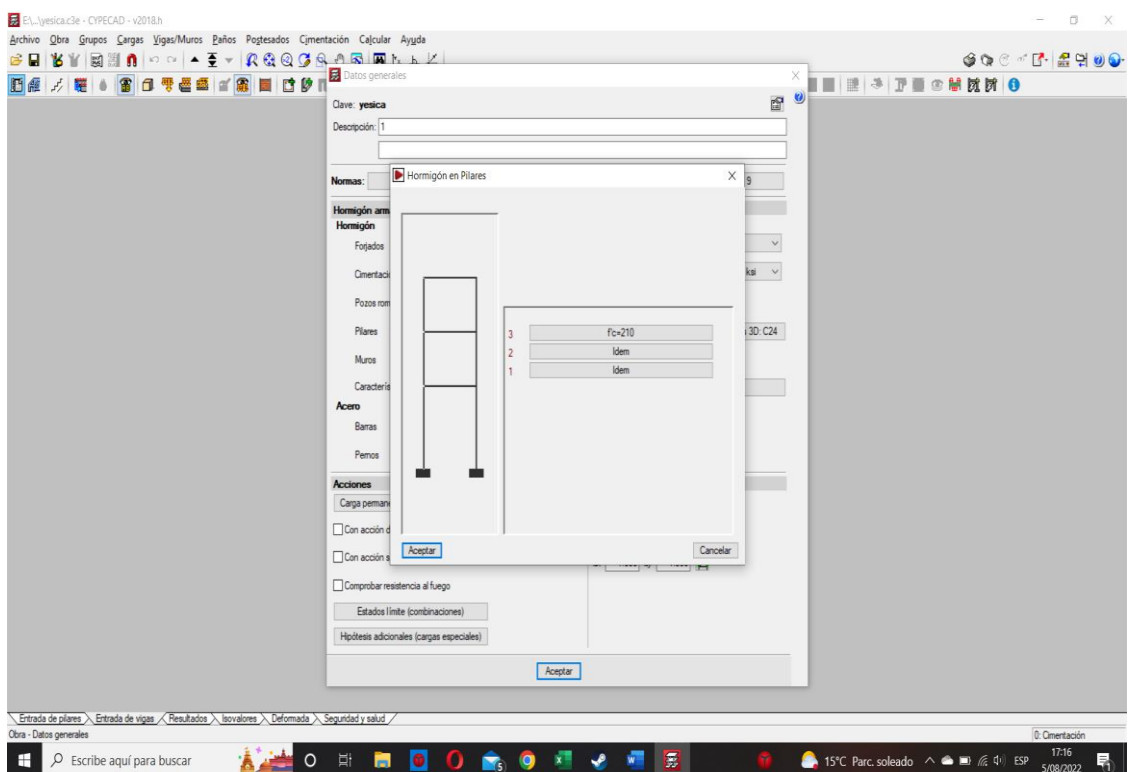

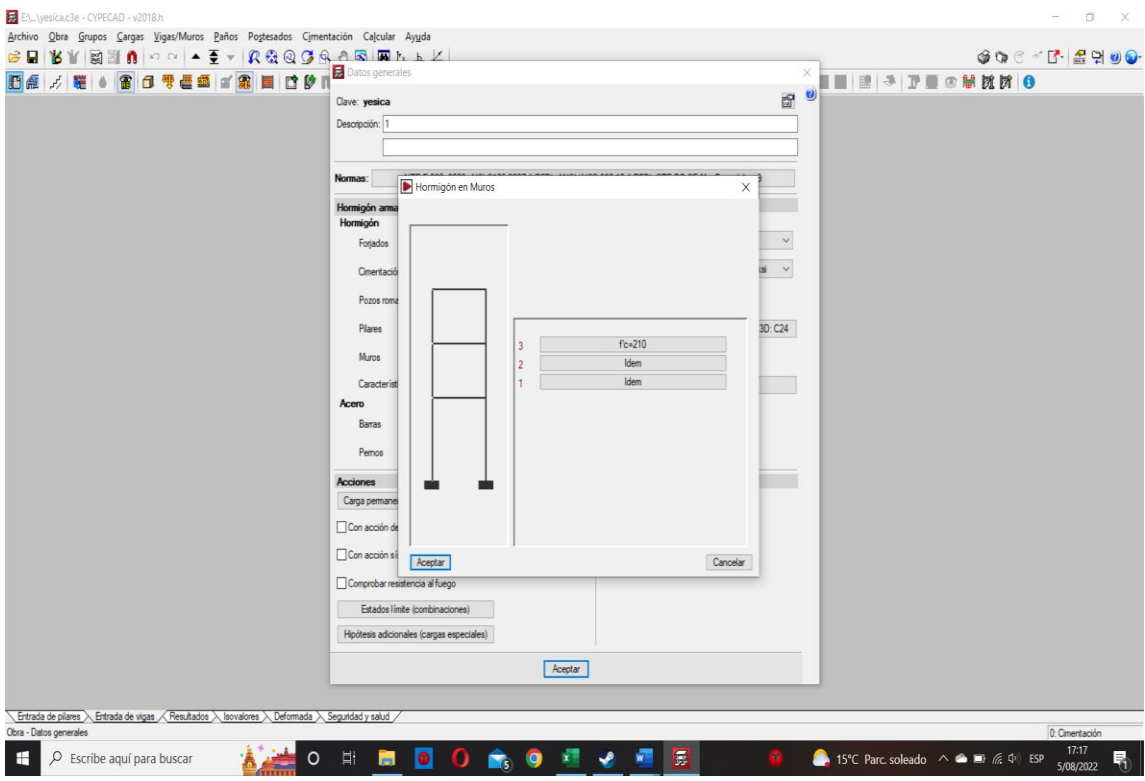

## **Figura 27:** *Elección del tipo de Hormigón en Muros.*

Fuente: Elaboración propia.

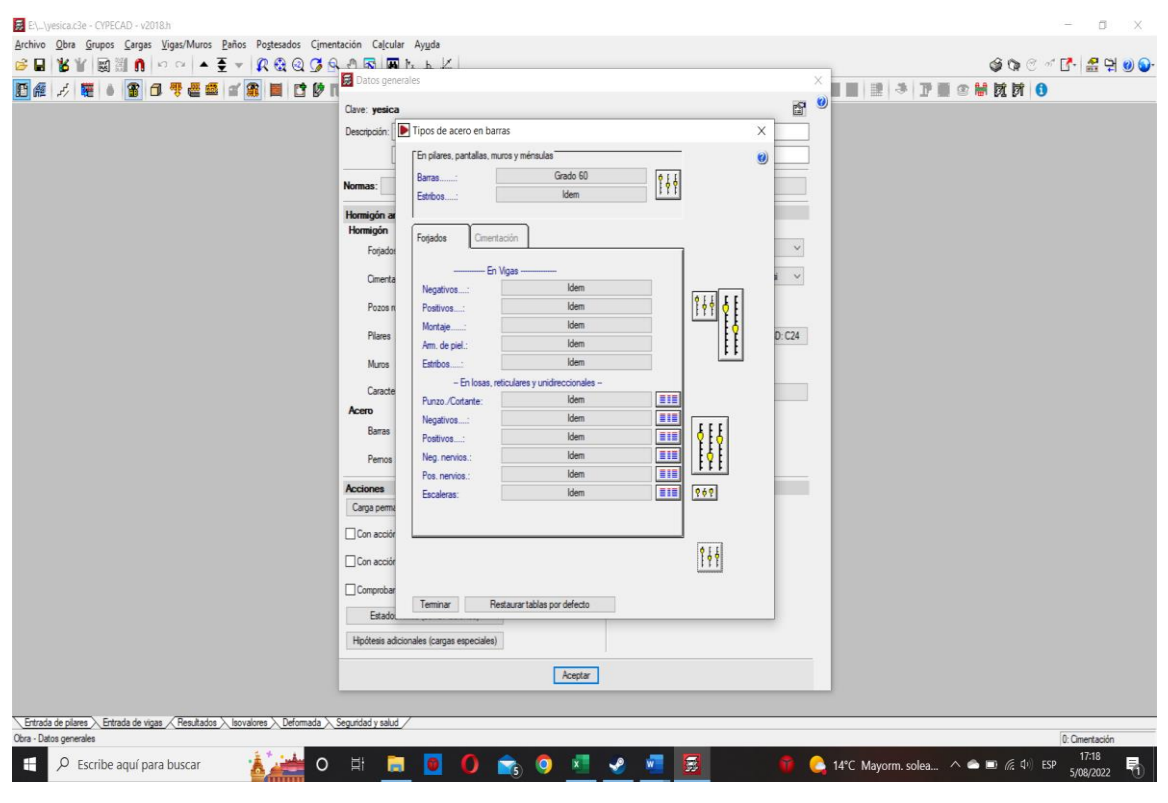

**Figura 28:** *Elección de Tipos de Acero en Barras.*

| $\sigma$<br>带<br>Ł<br>喘<br>雷<br>ē                   |                |                         |          | Armadura longitudinal   |                     | Referencia arm. long. | Amadura transversal    |                          |          | Ancho [cm] |                          | Canto [cm]                         | Referencia am. trans.  | $\lambda$                | ā<br>◎開閉図◎ |
|-----------------------------------------------------|----------------|-------------------------|----------|-------------------------|---------------------|-----------------------|------------------------|--------------------------|----------|------------|--------------------------|------------------------------------|------------------------|--------------------------|------------|
|                                                     |                | N <sup>B</sup> SUD.     | Øsup.    | N <sup>3</sup> rf       | Ørf.                |                       | Disposiciones Estribos |                          | Desde    | Hasta      | Desde                    | Hasta                              |                        |                          | 马          |
|                                                     | 1.1            | $\overline{1}$          | 01/2     | $\mathbf{1}$            | 01/2                |                       | 1r                     | ₫                        | $\sim$   | 10         | $\overline{a}$           |                                    |                        | v                        | ø          |
|                                                     | $\overline{2}$ | -1                      | 05/8"    | $\mathbf{1}$            | 05/8                |                       | 1r                     | Ø                        | $\sim$   | 10         | $\sim$                   | $\sim$                             |                        | ۷                        | ₽          |
|                                                     | 3.             | $\overline{2}$          | @1/2"    | $\overline{2}$          | $01/2$ <sup>*</sup> |                       | 1e                     | $\boldsymbol{\beta}$     | 11       | 35         | $\sim$                   | $\overline{\phantom{a}}$           |                        | v                        |            |
|                                                     | 4.             | $\overline{2}$          | Ø1/2"    | $\overline{2}$          | 05/8                |                       | 1e                     | Ø                        | 11       | 35         | $\sim$                   | $\sim$                             |                        | ۷                        |            |
|                                                     | 5.             | $\overline{2}$          | 05/8     | $\mathbf{2}$            | 05/8                |                       | 1e                     | Ø                        | 11       | 35         | $\sim$                   | $\sim$                             |                        | ۷                        |            |
|                                                     |                |                         |          |                         |                     |                       | Te                     | $\overline{a}$           | 25       | 55         | $\sim$                   | $\overline{\phantom{a}}$           |                        | ۷                        |            |
|                                                     | 6.             | 3                       | $Q1/2$ " | $\overline{\mathbf{3}}$ | Ø1/2                |                       | $1e+1r$                | Ø                        | 25       | 65         | $\sim$                   |                                    |                        | ۷                        |            |
|                                                     |                |                         |          |                         |                     |                       | 2 <sub>e</sub>         | $\mathcal{B}$            | 25       | 65         | $\sim$                   | $\sim$                             |                        | v                        |            |
|                                                     |                |                         |          |                         |                     |                       | 1e                     | Ø                        | 25       | 55         | $\rightarrow$            | $\sim$                             |                        | ۷                        |            |
|                                                     | 7.             | 3                       | 01/2     | $\overline{\mathbf{3}}$ | 05/8                |                       | $1e+1r$                | Ø                        | 25       | 65         | $\overline{\phantom{a}}$ | $\sim$                             |                        | ۷                        |            |
|                                                     |                |                         |          |                         |                     |                       | 2 <sub>0</sub>         | $\overline{\mathscr{O}}$ | 25       | 65         | in.                      | $\sim$                             |                        | v                        |            |
|                                                     |                |                         |          |                         | $05/8$ "            |                       | 1e                     | Ø                        | 25       | 55         | $\sim$                   | $\sim$                             |                        | ٨                        |            |
|                                                     | 8.             | $\overline{\mathbf{3}}$ | 05/8"    | $\overline{3}$          |                     |                       | $1e+1r$                | $\mathscr{Q}$            | 25       | 65         | $\sim$                   | ٠                                  |                        | ۷                        |            |
|                                                     |                |                         |          |                         |                     |                       | 2 <sub>e</sub>         | $\mathscr{A}$            | 25       | 65         | $\sim$                   | $\sim$                             |                        | ۷                        |            |
|                                                     |                |                         |          |                         |                     |                       | 1e                     | Ø                        | 30       | 49         | $\sim$                   | $\sim$                             |                        | v                        |            |
|                                                     | 9.             | $\frac{1}{2}$           | @1/2"    | $\sim$                  | 01/2                |                       | 2e                     | $\mathscr{A}$            | 50       | 95         | $\overline{\phantom{a}}$ | $\overline{\phantom{a}}$           |                        | ٧                        |            |
|                                                     |                |                         |          |                         |                     |                       | 2e                     | $\boldsymbol{\beta}$     | 50       | 95         | $\sim$                   | $\sim$                             |                        | ۷                        |            |
|                                                     |                |                         |          |                         | 05/8                |                       | 1e                     | Ø                        | 30       | 49         | $\sim$                   | $\sim$                             |                        | v                        |            |
|                                                     | 10             | $\overline{4}$          | 01/2     | $\overline{4}$          |                     |                       | 2e                     | Ø                        | 50       | 95         | $\sim$                   | $\sim$                             |                        | v                        |            |
|                                                     |                |                         |          |                         |                     |                       | 2e                     | $\mathscr{D}$            | 50       | 95         | $\sim$                   | $\sim$                             |                        | ۷                        |            |
|                                                     |                |                         |          |                         |                     |                       | 1e                     | Ø                        | 30       | 49         | $\sim$                   | $\overline{\phantom{a}}$           |                        | ٨                        |            |
|                                                     | 11.            | $\sim$                  | 05/8"    | $\sim$                  | 05/8                |                       | 2e                     | Ø                        | 50       | 95         | $\sim$                   | $\sim$                             |                        | v                        |            |
|                                                     |                |                         |          |                         |                     |                       | 2e                     | $\mathcal{B}$            | 50       | 95         | $\sim$                   | $\sim$                             |                        | ٨                        |            |
|                                                     |                |                         |          |                         |                     |                       | 1e                     | Ø                        | 41       | 49         | $\sim$                   | $\sim$                             |                        | ۷                        |            |
|                                                     |                |                         |          |                         |                     |                       | $1e+1r$                | ₫                        | 50       | 65         | $\sim$                   | $\sim$                             |                        | v<br>۷                   |            |
|                                                     | 12             | 5                       | Q1/2     | 5                       | Q1/Z'               |                       | 2e                     | Ø                        | 50<br>50 | 95         | $\sim$<br>$\sim$         | $\overline{\phantom{a}}$<br>$\sim$ |                        | v                        |            |
|                                                     |                |                         |          |                         |                     |                       | 2e<br>2e               | Ø<br>Ø                   | 50       | 95<br>95   | $\sim$                   | $\sim$                             |                        | V                        |            |
|                                                     |                |                         |          |                         |                     |                       |                        |                          |          |            |                          |                                    |                        | $\ddot{\phantom{0}}$     |            |
|                                                     |                |                         |          |                         |                     |                       |                        |                          |          |            |                          |                                    | $ 4 $ $ 4 $ $Pågina 1$ | $\vee$ $\vdash$ $\vdash$ |            |
| Entrada de plares > Entrada de vigas / Resultados > |                | Aceptar                 |          |                         |                     |                       |                        |                          |          |            |                          |                                    |                        |                          | Cancelar   |

**Figura 29:** *Elección de Tipos de Armadura de Montaje en Secciones* 

*Rectangulares*

Fuente: Elaboración propia.

**Figura 30:** *Elección de Normativa para el Cálculo de la Sobrecarga de Viento.*

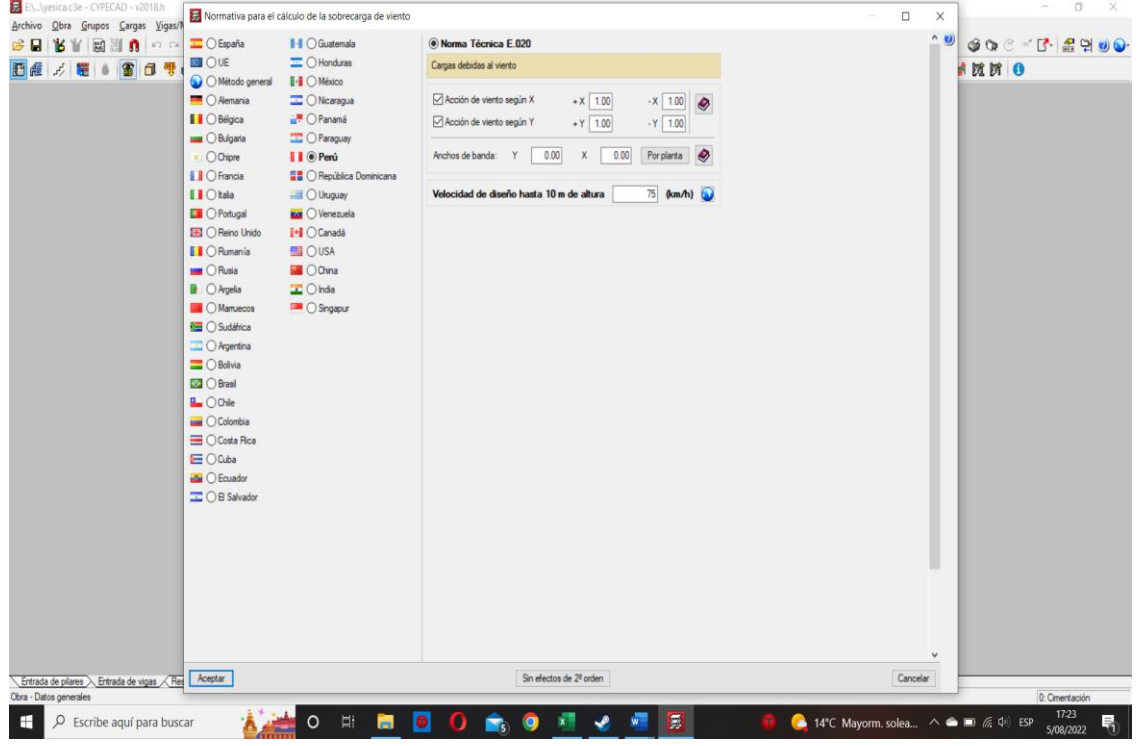

**Figura 31:** *Elección de la normar de diseño para el cálculo de acción* 

*sismorresistente.*

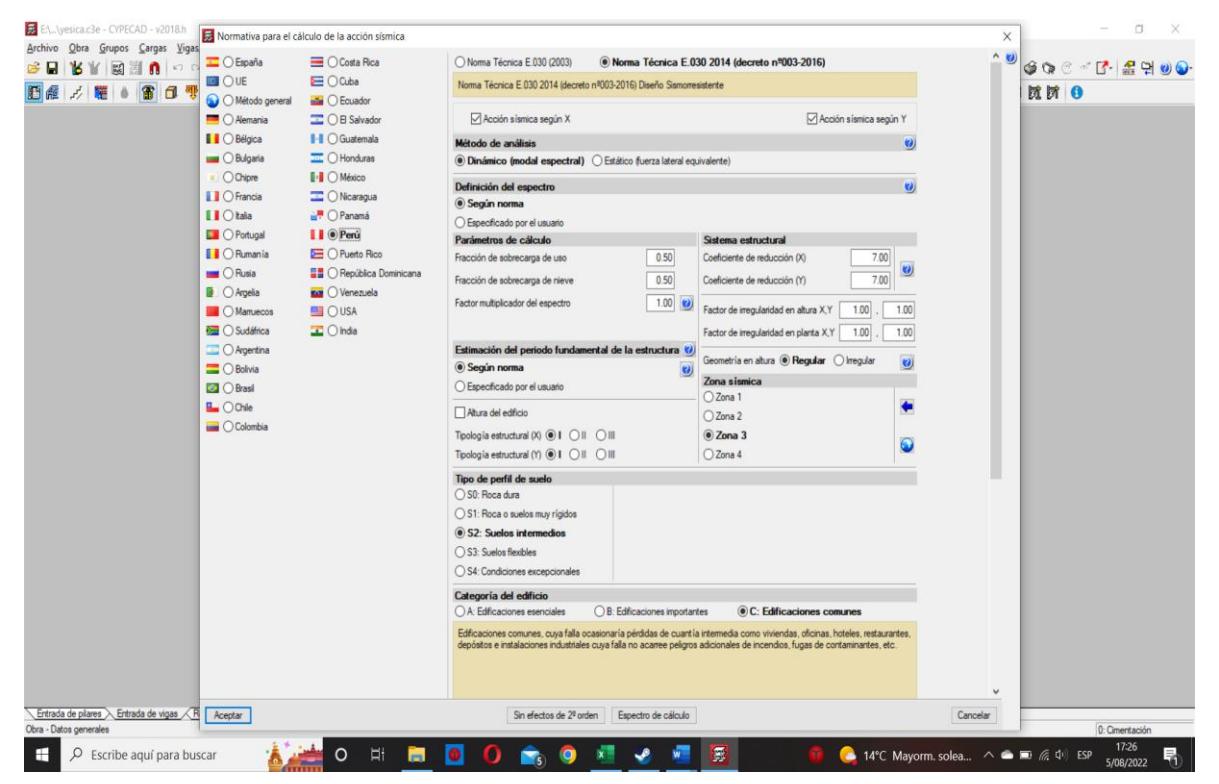

Fuente: Elaboración propia.

**OBJETIVO ESPECÍFICO 02** OE2.-Determinar los resultados del diseño estructural sismorresistente según la Norma RNE.030. Aplicando el software CYPECAD y Robot Estructural para un edificio de 6 niveles.

En el momento que se realizó el modelado de la estructura, se consideró que para analizar el comportamiento de una estructura, según (BASCÓN HURTADO, DELGADO TRUJILLO, & JUSTO MOSCARDÓ , 2014) es necesario realizar una representación o esquema simplificada de un modelo estructural, se dice que el grado de simplicidad de este, estará definido por el tipo que cálculo que se realice, pero siempre se deberá considerar que la estructura que se analiza no es una estructura real y que solo es una aproximación de la misma.

Para alcanzar el objetivo específico 2 y 3 se realizó el modelo estructural de la edificación de 6 niveles en ambos softwares teniendo como resultado el siguiente modelo los datos obtenidos:

VERSIÓN DEL PROGRAMA Versión: 2018 NORMAS CONSIDERADAS

Hormigón: NTE E.060: 2009 Aceros conformados: AISI S100-2007 (LRFD) Aceros laminados y armados: ANSI/AISC 360-10 (LRFD) ACCIONES CONSIDERADAS

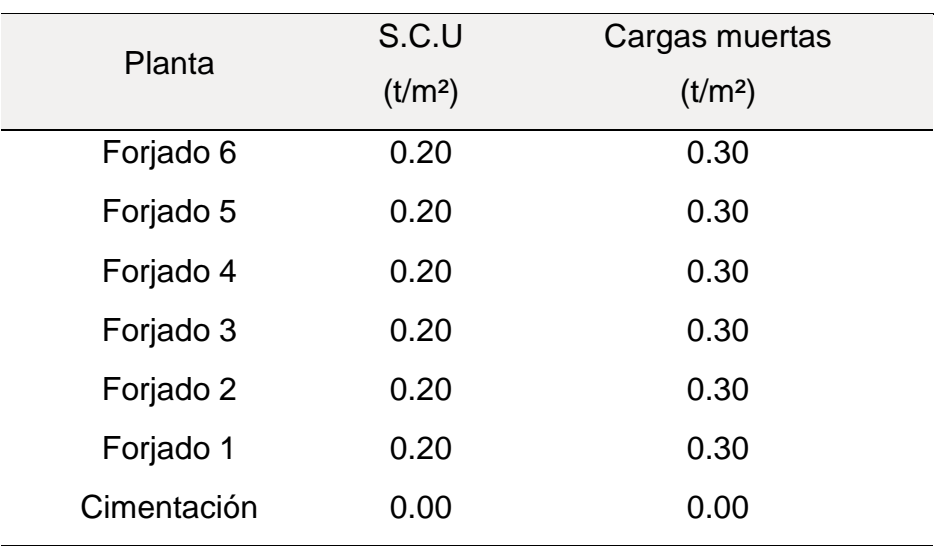

## **Tabla 17:** *Acciones Gravitatorias*

Fuente: CYPECAD

Sismo:

Norma utilizada: Norma Técnica E.030 2014 (decreto Nº003-2016)

Diseño Sismorresistente

Método de cálculo: Análisis modal espectral (Norma Técnica E.030 2014 (decreto nº003-2016), Artículo 4.6).

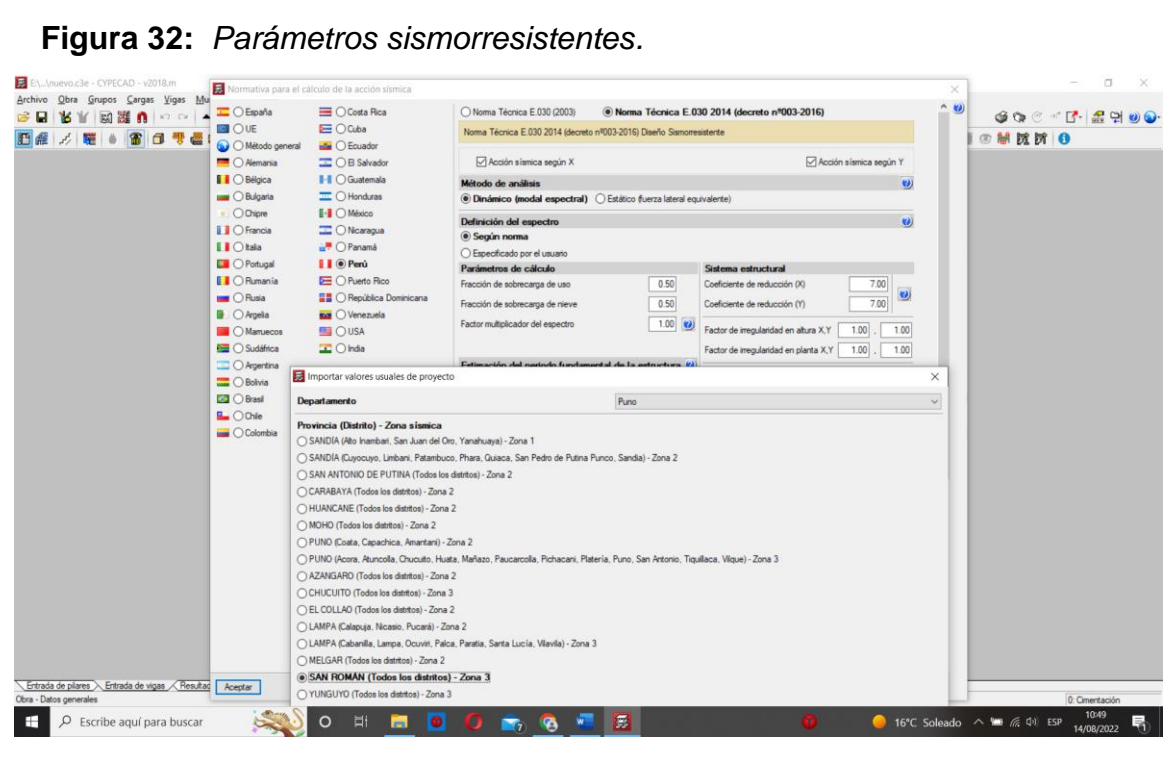

Fuente: Elaboración propia.

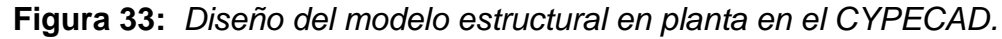

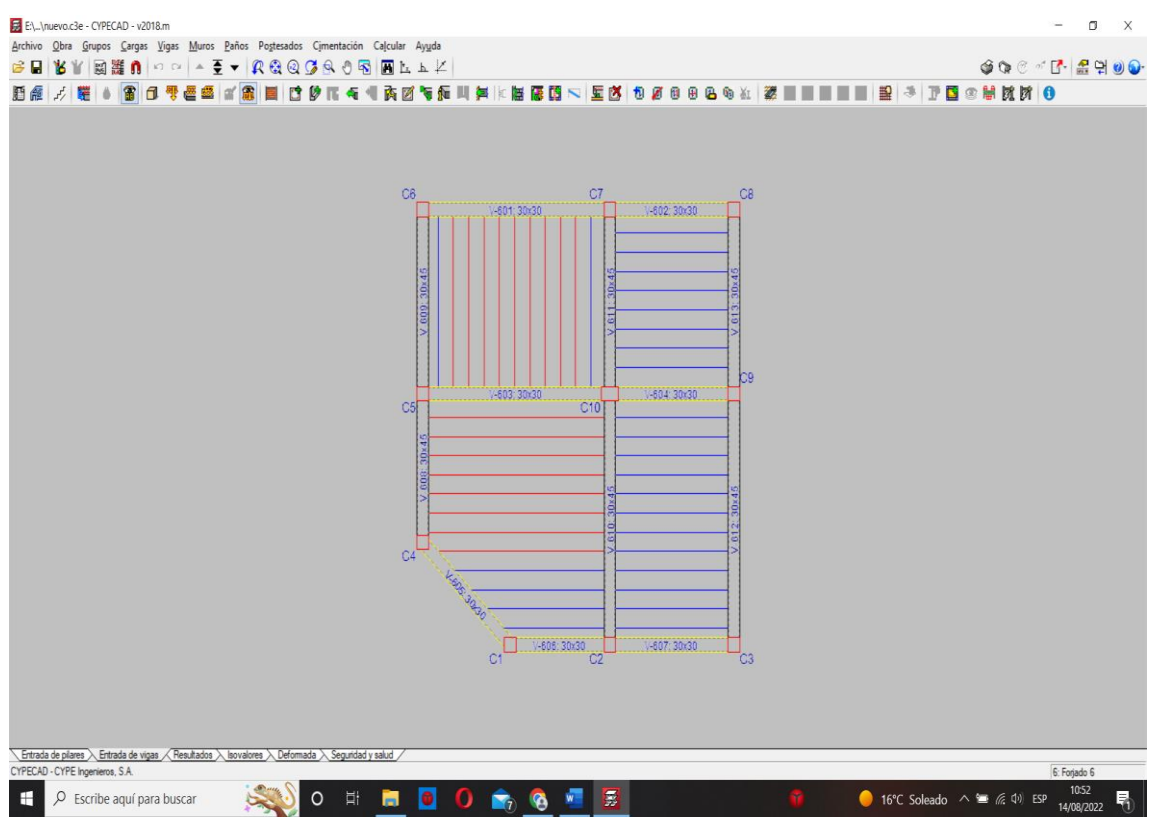

Fuente: Elaboración propia.

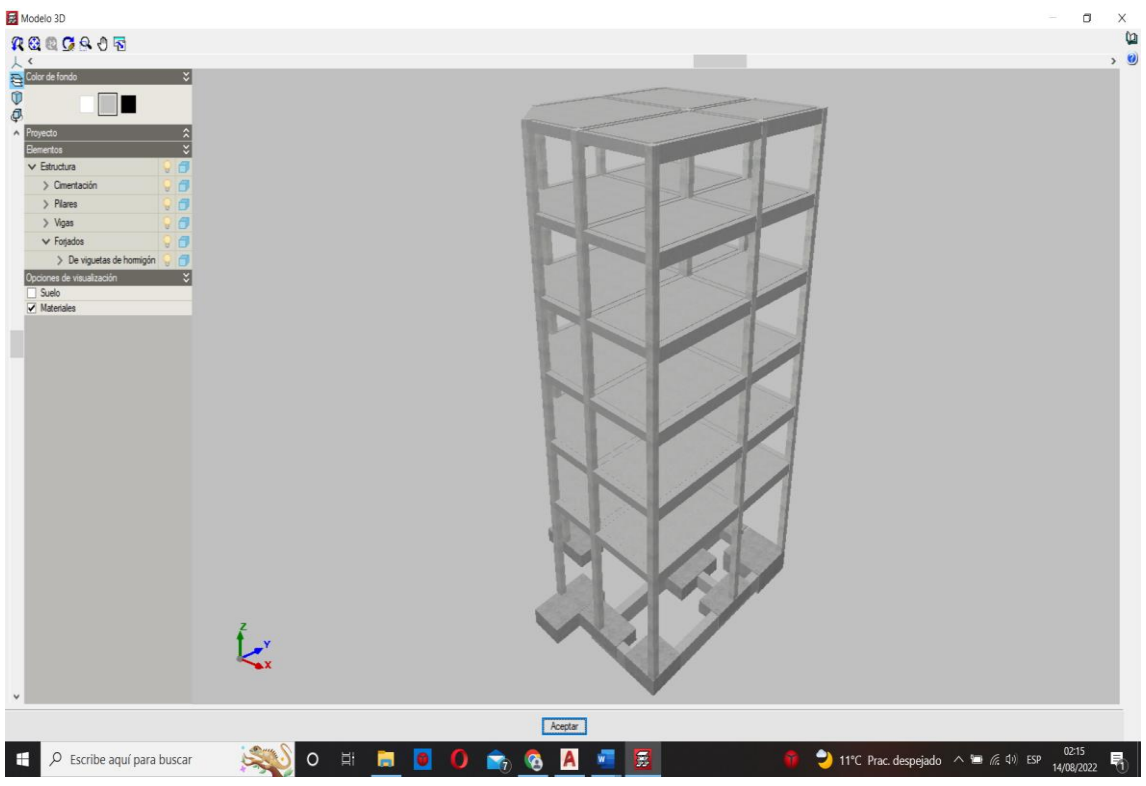

## **Figura 34:** *Modelo estructural del software CYPECAD.*

**Figura 35:** *Deformación del modelo estructural en el CYPECAD.*

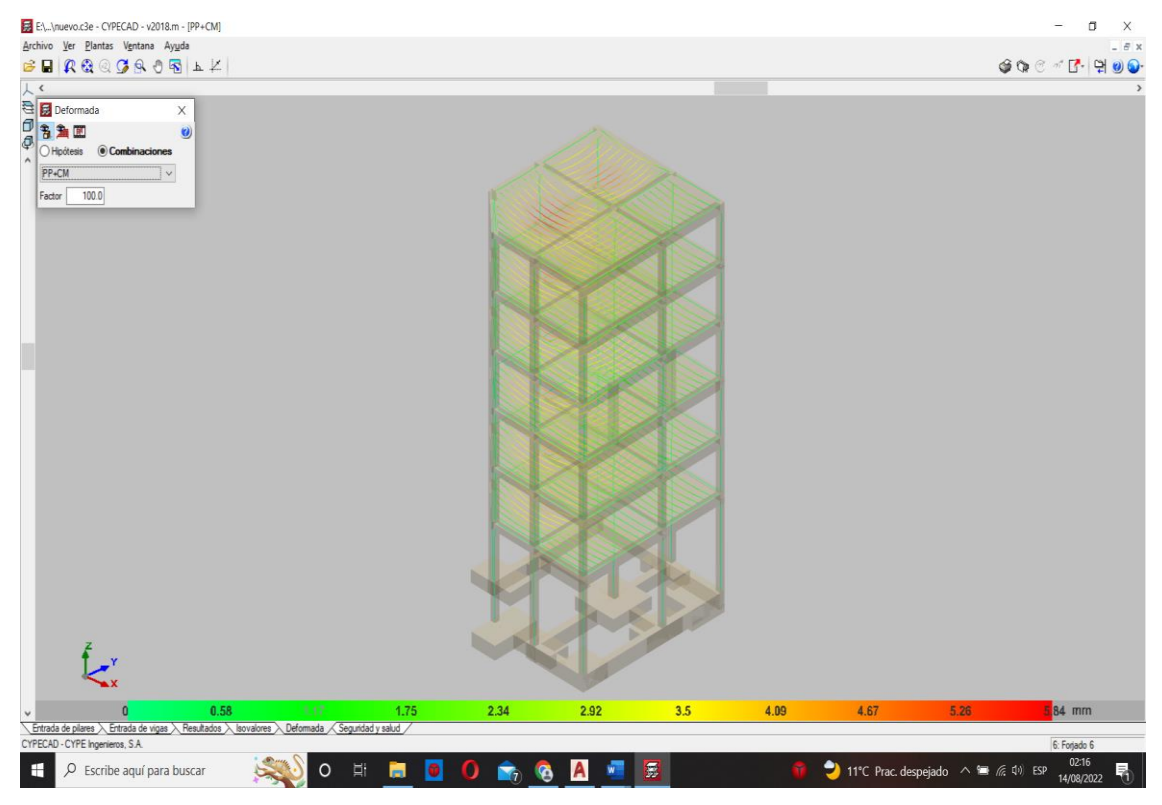

Fuente: Elaboración propia.

Espectro de cálculo

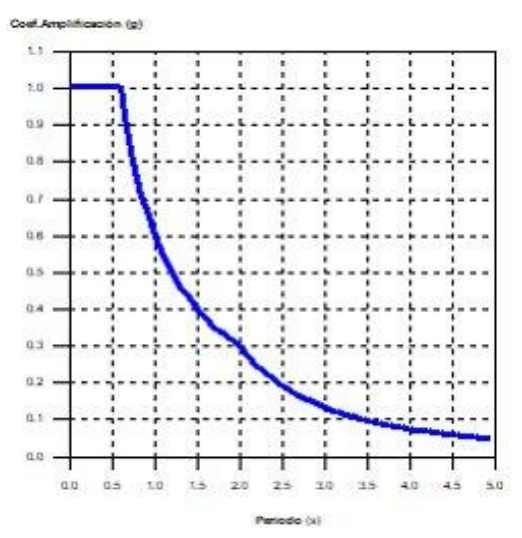

**Figura 36:** *Espectro elástico de aceleraciones.*

Fuente: Elaboración propia.

Coef. Amplificación:

 $S_{\text{ae}} = Z \cdot U \cdot C \cdot S$ 

Donde:

$$
C = 2,5 \t\t T < T_p
$$
  
\n
$$
C = 2,5 \cdot \left(\frac{T_p}{T}\right) \t\t T < T_p
$$
  
\n
$$
C = 2,5 \cdot \left(\frac{T_p \cdot T_i}{T^2}\right) \t\t T_i \le T
$$

es el factor de amplificación sísmica.

Representación de los periodos modales

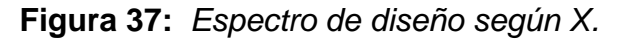

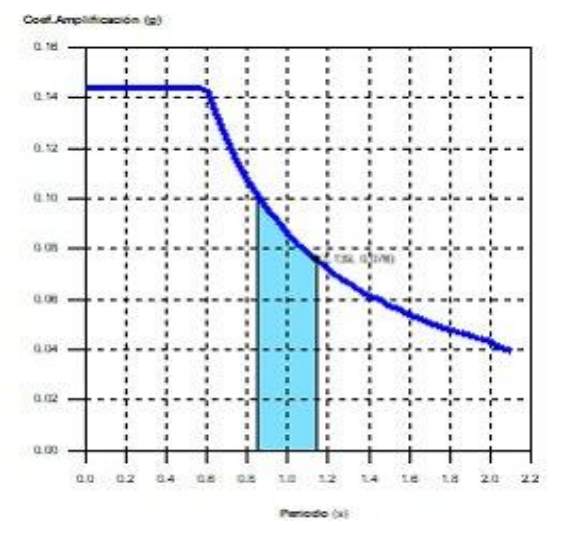

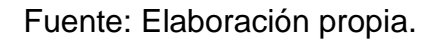

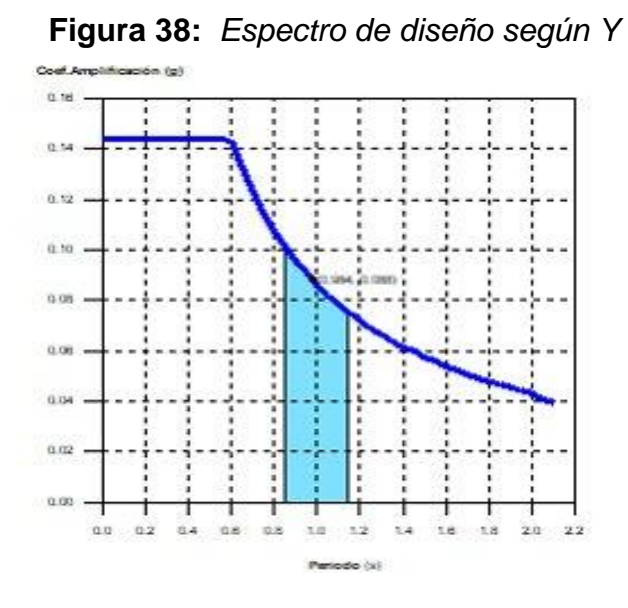

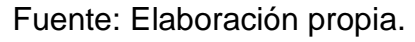

Se representa el rango de periodos abarcado por los modos estudiados, con indicación de los modos en los que se desplaza más del 30% de la masa:

**Tabla 18:** *Hipótesis Sismo X1*

| <b>Hipótesis Sismo X1</b> |       |       |  |  |  |  |  |  |  |
|---------------------------|-------|-------|--|--|--|--|--|--|--|
| Hipótesis                 |       | A     |  |  |  |  |  |  |  |
| modal                     | (s)   | (q)   |  |  |  |  |  |  |  |
| Modo 1                    | 1.139 | 0.076 |  |  |  |  |  |  |  |

Fuente: CYPECAD

| <b>Hipótesis Sismo Y1</b> |       |       |  |  |
|---------------------------|-------|-------|--|--|
| <b>Hipótesis</b>          |       | А     |  |  |
| modal                     | (s)   | (q)   |  |  |
| Modo 2                    | 0.984 | 0.088 |  |  |

**Tabla 19:** *Hipótesis Sismo Y1*

Fuente: Memoria de cálculo CYPECAD

La presente cortante basal dinámico (Vd), por dirección e hipótesis sísmica, se obtuvo mediante la combinación cuadrática completa (CQC) de los cortantes en la base por hipótesis modal.

**Tabla 20:** *Hipótesis sísmica X, Y*

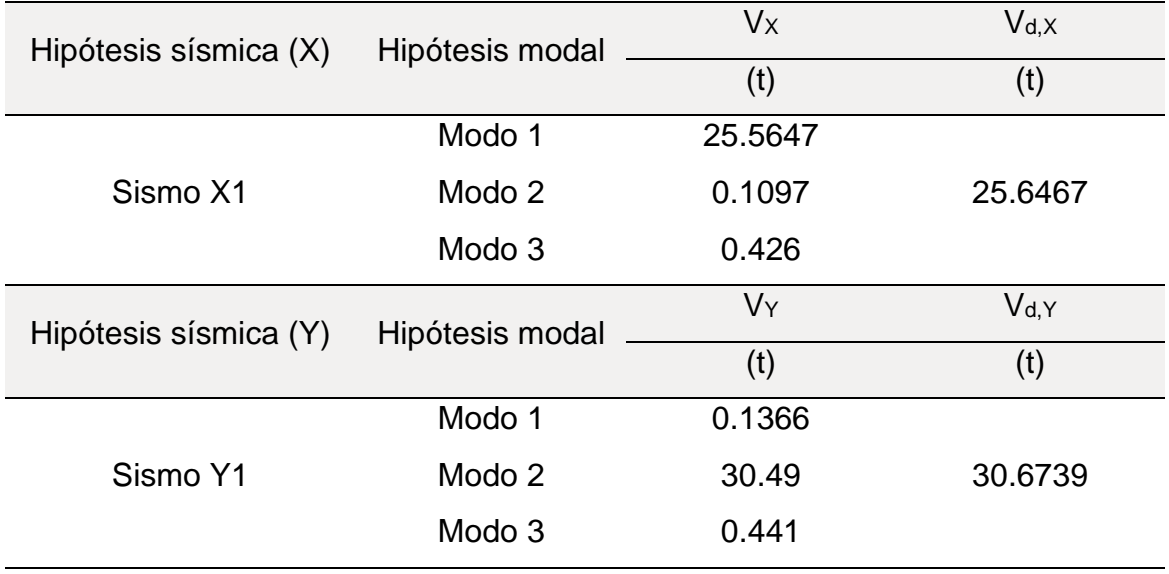

Fuente: memoria de cálculo CYPECAD

Cuando el valor del cortante dinámico total en la base (Vd), conseguida después de realizar la combinación modal, para cualquiera de las direcciones de análisis, es menor que el 80 % del cortante basal sísmico estático (Vs), todos los parámetros de la respuesta dinámica se multiplican por el factor de modificación: 0.80·Vs/Vd.

| <b>Hipótesis</b> | Condición de cortante basal |                 | Factor de    |
|------------------|-----------------------------|-----------------|--------------|
| sísmica          |                             | mínimo          | modificación |
| Sismo X1         | $V_{d,X1} \geq$             | 25.6467 t ≥     | 1.66         |
|                  | $0.80 \text{ V}_{s,X}$      | 42.4578 t       |              |
| Sismo Y1         | $V_{d.Y1} \ge$              | $30.6739 t \ge$ | 1.38         |
|                  | $0.80 \, V_{s.Y}$           | 42.4578 t       |              |
|                  |                             |                 |              |

**Tabla 21:** *cortante basal*

Fuente: Memoria de cálculo CYPECAD

Estado límite de agotamiento frente a solicitaciones normales (combinaciones no sísmicas) (NTE E.060:2009, Artículo 10). Los esfuerzos solicitantes de cálculo pésimos se producen en 'Pie', para la combinación de hipótesis1.4·PP+1.4·CM+1.7·Qa".

Se debe satisfacer:

$$
\pmb{\eta_{t}} = \sqrt{\frac{P_{u}^{2}+M_{u,x}^{2}+M_{u,y}^{2}}{\left(\phi \cdot P_{n}\right)^{2}+\left(\phi \cdot M_{n,x}\right)^{2}+\left(\phi \cdot M_{n,y}\right)^{2}}}\leq 1 \hspace{2.2cm} \eta \colon 0.133 \, \blacktriangledown
$$

$$
\pmb{\eta}_{\text{h}} = \frac{P_{u}^{2} + M_{c,x}^{2} + M_{c,y}^{2}}{\sqrt{\left(\phi + P_{n}\right)^{2} + \left(\phi + M_{n,x}\right)^{2} + \left(\phi + M_{n,y}\right)^{2}}} \leq 1 \hspace{2.2cm} \eta \colon 0.176 \, \blacktriangledown
$$

 $P_u \leq \phi \cdot P_{numax}$ 

27.773 t ≤ 172.540 t **V** 

**Figura 39:** *Volumen de capacidad.*

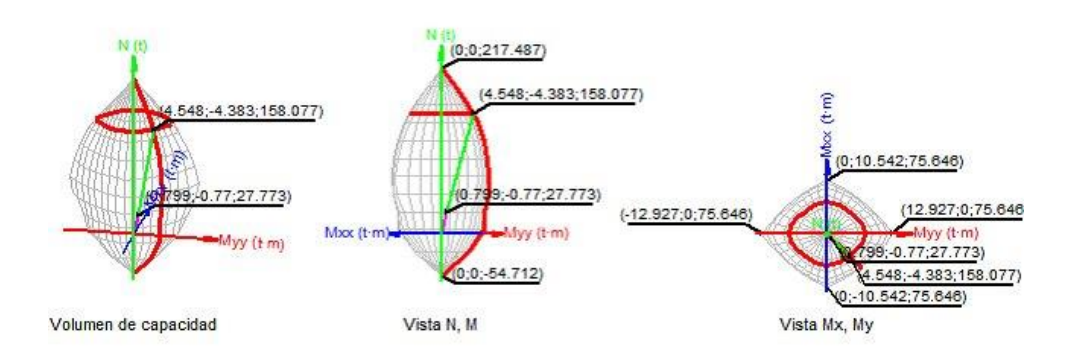

Fuente: Elaboración propia.

Se obtuvo la comprobación de resistencia de la sección (η1)

Pu,Mu son los esfuerzos de cálculo de primer orden.

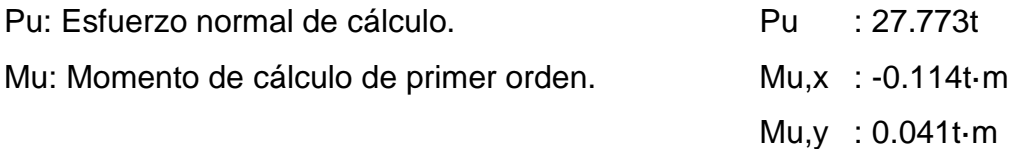

ϕ·Pn,ϕ·Mn son los esfuerzos que producen el agotamiento de la sección con las mismas excentricidades que los esfuerzos solicitantes de cálculo pésimos. ϕ·Pn: Axil de agotamiento. ϕ·Pn : 208.259t

| $\phi$ Mn: Momentos de agotamiento. | φ Mn,x : -0.856t m      |
|-------------------------------------|-------------------------|
|                                     | $\phi$ -Mn,y : 0.307t-m |

**Tabla 22:** *Dirección y sentido de la acción sísmica*

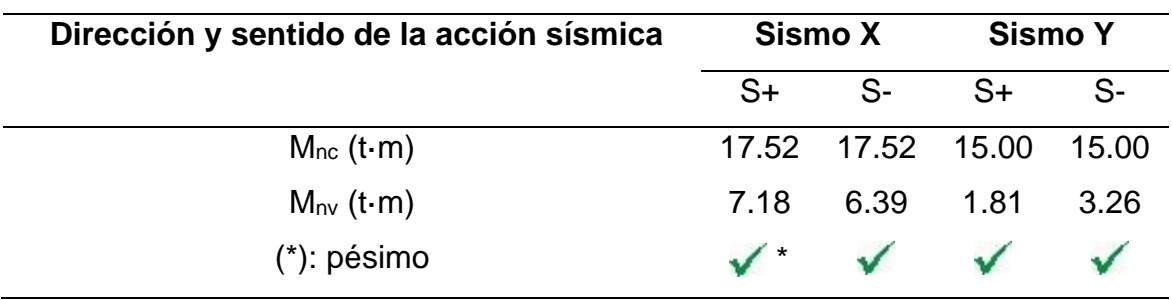

Fuente: Memoria de cálculo CYPECAD

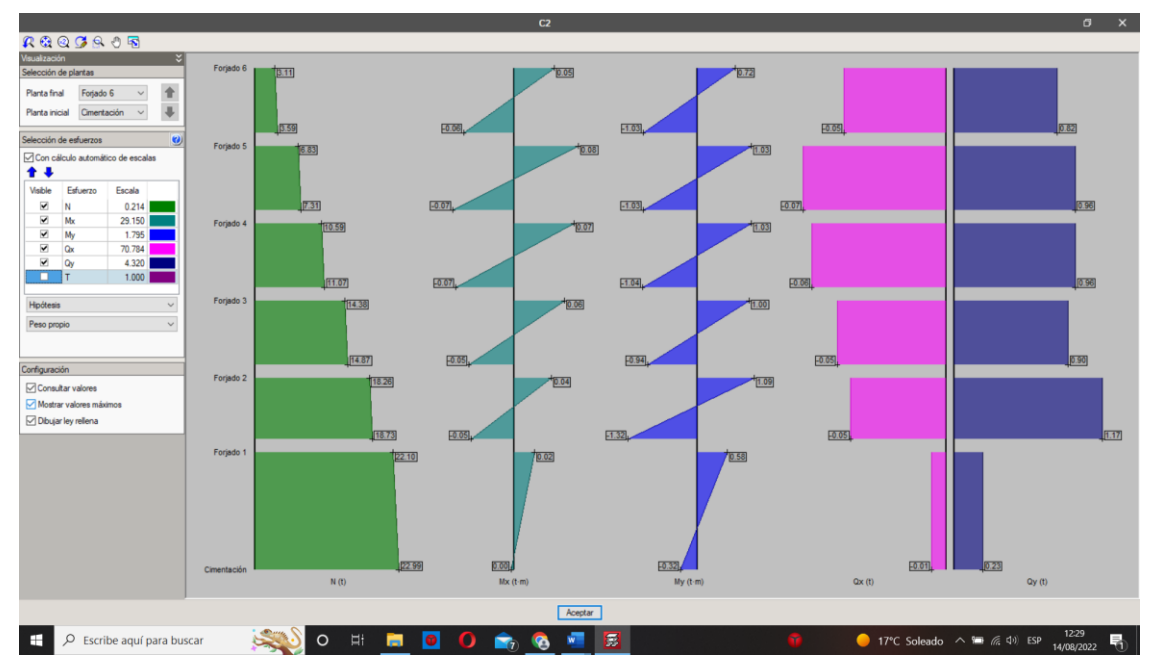

**Figura 40:** *Diagramas de las columnas*

Fuente: Elaboración propia.

Una vez culminados los cálculos mediante el software CYPECAD también se realizó el cálculo con el software ROBOT ESTRUCTURAL, para esto se tuvo que utilizar una hoja Excel como apoyo ya que el software no cuenta con algunos apartados dentro de su interfaz, se realizó el cálculo de la aceleración espectral esto nos dio como resultado la siguiente tabla y gráfico los cuales fueron insertados posteriormente al software.

| т     | C     | Sa      |
|-------|-------|---------|
| 0.000 | 2.500 | 1.23391 |
| 0.020 | 2.500 | 1.23391 |
| 0.040 | 2.500 | 1.23391 |
| 0.060 | 2.500 | 1.23391 |
| 0.080 | 2.500 | 1.23391 |
| 0.100 | 2.500 | 1.23391 |
| 0.120 | 2.500 | 1.23391 |
| 0.140 | 2.500 | 1.23391 |
| 0.160 | 2.500 | 1.23391 |
| 0.180 | 2.500 | 1.23391 |
| 0.200 | 2.500 | 1.23391 |
| 0.250 | 2.500 | 1.23391 |
| 0.300 | 2.500 | 1.23391 |
| 0.350 | 2.500 | 1.23391 |
| 0.400 | 2.500 | 1.23391 |
| 0.450 | 2.500 | 1.23391 |
| 0.500 | 2.500 | 1.23391 |
| 0.550 | 2.500 | 1.23391 |
| 0.600 | 2.500 | 1.23391 |
| 0.650 | 2.308 | 1.13900 |
| 0.700 | 2.143 | 1.05764 |
| 0.750 | 2.000 | 0.98713 |
| 0.800 | 1.875 | 0.92544 |
| 0.850 | 1.765 | 0.87100 |
| 0.900 | 1.667 | 0.82261 |
| 0.950 | 1.579 | 0.77931 |
| 1.000 | 1.500 | 0.74035 |
| 1.200 | 1.250 | 0.61696 |
| 1.400 | 1.071 | 0.52882 |
| 1.600 | 0.938 | 0.46272 |
| 1.800 | 0.833 | 0.41130 |
| 2.000 | 0.750 | 0.37017 |
| 2.500 | 0.480 | 0.23691 |

**Tabla 23:** *Aceleración espectral.*

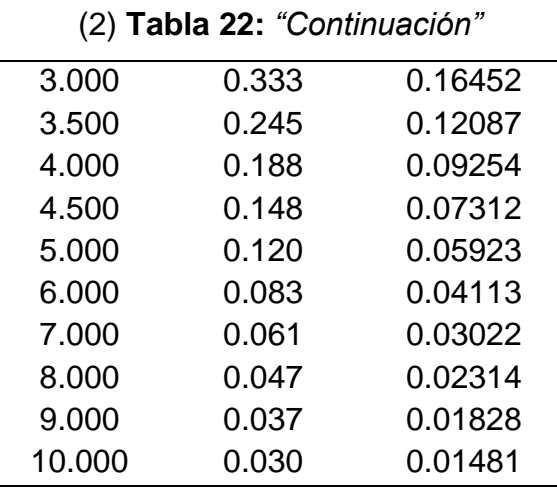

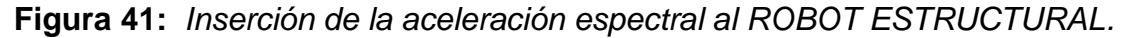

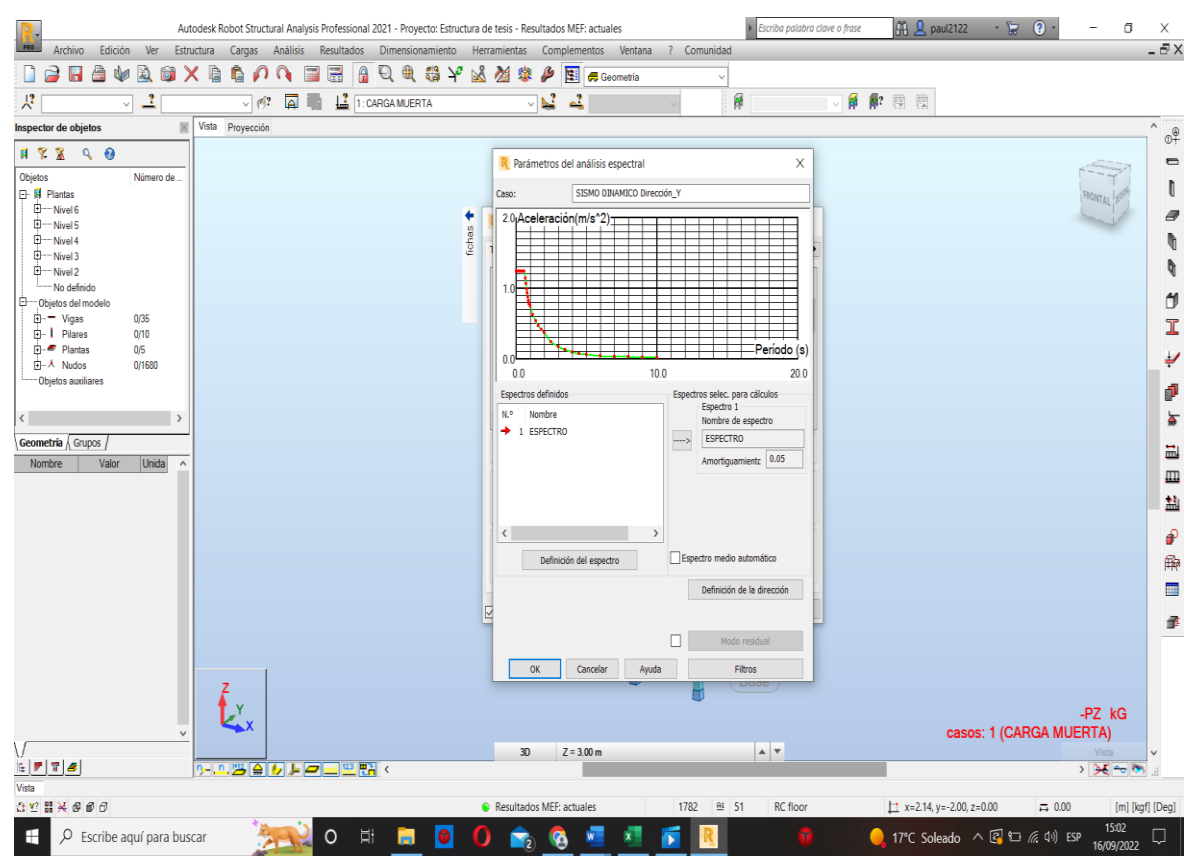

Fuente: Elaboración propia.

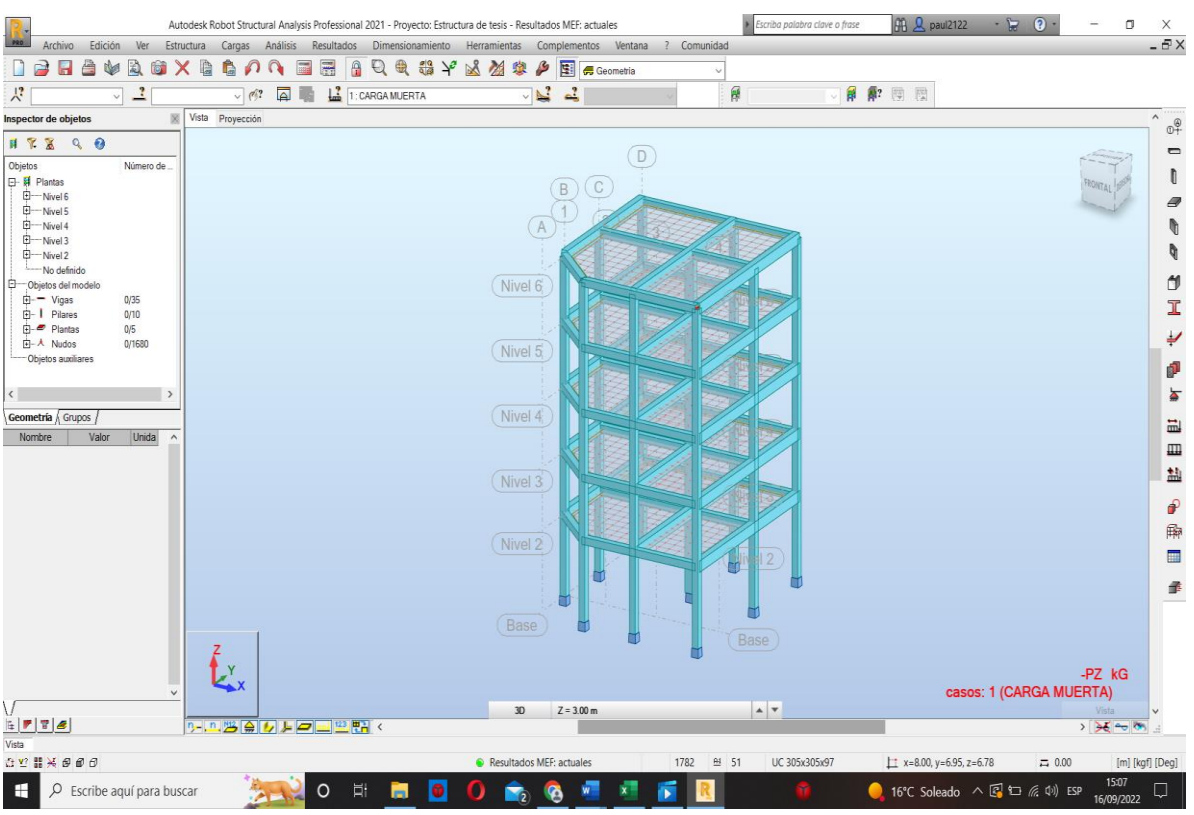

## **Figura 42:** *Modelo estructural realizado en el ROBOT STRUCTURAL.*

Fuente: Elaboración propia.

|                                                                                                   |                                         |                                                            | Autodesk Robot Structural Analysis Professional 2021 - Proyecto: Estructura de tesis - Resultados MEF: actuales |                                                                                                    |                      | $992$ paul2122<br>Escriba palabra clave o frase | $-570$<br>$\Box$<br>$\times$                                                                               |
|---------------------------------------------------------------------------------------------------|-----------------------------------------|------------------------------------------------------------|----------------------------------------------------------------------------------------------------|----------------------------------------------------------------------------------------------------|----------------------|-------------------------------------------------|----------------------------------------------------------------------------------------------------|
| <b>PRO</b><br>₽<br>合                                                                              |                                         |                                                            |                                                                                                    | Archivo Edición Ver Estructura Cargas Análisis Resultados Dimensionamiento Herramientas Complementos Ventana ? Comunidad |                      |                                                 | $-BX$                                                                                                    |
| n<br>H<br>the<br>脸                                                                                | 髓<br>X a<br>G                           | $\Omega$<br>E<br>鬲<br>⋒                                    | 白色精大风景森<br>$\mathbf{a}$                                                                                         | <b>A</b> 国 Geometria                                                                                                    |                      |                                                 |                                                                                                    |
| $\lambda$ ?<br>$\mathbf{1}$<br>$\checkmark$                                                       |                                         | $\overline{\mathbf{A}}$<br>$\mathbf{L}$<br>$\sqrt{3}$<br>局 | <b>CARGA MUERTA</b><br>CARGA MUERTA                                                                             | N<br>$\Delta^2$                                                                                                    | 闸                    | 自解图图                                            |                                                                                                    |
| Inspector de objetos                                                                              | Vista Proyección<br>図                   |                                                            | 2: CARGA VIVA<br>3: VIENTO                                                                                      |                                                                                                    |                      |                                                 | $\hat{\phantom{a}}$<br>$\theta$ <sup><math>\frac{\theta}{\sqrt{2}}</math></sup>                            |
| $9789$<br>Objetos<br>Número de                                                                    |                                         |                                                            | 4: NIEVE<br>5: SOBRE CARGA<br>8:SEIS1                                                                           |                                                                                                    | $\boxed{D}$          |                                                 | $\qquad \qquad \blacksquare$<br>O                                                                          |
| 日 时 Plantas<br>$-$ Nivel 6<br>E-Nivel5                                                            |                                         |                                                            | 9: Modal<br>10: SISMO DINAMICO Dirección_X<br>11: SISMO DINAMICO Dirección Y                                    | $\mathbb{C}$<br>$\overline{B}$                                                                                           |                      |                                                 | $\mathscr{D}$                                                                                              |
| <sup>+</sup> -Nivel4                                                                              |                                         |                                                            | 12 : E X+ CM<br>13 : E X+ CV                                                                                    | A                                                                                                    |                      |                                                 | O                                                                                                    |
| $E - Nivel3$<br>$E$ - Nivel 2                                                                     |                                         |                                                            | 14 : E Y+ CM<br>15 : E Y + CV                                                                                   |                                                                                                    |                      |                                                 | q                                                                                                    |
| No definido                                                                                       |                                         |                                                            | 16: ESTATICO X<br>17: ESTATICO Y                                                                                |                                                                                                    |                      |                                                 | $\Box$                                                                                                    |
| Objetos del modelo<br>$\ddot{v}$ - Vigas<br>0/35                                                  |                                         |                                                            | 18: CARGA MUERTA<br>19: COMB1                                                                                   | 6                                                                                                    |                      |                                                 |                                                                                                    |
| <b>B-1</b> Pilares<br>0/10                                                                        |                                         |                                                            | 20: CARGA VIVA<br>21: COMB2                                                                                     |                                                                                                    |                      |                                                 | I                                                                                                    |
| <b>E</b> Plantas<br>0/5<br>日 A Nudos<br>0/1680                                                    |                                         |                                                            | 22: COMB3<br>23: COMB4                                                                                          |                                                                                                    |                      |                                                 | ₽                                                                                                    |
| Objetos auxiliares                                                                                |                                         |                                                            | 24: COMB5<br><b>25: COMB6</b>                                                                                   |                                                                                                    |                      |                                                 | P                                                                                                    |
| $\left\langle \right\rangle$                                                                      | $\rightarrow$                           |                                                            | 26 COMB7<br>27: COMB8                                                                                           |                                                                                                    |                      |                                                 | $\blacktriangleright$                                                                                      |
| Geometría Grupos /                                                                                |                                         |                                                            | 28: COMB9<br>Casos simples                                                                                      |                                                                                                    |                      |                                                 |                                                                                                    |
| Valor<br>Unida<br>Nombre                                                                          | $\widehat{\phantom{a}}$                 |                                                            | Combinaciones                                                                                                   |                                                                                                    |                      |                                                 | $\Xi$                                                                                                    |
|                                                                                                   |                                         |                                                            |                                                                                                    |                                                                                                    |                      |                                                 | $\mathbf{m}$                                                                                               |
|                                                                                                   |                                         |                                                            |                                                                                                    | (Nivel 3                                                                                                    |                      |                                                 | 盐                                                                                                    |
|                                                                                                   |                                         |                                                            |                                                                                                    |                                                                                                    |                      |                                                 | $\theta$                                                                                                   |
|                                                                                                   |                                         |                                                            |                                                                                                    |                                                                                                    |                      |                                                 | 殿                                                                                                    |
|                                                                                                   |                                         |                                                            |                                                                                                    | (Nivel 2                                                                                                    | 12                   |                                                 | $\blacksquare$                                                                                             |
|                                                                                                   |                                         |                                                            |                                                                                                    |                                                                                                    |                      |                                                 | 量                                                                                                    |
|                                                                                                   |                                         |                                                            |                                                                                                    |                                                                                                    |                      |                                                 |                                                                                                    |
|                                                                                                   |                                         |                                                            |                                                                                                    | Base                                                                                                    |                      |                                                 |                                                                                                    |
|                                                                                                   |                                         |                                                            |                                                                                                    |                                                                                                    | Base                 |                                                 |                                                                                                    |
|                                                                                                   | $\mathcal{L}_{\mathbf{x}}^{\mathbf{y}}$ |                                                            |                                                                                                    |                                                                                                    |                      |                                                 |                                                                                                    |
|                                                                                                   | $\checkmark$                            |                                                            |                                                                                                    |                                                                                                    |                      |                                                 |                                                                                                    |
| $\mathbb{E}\left[\begin{array}{c c} \mathbf{F} & \mathbf{T} \end{array}\right] \pmb{\mathcal{Z}}$ |                                         | 9-10 2 全 5 5 5 2 2 2 2 2 K                                 |                                                                                                    | 3D<br>$Z = 3.00 m$                                                                                                    | $\boxed{\mathbf{a}}$ |                                                 | Vista<br>$>36 - 8$                                                                                         |
| Vista                                                                                             |                                         |                                                            |                                                                                                    |                                                                                                    |                      |                                                 |                                                                                                    |
|                                                                                                   |                                         |                                                            |                                                                                                    |                                                                                                    |                      |                                                 |                                                                                                    |
| H<br>$O$ Escribe aguí para buscar                                                                 |                                         | $\circ$                                                    | Ħ<br>m.                                                                                                    | ଉ                                                                                                    | $\bullet$            |                                                 | <b>1508</b> 16°C Soleado $\land$ $\overline{\mathbb{C}}$ 10 $\mathbb{C}$ 40) ESP $\frac{1508}{16/09/2022}$ |

**Figura 43:** *Combinaciones usadas en el ROBOT ESTRUCTURAL.*

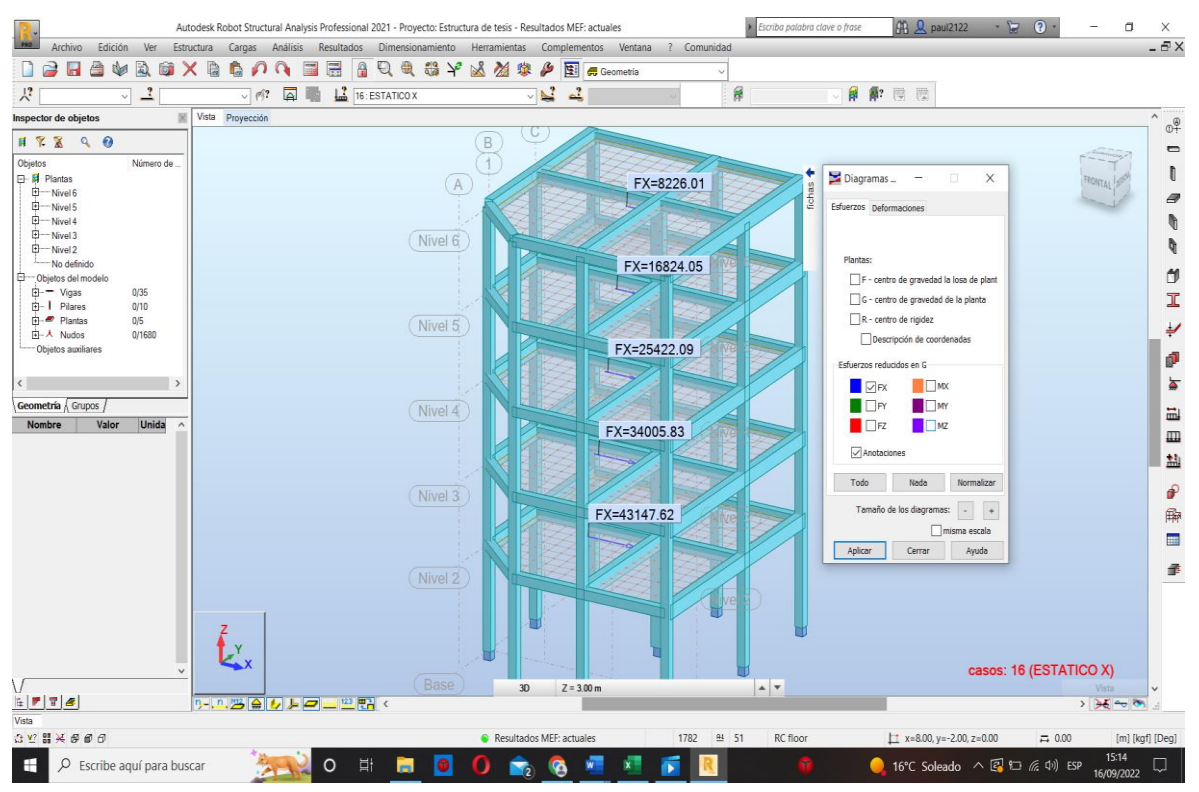

## **Figura 44:** *Resultados para el cálculo de la cortante basal*

Fuente: Elaboración propia.

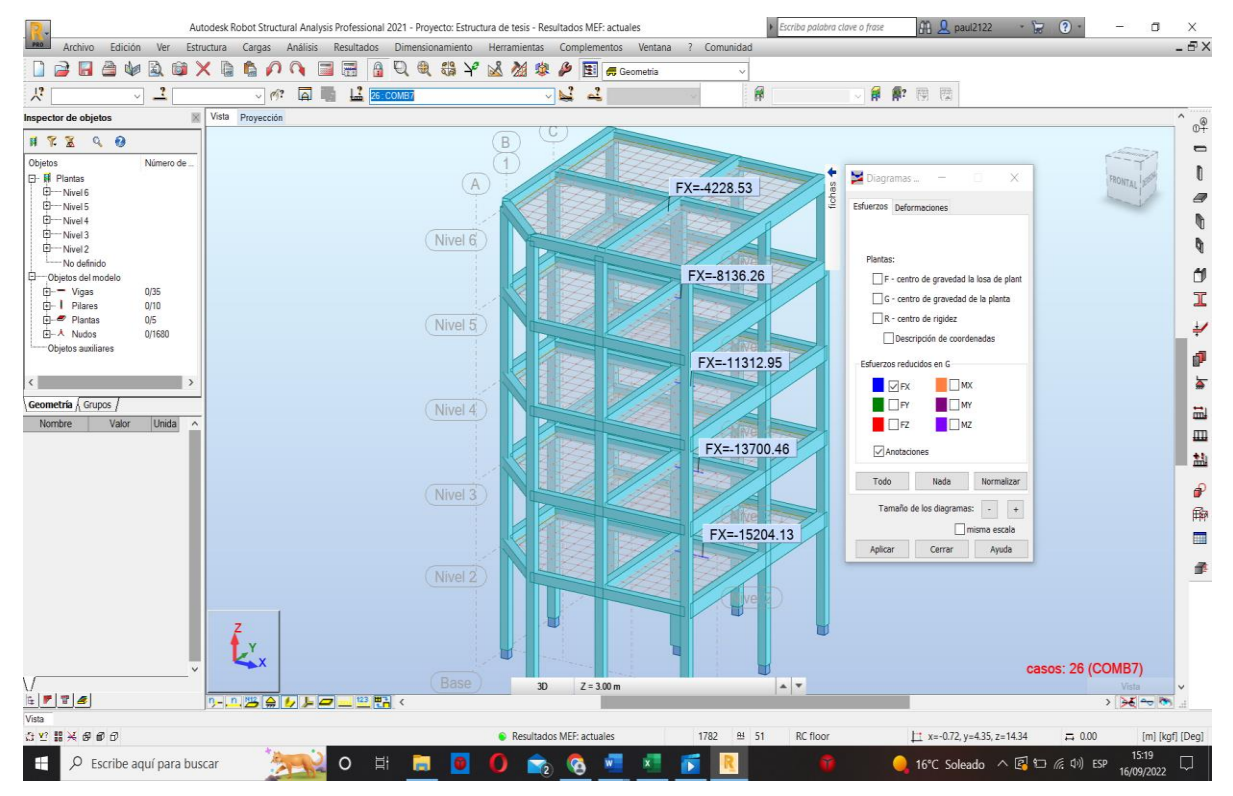

**Figura 45:** *Resultados para el cálculo de la cortante basal.*

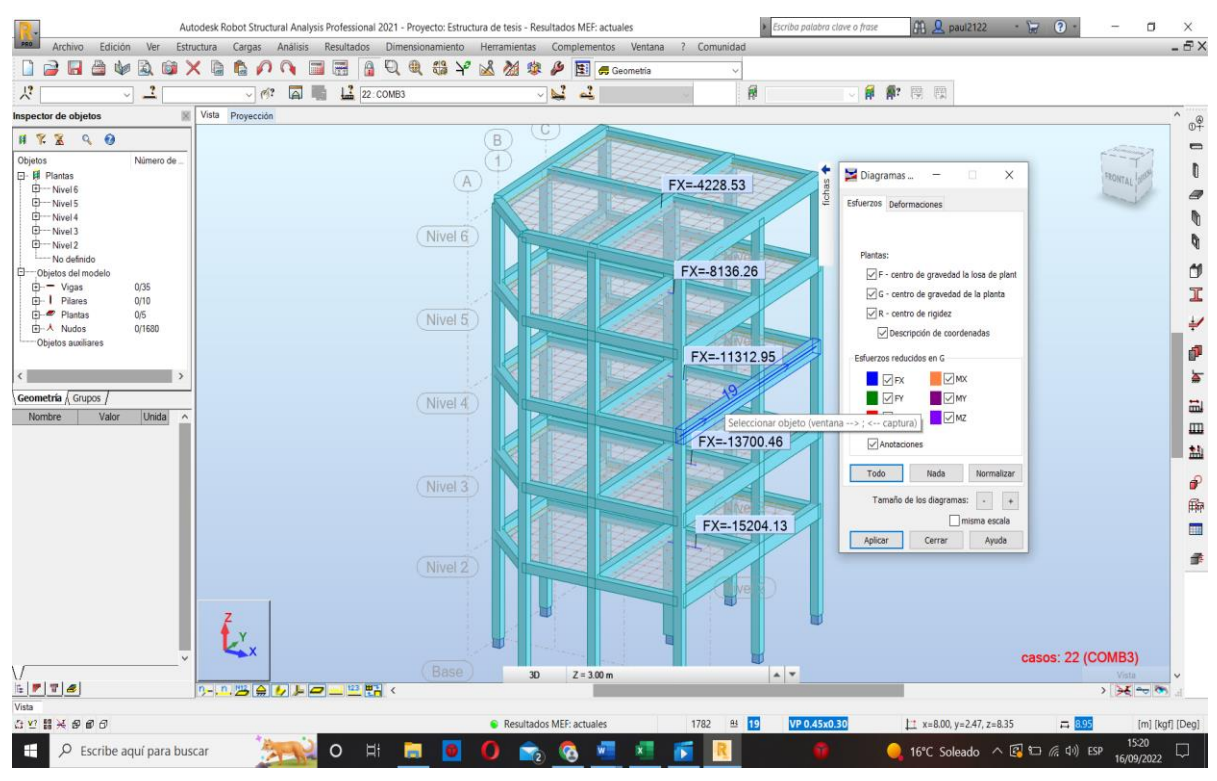

#### **Figura 46:** *Resultados para el cálculo de la cortante basal.*

Fuente: Elaboración propia.

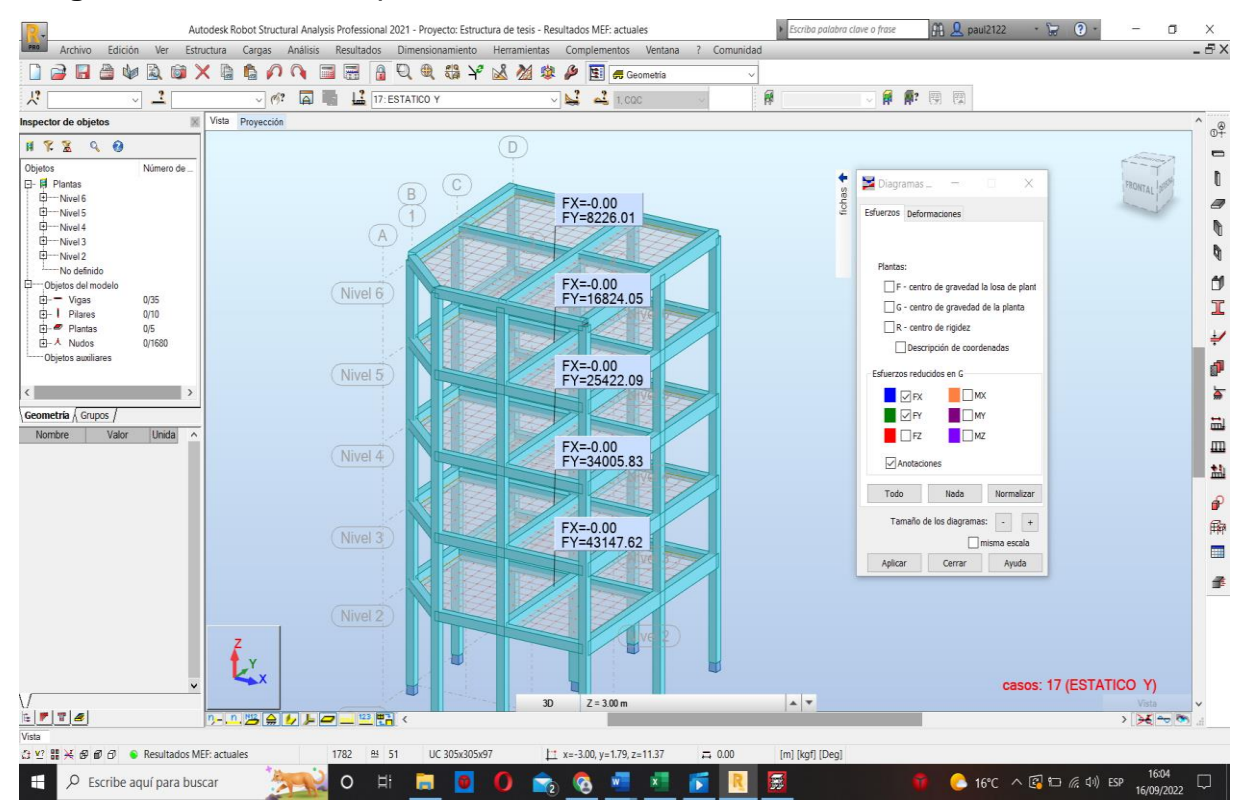

**Figura 47:** *Resultados para el cálculo de la cortante basal.*

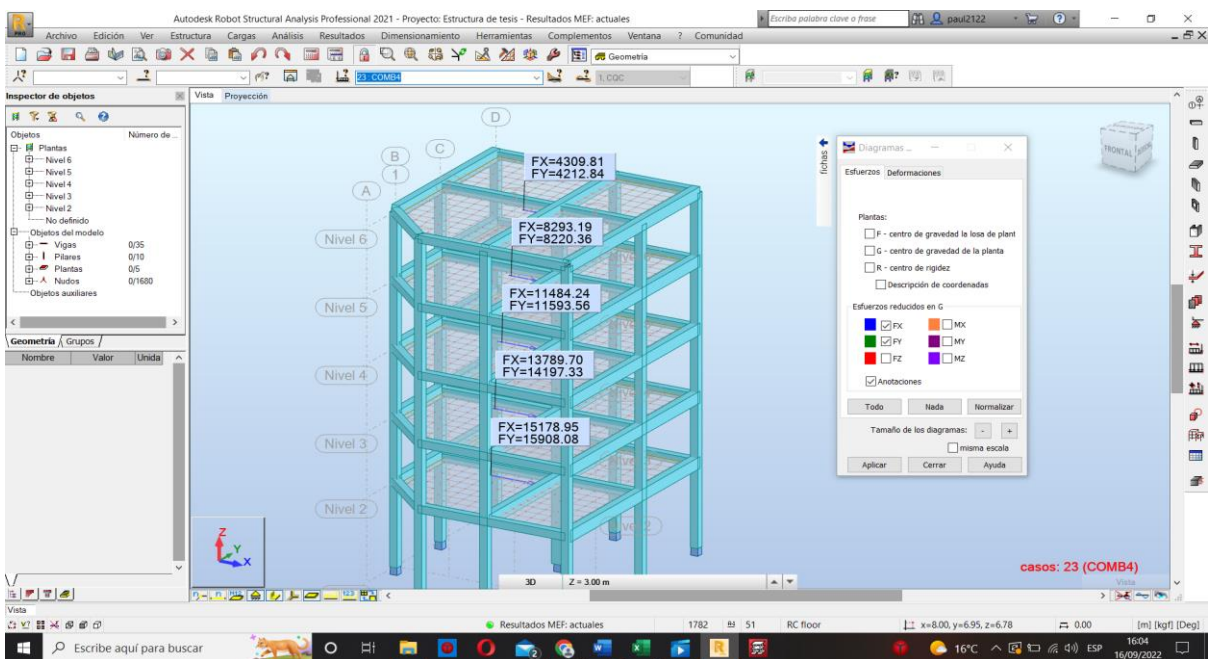

## **Figura 48:** *Resultados para el cálculo de la cortante basal*

Fuente: Elaboración propia.

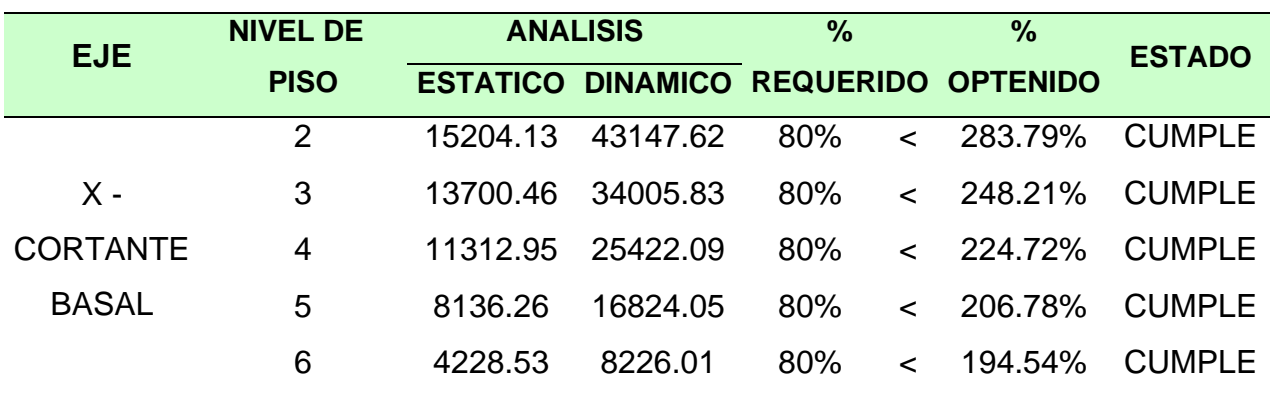

# **Tabla 24:** *Cortante Basal – X*

Fuente: Elaboración propia.

## **Tabla 25:** *Cortante Basal – Y*

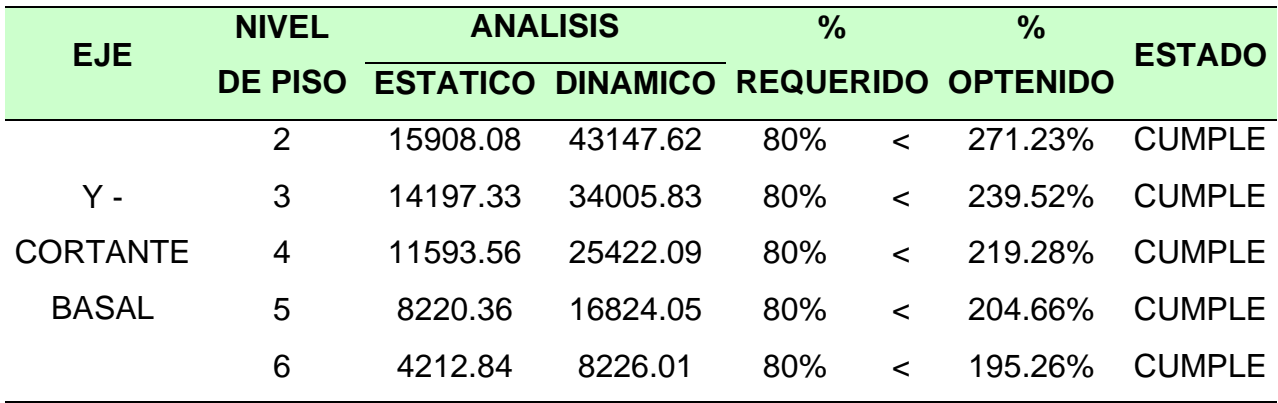
**OBJETIVO ESPECÍFICO 03** OE3.- Realizar la comparación de los diseños sismo resistente obtenidos de la aplicación CYPECAD - Robot Estructural.

Luego de revisar y tomar como precedente el trabajo presentado por (Quispe Ccoa & Apaza Aguilar, 2017) en el cual se realiza una evaluación de los programas ETABS y CYPECAD para comprobar si luego de realizado el análisis existían cambios en las propiedades dinámicas en los edificios de concreto armado, se verifico que el cambio se presentó en los análisis sísmico estático, luego de esto se notó que los resultados del modelado en ambos programas hay cambios mínimos en las propiedades dinámicas y en los desplazamientos.

Se menciona este precedente ya que este fue uno de los recursos cuando se realizó el modelado y la comparación de resultados del diseño sismorresistente de los programas del presente proyectos de tesis.

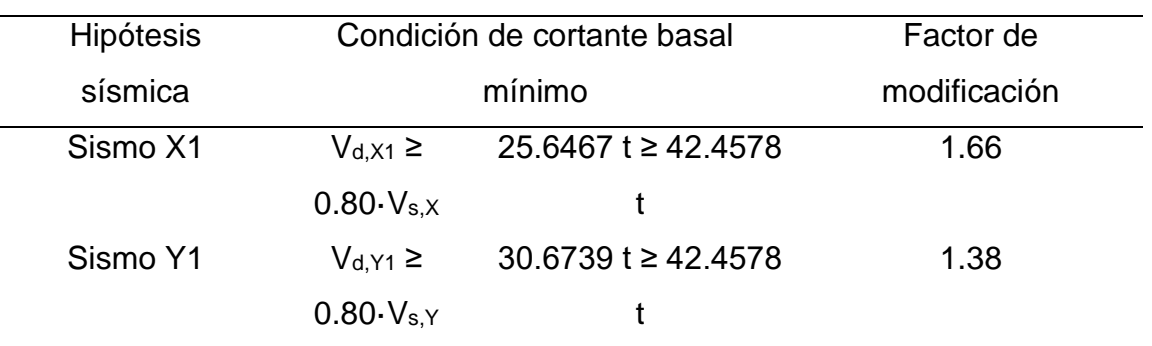

#### **Tabla 26:** *Cortante basal.*

Fuente: memoria de cálculo CYPECAD

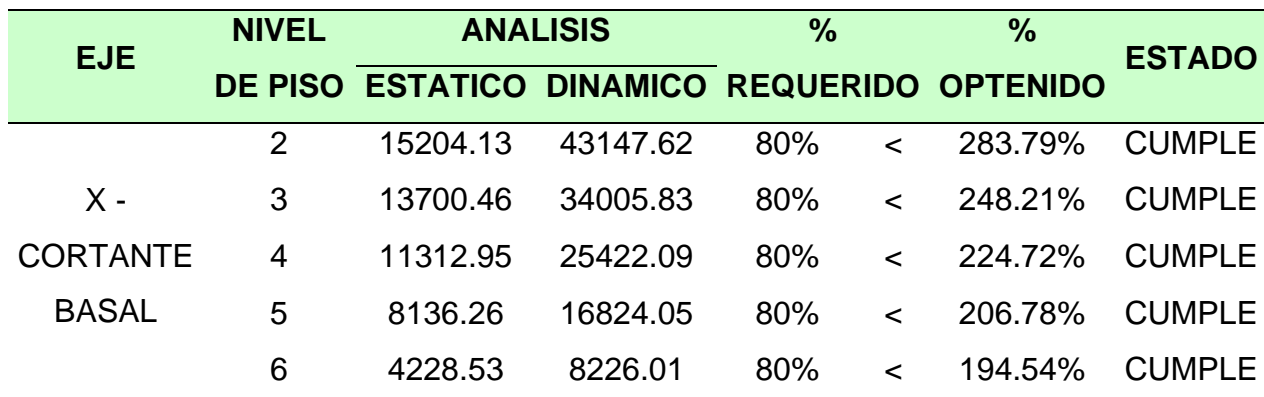

#### **Tabla 27:** *Cortante Basal - X*

Fuente: Elaboración propia.

| <b>EJE</b>      | <b>NIVEL</b> | <b>ANALISIS</b>                              |          | $\%$ |        | $\frac{9}{6}$ | <b>ESTADO</b> |
|-----------------|--------------|----------------------------------------------|----------|------|--------|---------------|---------------|
|                 |              | DE PISO ESTATICO DINAMICO REQUERIDO OPTENIDO |          |      |        |               |               |
|                 | 2            | 15908.08                                     | 43147.62 | 80%  | $\leq$ | 271.23%       | <b>CUMPLE</b> |
| Υ-              | 3            | 14197.33                                     | 34005.83 | 80%  | $\lt$  | 239.52%       | <b>CUMPLE</b> |
| <b>CORTANTE</b> | 4            | 11593.56                                     | 25422.09 | 80%  | $\lt$  | 219.28%       | <b>CUMPLE</b> |
| <b>BASAL</b>    | 5            | 8220.36                                      | 16824.05 | 80%  | $\lt$  | 204.66%       | <b>CUMPLE</b> |
|                 | 6            | 4212.84                                      | 8226.01  | 80%  | $\lt$  | 195.26%       | <b>CUMPLE</b> |

**Tabla 28:** *Cortante Basal - Y*

**OBJETIVO ESPECÍFICO 04** OE4.- Presentar los planos del diseño estructural. Los programas CYPECAD y ROBOT cuentan con apartado de exportación de planos el cual fue de vital importancia para obtener los resultados del objetivo específico 04 ya que como uno de los objetivos se tenía la obtención y presentación de los planos del proyecto:

**Figura 49:** *Generación y exportación de planos del CYPECAD*

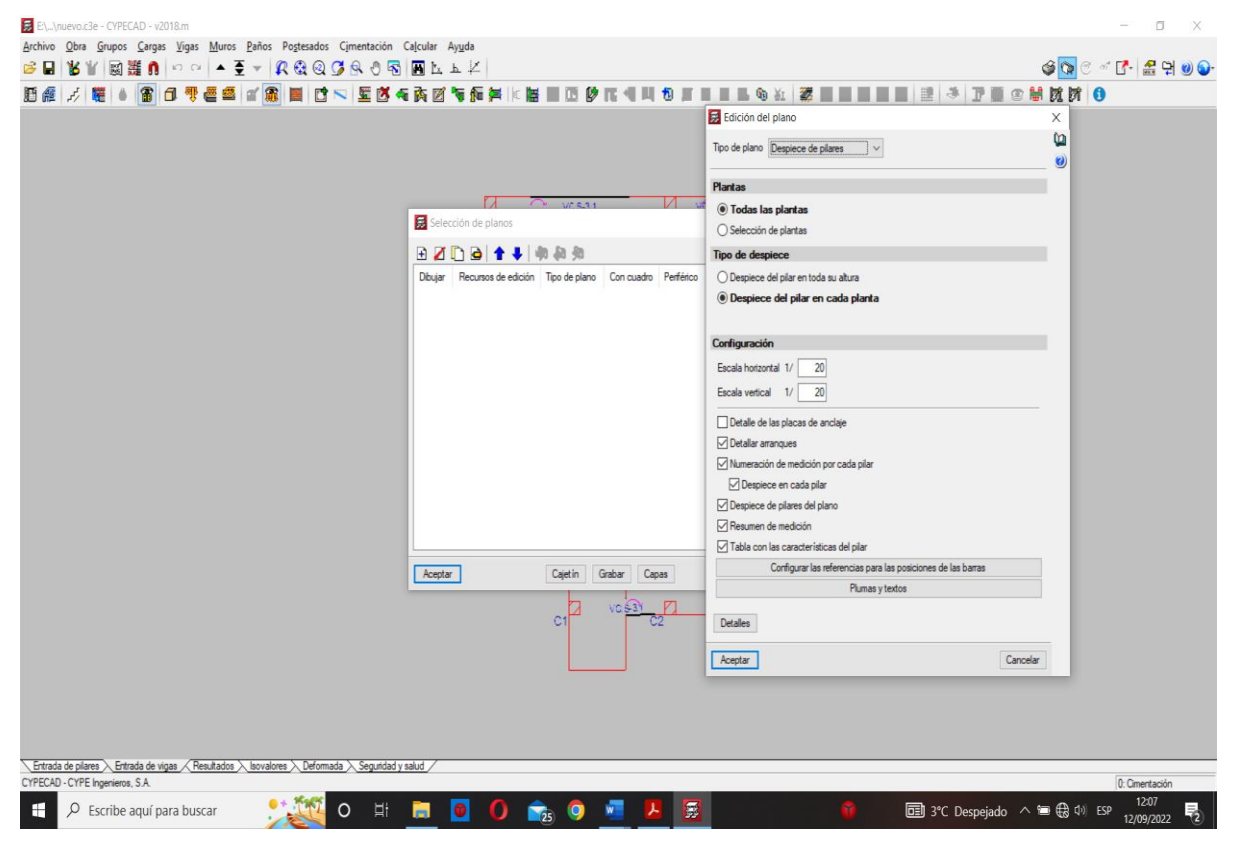

Fuente: Elaboración propia.

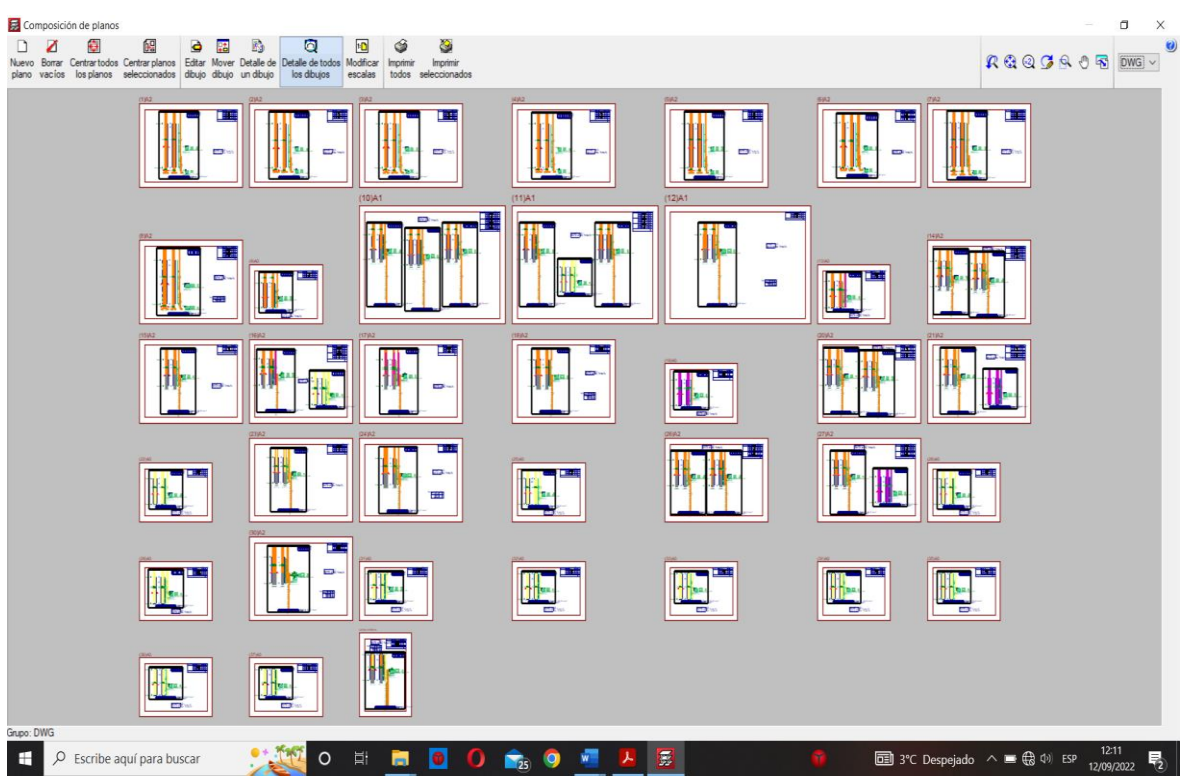

**Figura 50:** *Planos generados por el CYEPCAD*

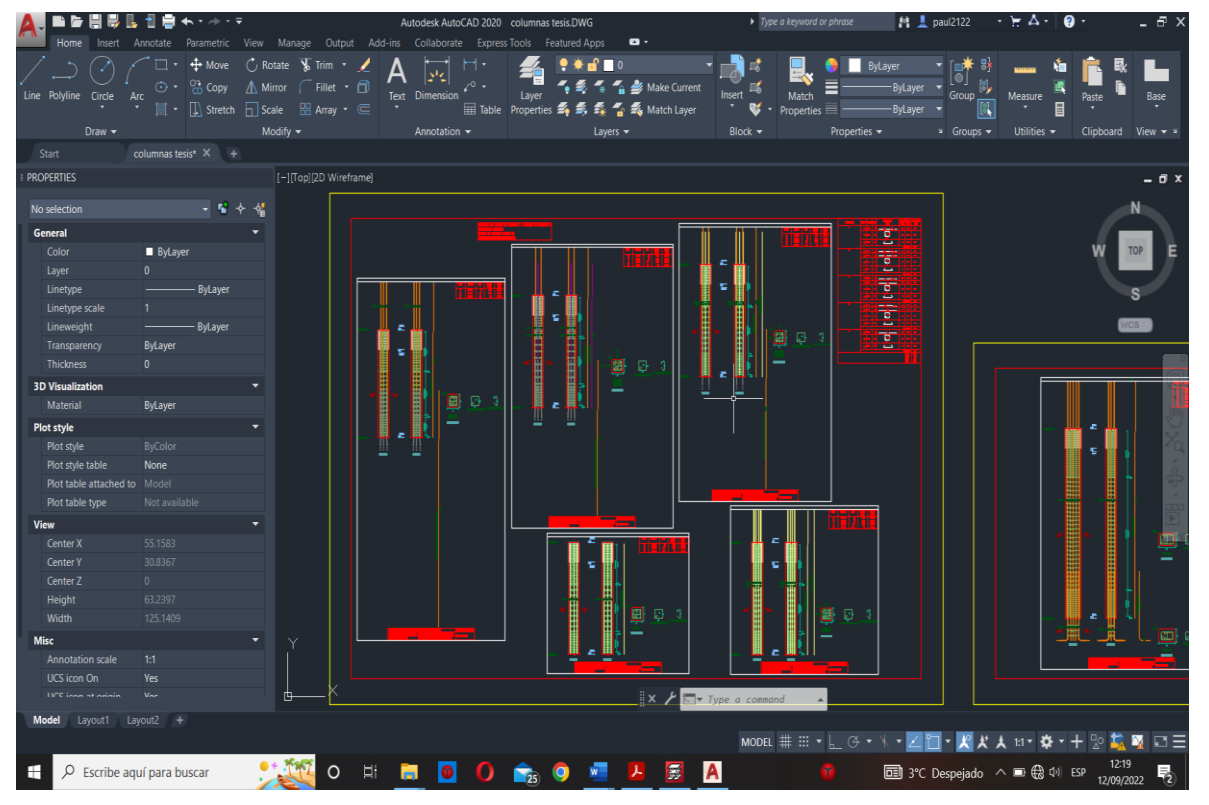

**Figura 51:** *Planos generados en el CYPECAD y exportados al AutoCAD.*

Fuente: Elaboración propia.

| Home<br>Insert                                    | $\begin{array}{c} \leftarrow \\ \leftarrow \\ \leftarrow \end{array}$<br>Parametric<br>Annotate | View Manage Output Add-ins Collaborate Express-Tools Featured-Apps                                                                                                    | Autodesk AutoCAD 2020 vigas tesis.DWG                                         |                                                                                        | $\bullet$ .                                                                  | $\triangleright$ Type a keyword or phrase                                      | <b>出显 paul2122</b>                                                                                                    | $\cdot$ ) $\pm$ $\Delta$ $\cdot$<br>ℯ | - 8 x                                                     |
|---------------------------------------------------|-------------------------------------------------------------------------------------------------|----------------------------------------------------------------------------------------------------|-------------------------------------------------------------------------------|----------------------------------------------------------------------------------------|------------------------------------------------------------------------------|--------------------------------------------------------------------------------|----------------------------------------------------------------------------------------------------|---------------------------------------|-----------------------------------------------------------|
| Line Polyline Circle<br>Draw $\blacktriangledown$ | $+$ Move<br>Copy<br>(F) =<br>Arc                                                                | $\binom{m}{k}$ Rotate<br>$\sqrt{\frac{1}{2}}$ Trim $\cdot$<br>A Mirror<br>Fillet <sup>-</sup> [1]<br>图 • ① Stretch □ Scale BB Array • C<br>Modify $\blacktriangledown$ | يار<br>$\mathcal{L}^0$ .<br>Text Dimension<br>Annotation $\blacktriangledown$ | <b>PO 10</b> 10<br>Laver<br><b>Table Properties 系系系</b><br>Layers $\blacktriangledown$ | Make Current<br><b>A</b> Match Layer                                         | 髯<br>Insert<br>Match<br>❤<br>Properties<br>Block $\blacktriangledown$          | ByLayer<br>$\bullet$<br><b>ByLayer</b><br>Group<br><b>ByLayer</b><br>Properties $\sim$<br><sup>3</sup> Groups <del>v</del> | Measure<br>Utilities -                | Base<br>Paste<br>Clipboard<br>View $\blacktriangledown$ > |
| Start                                             | columnas tesis* $\times$ vigas tesis* $\times$ +                                                |                                                                                                    |                                                                               |                                                                                        |                                                                              |                                                                                |                                                                                                    |                                       |                                                           |
| <b>PROPERTIES</b>                                 |                                                                                                 | [-][Top][2D Wireframe]                                                                                                    |                                                                               |                                                                                        |                                                                              |                                                                                |                                                                                                    |                                       | $ \mathbf{d}$ x                                           |
| No selection                                      | - 4                                                                                             |                                                                                                    |                                                                               |                                                                                        |                                                                              |                                                                                |                                                                                                    |                                       |                                                           |
| <b>General</b>                                    |                                                                                                 |                                                                                                    |                                                                               |                                                                                        |                                                                              |                                                                                |                                                                                                    |                                       |                                                           |
| Color                                             | <b>ByLayer</b>                                                                                  |                                                                                                    |                                                                               |                                                                                        |                                                                              |                                                                                | <b>TOR</b>                                                                                                    | ÷                                     |                                                           |
| Layer                                             | $\mathbf{0}$                                                                                    |                                                                                                    | Ð<br>Ð                                                                        |                                                                                        | Ð.                                                                           | $\overline{a}$                                                                 |                                                                                                    |                                       |                                                           |
|                                                   | <b>ByLayer</b>                                                                                  |                                                                                                    |                                                                               |                                                                                        |                                                                              |                                                                                |                                                                                                    |                                       |                                                           |
| Linetype<br>Linetype scale                        | 1                                                                                               |                                                                                                    |                                                                               |                                                                                        |                                                                              |                                                                                |                                                                                                    |                                       |                                                           |
| Lineweight                                        | <b>ByLayer</b>                                                                                  |                                                                                                    |                                                                               |                                                                                        |                                                                              |                                                                                |                                                                                                    |                                       |                                                           |
| Transparency                                      | <b>ByLayer</b>                                                                                  |                                                                                                    |                                                                               |                                                                                        |                                                                              |                                                                                |                                                                                                    | m                                     |                                                           |
| Thickness                                         | $\bullet$                                                                                       |                                                                                                    |                                                                               |                                                                                        |                                                                              |                                                                                |                                                                                                    |                                       |                                                           |
| <b>3D Visualization</b>                           |                                                                                                 |                                                                                                    |                                                                               |                                                                                        |                                                                              |                                                                                |                                                                                                    |                                       |                                                           |
| Material                                          | <b>ByLayer</b>                                                                                  |                                                                                                    |                                                                               |                                                                                        |                                                                              |                                                                                |                                                                                                    |                                       |                                                           |
|                                                   |                                                                                                 |                                                                                                    |                                                                               |                                                                                        |                                                                              |                                                                                |                                                                                                    |                                       |                                                           |
| <b>Plot style</b>                                 | <b>ByColor</b>                                                                                  |                                                                                                    |                                                                               |                                                                                        |                                                                              |                                                                                |                                                                                                    |                                       |                                                           |
| Plot style<br>Plot style table                    | None                                                                                            |                                                                                                    |                                                                               |                                                                                        |                                                                              | $\overline{c}$                                                                 |                                                                                                    |                                       |                                                           |
| Plot table attached to Model                      |                                                                                                 |                                                                                                    | m                                                                             |                                                                                        | $\overline{\mathbf{r}}$                                                      |                                                                                | <b>O</b> 1                                                                                                    | <b>D</b>                              |                                                           |
| Plot table type                                   | Not available                                                                                   |                                                                                                    | Ŧ                                                                             |                                                                                        |                                                                              |                                                                                |                                                                                                    |                                       |                                                           |
|                                                   |                                                                                                 |                                                                                                    |                                                                               |                                                                                        |                                                                              |                                                                                |                                                                                                    |                                       |                                                           |
| <b>View</b><br>Center X                           | 99.6105                                                                                         |                                                                                                    |                                                                               |                                                                                        |                                                                              |                                                                                |                                                                                                    |                                       |                                                           |
| Center Y                                          | 91.6243                                                                                         |                                                                                                    |                                                                               |                                                                                        | ٠ά                                                                           | ٠o                                                                             |                                                                                                    | œ                                     |                                                           |
| Center Z                                          | 0                                                                                               |                                                                                                    |                                                                               |                                                                                        |                                                                              |                                                                                |                                                                                                    |                                       |                                                           |
| Height                                            | 115,8053                                                                                        |                                                                                                    |                                                                               |                                                                                        |                                                                              |                                                                                |                                                                                                    |                                       |                                                           |
| Width                                             | 229.1598                                                                                        |                                                                                                    |                                                                               |                                                                                        |                                                                              |                                                                                |                                                                                                    |                                       |                                                           |
| <b>Misc</b>                                       |                                                                                                 |                                                                                                    |                                                                               |                                                                                        |                                                                              |                                                                                |                                                                                                    |                                       |                                                           |
| <b>Annotation scale</b>                           | $11 -$                                                                                          |                                                                                                    |                                                                               |                                                                                        |                                                                              |                                                                                |                                                                                                    |                                       |                                                           |
| UCS icon On                                       | Yes                                                                                             |                                                                                                    |                                                                               |                                                                                        |                                                                              |                                                                                |                                                                                                    |                                       |                                                           |
| <b>LICC</b> inner at printin                      | $V_{\text{max}}$                                                                                |                                                                                                    | $\mathbf{C}$                                                                  | $\mathbf{C}$                                                                           | $\mathbb{R}$ $\times$ $\mathcal{F}$ $\mathbb{R}$ $\mathbb{R}$ Type a command |                                                                                |                                                                                                    |                                       |                                                           |
|                                                   |                                                                                                 |                                                                                                    |                                                                               |                                                                                        |                                                                              |                                                                                |                                                                                                    |                                       |                                                           |
| Model Layout1 Layout2 +                           |                                                                                                 |                                                                                                    |                                                                               |                                                                                        |                                                                              | MODEL ## $\mathbb{H} \cdot \mathbb{L} \cdot \mathbb{L} \rightarrow \mathbb{L}$ |                                                                                                    | • 200 • 2 2 3 10 • * * + 20           | G<br>⊡≡<br>Δ                                              |
| Ω                                                 | Escribe aquí para buscar                                                                        | $\circ$                                                                                                    |                                                                               |                                                                                        | 憂                                                                            |                                                                                |                                                                                                    | □ 3°C Despejado へ■ (a 中) ESP          | 12:24<br>喝<br>12/09/2022                                  |

**Figura 52:** *Planos generados en el CYPECAD y exportados al autoCAD*

**Figura 53:** *Planos generados en el CYPECAD y exportados al AutoCAD.*

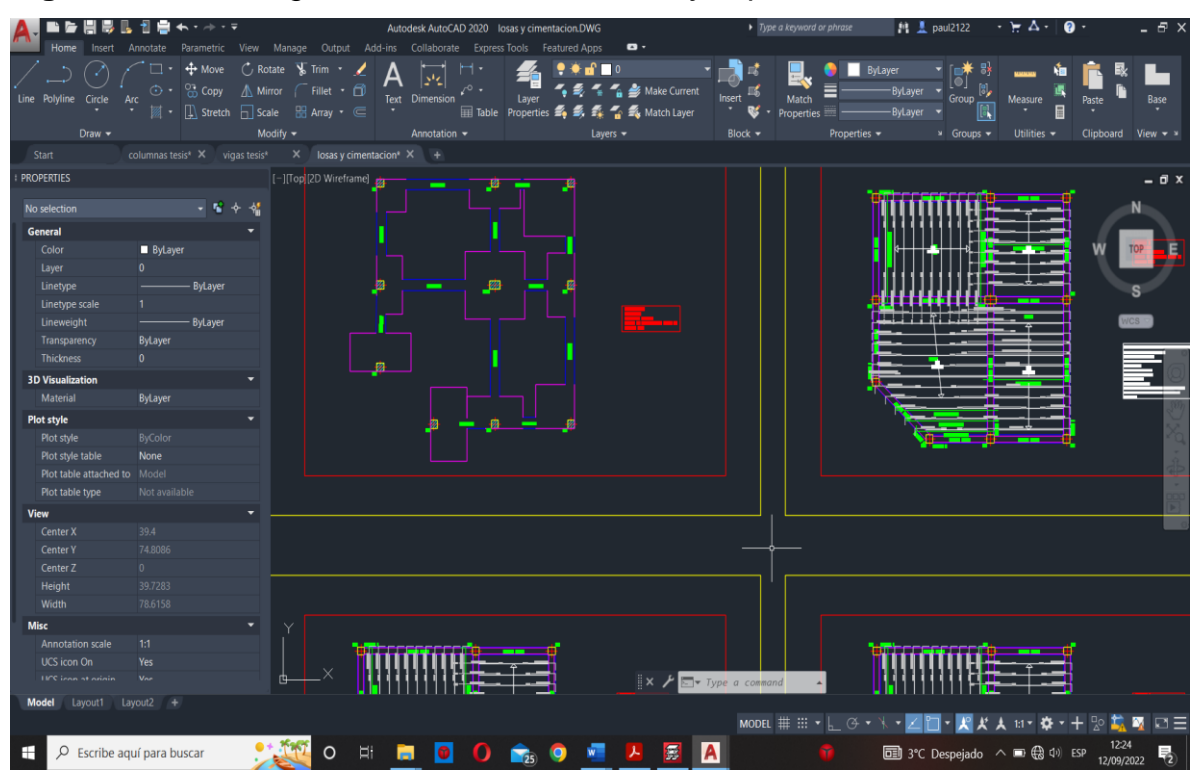

Fuente: Elaboración propia.

#### **Interpretación del objetivo general**:

La interpretación de objetivo general del proyecto fue la última en ser obtenida, ya que esta dependía a su vez de los objetivos específicos por lo que, una vez cumplidos todos los objetivos específicos, se puedo dar una interpretación de objetivo general, cabe resaltar que durante este proceso se pudo alcanzar algunos objetivos que no estaban contemplados ser obtenidos durante el proceso, una vez culminados el modelamiento y el cálculo estructura lo primero en determinarse fueron las dimensiones y secciones de los elementos estructurales el modelo que se usó como referencia y la vivienda de la cual se usaron los planos para el inicio del cálculo, tenía como secciones iniciales las siguientes:

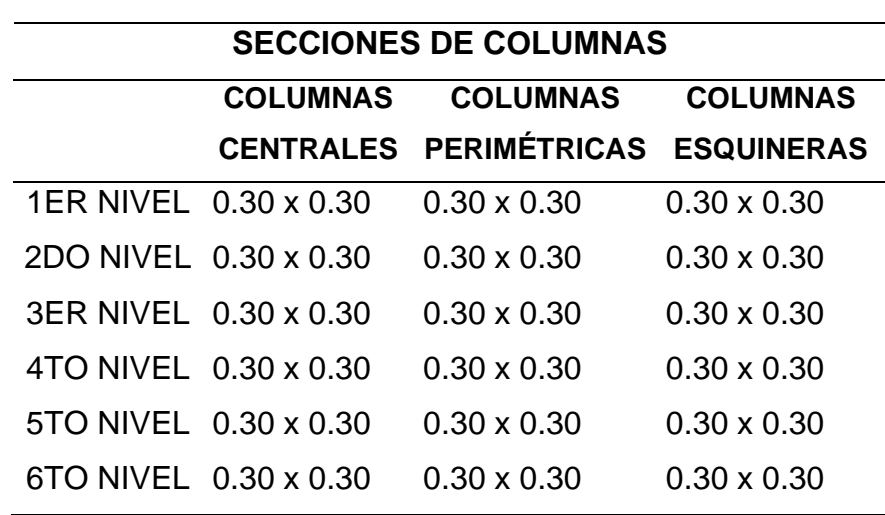

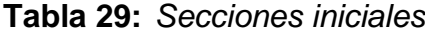

Fuente: Elaboración propia.

Luego de realizar el predimencionamiento de la edificación se obtuvo un nuevo dimensionamiento para los elementos estructurales:

| <b>SECCIONES DE COLUMNAS</b> |                              |                    |                    |  |  |  |
|------------------------------|------------------------------|--------------------|--------------------|--|--|--|
|                              | columnas                     | columnas           | columnas           |  |  |  |
|                              | centrales                    | perimétricas       | esquineras         |  |  |  |
|                              | 1er nivel 0.30 x 0.45        | $0.30 \times 0.30$ | $0.30 \times 0.30$ |  |  |  |
|                              | 2do nivel 0.30 x 0.45        | $0.30 \times 0.30$ | $0.30 \times 0.30$ |  |  |  |
|                              | 3er nivel 0.30 x 0.45        | $0.30 \times 0.30$ | $0.30 \times 0.30$ |  |  |  |
|                              | 4to nivel $0.30 \times 0.45$ | $0.30 \times 0.30$ | $0.30 \times 0.30$ |  |  |  |
|                              | 5to nivel 0.30 x 0.45        | $0.30 \times 0.30$ | $0.30 \times 0.30$ |  |  |  |
|                              | 6to nivel 0.30 x 0.45        | $0.30 \times 0.30$ | $0.30 \times 0.30$ |  |  |  |
| Fuente: fuente propia        |                              |                    |                    |  |  |  |

**Tabla 30:** *Secciones luego del cálculo.*

Dentro del apartado del CYPECAD se pudo realizar una comprobación de los elementos obtenidos y si estos cumplían con los parámetros.

**Figura 54:** *Comprobación del cálculo y resultados obtenidos mediare la memoria del cálculo del CYPECAD*

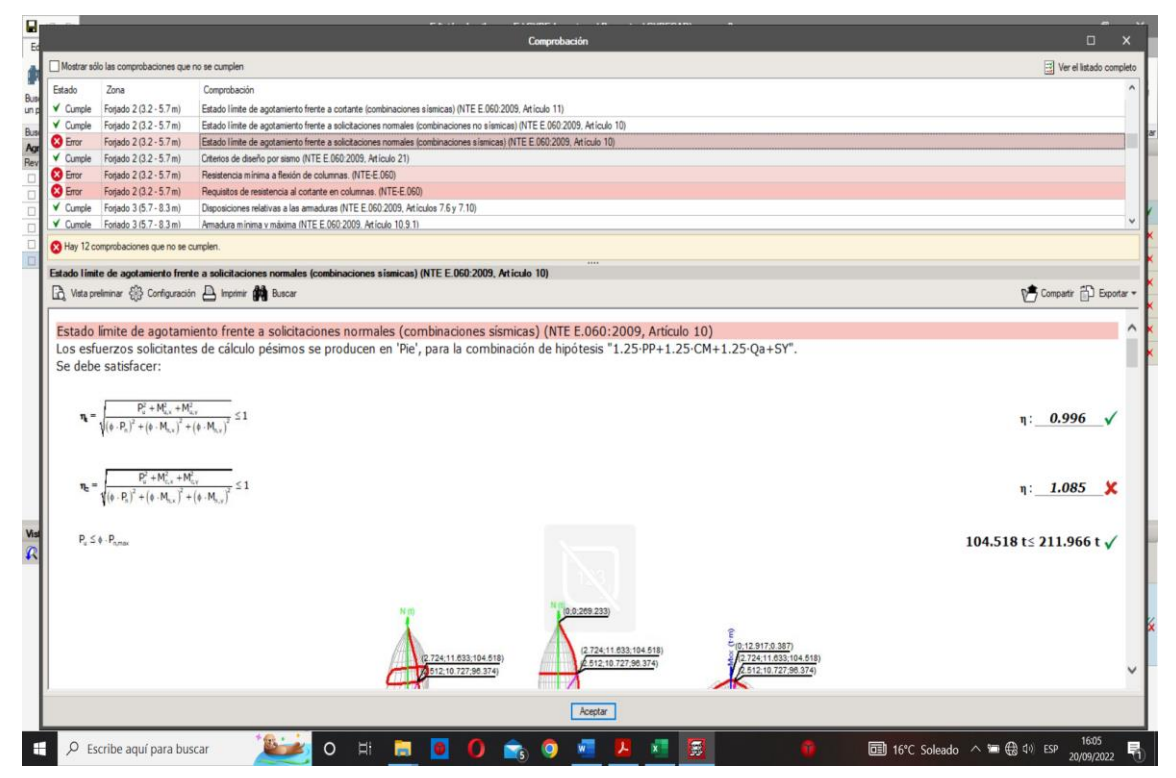

Fuente: Elaboración propia.

Luego de cambiar a los resultados obtenidos mediante el predimencionamiento se comprobó que el dimensionamiento cumplía las normas usas por el programa:

**Figura 55:** *Comprobación del cálculo y resultados obtenidos mediare la memoria del cálculo del CYPECAD*

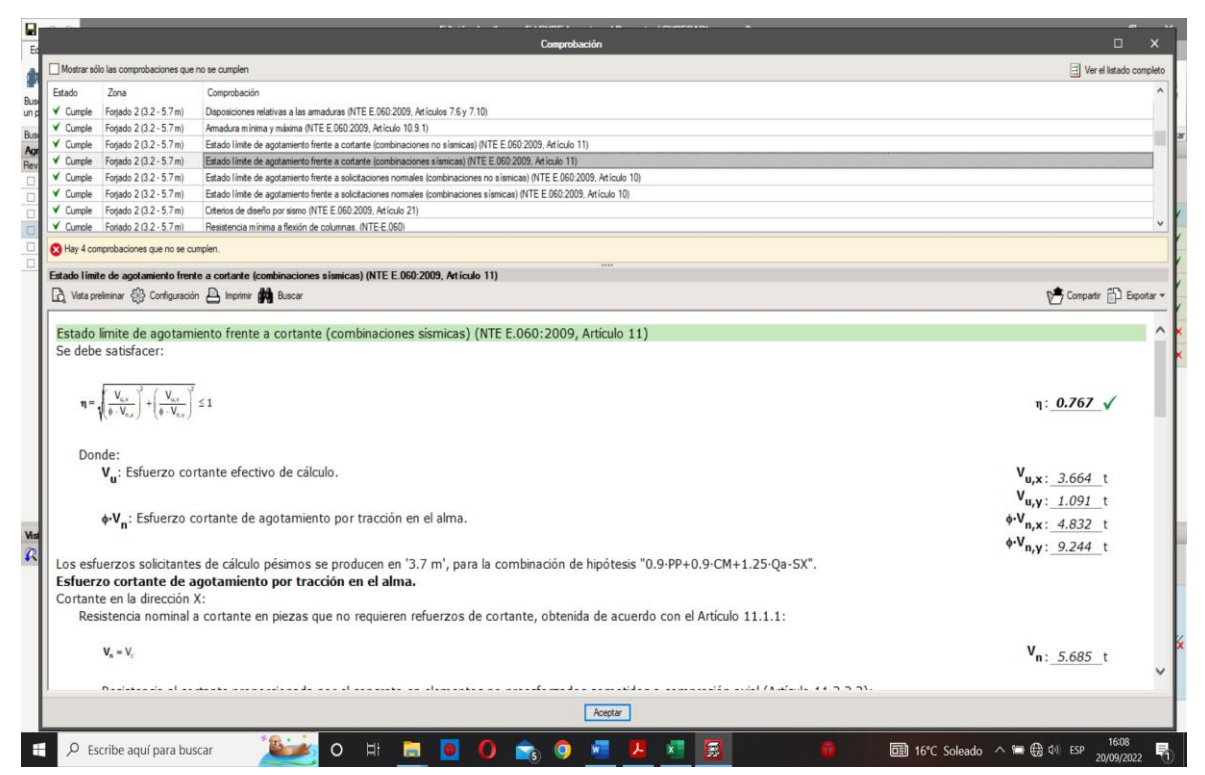

Fuente: Elaboración propia.

Al contrario del CYPECAD el ROBOT dentro de su apartado no contaba con alguna opción que permita realizar una comprobación de los elementos estructurales y de si estos cumplen con los lineamientos estructurales y de las normas utilizadas, sin embargo, el ROBOT a diferencia del CYPECAD cuenta con opciones que permiten configurar y parametrizar el cálculo estructural bajo la normativa que se utilizó de donde se obtiene esta tabla resumen:

**Tabla 31:** *Tabla resumen.*

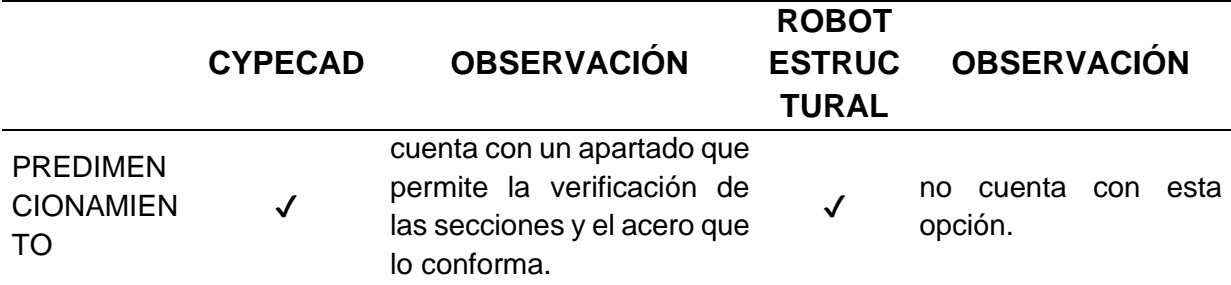

(1) Fuente: Elaboración Propia.

# (2) **Tabla 30:** *"Continuación"*

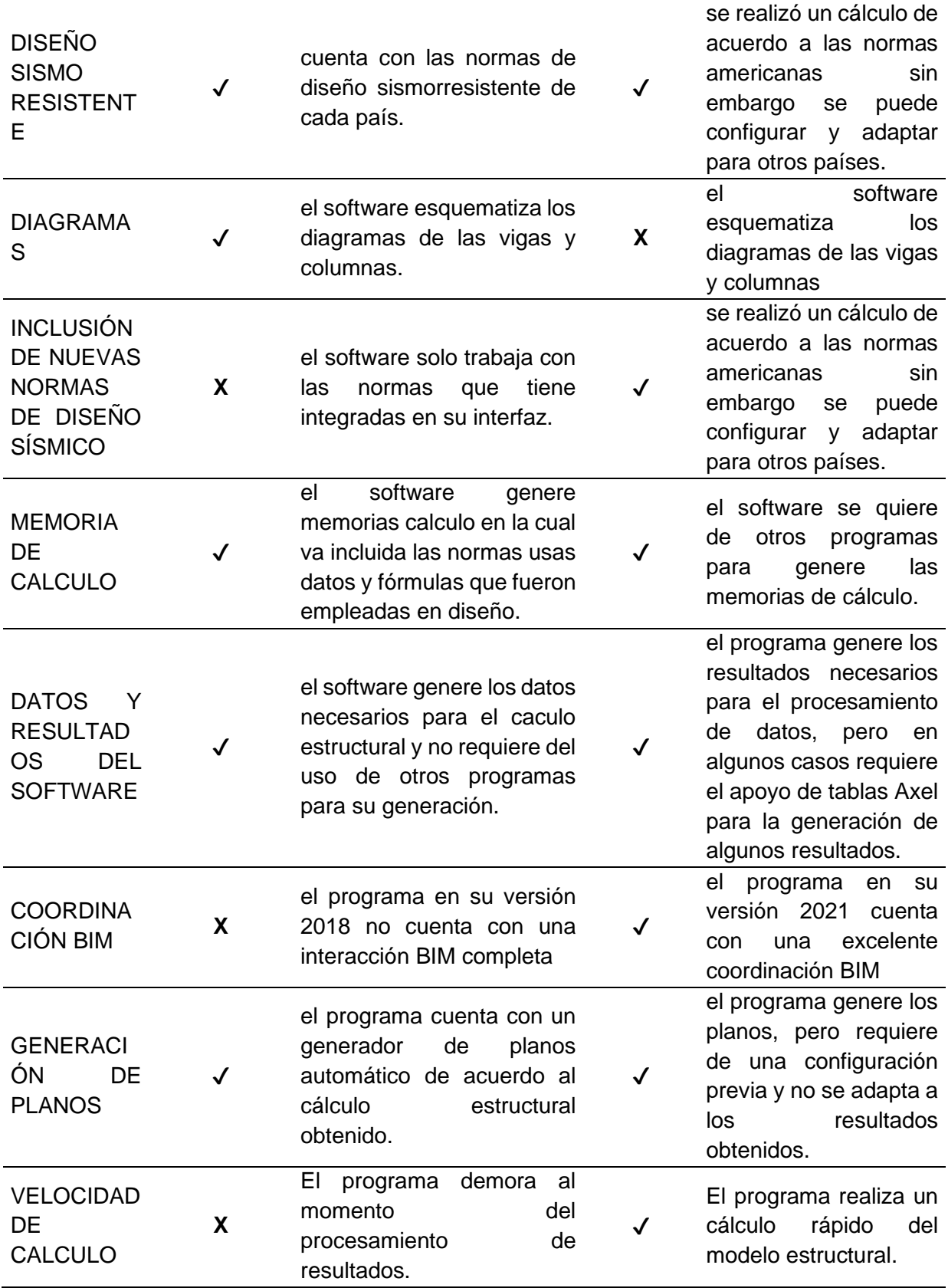

**Interpretación del objetivo específico 1:** Durante la elaboración del proyecto de tesis se identificó los principales parámetros que fueron necesarios para la elaboración del diseño y modelado dentro del software ROBOT STRUCTURAL concluyendo que estos son:

- Tipo de estructura que será diseñada: el programa nos presentó varias opciones de diseño, entre las cuales se encuentra el diseño y modelado de edificaciones.
- Parámetros regionales: en esta opción el programa nos permite elegir la zona que tengas las normas que más se acomoden a la zona de trabajo.
- Normas de diseño (cargas): en estos parámetros se podrá definir las normas de trabajo de acuerdo a la zona de trabajo.
- Análisis estructural: aquí es donde definiremos el tipo de análisis sísmico que se realizará con la estructura.

También se identificó los principales los principales parámetros que requirió el CYPECAD para realizar el modelo estructural y estos son:

- Tipo de diseño que se realizara en el programa.
- Cargas sísmicas y tipo de normar que se utilizara para el diseño.
- Configuración de los parámetros para las tablas y diseño de las barras.

**Interpretación del objetivo específico 2**: Los resultados obtenidos con el modelo estructural realizado con el software ROBOT ESTRUCTURAL son:

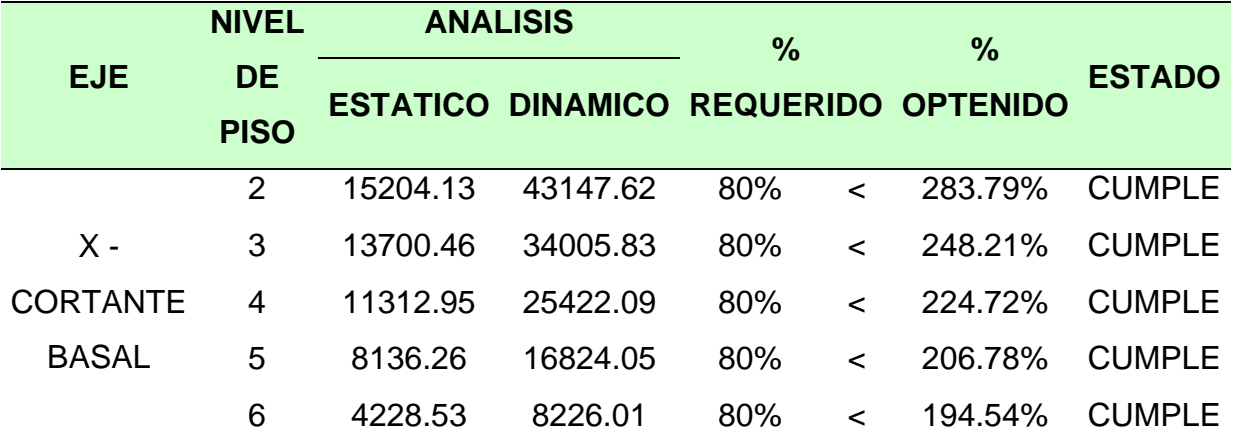

**Tabla 32:** *Cortante Basal - X*

Fuente: Elaboración propia.

|                 | <b>NIVEL</b>             | <b>ANALISIS</b> |          | $\frac{9}{6}$     | $\frac{0}{0}$                               |               |
|-----------------|--------------------------|-----------------|----------|-------------------|---------------------------------------------|---------------|
| <b>EJE</b>      | <b>DE</b><br><b>PISO</b> |                 |          |                   | <b>ESTATICO DINAMICO REQUERIDO OPTENIDO</b> | <b>ESTADO</b> |
|                 | $\overline{2}$           | 15908.08        | 43147.62 | 80%<br>$\epsilon$ | 271.23%                                     | <b>CUMPLE</b> |
| Υ -             | 3                        | 14197.33        | 34005.83 | 80%<br>$\lt$      | 239.52%                                     | <b>CUMPLE</b> |
| <b>CORTANTE</b> | 4                        | 11593.56        | 25422.09 | 80%<br>$\lt$      | 219.28%                                     | <b>CUMPLE</b> |
| <b>BASAL</b>    | 5                        | 8220.36         | 16824.05 | 80%<br>≺          | 204.66%                                     | <b>CUMPLE</b> |
|                 | 6                        | 4212.84         | 8226.01  | 80%<br>$\lt$      | 195.26%                                     | <b>CUMPLE</b> |

**Tabla 33:** *Cortante Basal - Y*

#### **Tabla 34:** *Cortante basal*

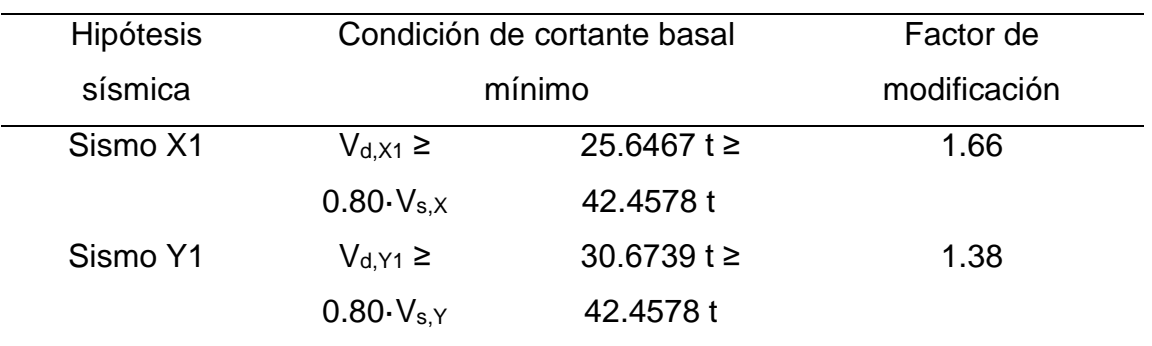

Fuente: Memoria de cálculo CYPECAD

**Interpretación del objetivo específico 3:** luego de realizar el modelo estructural en ambos softwares se realizó una comparación entre los resultados sismorresistente de ambos, para esto se identificó primeramente las ventajas y desventajas que ofrece el modelado mediante cada uno de los softwares, teniendo entre las principales:

- El software ROBOT ESTRUCTURAL es un programa de tipo BIM por lo que al realizar un modelo en el programa REVIT se pudo enlazar ambos programas.
- El software CYPCAD también es un programa del tipo BIM sin embargo al no ser de la familia Autodesk, no se tiene una buena comunicación y transferencia de datos con el REVIT
- El software CYPECAD cuenta en su interfaz con una amplia variedad de normas para diferentes países facilitando el diseño sismo resistente con la norma sismorresistente del PERU.

• El software ROBOT ESTRUCTURAL requiere de una configuración previa y de la aplicación de otras tablas de Excel para un correcto diseño con la norma técnica peruana.

**Interpretación del objetivo específico 4:** una vez culminado el modelado y diseño estructural se realizó la verificación de planos, para esto se verificó que ambos softwares contaban dentro de su interfaz con opciones que permiten la elaboración y exportación de planos.

### **V. DISCUSIÒN**

#### **Discusión del objetivo general:**

Para efectos de un análisis comparativo el presente proyectos de investigación realizó el modelamiento estructural de una edificación de 6 niveles en los programas CYPECAD y ROBOT ESTRUCTURAL, en ambos programas el modelado fue realizado con las mismas secciones y características en los elementos estructurales.

Luego de realizar un análisis comparativo (Perez Martinez , 2019) en su trabajo "Análisis Comparativo del Diseño Estructural de un Edificio de Concreto Armado de 4 Niveles, por Método Clásico y los Programas Etabs y Cypecad" Concluyó que luego de realizar el modelamiento estructural con los programas CYEPECAD y ETABS para una edificación de 4 niveles, se logró obtener el diseño de los elementos estructurales de tal forma que cumplan con los parámetros permisibles según la Norma E.0.30, estas no presentan diferencias que sean relevantes o que afecten el diseño estructural de alguna forma que afecte los diseños, se menciona este antecedente debido a que los autores de este trabajo también realizaron un análisis comparativo entre dos softwares de diseño por lo que se pudo tomar como precedente este trabajo.

Luego de realizado el análisis comparativo entre los softwares CYPECAD y ROBOT ESTRUCTURAL se pudo realizar la siguiente tabla:

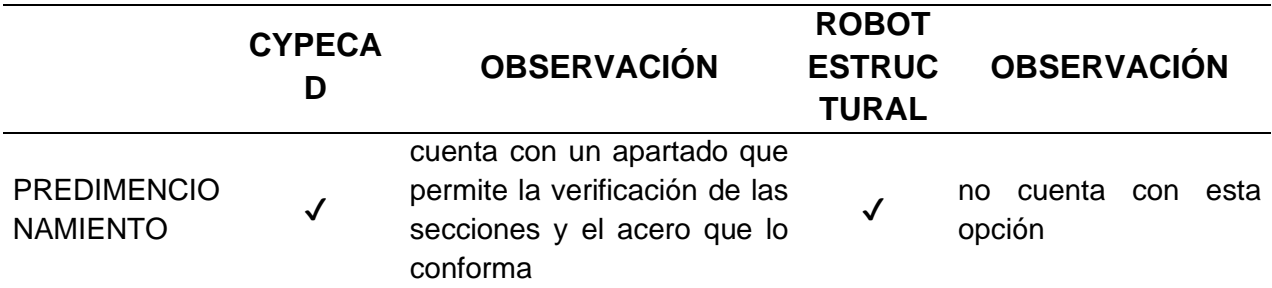

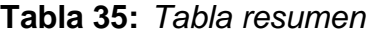

(1) Fuente: Elaboración propia.

# (2) **Tabla 34:** *"Continuación"*

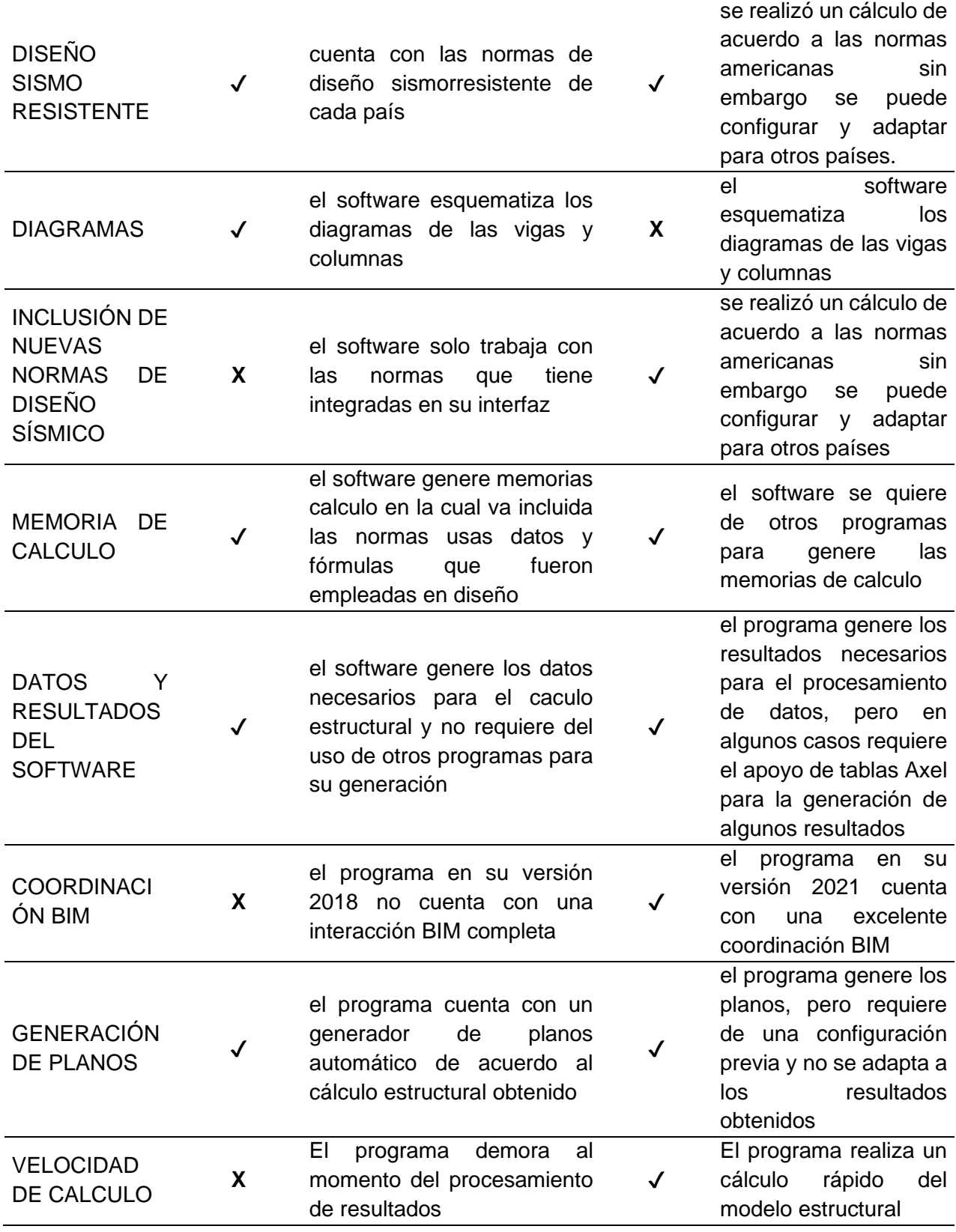

Se verifica que unas de principales diferencias que presentan los softwares entre si son:

El diseño y análisis sismo resistente: muy a pesar que ambos programas realizan los caculos sismos resistente, comprobaciones y que los resultados de los mismos varían de forma no significativa, el CYPECAD cuenta en su interfaz con un apartado que permite realizar el cálculo y diseño sismorresistente dentro del mismo software, y el ROBTO ESTRUCTURAL no cuenta con este apartado, teniendo que realizar una serie de configuraciones y adaptaciones iniciales antes de comenzar a procesar los resultados, sin embargo los resultados obtenidos por ambos programas no tiene un variación que afecten las dimensiones u otros resultados.

La presentación de planos: ambos programas cuentan con un apartado para el procesamiento y obtención de planos sin embargo, este es un aspecto en el cual resalta el CYPECAD, ya que una vez obtenidos los resultados este genera automáticamente los planos de acuerdo al área mínima de acero requerida, también se puedan modificar los aceros y verificar si estos cumplen con las normativas y tipo de cálculo, el ROBOT ESTRUCTURAL cuenta con un opción que permite la generación de los planos pero este requiere una configuración inicial y no se generan automáticamente, sin embargo el robot cuenta con una opción de coordinación BIM, que logra una mejor presentación de planos si son exportados y trabajados conjuntamente con el Revit mediante este sistema de trabajo.

**Discusión del objetivo específico 1:** Luego de realizar el modelado estructural de la vivienda 6 niveles en ambos softwares se concluyó que, los parámetros que cada software requirió para el procesamiento de datos fueron diferente, sin embargo, hubo parámetros generales que ambos softwares utilizaron que son las normas de diseño:

- Norma E.020 Cargas
- Norma E.030 Diseño Sismorresistente
- Norma E.050 Suelos Y Cimentaciones
- Norma E.060 Concreto Armado

Además, el predimencionamiento de los elementos estructurales fue un parámetro general que los dos softwares requirieron para iniciar el procesamiento de datos y comprobación de resultados.

Luego de comparar los parámetros que cada software requirió al momento de realizar el modelado se concluyó que, para efectos de diseño el software CYPECAD tiene un mejor interfaz de diseño, teniendo incluida dentro de la misma las normas de diseño NTE E.060 2009 (Perú) de hormigón, realizando todo su cálculo basándose en esta norma, también cuenta con una opción que permite habilitar el cálculo de la estructura con el diseño sismorresistente mediante la normativa de cada país, estos aspectos facilitan la inserción de datos y redujo los parámetros que el software requiere para realizar el modelado de la estructura, en cambio el software ROBTO solo cuenta con la normativa de algunos países dentro de su interfaz de diseño sin embargo tiene opciones que permiten la introducción de datos para realizar el caculo de acuerdo a los parámetros deseados .

**Discusión del objetivo específico 2:** culminados el modelo, diseño y análisis estructural de la edificación de 6 niveles se verificó que, para efectos de diseño sismorresistente el software CYPECAD realiza un diseño más acorde a las normas técnicas peruanas, esto debido a que dentro de su interfaz están incluida el diseño mediante la NORMA TECNICA E.0.30 2014 (diseño sismorresistente), además de esto nos ofreció una memoria de cálculo donde se detalle las fórmulas y normas utilizadas para el diseño de la estructura, por el contrario de esto el ROBOT ESTRUCTURAL requieres el apoyos de tablas para realizar los cálculos completos como son el cálculo de la ACELERACIÓN ESPECTRAL, ANALISIS DINÁMICO ESPECTRAL EN LA DIRECCION X, ANALISIS DINÁMICO ESPECTRAL EN LA DIRECCION Y, VERIFICANDO LOS DESPLAZAMIENTOS entre otros cálculos que no van incluido dentro del programa. Sin embargo es justo mencionar que a pesar de que el programa no ofrece estos resultados dentro de la misma, también nos brinda todos los datos necesarios para la generación de estos mediante una tabla Excel u otro apoyo cambe mencionar que el software ROBTO ESTRUCTURAL nos brindó una obtención de resultados sin menciones que este programa ofrece un cálculo dinámico y estático más rápida a comparación del CYPECAD, esto debido a que el programa ofreces más herramientas y otro tipo del cálculo, sin embargo para efectos de diseño los dos programas ofrecen datos confiables y similares.

**Discusión del objetivo específico 3:** CYPECAD y ROBOT ESTRUCTURAL son softwares de análisis estructural versátiles y con una interfaz amigable con respecto a otros programas, ya que ambos ofrecen un análisis estructural rápido además de ser compatibles con otros programas y tener una interacción BIM y apoya para una generación rápido de reporte del análisis, sin embargo, cuando se realizó la comparación de resultados del diseño sismo resistente se concluye que el ROBOT ESTRUCTURAL requiere la asistencia de tablas para para realizar el análisis y la obtención de resultados, y el CYPECAD cuenta con todos estos factores dentro de su interfaz.

**Discusión del objetivo específico 4:** Una vez culminado el modelado y el análisis estructural mediante los dos softwares se tenía como objetivo la presentación de planos, algo que es posible mediante la utilización de ambos programas, sin embargo el software ROBOT ESTRUCTURAL requiere una configuración previa para parametrizar la formulación de planos y el CYPECAD cuenta con un sistema que genere automáticamente los planos estructurales del diseño, además de esto también se puede configurar el dimensionamiento y la cantidad de acero acorde a los cálculos y realizando la comprobación de si estos cumple con los parámetros sismo resiste deseados.

#### **VI. CONCLUSIONES**

**OBJETIVO GENERAL** Con respecto a realizar el análisis comparativo en el diseño estructural, aplicando los Software CypeCAD y Robot Structural en un Edificio de 6 Niveles se puede concluir que: una vez culminado el modelamiento estructural y la obtención de resultados mediante ambos programas CYPECAD y ROBOT ESTRUCTURAL, los resultados que nos ofrecen ambos softwares para el diseño y cálculo estructural son relativamente similares, sin embargo existe una gran diferencia al momento de la obtención de una memoria de cálculo para cada software, el CYEPCAD nos ofreció la generación automática de una memoria de cálculo detallada según los requerimientos como por ejemplo; vigas, columnas, zapatas y diseño sismorresistente en esta memoria de cálculo nos mostró las datos generales usados en el proyecto, el coeficiente basal, el gráfico de espectro que fue utilizado y las verificaciones que fueron utilizadas, para efectos del diseño en función a las normas técnicas definidas, por el contrario el ROBOT ESTRUCTURAL no cuenta con una opción que nos permita generar una memoria de cálculo, porque se tuvo que interpretar los resultados obtenidos en el programa y luego exportarlos a archivo Word y/o Excel para la generación de la memoria de cálculo.

**OBJETIVO ESPECÍFICO 1** Con respecto a Realizar la Identificar los parámetros para ingresar al software con la finalidad de realizar el diseño estructural se puede concluir que: al trabajar con el CYPECAD y ROBOT ESTRUCTURAL para realizar el modelo y análisis estructural para efectos de diseño ambos softwares tienen parámetros de diseño diferentes sin embargo el software ROBOT ESTRUCTURAL requiere del ingreso de más datos para realizar la parametrización del cálculo, además existen parámetros generales que ambos softwares requirieron para iniciar el cálculo como son el predimencionamiento de la estructura y los datos generales de la vivienda, las normas y los parámetros que estas exigen solo fueron necesarias en el ROBOT ESTRUCTURAL, ya que el CYPECAD trabajo con la normar técnica E.030(PERU).

**OBJETIVO ESPECÍFICO 2** Con respecto a Determinar los resultados del diseño estructural sismo resistente según la Norma RNE.030. Aplicando el software CypeCAD y Robot Estructural para un edificio de 6 niveles se puede concluir que: puede concluir que: ambos softwares realizaron un modelado estructural para el análisis de la edificación de 6 niveles ofreciendo en ambos casos los resultados requeridos, sin embargo en el caso del ROBOT ESTRUCTURAL al no contar con la normar técnica E.030 (PERU) incluidas dentro de software se tuvo que utilizar tablas Excel como apoyo para el cálculo de la ACELERACIÓN ESPECTRAL, ANALISIS DINÁMICO ESPECTRAL EN LA DIRECCION X, ANALISIS DINÁMICO ESPECTRAL EN LA DIRECCION Y, VERIFICANDO LOS DESPLAZAMIENTOS ya el programa no cuenta con todo esto en su interfaz, por lo contrario el CYEPCAD al tener integrada la normar técnica E.030 (PERU) realizo todo estos cálculos sin necesidad de la utilización de tablas externas al programa.

**OBJETIVO ESPECÍFICO 3** Con respecto a Realizar la comparación de los diseños sismo resistente obtenidos de la aplicación CYPECAD - Robot Estructural se puede concluir que: una vez culminado el modelado y el análisis del diseño sismorresistente ambos programas nos ofrecieron resultados similares teniendo una variación mínima, sin embargo, para efectos de cálculos el CYPECAD culminados el procesamiento de datos no genero una memoria del cálculo del diseño sismo resistente la cual se adjunta en los anexos del presente, el ROBOT ESTRUCUTAL no cuenta con esta opción que genere la memoria del cálculo.

**OBJETIVO ESPECÍFICO 4** Con respecto a Presentar los planos del diseño estructural se concluye que: ambos softwares cuentan con un apartado que permite la generación y que ambos softwares requieren una configuración previa para parametrizar la generación y obtención de los planos de diseño, sin embargo, se considera que este es uno de los puntos fuertes del CYEPCAD ya que luego de una configuración básica el software realiza una generación automática de los planos, aparte de ofrecer la modificación de los aceros dimensión diámetros y una comprobación de luego de la modificación cumplen con las normas de diseño, el ROBOT ESTRUCTURAL también cuenta con un apartado para la generación de planos, sin embargo pero este requiere una configuración de los aceros y de los diámetros y el programa genera los planos acorde a esto y no realiza una comprobación de los planos generados, cabe resaltar que al tener una opción de coordinación BIM con el REVIT donde se puede realizar de mejor forma la generación de planos.

### **VII. RECOMENDACIONES**

- El CYPECAD y el ROBOT ESTRUCTURAL cuentan con un apartado que permite el modelado estructuras metálicas armaduras y tijerales algo que no fue analizado en el presen trabajo de investigación, por lo que se recomienda considerar un análisis de estos en posteriores trabajos de investigación.
- Se recomienda evaluar el uso del TEKLA STRUCTURES, y realizar un análisis comparativo con otro programa, con la finalidad de tener una mejor perspectiva de los cálculos obtenidos con el procesamiento de datos dentro de este software en comparación a otros.
- Para efectos de diseño y cálculos estructural ambos softwares son eficientes y confiables, pero si lo que se busca es lograr el procesamiento de las memorias de se recomienda el uso de CYEPECAD, software que dentro de sus opciones cuenta con la generación memorias de cálculo.
- Se recomienda a posteriores investigaciones relaciones con el tema de análisis y diseño evaluar el aplicativo de coordinación BIM entre REVIT y ROBOT ESTRUCTURAL ya que mediante esta coordinación se podría se podría realizar un mejor metrado de cargas, calculo y generación de planos.
- Para efectos de diseño y generación de planos se recomienda usar el apartado del CYPECAD que realiza una mejor generación de planos en cuanto al cálculo estructural y los parámetros requeridos por el usuario.

#### **REFERENCIAS**

- Briones, Á. (2018). Análisis y diseño estructural en concreto armado utilizando los programas Etabs y Robot structural analysis, para un edificio de cinco niveles (cuatro pisos y un semisótano). juliaca - peru .
- Carcausto, L. M. (2018). ANALISIS Y DISEÑO ESTRUCTURAL DE LA IES AGROPECUARIA Nº 125 DE CHUPA, DISTRITO DE CHUPA-AZÁNGARO-PUNO. PUNO - PERU.
- Cárdenas, O. (2019). Diseño estructural de un edificio multifamiliar de concreto armado de. Lima, Perú: Universidad Católica del Perú. Lima, Perú: Universidad Católica del Perú.
- CYPECAD INGENIEROS, c. (s.f.). CypeCAD Ingenieros. Obtenido de https://www.cype.es/
- Grados, P. (2018). Aplicación del software Etabs para el diseño estructural de una edificación de 05 pisos con semisótano en San Isidro. Callao, Perú: Universidad Cesar Vallejo.
- Hernández, F. B. (2006). Diseños no experimentales. Según Hernandez, fernandez y Baptista. Obtenido de http://tesisdeinvestig.blogspot.com/2012/12/disenos-no-experimentalessegun.html
- Lasso, C. A., Quinchiguango, M. V., & Taco, D. M. (2016). Análisis estructural de una edificación de hormigón armado a través del software Robot Analysis Structural. Obtenido de http://www.dspace.uce.edu.ec/handle/25000/6931
- Lozano, N. E. (2013). Comparación sismo resistente y económico entre una estructura convencional y una no convencional en un mismo edificio irregular. Obtenido de https://repository.javeriana.edu.co/handle/10554/11128
- Nilson, A. (1999). Diseño de estructuras de concreto. Obtenido de https://marodyc.files.wordpress.com/2014/06/disec3b1o-de-estructuras-deconcreto-nilson-arthur.pdf
- Pérez, M. (2019). Análisis Comparativo del Diseño Estructural de un Edificio de Concreto Armado de 4 Niveles, por Método Clásico y los Programas Etabs y Cypecad, Carapongo Chosica, Lima 2019. lima - peru.
- Redin, F. J. (2018). "Evaluación sísmica del edificio de la facultad de ingeniería mediante código ASCE 41-13". Obtenido de http://repositorio.puce.edu.ec/handle/22000/15437
- Román, D. A., & Pro, R. E. (2016). Diseño sismoresistente de un edificio de hormigón armado con el sistema de losa prefabricada con vigas peraltadas utilizando el programa SAP2000 y comparación de resultados con el programa CYPE. Obtenido de http://www.dspace.uce.edu.ec/handle/25000/5453
- Salmon, C. G., & John E. Johnson. (2008). Steel Structures: Design and Behavior.
- Saravia, L. E. (noviembre de 2013). Análisis y diseño con ETABS, su aplicación adecuada y comprobación de resultados, aplicado a edificios de concreto armado. Obtenido de https://1library.co/document/qm3pgr9y-analisisaplicacion-adecuada-comprobacion-resultados-aplicado-edificiosconcreto.html
- Uribe, J. (1992). Análisis de estructuras: La principal tarea de la ingeniería estructural es ilustrar el diseño de todo tipo de estructuras. . Obtenido de https://www.academia.edu/34584677/Jairo\_uribe\_escamilla\_15041819433 0\_conversion\_gate
- ORTEGA García Juan E. (2016). Diseño de estructuras de concreto armado. Tomo I – primera edición, Perú. (fecha de consulta 01 de junio 2022).
- Espacio BIM, (2020). [https://www.espaciobim.com/etabs,](https://www.espaciobim.com/etabs) disponible en: <https://www.espaciobim.com/autodesk-robot> (fecha de consulta 01 de junio 2022).

NORMA TÉCNICA PERUANA (2020). (fecha de consulta 27 de mayo 2022).

KASSIMALI Aslam, (2015) Análisis Estructural – quinta edición, México. (fecha de consulta 10 de mayo 2022)

- HERRERA González, Reyes Indira; Saba Rodríguez, Mikhail Samir; Mendoza Cordero, Eleinys Andreina; Ugel, Garrido, Ronald David (2016) Vulnerabilidad sísmica de un edificio aporticado de concreto armado de cinco niveles con irregularidad en planta y variaciones en el diafragma de piso - Revista Multidisciplinaria del Consejo de Investigación de la Universidad de Oriente, vol. 28, núm. 2, Disponible en: http://www.redalyc.org/articulo.oa?id=427749623012 (fecha de consulta 10 de mayo 2022)
- LONDOÑO Méndez Andrés F. (2019) Estudio y análisis comparativo entre el método aporticado y mampostería estructural, realizado en la construcción de casas de uno y dos pisos, establecido en la empresa panorama grupo constructor SAS. Bogotá.
- VERGEL Galván Willington (redin) optimización de estructuras aporticadas, mediante un procedimiento de estructuración enfocado en elementos tipo columna, Proyecto, Como Requisito Para Optar al Título de Magister En Ingeniería, Universidad de la costa CUC, Barranquilla.
- COYA Jose C. (2018) Análisis de marcos o pórticos sometidos a fuerzas horizontales. Método del portal (Smith, 1915). Pagina de consulta, disponible: [https://estructurando.net/2018/09/18/analisis-marcos-porticos](https://estructurando.net/2018/09/18/analisis-marcos-porticos-sometidosfuerzas-horizontales-metodo-del-portal-smith-1915/)[sometidosfuerzas-horizontales-metodo-del-portal-smith-1915/](https://estructurando.net/2018/09/18/analisis-marcos-porticos-sometidosfuerzas-horizontales-metodo-del-portal-smith-1915/) (fecha de consulta 18 de mayo 2022).
- GODÍNEZ Eber, España Sheila, Camacho Cesar (2017) Diseño sísmico de edificios de marcos de concreto reforzado considerando diferentes criterios para la definición de las rigideces efectivas de los elementos estructurales. Revista internacional de ingeniería de estructuras, vol22, articulo 14. Disponible en:
- <http://riie.espe.edu.ec/volumen-22-4-ano-2017/> (fecha de consulta 18 de marzo 2022).
- DELUCCHI, Humberto, Docente Centro Tecnológico de la Construcción DuocUC., Estructuras sismorresistentes en Chile, Revista EMB CONSTRUCCIÓN, disponible en:
- [http://www.emb.cl/construccion/articulo.mvc?xid=471&ni=estructurassismorresiste](http://www.emb.cl/construccion/articulo.mvc?xid=471&ni=estructurassismorresistentes-en-chile.%20(fecha%20de%20consulta%2001de%20marzo%202021)) [ntes-en-chile.%20\(fecha%20de%20consulta%2001de%20marzo%202021\).](http://www.emb.cl/construccion/articulo.mvc?xid=471&ni=estructurassismorresistentes-en-chile.%20(fecha%20de%20consulta%2001de%20marzo%202021)) (fecha de consulta 10 de mayo 2022).
- ROCHEL Roberto (2012) "Análisis y diseño sísmico de edificios". Universidad EAFIT. Medellín, Colombia. Fondo Editorial Universidad EAFIT.
- CURBELO Basilio j. (2015). Concreto estructural, Tomo I Concreto Estructural Reforzado y Concreto Estructural Simple. Armenia -Quíndio -Colombia
- CURBELO Basilio j. (2015). Concreto estructural, Tomo II aplicando: Concreto Estructural del Reglamento Colombiano de Construcción Sismo-Resistente NSR-10. Armenia -Quíndio -Colombia.
- MONGES Johnny y Autodesk Certified Instructor (ACI) Artículo, Desarrollo de proyectos de estructuras en BIM con Robot Structural Analysis Professional y Advance Steel, disponible en:
- [https://www.rfaeco.com/desarrollo-de-proyectosde-estructuras-en-bim-con-robot](https://www.rfaeco.com/desarrollo-de-proyectosde-estructuras-en-bim-con-robot-structural-analysis-professional-y-advancesteel/)[structural-analysis-professional-y-advancesteel/](https://www.rfaeco.com/desarrollo-de-proyectosde-estructuras-en-bim-con-robot-structural-analysis-professional-y-advancesteel/) (fecha de consulta 01de marzo 2021).
- Angel, P. M. (2019). Análisis Comparativo del Diseño Estructural de un Edificio de Concreto Armado de 4 Niveles, por Método Clásico y los Programas Etabs y Cypecad, Carapongo Chosica, Lima 2019. lima - peru .
- ECHEVERRÍA, Maria Jose y SUNTAXI Byron. (2016). Análisis y diseño estructural de los edificios Loaiza Unach y Plus I, en los programas ETABS, STAAD PRO Y ROBOT considerando para el diseño la NEC 2015. Tesis (título de Ingeniero civil con mención en estructuras). Quito: Escuela Politécnica nacional.
- Aguilar, J. (2015). Análisis y diseño de un edificio de 8 niveles empleando diferentes sistemas de piso: losas de concreto reforzado perimetralmente apoyadas y losas planas de concreto postensado. (Tesis para la Obtención del Título Profesional de Ingeniería Civil, Universidad Nacional Autónoma de México, México D.F., México).
- Huaraca, A. (2018). Análisis Comparativo Aplicando el Software Robot Structural Analysis y Etabs para Evaluar el Comportamiento Estructural de Viviendas AutoConstruidas. (Tesis para la Obtención del Título Profesional de Ingeniería Civil, Universidad Peruana Los Andes, Huancayo, Perú).
- Mamani, E. (2017). Análisis y diseño estructural de la edificación de nueve niveles con aplicación del Software Etabs versión 15.2 – Safe versión 14.1. (Tesis para la Obtención del Título Profesional de Ingeniería Civil, Universidad Andina Néstor Cáceres Velásquez, Juliaca, Perú).
- Márquez, J. (2015). Aspectos de modelamiento en edificios de planta libre. (Tesis para la Obtención del Grado de Magíster en Ciencias de ingeniería, Pontificia Universidad Católica de Chile, Santiago de Chile, Chile).
- Meza, J. (2018). Optimización del diseño estructural de un edificio multifamiliar en suelos Blandos, con el modelo interacción suelo – estructura, en Lurín – Lima. (Tesis para la Obtención del Título Profesional de Ingeniería Civil, Universidad San Martin de Porres, Lima, Perú).
- Morales, E. (2017). Diagnóstico estructural en base a la curva de capacidad del edificio de apartamentos denominado ciurana ubicado en la ciudad de Ambato, provincia de Tungurahua. (Tesis para la Obtención del Título Profesional de Ingeniería Civil, Universidad Técnica de Ambato, Ambato, Ecuador).
- Quiroga, F. (2018). Modelación, análisis y diseño estructural de una edificación de tres plantas de uso público con sección compuesta usando el espectro de diseño, Nec- 15 y Etabs. (Tesis para la Obtención del Título Profesional de Ingeniería Civil, Universidad de Guayaquil, Guayaquil, Ecuador).
- Ramírez, J. (2019). Diseño estructural de un edificio multifamiliar de 8 pisos en Surquillo. (Tesis para la Obtención del Título Profesional de Ingeniería Civil, Pontificia Universidad Católica del Perú, Lima, Perú).
- AFUSO Muñoz, Minoru. (2017). Diseño estructural de un edificio de concreto armado de cinco pisos y tres sótanos ubicado en el distrito de Barranco.

Tesis (Título de ingeniero civil). Lima: Pontificia Universidad Católica del Perú, Facultad de Ciencias e Ingeniería.

- GIMENEZ, Mayra y JANQUI, Leonidas. (2015) Análisis del sistema estructural de concreto armado sismo-resistente en edificaciones multifamiliar de cinco pisos. Tesis (Título de ingeniero civil). Lima: Universidad San Martin de Porres, Escuela Profesional de Ingeniería Civil.
- PALOMINO Encinas Alex Henrry. CEINTPERU, Curso virtual, metrado y pesos sísmicos efectivos en ROBOT y ETABS. Disponible en:
- <https://ceintperu.com/noticia/metrado-y-pesos-sismicos-efectivos-en-robot-yetabs/> (fecha de consulta 20de mayo 2022).
- MONGES Johnny y Autodesk Certified Instructor (ACI) Artículo, Desarrollo de proyectos de estructuras en BIM con Robot Structural Analysis Professional y Advance Steel, disponible en: [https://www.rfaeco.com/desarrollo-de](https://www.rfaeco.com/desarrollo-de-proyectosde-estructuras-en-bim-con-robot-structural%20analysis-professional-y-advancesteel/)[proyectosde-estructuras-en-bim-con-robot-structural analysis-professional](https://www.rfaeco.com/desarrollo-de-proyectosde-estructuras-en-bim-con-robot-structural%20analysis-professional-y-advancesteel/)[y-advancesteel/](https://www.rfaeco.com/desarrollo-de-proyectosde-estructuras-en-bim-con-robot-structural%20analysis-professional-y-advancesteel/) (fecha de consulta 20 de mayo 2022).
- ATTO Valles Jimy P., Estrella López Kevin A. (2019) Diseño estructural mediante el Software "Autodesk Robot Structural Analysis" para la ampliación del Hotel Cielo, tesis para obtener el título profesional de Ingeniero civil. Tarapoto – Perú. (fecha de consulta 01de marzo 2021).
- ALEXANDER Mora Mauricio; VILLALBA Jesús Daniel; Maldonado Esperanza (2006) Deficiencias, limitaciones, ventajas y desventajas de las metodologías de análisis sísmico no lineal. Revista Ingenierías Universidad de Medellín, Rev. ing. univ. Medellin vol.5 no.9 Medellín. Disponible en: [http://www.scielo.org.co/scielo.php?script=sci\\_arttext&pid=S169-](http://www.scielo.org.co/scielo.php?script=sci_arttext&pid=S169-33242006000200006) [33242006000200006](http://www.scielo.org.co/scielo.php?script=sci_arttext&pid=S169-33242006000200006) (fecha de consulta 20 de mayo 2022).
- PINTO Barrantes, Raúl Antonio (2018). Software ETABS y su influencia en el aprendizaje de análisis estructural en estudiantes de ingeniería civil de la Universidad "Cesar Vallejo" filial Lima – Norte. Tesis para optar el grado académico de Maestro en Ingeniería Civil con mención en Dirección de Empresas de la Construcción. Lima – Perú.
- QUISPE Panca Alder Jhosué (2016) Análisis matricial de estructuras, introducción al método de elementos finitos. Editorial Macros Lima Perù.
- VILLARROEL Bejarano Carlos Enrique (2016). Análisis y Diseño de Estructuras con AUTODESK ROBOT STRUCTURAL ANALYSIS. Primera Edición. Santa Cruz, Bolivia.
- KMB desing Group (2019). Análisis y diseño estructural: 4 consideraciones importantes. Disponible en: [https://www.kmbdg.com/news/structural](https://www.kmbdg.com/news/structural-analysisdesign/)[analysisdesign/](https://www.kmbdg.com/news/structural-analysisdesign/) (fecha de consulta 20 de mayo 2022).

## **ÍNDICE DE ANEXOS**

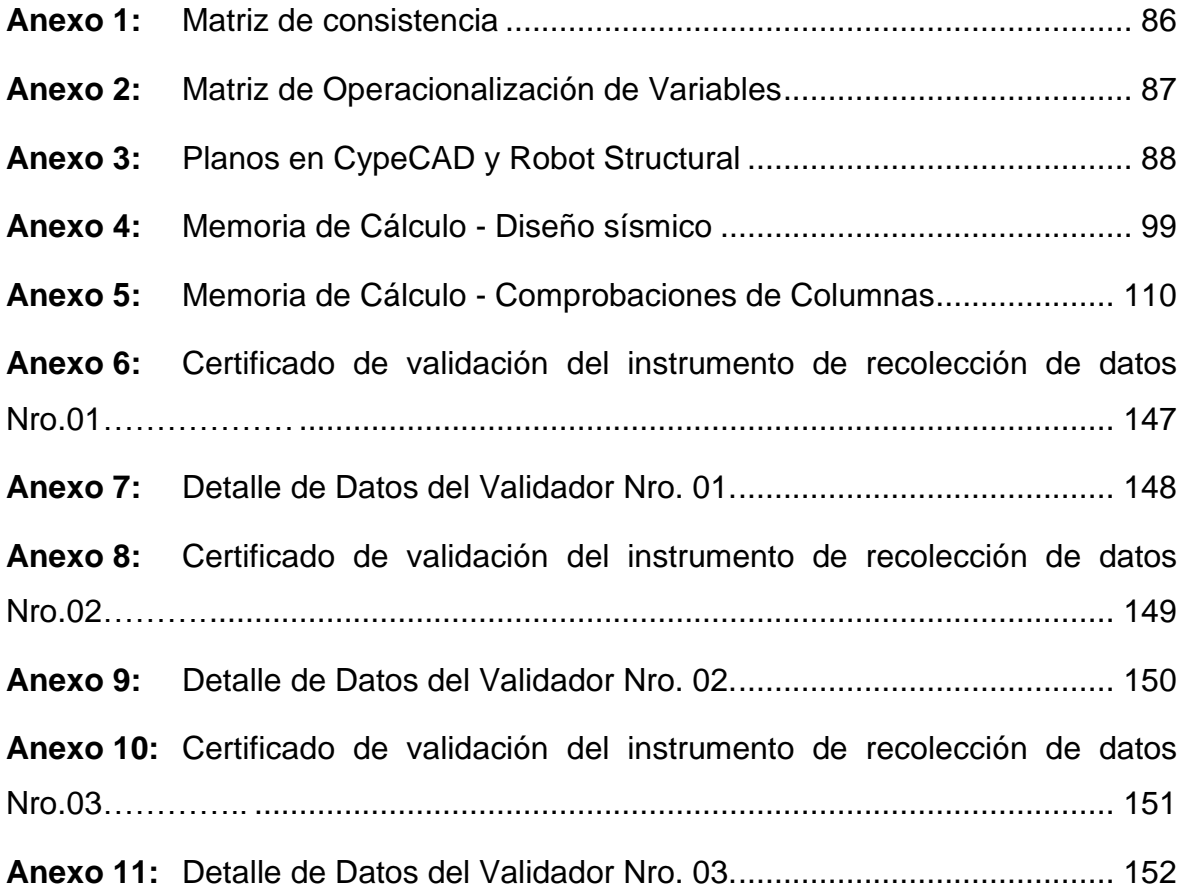

## **Anexo 1:** *Matriz de consistencia*

**TÍTULO:** "Análisis Comparativo del Diseño Estructural, Aplicando Software CYPECAD y ROBOT STRUCTURAL en un Edificio de 6 Niveles, Juliaca, Puno, 2022".

## **AUTORES:**

- Bach. Miranda Molina, Paul Denis.
- Bach. Ticona Torres, Araceli Sheila.

<span id="page-99-0"></span>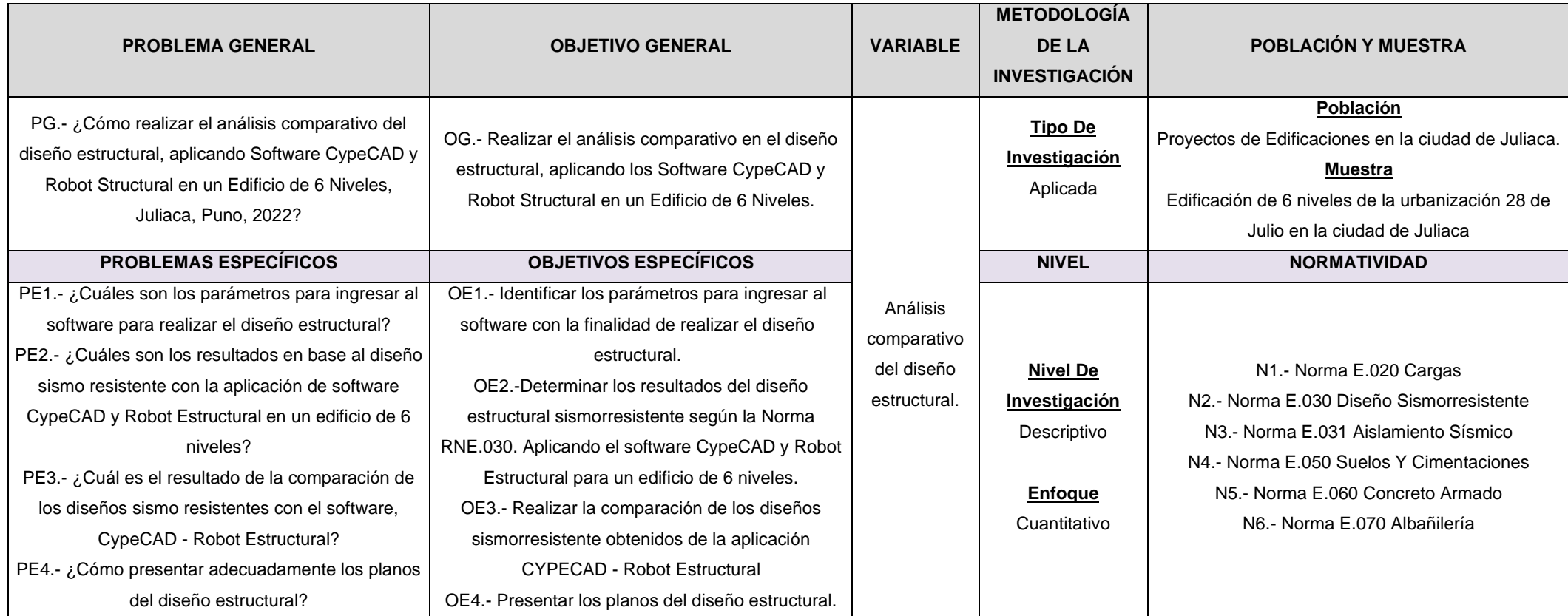

## **Anexo 2:** *Matriz de Operacionalización de Variables*

**TÍTULO:** "Análisis Comparativo del Diseño Estructural, Aplicando Software CYPECAD y ROBOT STRUCTURAL en un Edificio de 6 Niveles, Juliaca, Puno, 2022".

### **AUTORES:**

- Bach. Miranda Molina, Paul Denis.
- Bach. Ticona Torres, Araceli Sheila.

<span id="page-100-0"></span>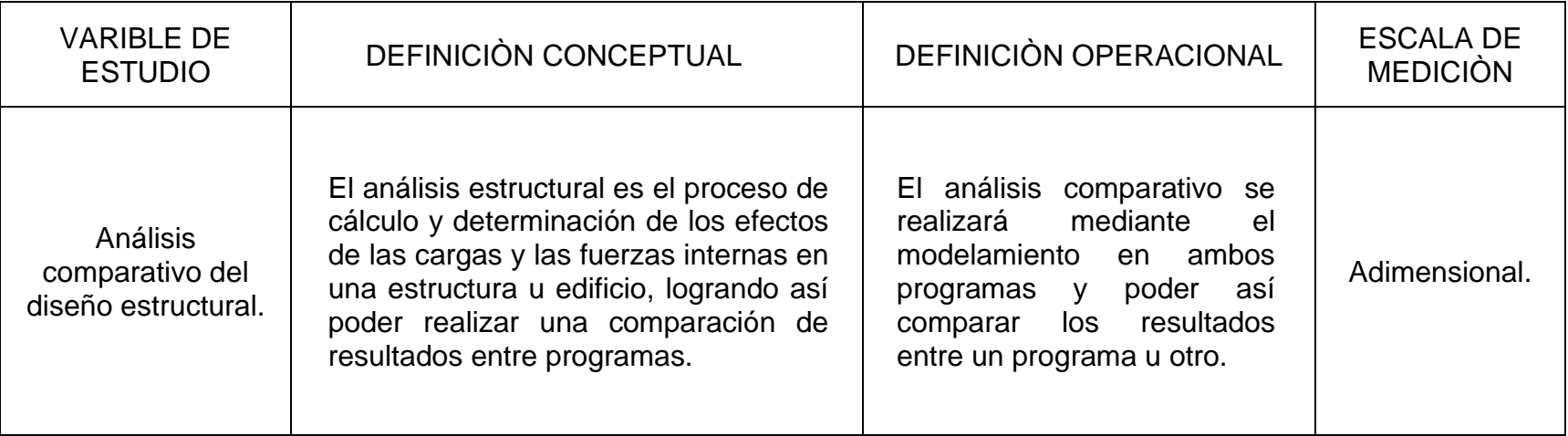

Fuente: Propia

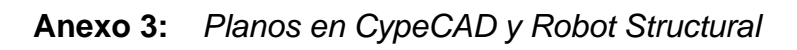

<span id="page-101-0"></span>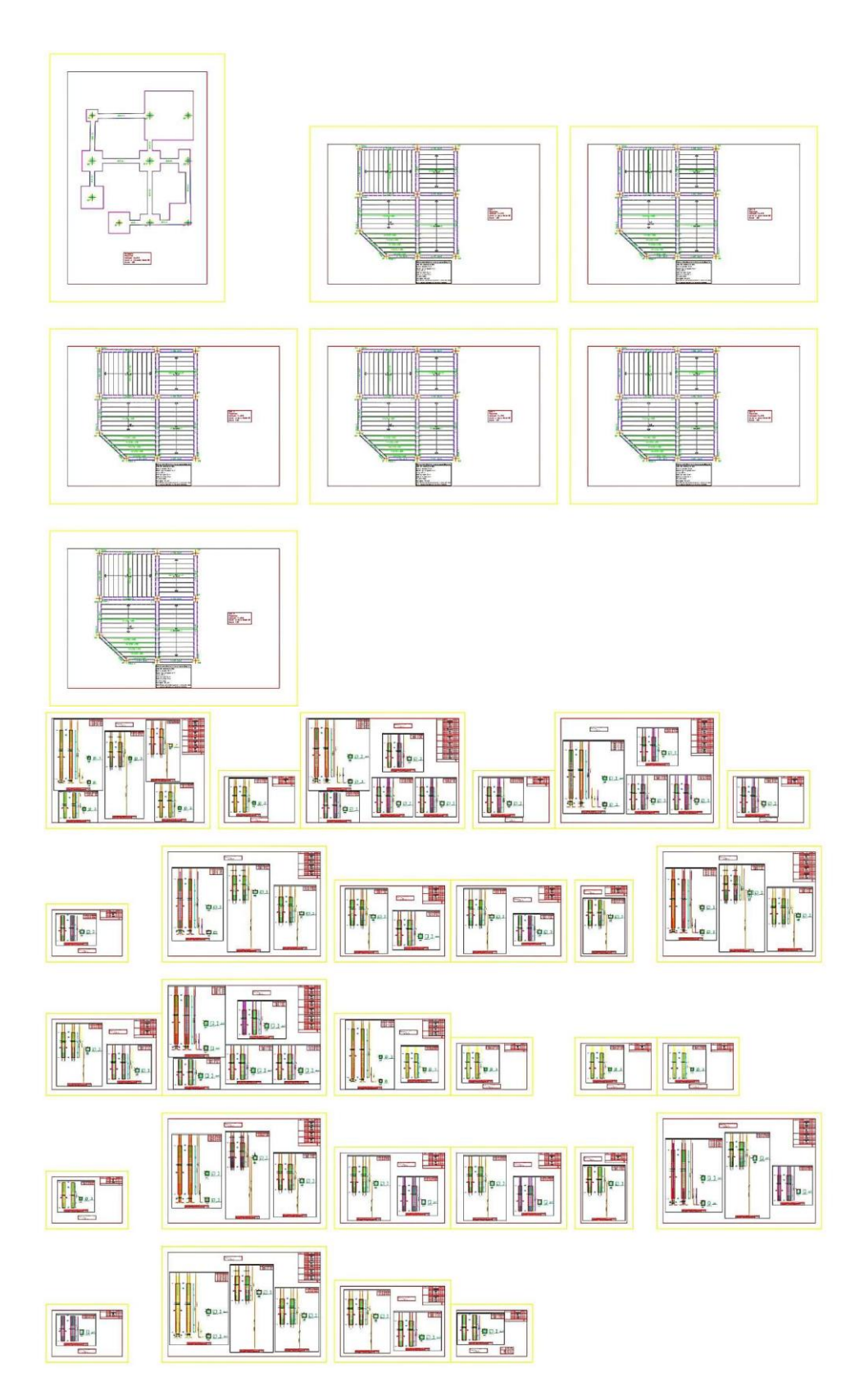

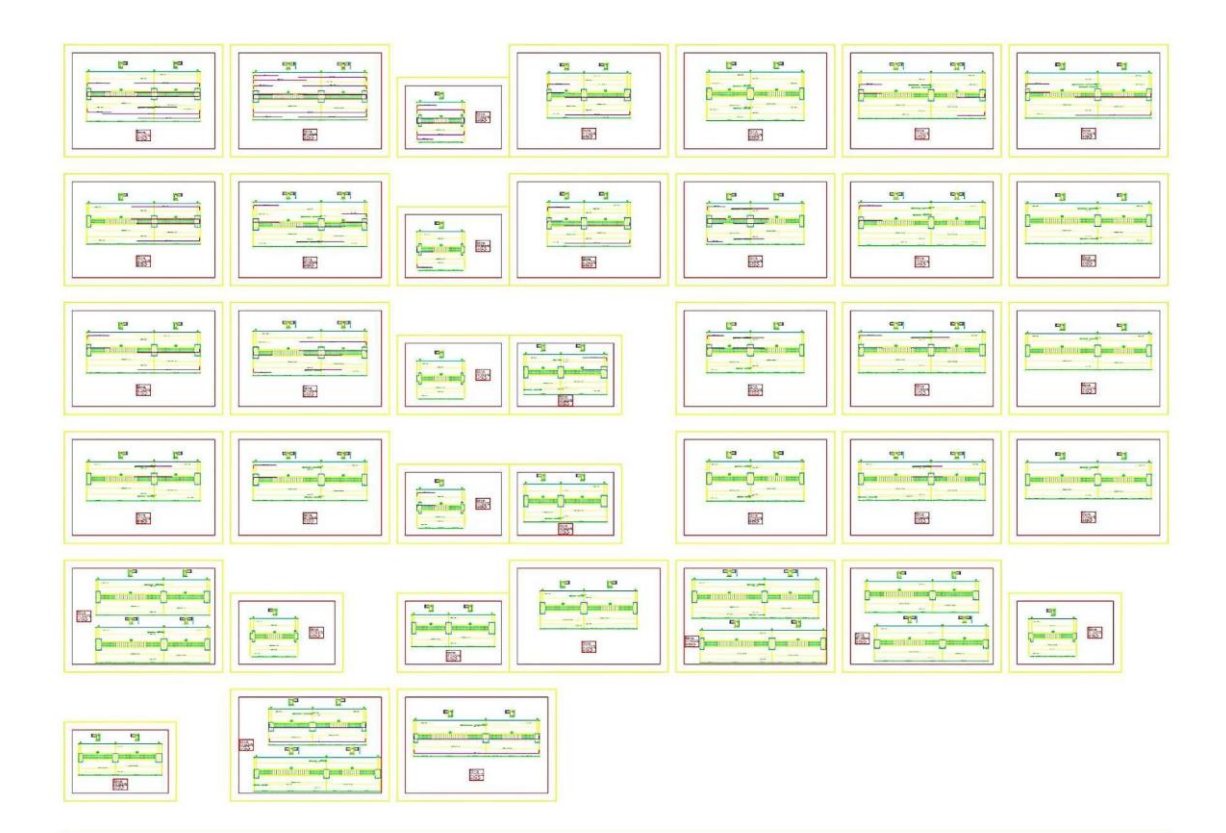

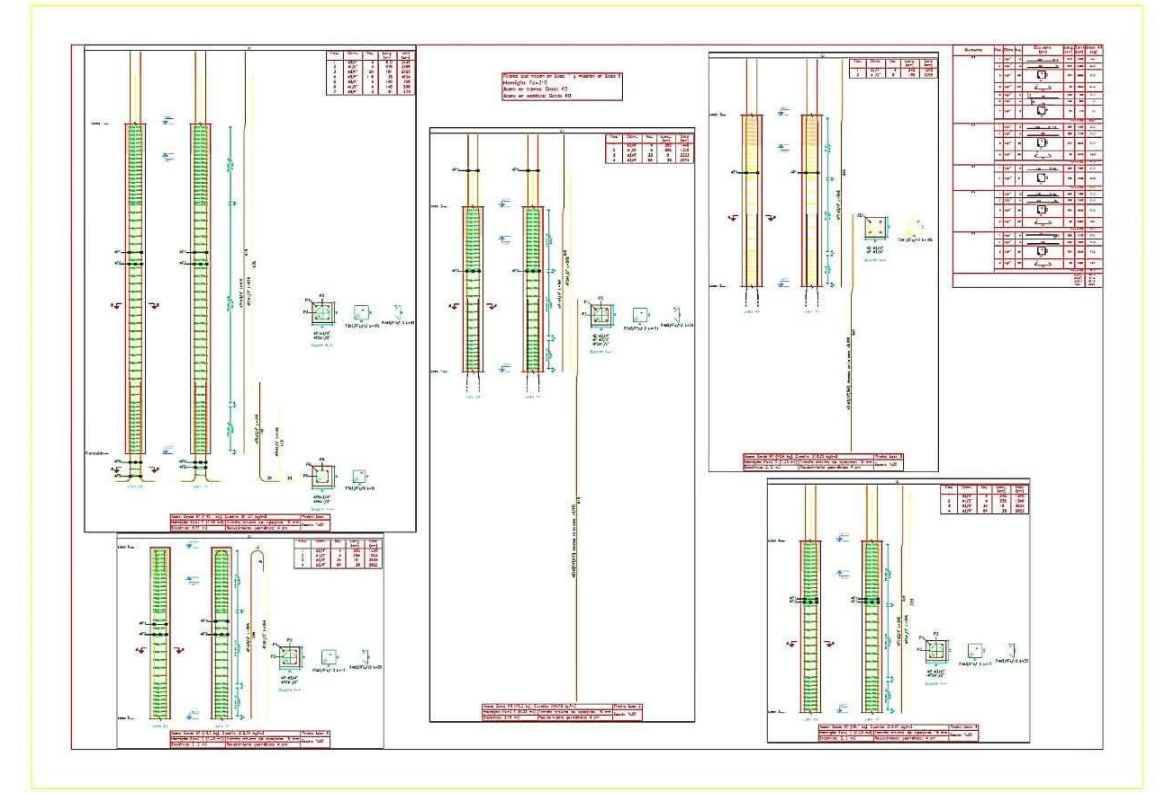

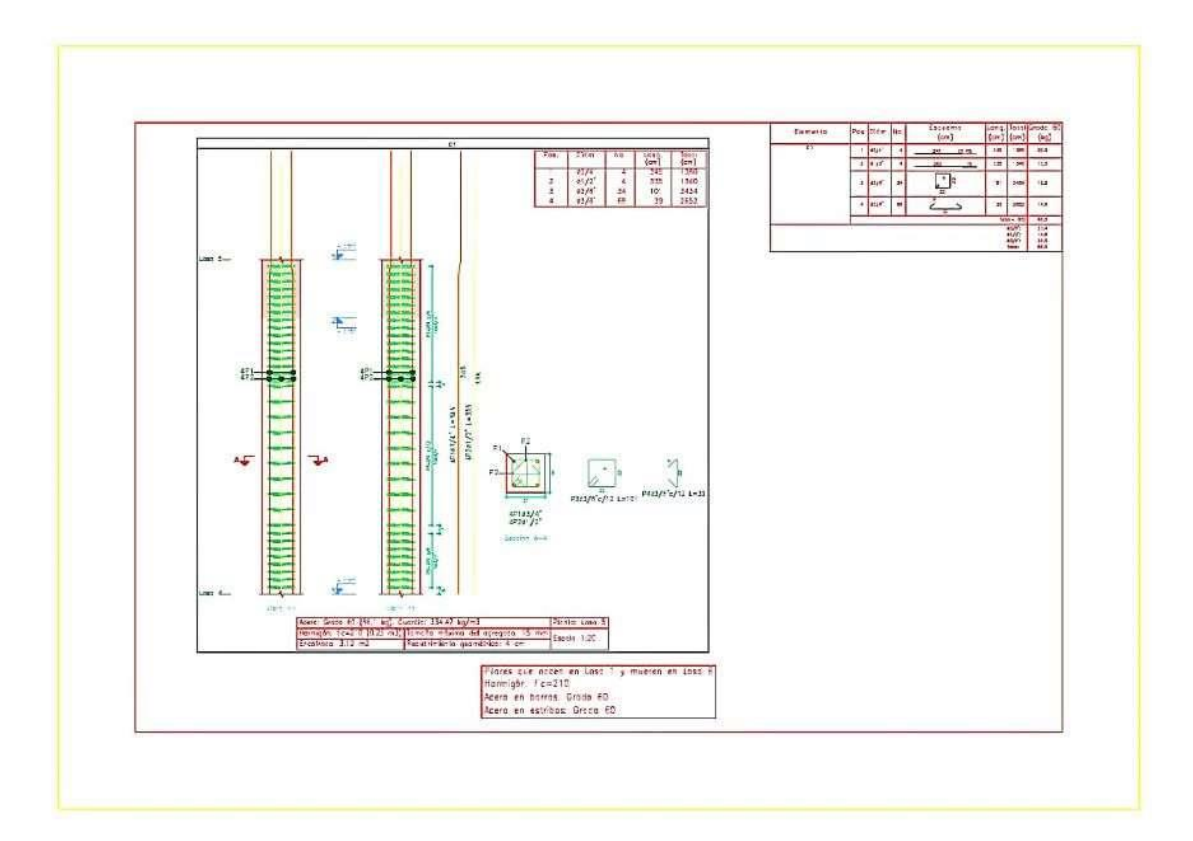

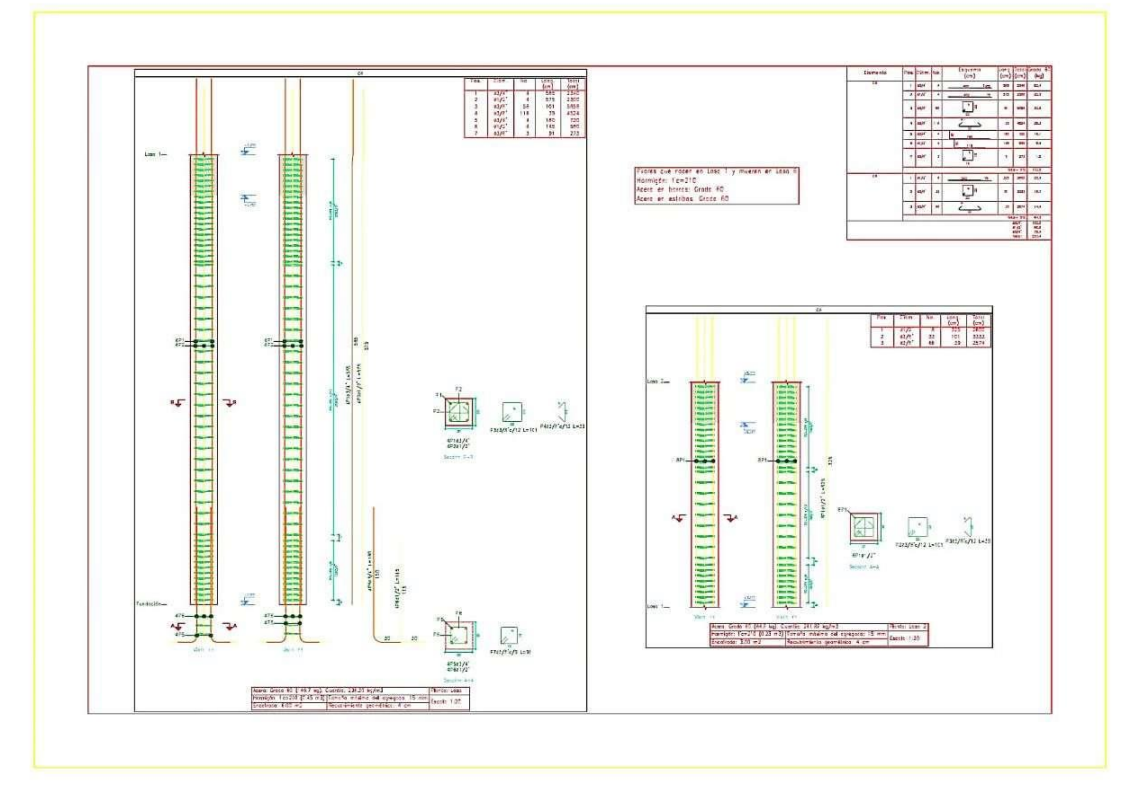

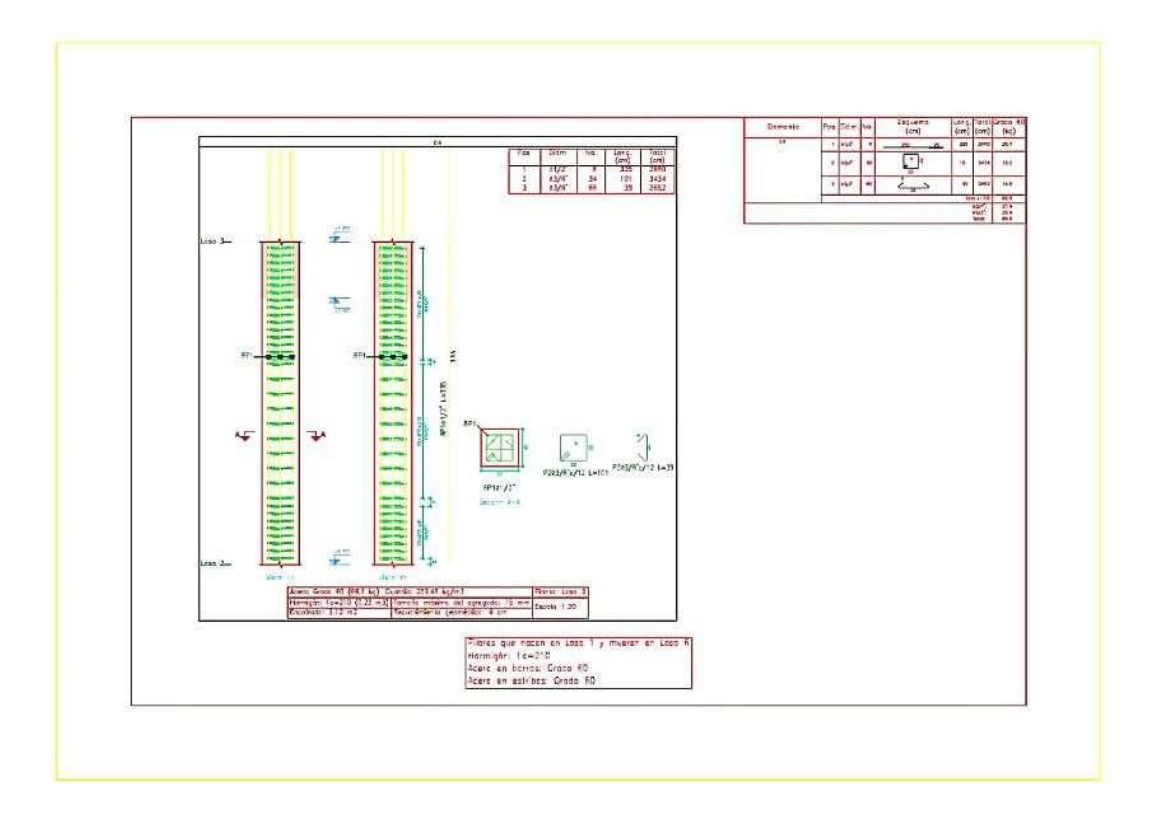

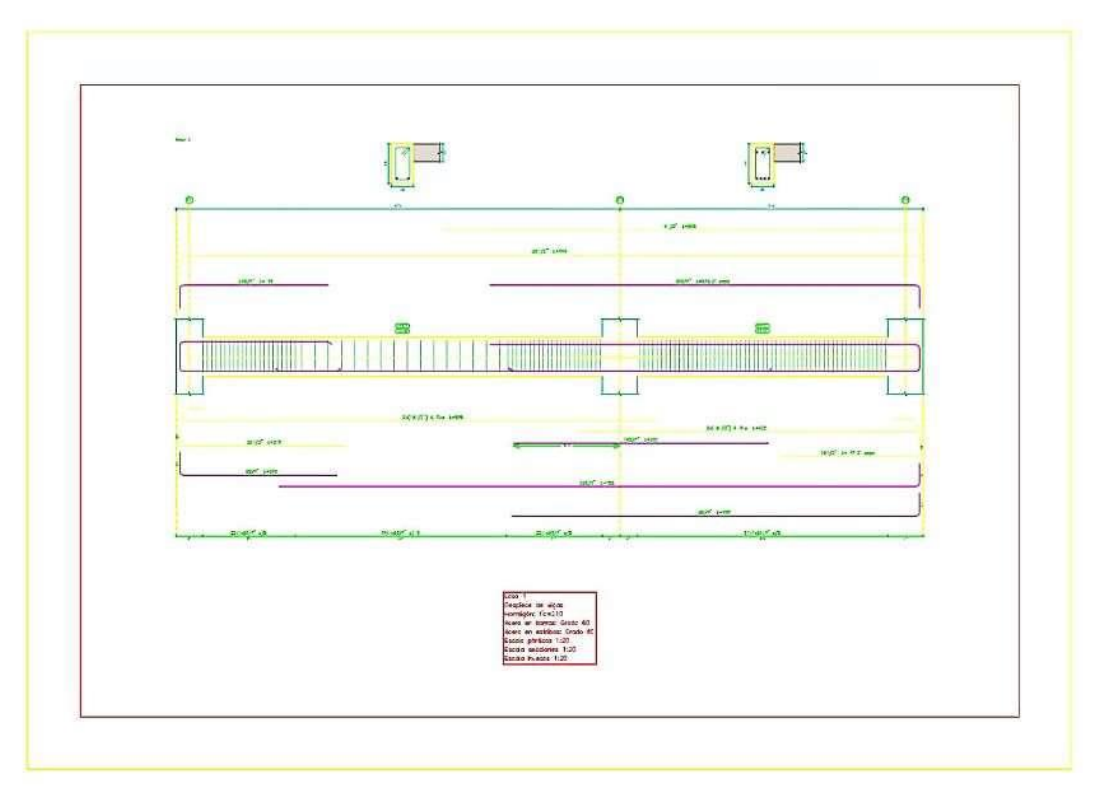

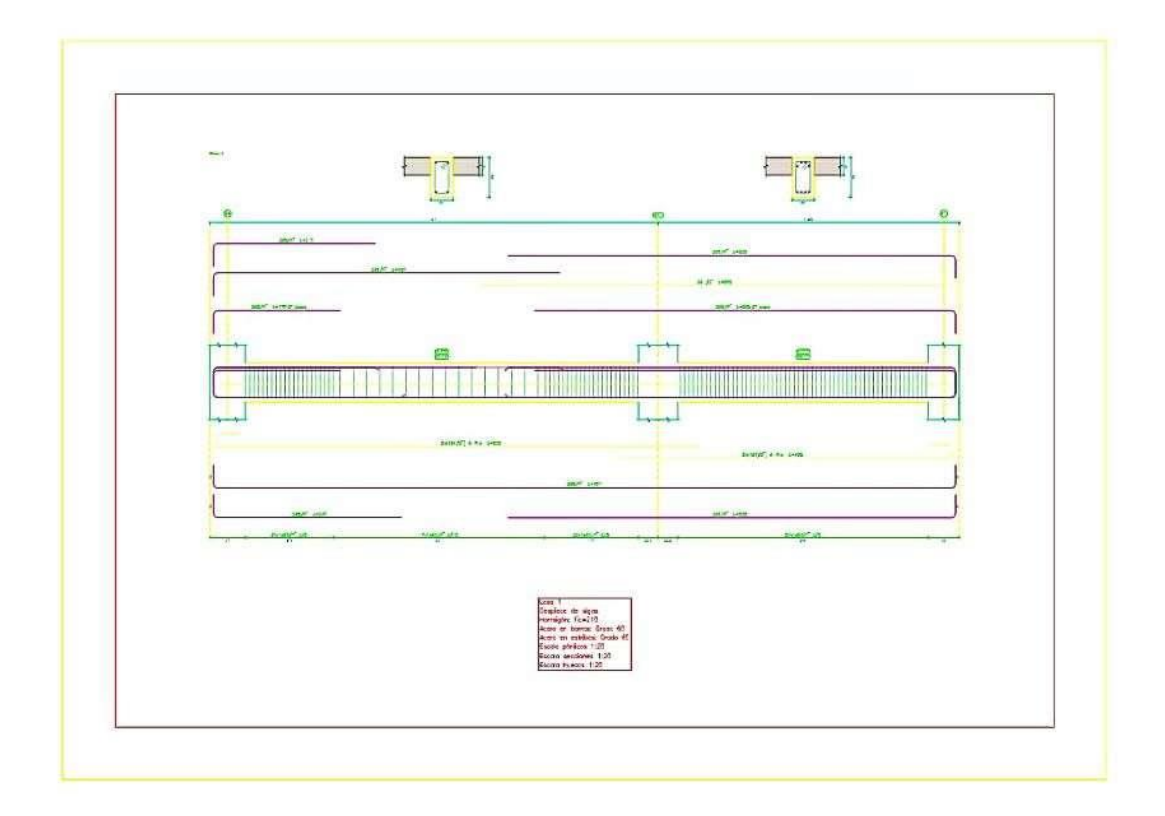

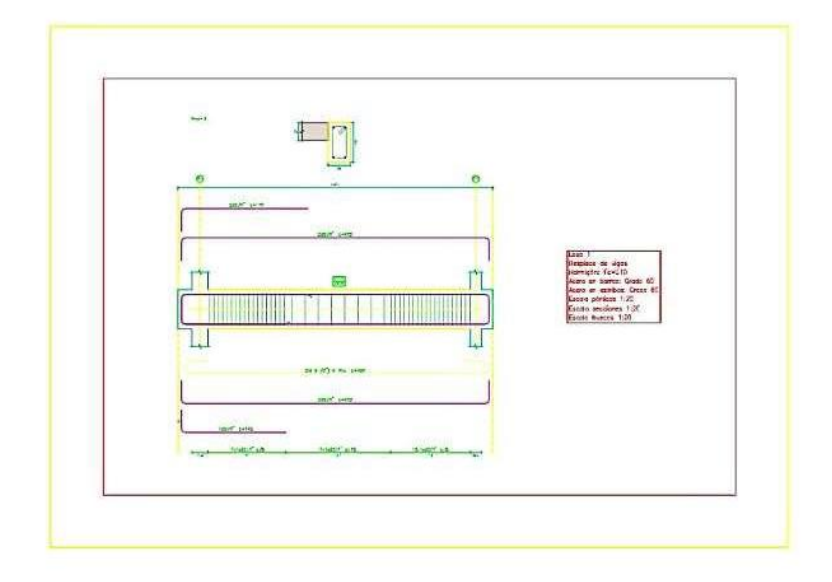

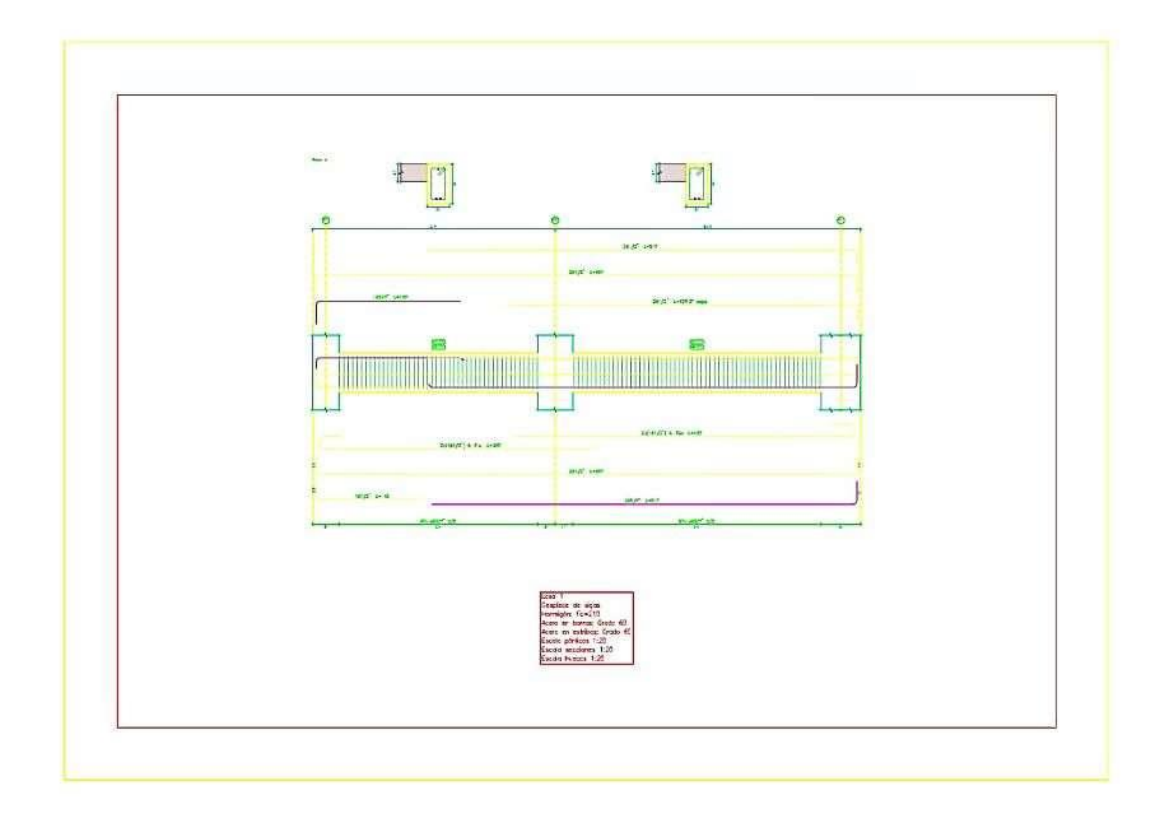

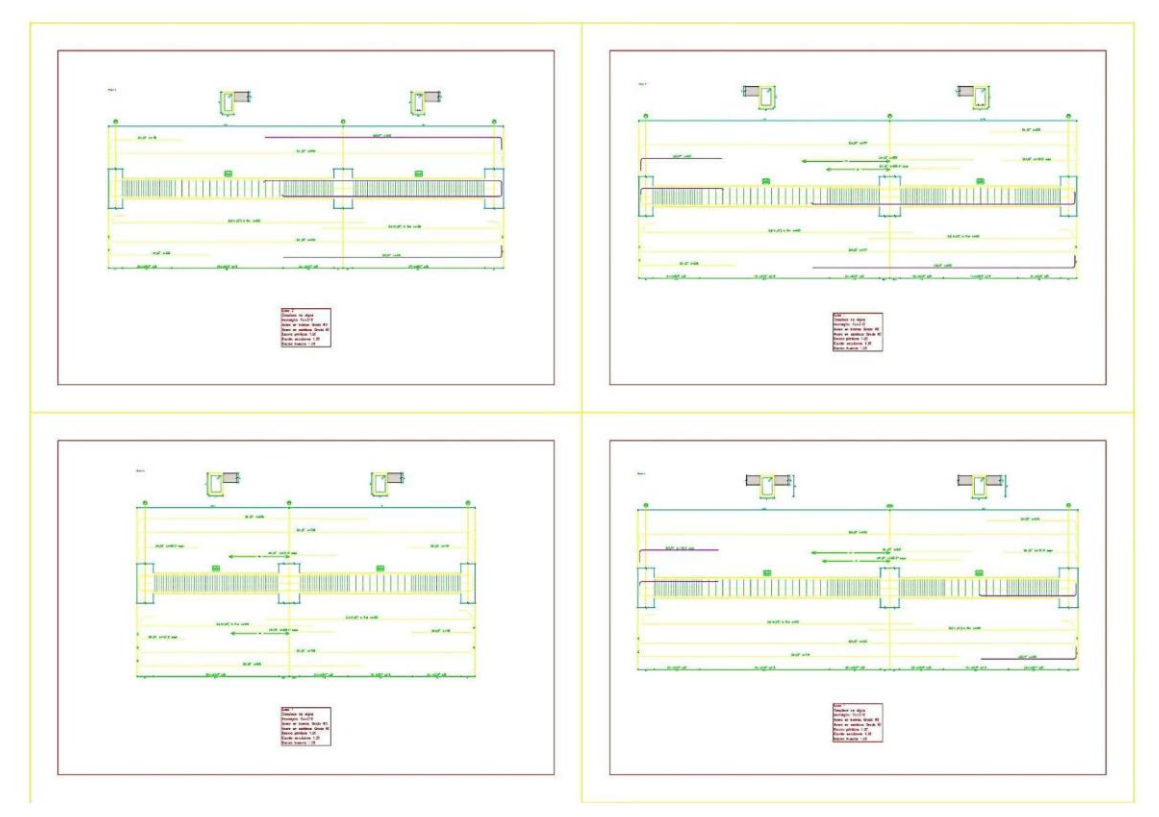

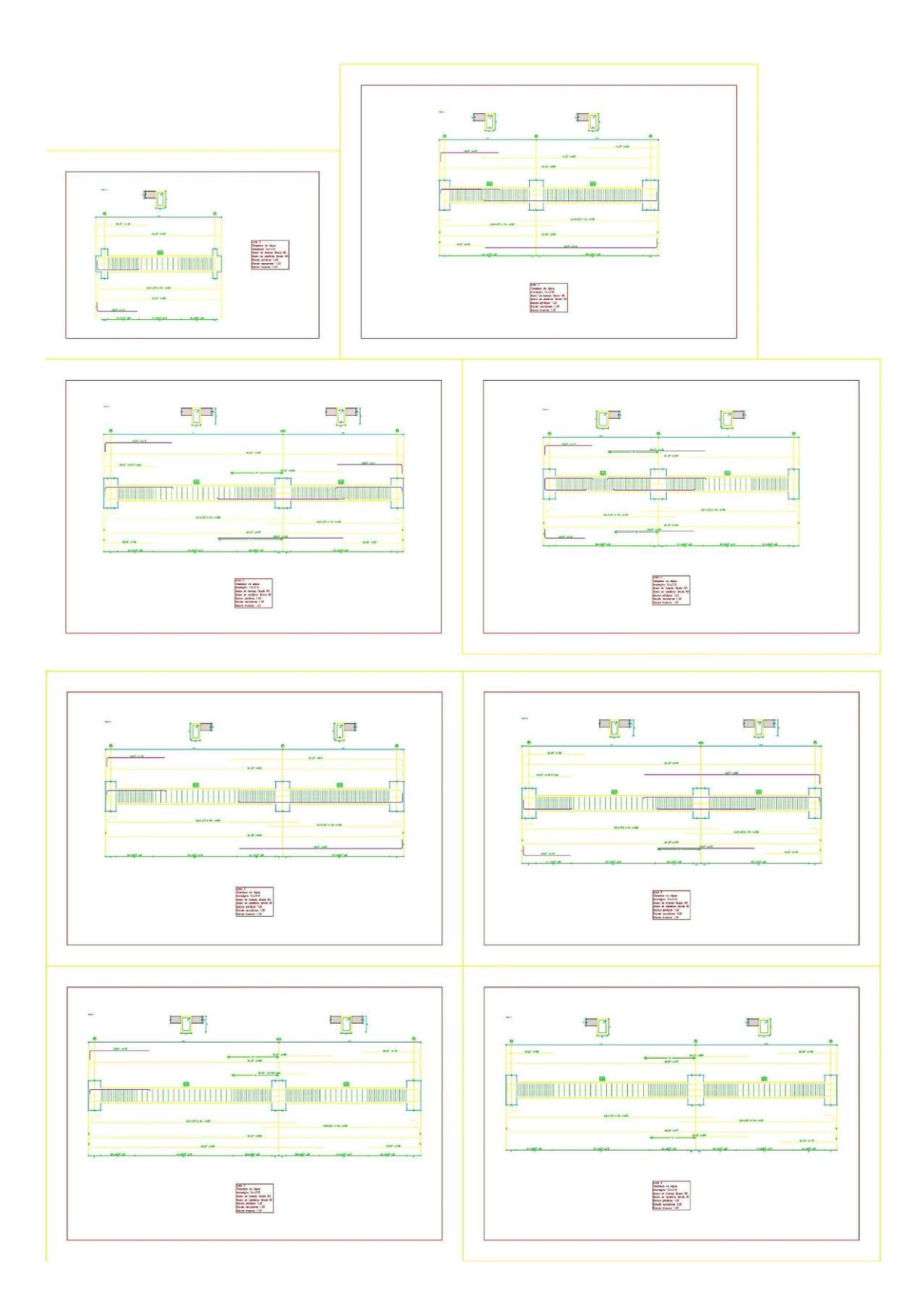
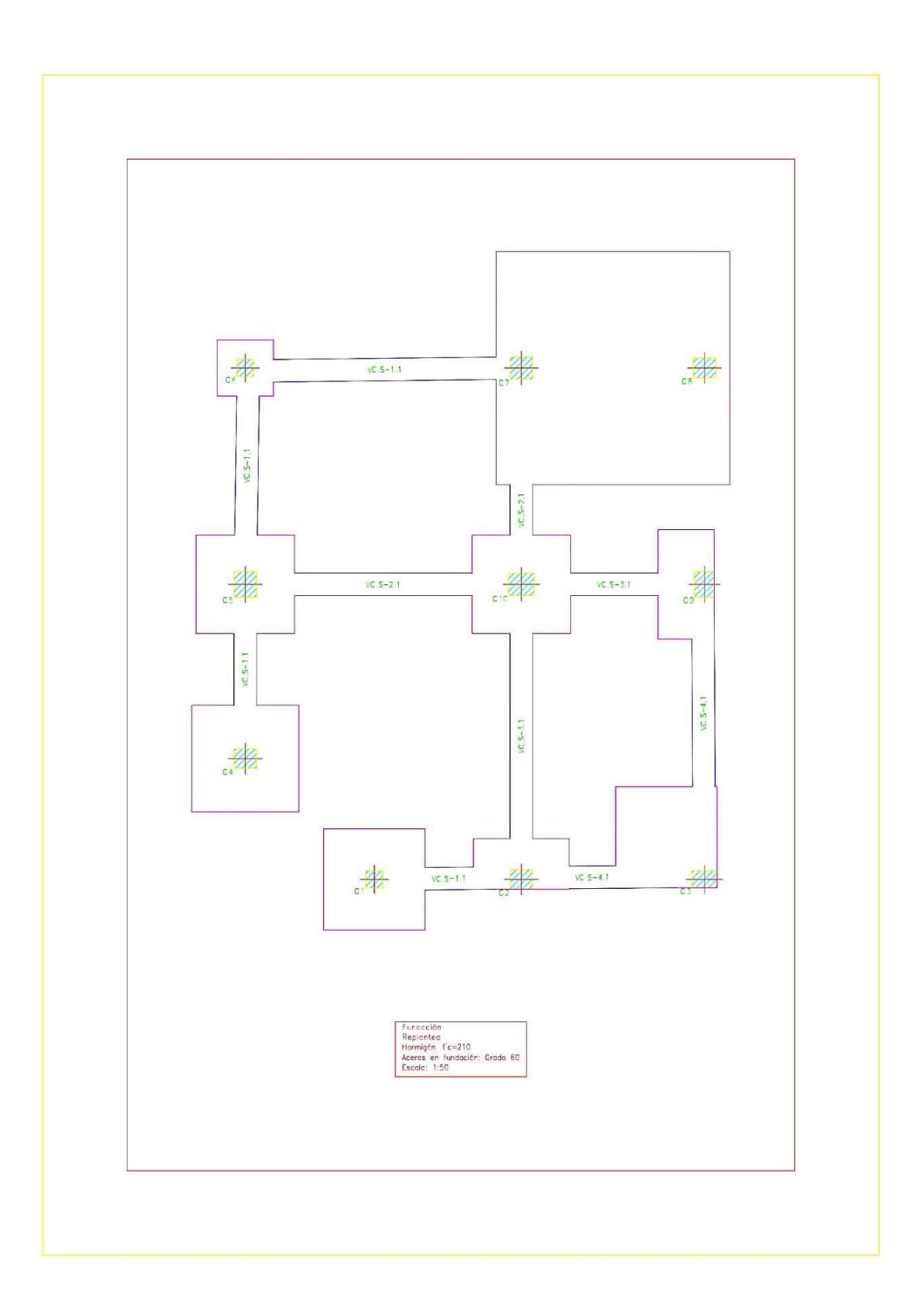

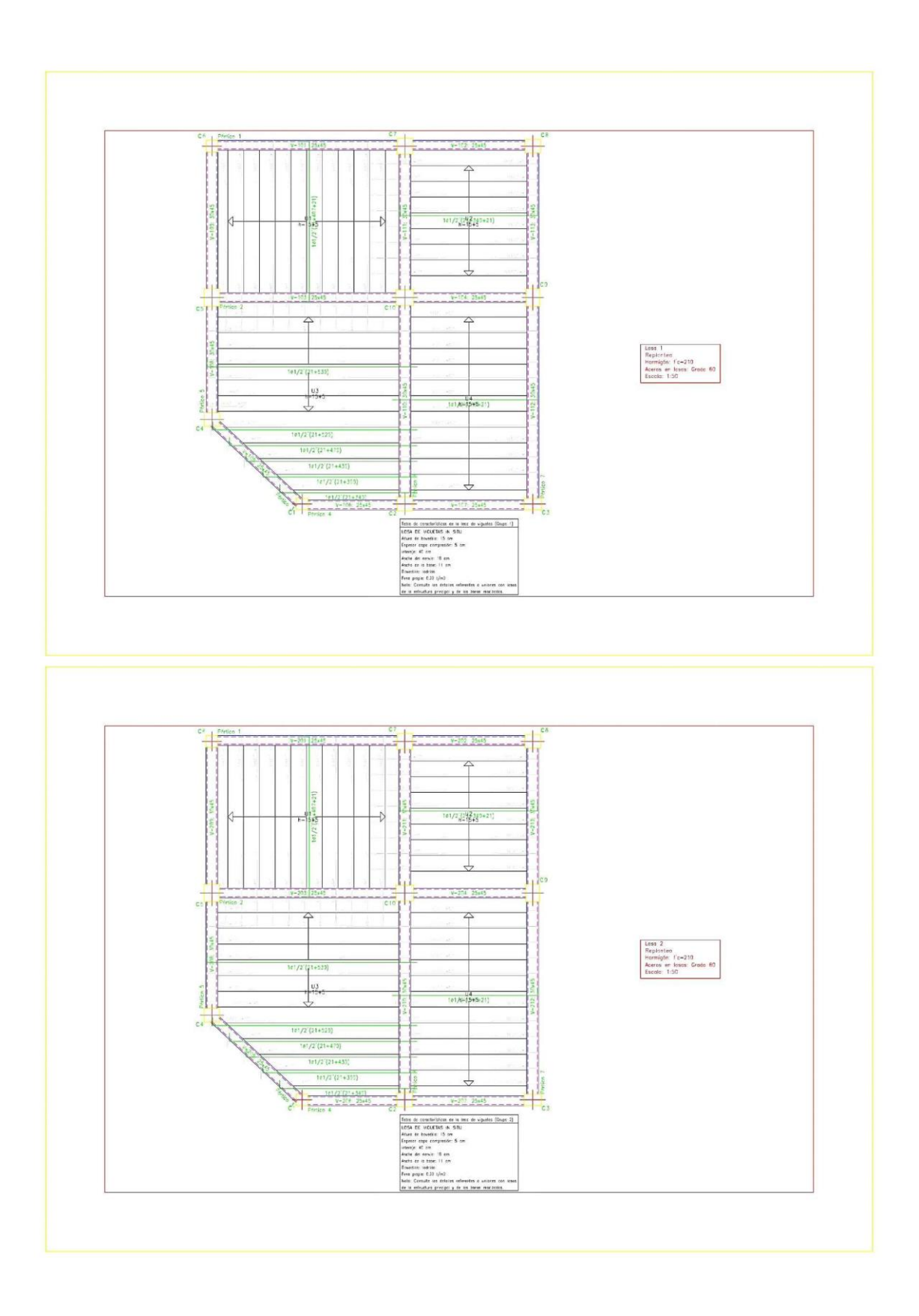

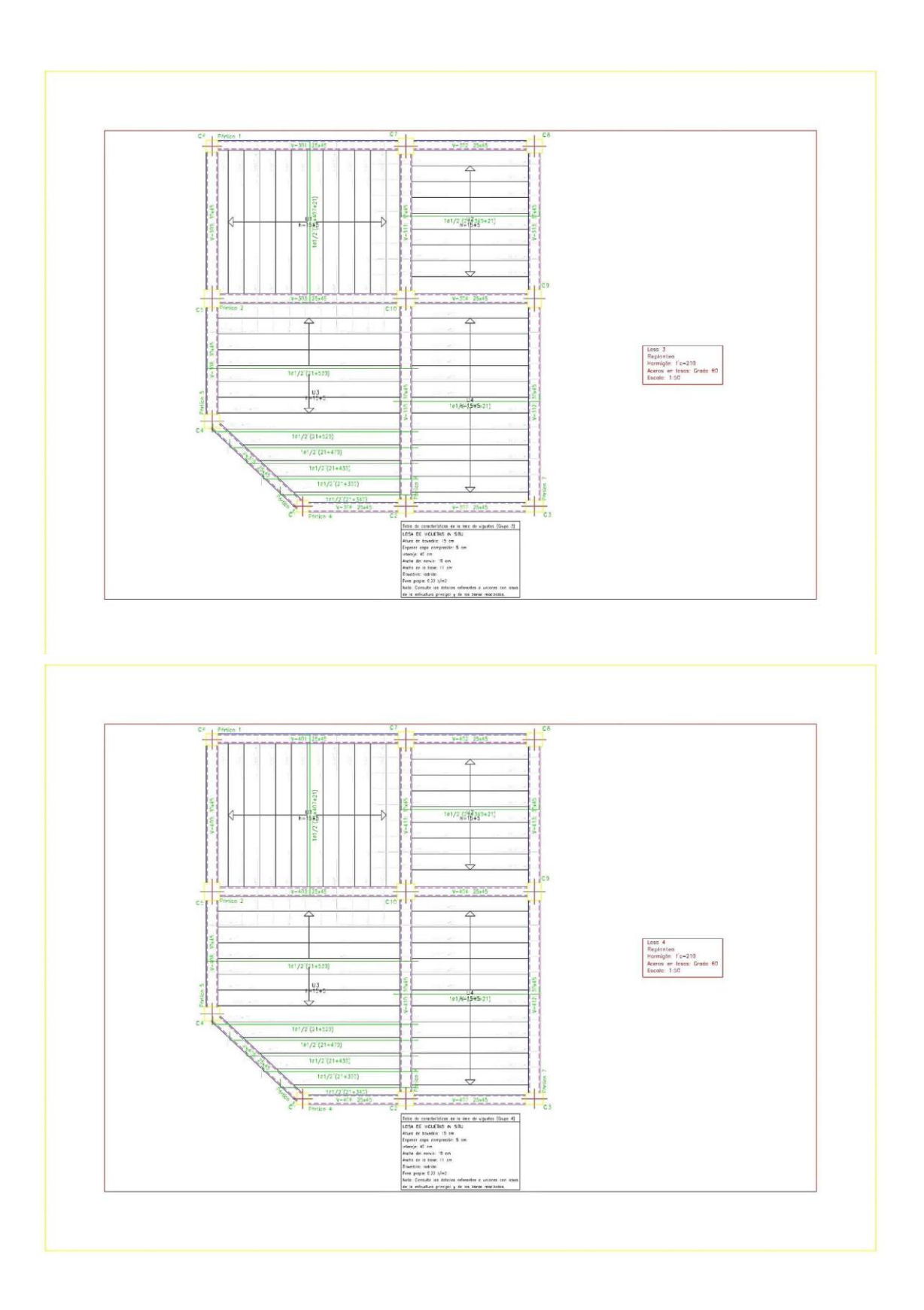

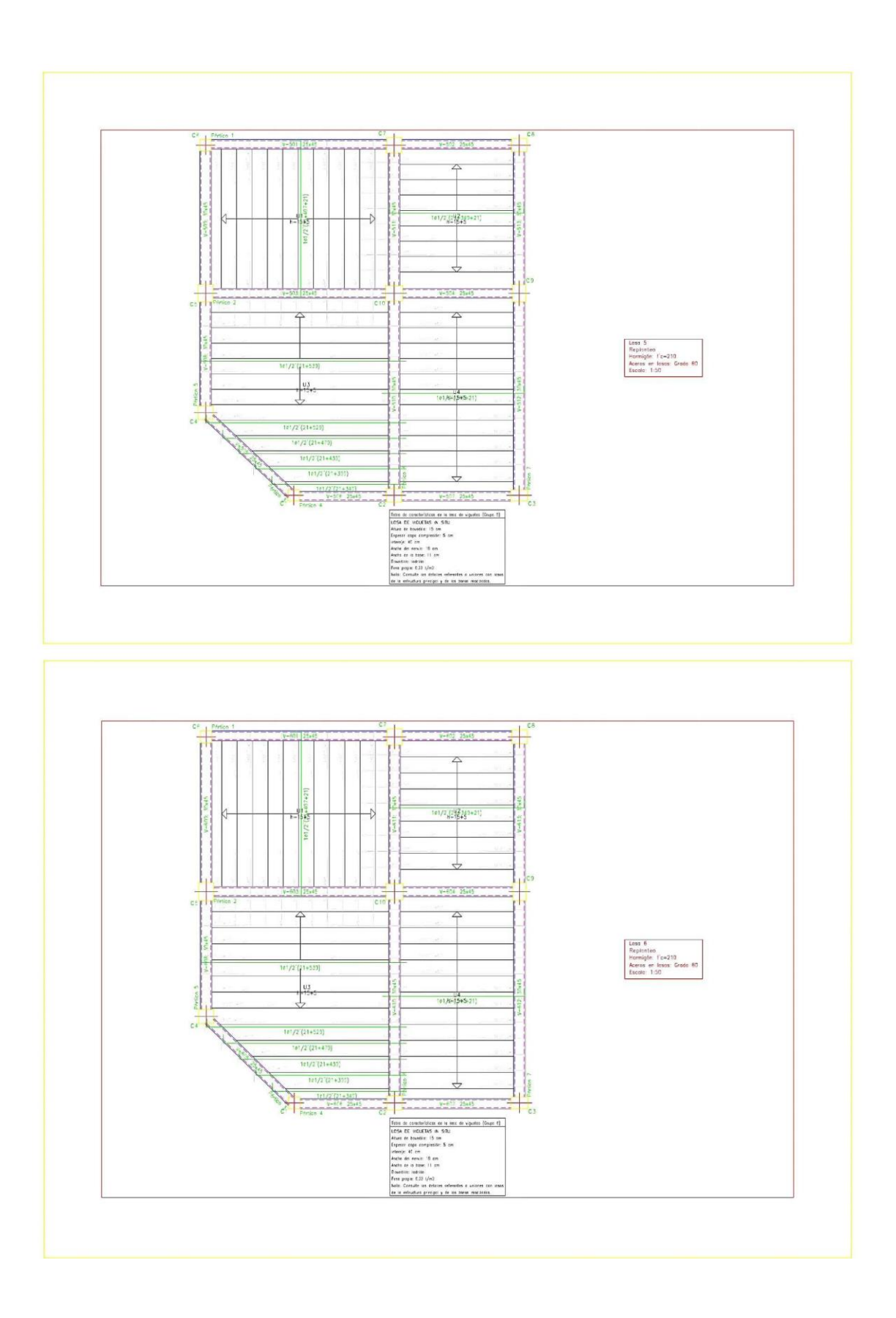

# **Anexo 4:** *Memoria de Cálculo - Diseño sísmico*

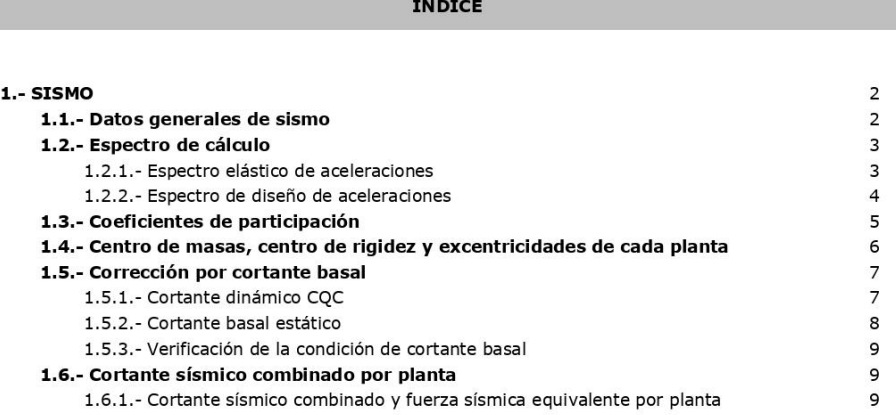

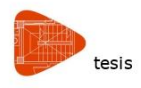

Fecha: 21/10/22

### 1.- SISMO

Norma utilizada: Norma Técnica E.030 2014 (decreto nº003-2016) Norma Técnica E.030 2014 (decreto nº003-2016) Diseño Sismorresistente

Método de cálculo: Análisis modal espectral (Norma Técnica E.030 2014 (decreto nº003-2016), Artículo 4.6)

### 1.1.- Datos generales de sismo

#### Caracterización del emplazamiento

Zona sísmica (Norma Técnica E.030 2014 (decreto nº003-2016), Fig 1 y Anexo 1): Zona 3 Tipo de perfil de suelo (Norma Técnica E.030 2014 (decreto nº003-2016), 2.3.1): S2

#### Sistema estructural

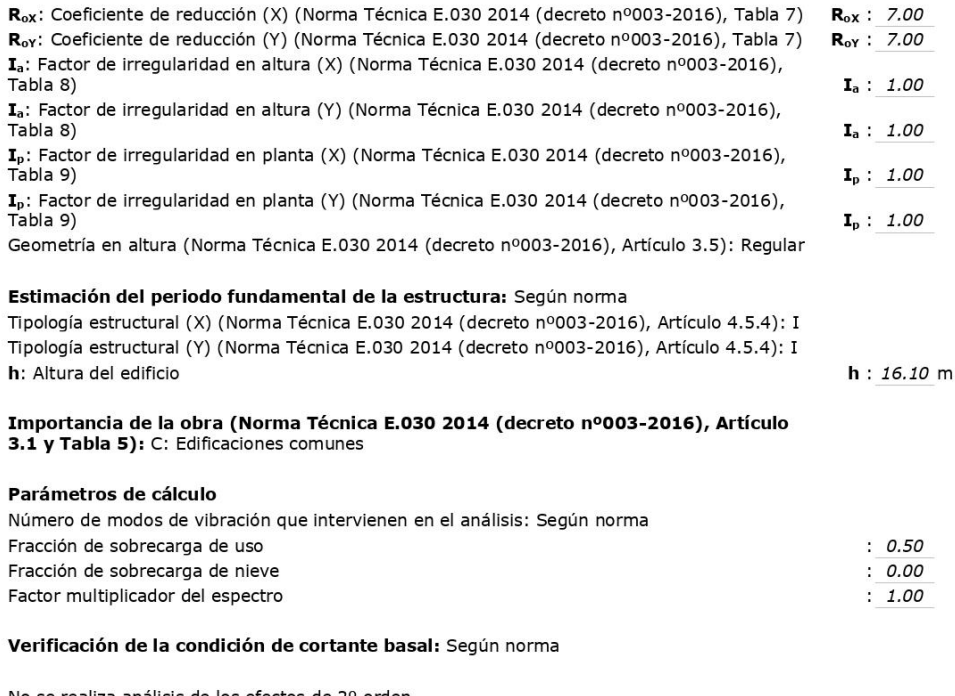

No se realiza análisis de los efectos de 2º orden

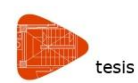

Fecha: 21/10/22

Criterio de armado a aplicar por ductilidad: Requisitos especiales para elementos resistentes a<br>fuerzas de sismo según la NTE.060

#### Direcciones de análisis

Acción sísmica según X

Acción sísmica según Y

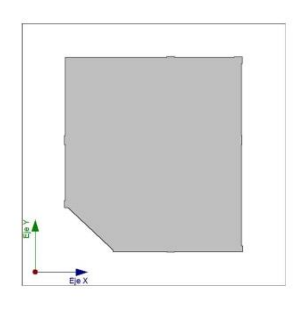

Proyección en planta de la obra

### 1.2.- Espectro de cálculo

#### 1.2.1.- Espectro elástico de aceleraciones

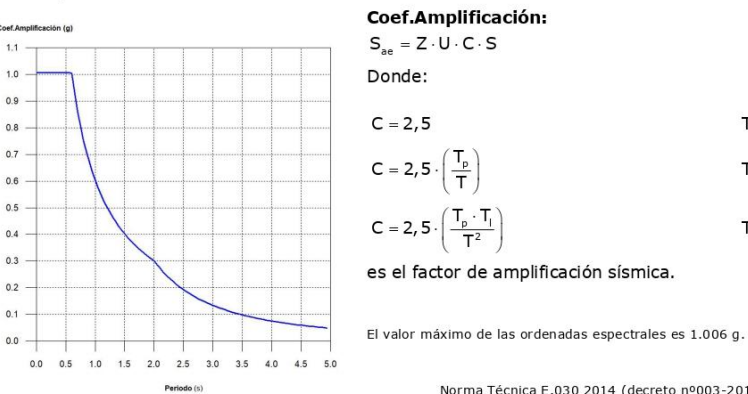

Norma Técnica E.030 2014 (decreto nº003-2016) (Artículo 4.5.2 y 2.5)

 $T < T_p$ 

 $T_1 \leq T$ 

 $T_p \leq T < T_p$ 

#### Parámetros necesarios para la definición del espectro

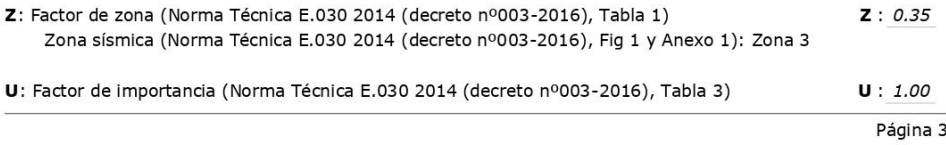

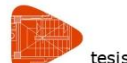

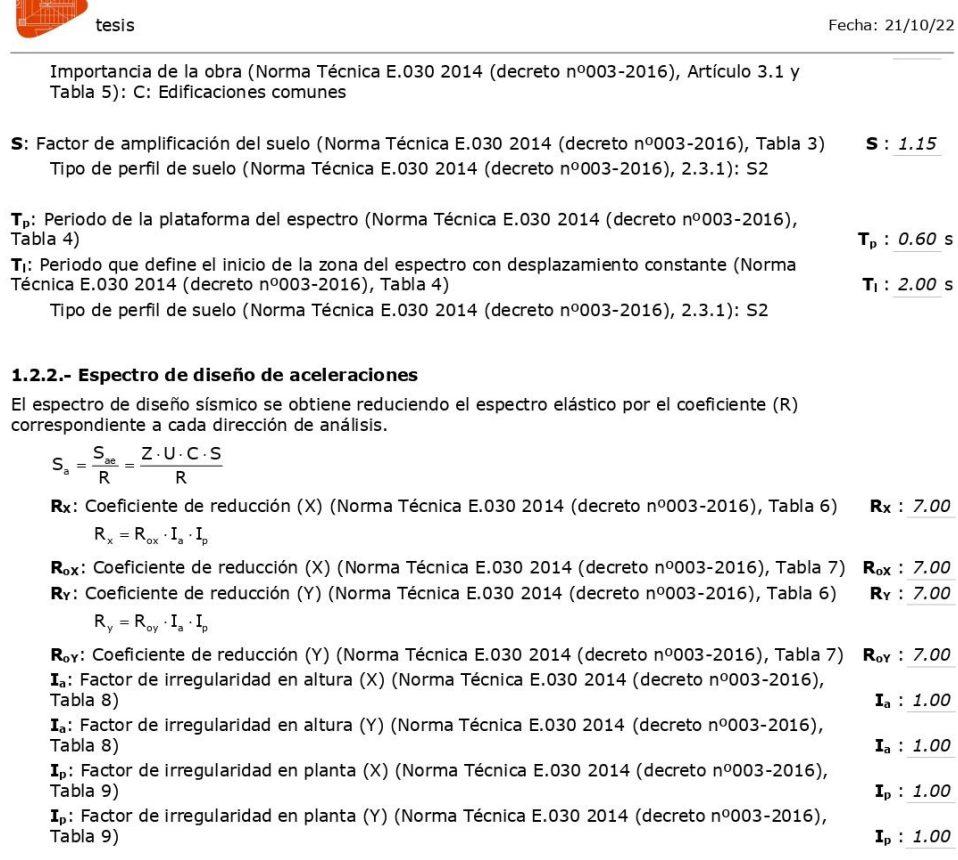

Norma Técnica E.030 2014 (decreto nº003-2016) (Artículo 4.6.2 y 2.5)

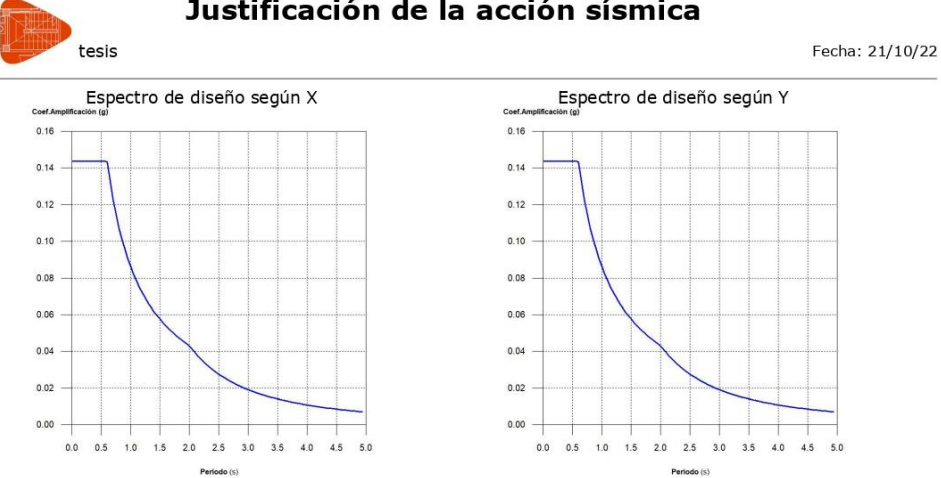

#### 1.3.- Coeficientes de participación

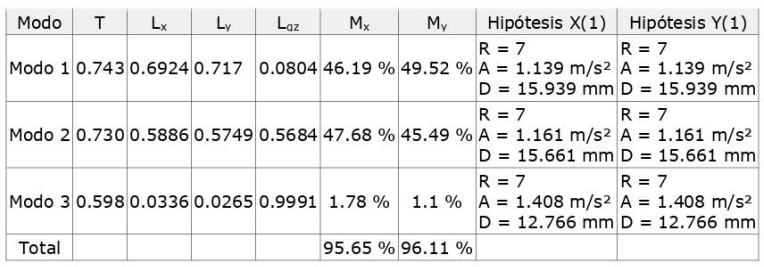

T: Periodo de vibración en segundos.

L<sub>x</sub>, L<sub>v</sub>: Coeficientes de participación normalizados en cada dirección del análisis.

L<sub>gz</sub>: Coeficiente de participación normalizado correspondiente al grado de libertad rotacional.

M<sub>x</sub>, M<sub>y</sub>: Porcentaje de masa desplazada por cada modo en cada dirección del análisis.

R: Relación entre la aceleración de cálculo usando la ductilidad asignada a la estructura y la aceleración de<br>cálculo obtenida sin ductilidad.

A: Aceleración de cálculo, incluyendo la ductilidad.

D: Coeficiente del modo. Equivale al desplazamiento máximo del grado de libertad dinámico.

Representación de los periodos modales

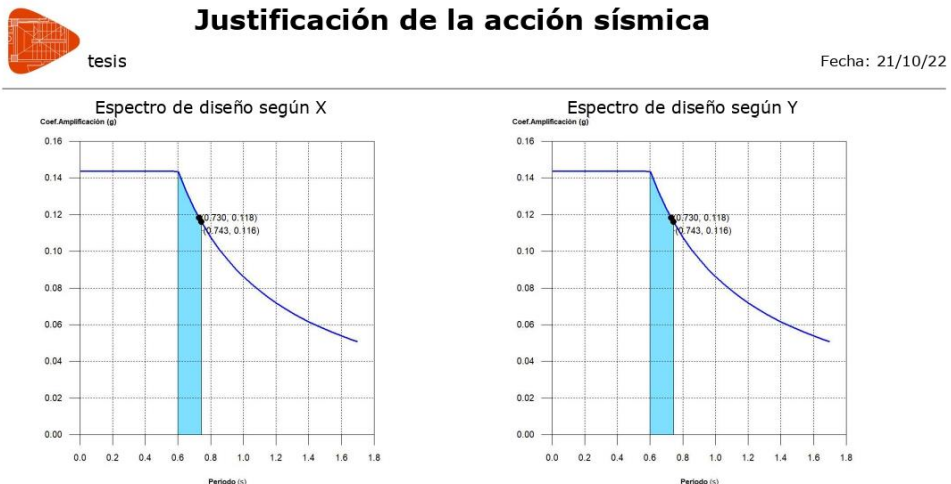

Se representa el rango de periodos abarcado por los modos estudiados, con indicación de los modos en los que<br>se desplaza más del 30% de la masa:

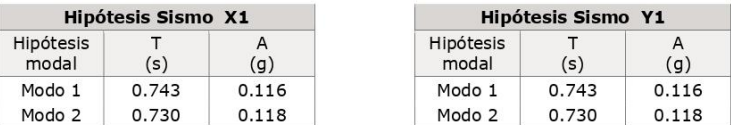

### 1.4.- Centro de masas, centro de rigidez y excentricidades de cada planta

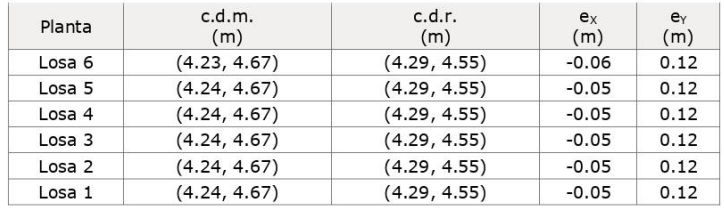

c.d.m.: Coordenadas del centro de masas de la planta (X,Y)  $c.d.r.$ : Coordenadas del centro de rigidez de la planta  $(X,Y)$ ex: Excentricidad del centro de masas respecto al centro de rigidez (X) ey: Excentricidad del centro de masas respecto al centro de rigidez (Y)

Representación gráfica del centro de masas y del centro de rigidez por planta

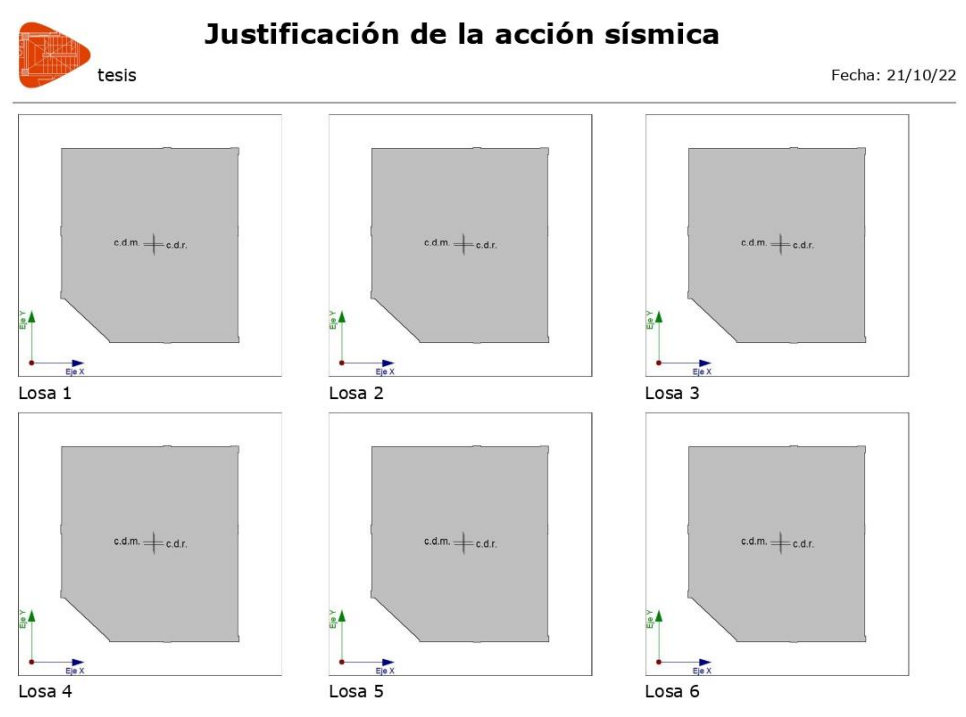

### 1.5.- Corrección por cortante basal

### 1.5.1.- Cortante dinámico CQC

El cortante basal dinámico  $(V_d)$ , por dirección e hipótesis sísmica, se obtiene mediante la combinación cuadrática completa (CQC) de los cortantes en la base por hipótesis modal.

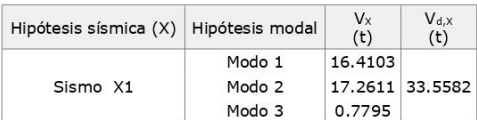

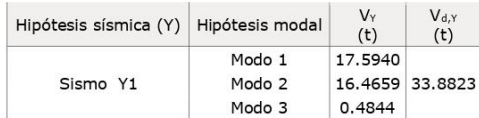

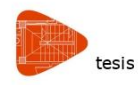

V<sub>d,X</sub>: Cortante basal dinámico en dirección X, por hipótesis sísmica V<sub>d,Y</sub>: Cortante basal dinámico en dirección Y, por hipótesis sísmica

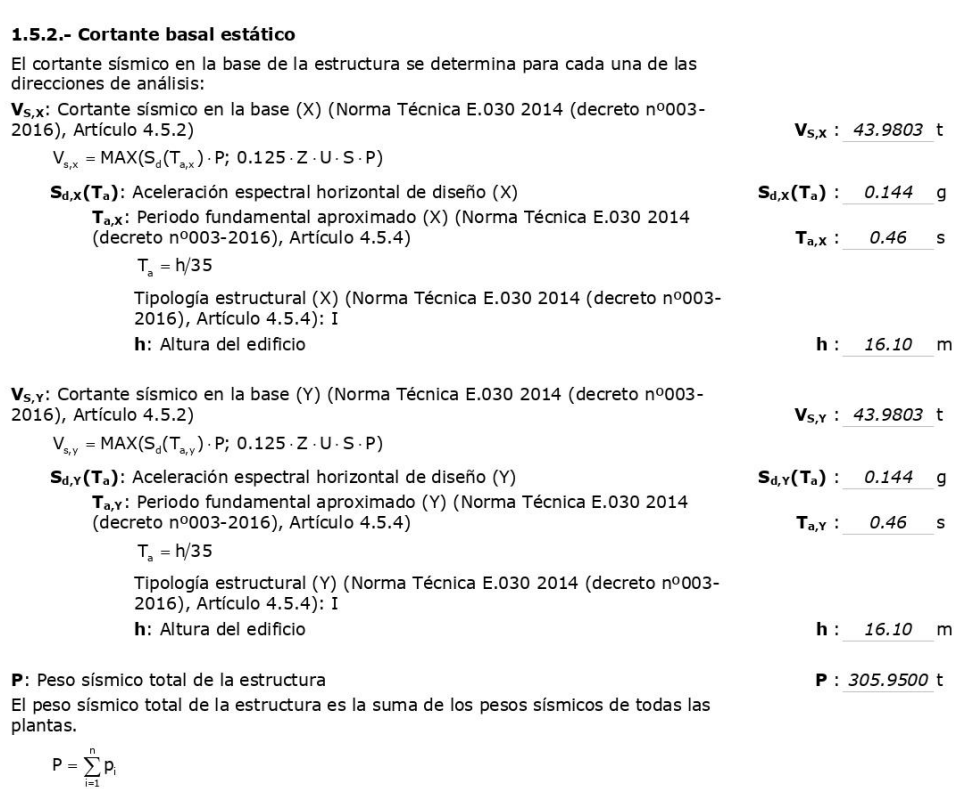

p<sub>i</sub>: Peso sísmico total de la planta "i"

en a de la totalidad de la carga permanente y de la fracción de la sobrecarga de<br>uso considerada en el cálculo de la acción sísmica.

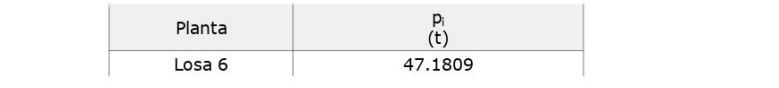

Página 8

Fecha: 21/10/22

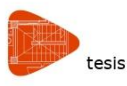

Fecha: 21/10/22

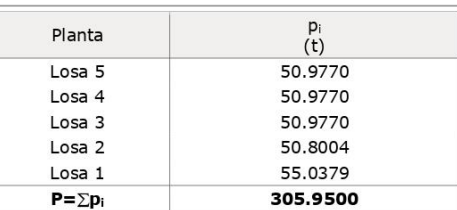

#### 1.5.3.- Verificación de la condición de cortante basal

Cuando el valor del cortante dinámico total en la base (Va), obtenido después de realizar la combinación modal, para cualquiera de las direcciones de análisis, es menor que el 80 % del cortante basal sísmico estático (V<sub>s</sub>), todos los parámetros de la respuesta dinámica se multiplican por el factor de modificación: 0.80·V<sub>s</sub>/V<sub>d</sub>.

Geometría en altura (Norma Técnica E.030 2014 (decreto nº003-2016), Artículo 3.5): Regular

Norma Técnica E.030 2014 (decreto nº003-2016) (Artículo 4.6.4)

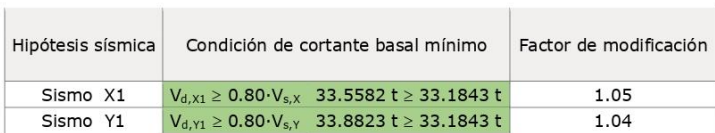

V<sub>d,x</sub>: Cortante basal dinámico en dirección X, por hipótesis sísmica

 $V_{s,x}$ : Cortante basal estático en dirección X, por hipótesis sísmica

V<sub>d,Y</sub>: Cortante basal dinámico en dirección Y, por hipótesis sísmica

V<sub>5.Y</sub>: Cortante basal estático en dirección Y, por hipótesis sísmica

#### 1.6.- Cortante sísmico combinado por planta

El valor máximo del cortante por planta en una hipótesis sísmica dada se obtiene mediante la Combinación Cuadrática Completa (CQC) de los correspondientes cortantes modales.

Si la obra tiene vigas con vinculación exterior o estructuras 3D integradas, los esfuerzos de dichos elementos no se muestran en el siguiente listado.

#### 1.6.1.- Cortante sísmico combinado y fuerza sísmica equivalente por planta

Los valores que se muestran en las siguientes tablas no están ajustados por el factor de modificación calculado<br>en el apartado 'Corrección por cortante basal'.

Hipótesis sísmica: Sismo X1

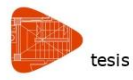

Fecha: 21/10/22

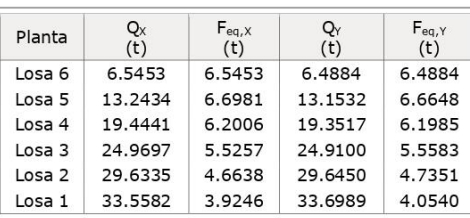

### Hipótesis sísmica: Sismo Y1

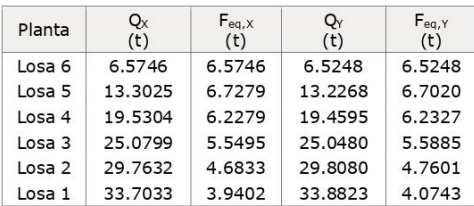

#### Cortantes sísmicos máximos por planta

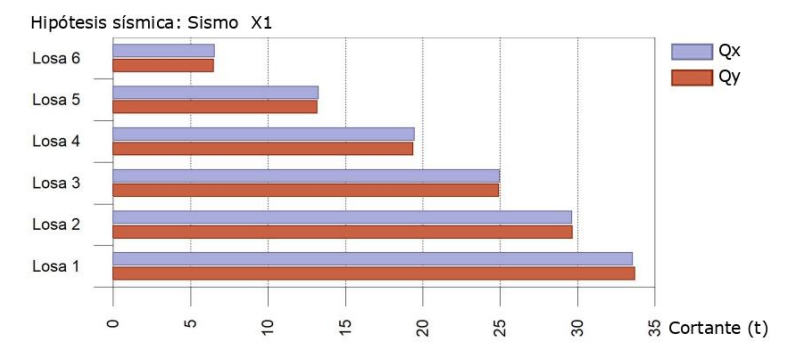

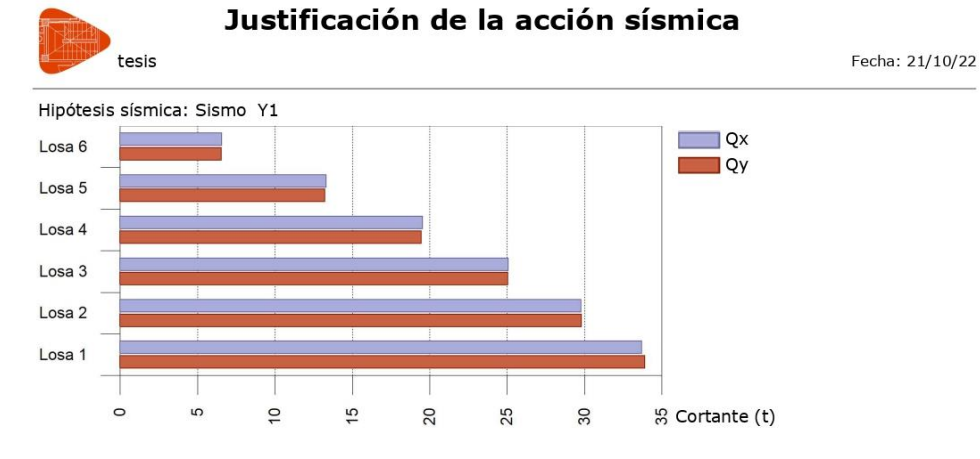

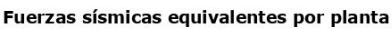

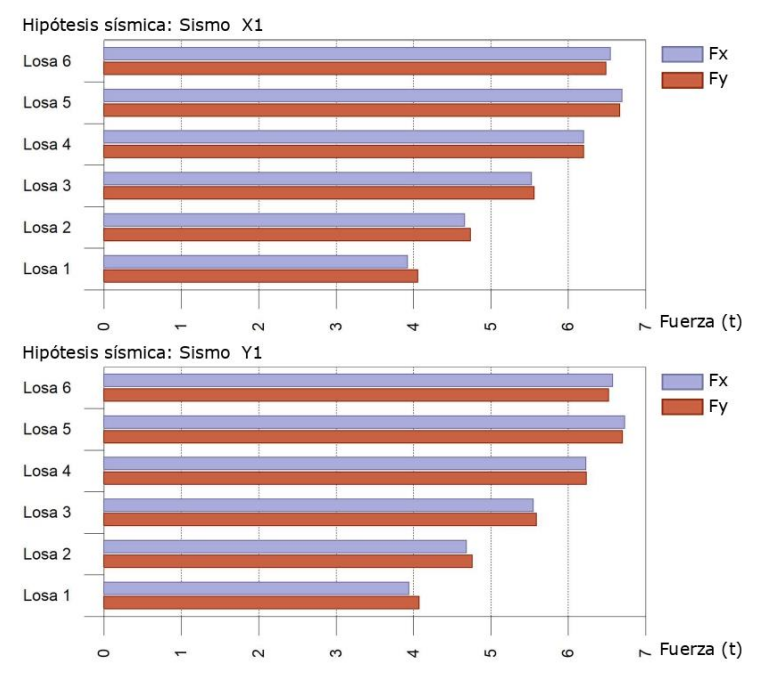

# Anexo 5: Memoria de Cálculo - Comprobaciones de Columnas

### **Comprobaciones del pilar C1**

#### 6.-LOSA 1 (-1.8 - 3.2 M)

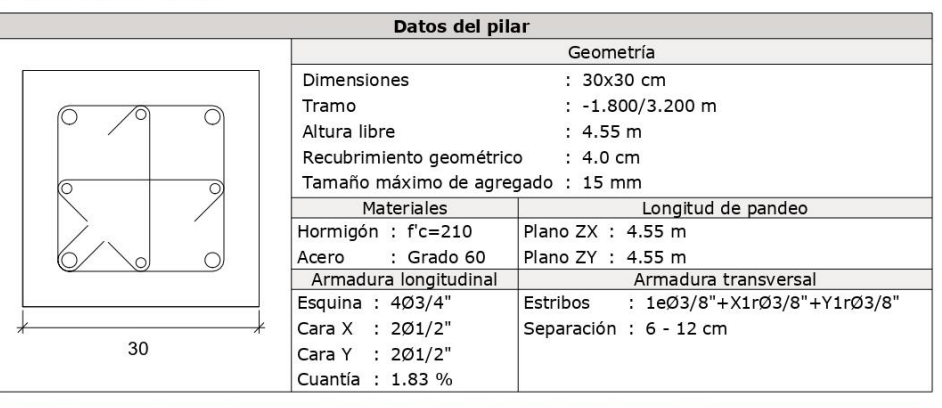

#### Disposiciones relativas a las armaduras (NTE E.060:2009, Artículos 7.6 y 7.10)

#### Armadura longitudinal

En elementos a compresión reforzados transversalmente con espirales o estribos, La distancia libre entre barras longitudinales no debe ser menor de s<sub>teni</sub>, (Artículo).<br>7.6.3):

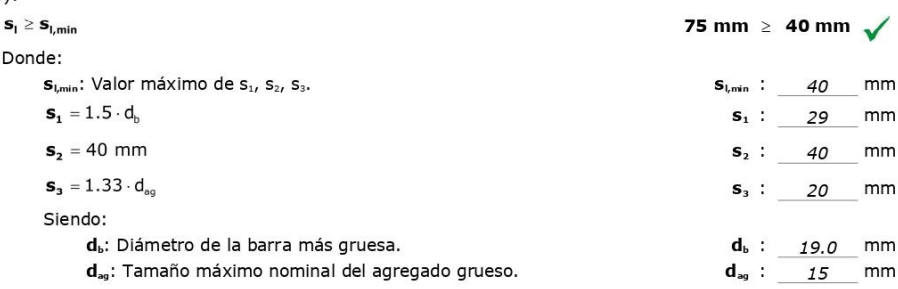

#### **Estribos**

En elementos a compresión reforzados transversalmente con espirales o estribos, la distancia libre entre refuerzos transversales no debe ser menor de s<sub>emin</sub> (Artículo 7.6.3):

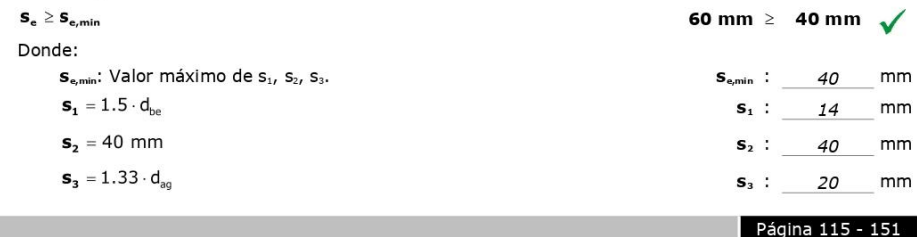

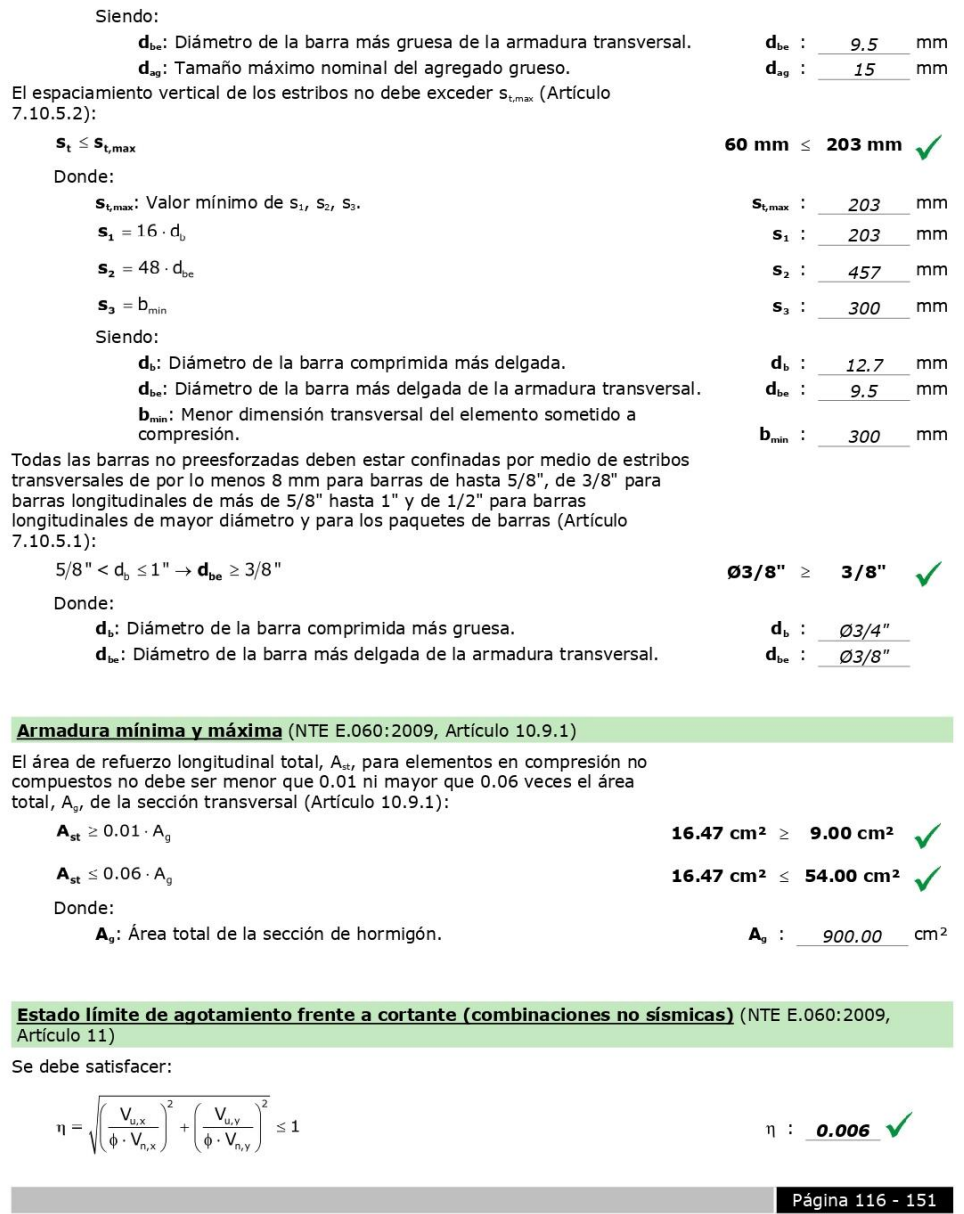

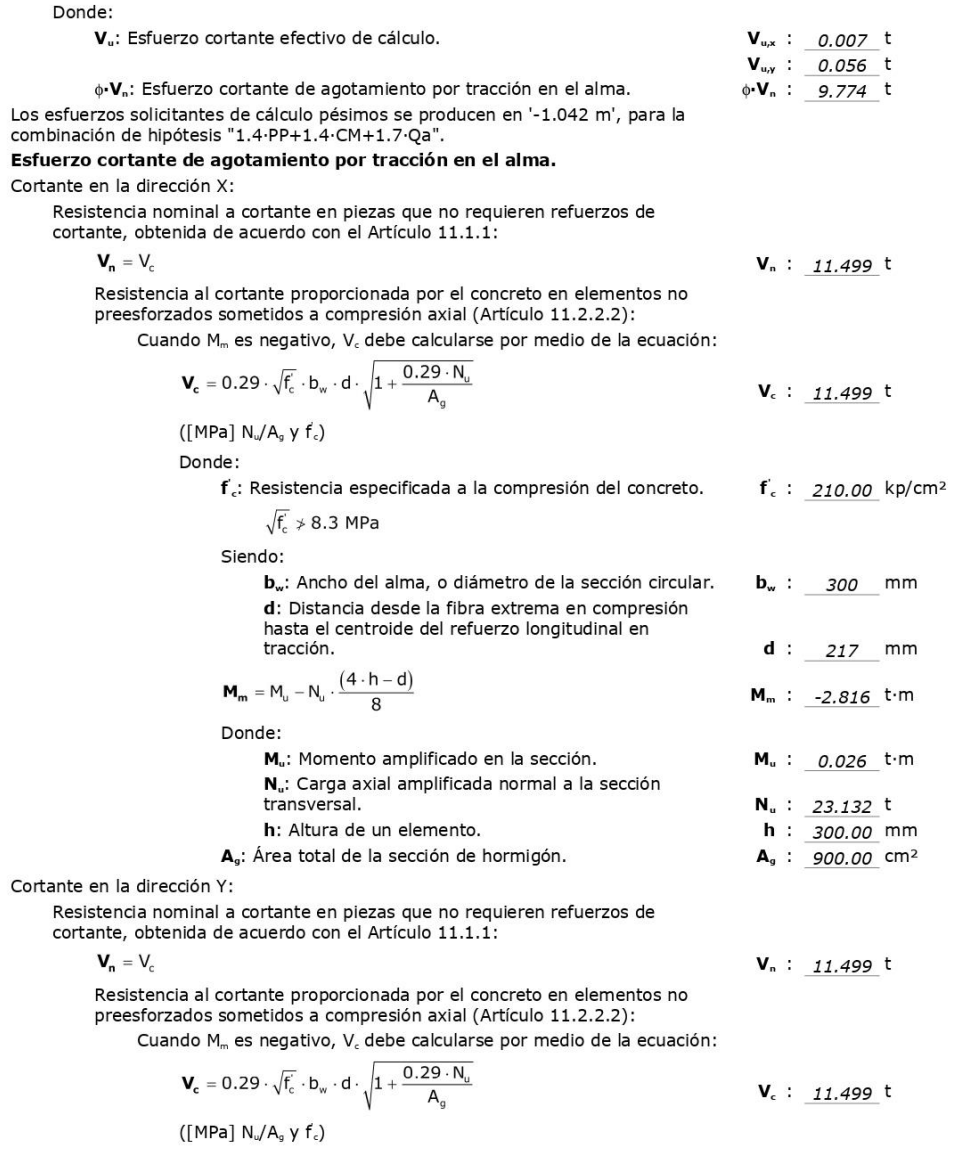

**Tara** 

Página 117 - 151

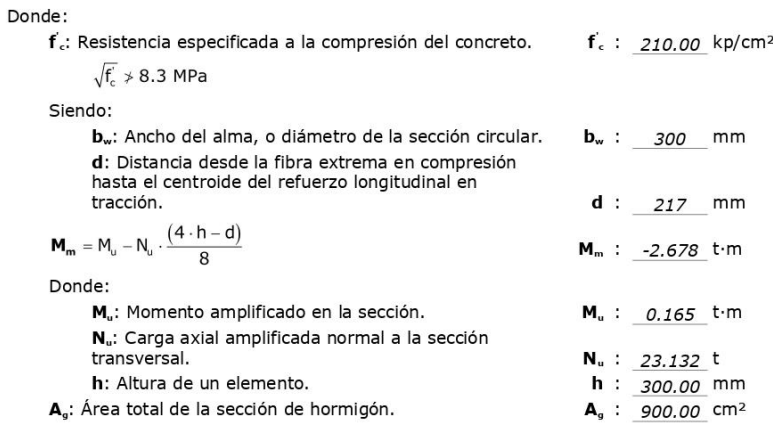

Estado límite de agotamiento frente a cortante (combinaciones sísmicas) (NTE E.060:2009, Artículo<br>11)

Se debe satisfacer:

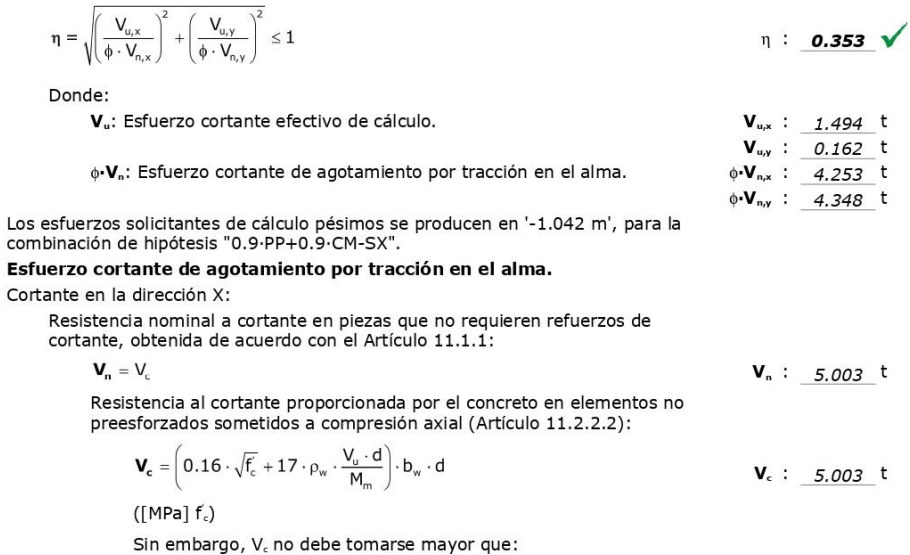

Página 118 - 151

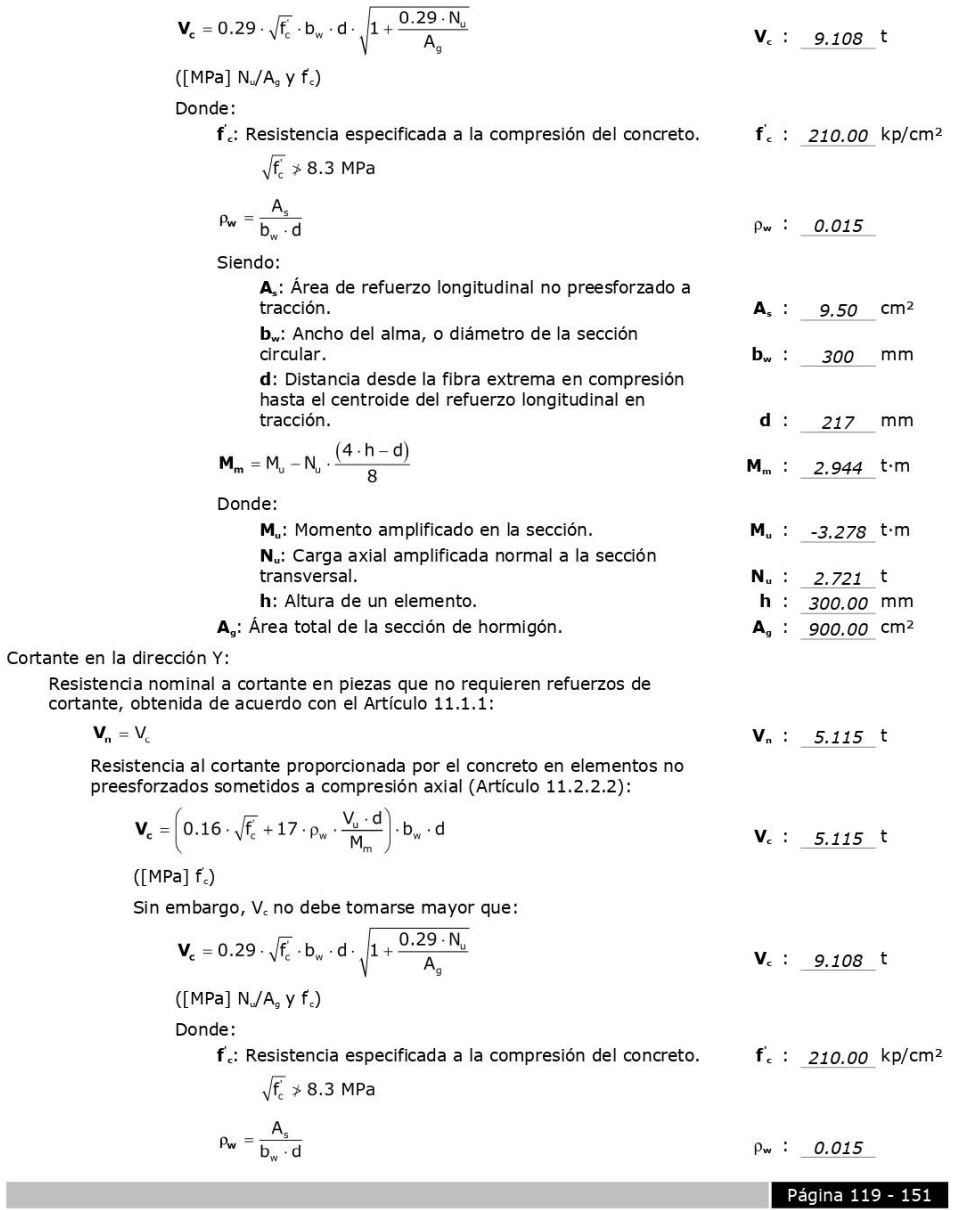

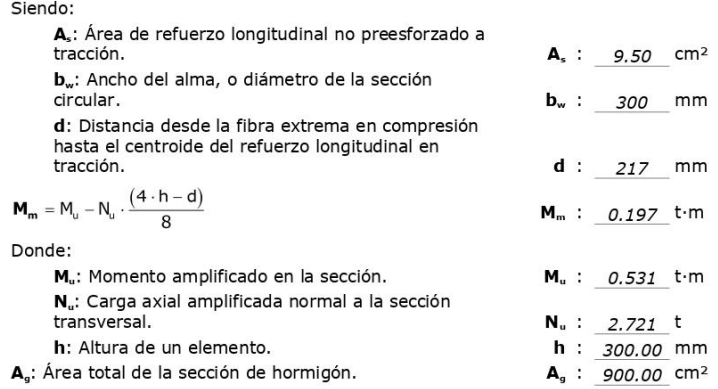

# Estado límite de agotamiento frente a solicitaciones normales (combinaciones no sísmicas) (NTE E.060:2009, Artículo 10)

Los esfuerzos solicitantes de cálculo pésimos se producen en 'Pie', para la<br>combinación de hipótesis "1.4·PP+1.4·CM+1.7·Qa". Se debe satisfacer:

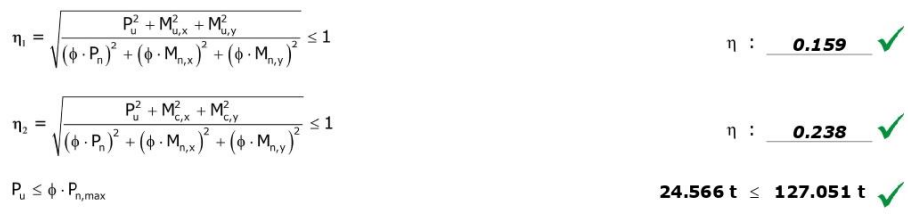

Página 120 - 151

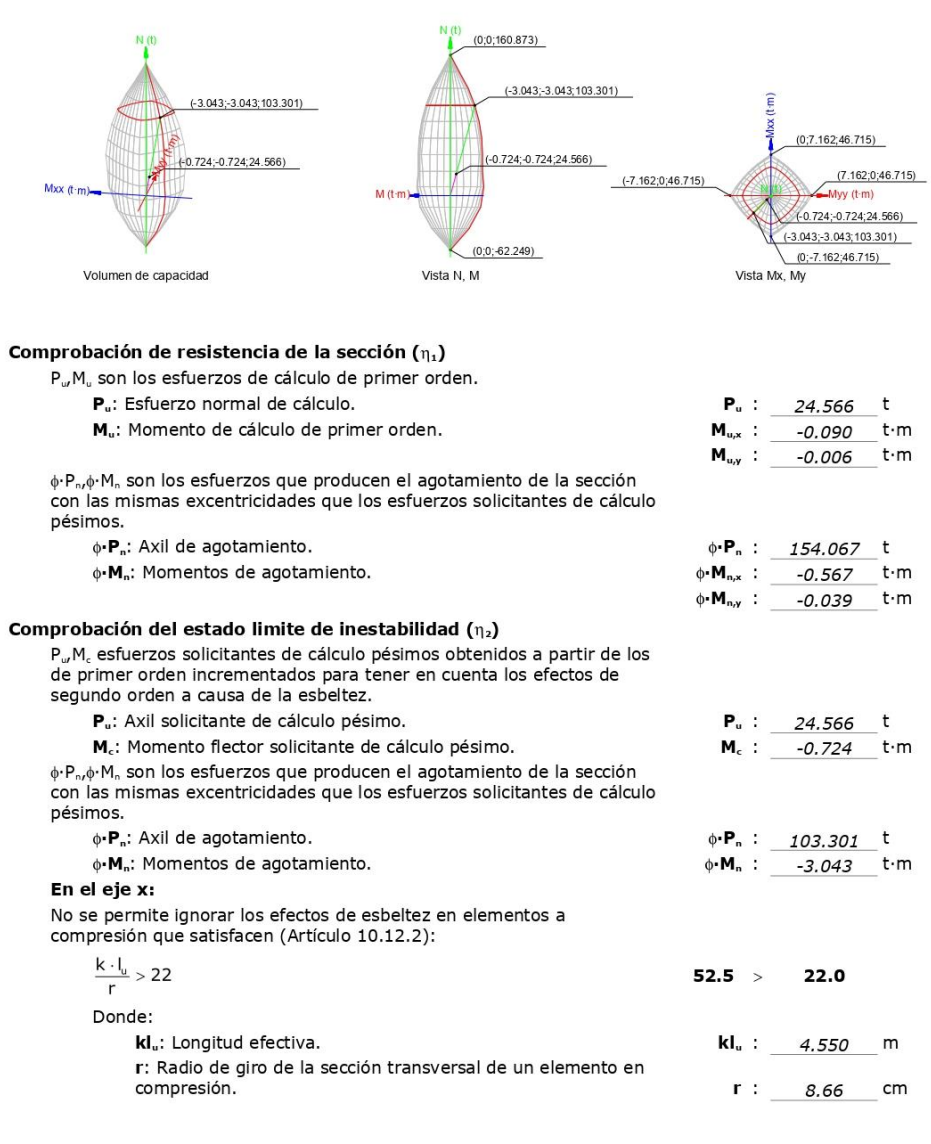

**Contract Contract Contract** 

Página 121 - 151

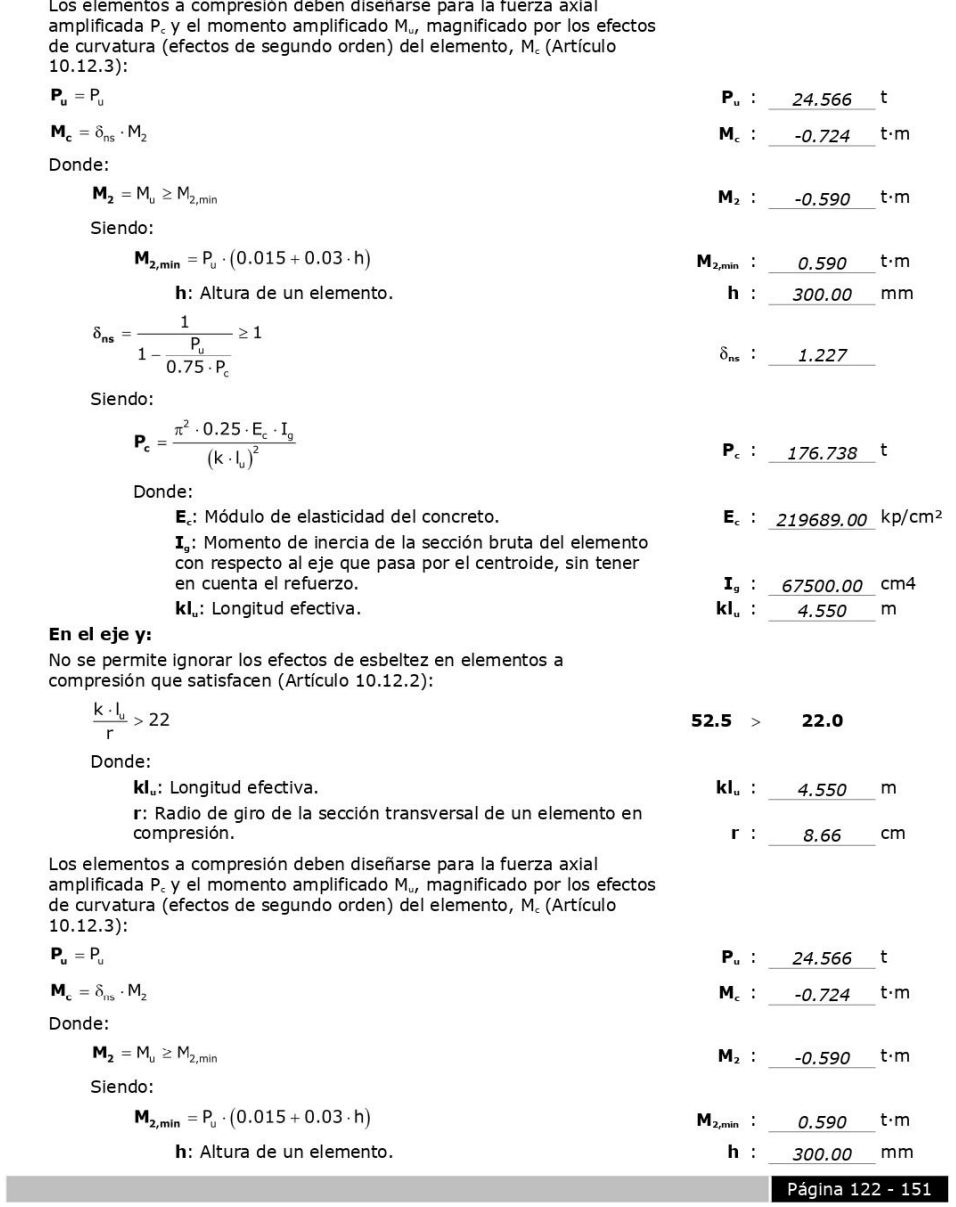

Los elementos a compresión deben diseñarse para la fuerza avial

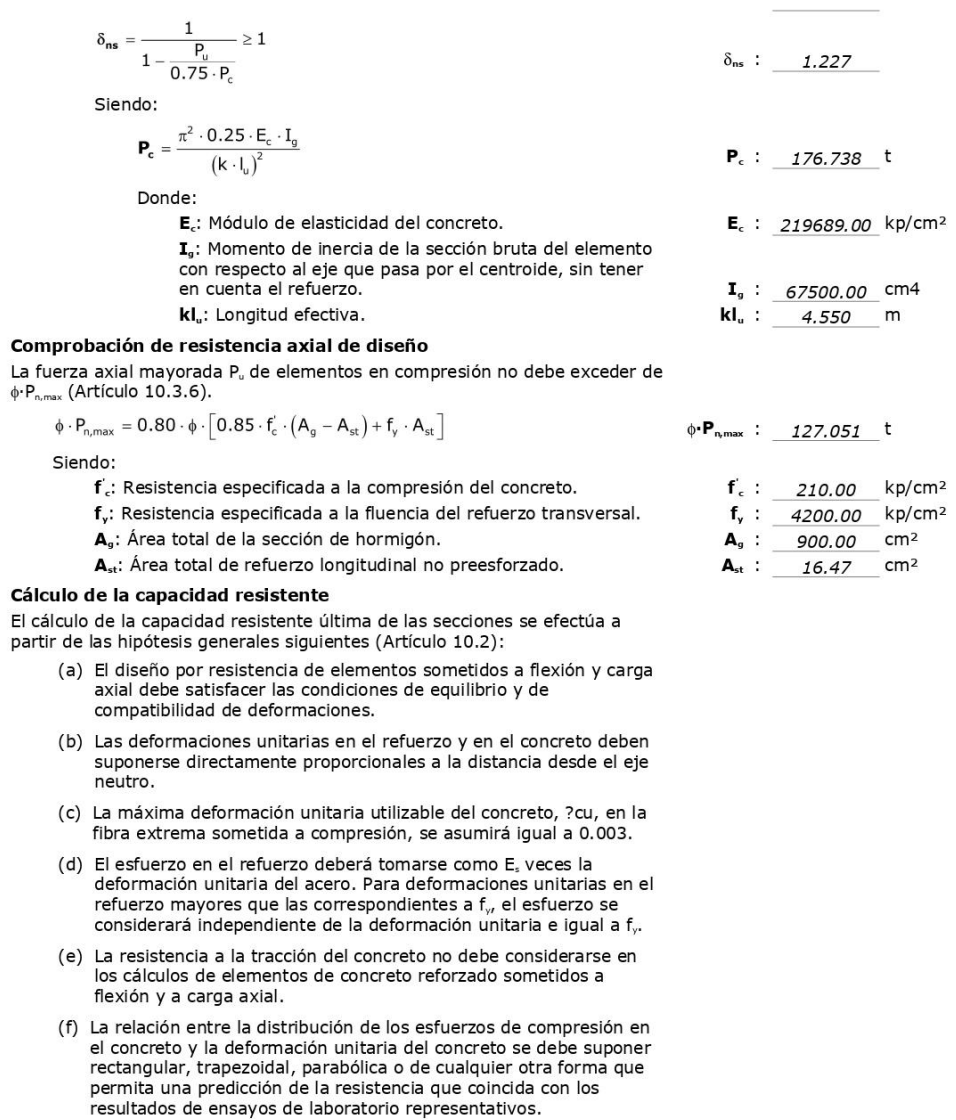

T.

Página 123 - 151

El diagrama de cálculo tensión-deformación del hormigón es del tipo<br>parábola rectángulo. No se considera la resistencia del hormigón a<br>tracción.

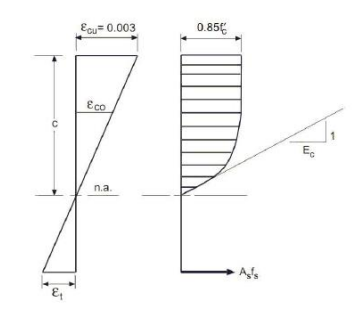

 $\mathbf{f}^{\cdot}_{c}$ : Resistencia especificada a la compresión del concreto.  $\epsilon_{\rm ci}$ : Résistencia especificada a la compresión del concreto.<br> $\epsilon_{\rm ci}$ : Máxima deformación unitaria utilizable en la fibra extrema de concreto a compresión.

 $f_c$ : 210.00 kp/cm<sup>2</sup>

 $\epsilon_{cu}$  : 0.0030

 $\epsilon_{c0}$  : 0.0020

ε<sub>co</sub>: Deformación unitaria bajo carga máxima. Se adopta el siguiente diagrama de cálculo tensión-deformación del acero de las armaduras pasivas.

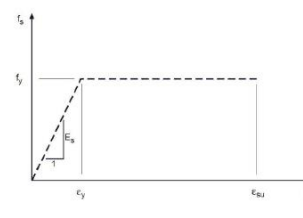

f,: Resistencia especificada a la fluencia del refuerzo.

 $f_{y}$  : 4200.00 kp/cm<sup>2</sup>

Página 124 - 151

Equilibrio de la sección para los esfuerzos de agotamiento, calculados con las mismas<br>excentricidades que los esfuerzos de cálculo pésimos:

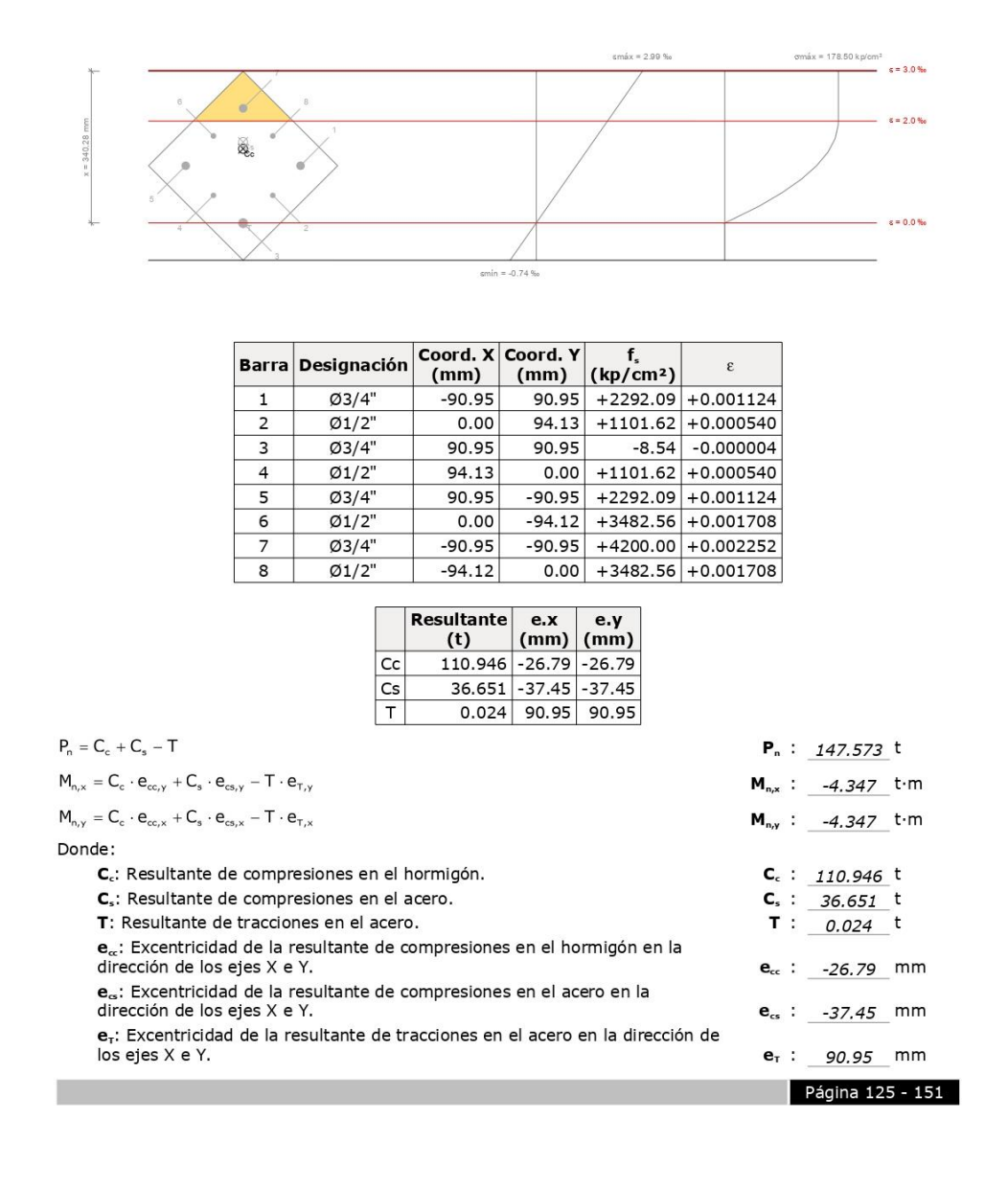

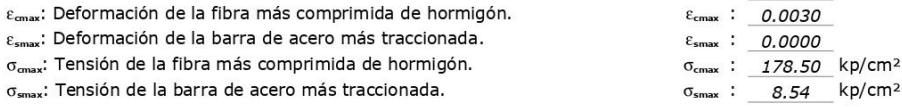

### Equilibrio de la sección para los esfuerzos solicitantes de cálculo pésimos:

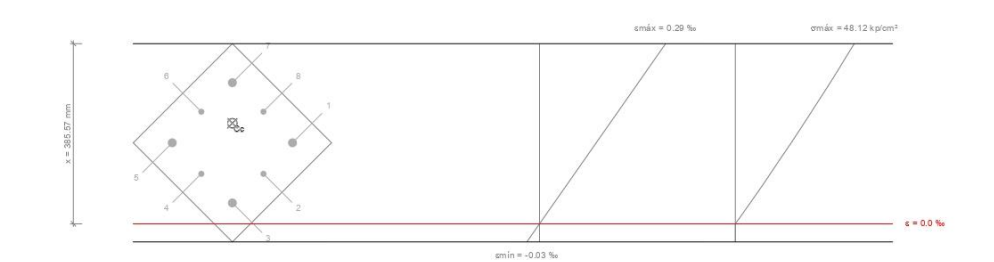

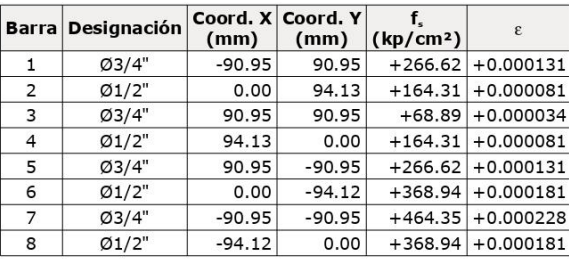

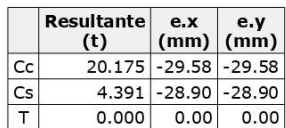

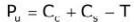

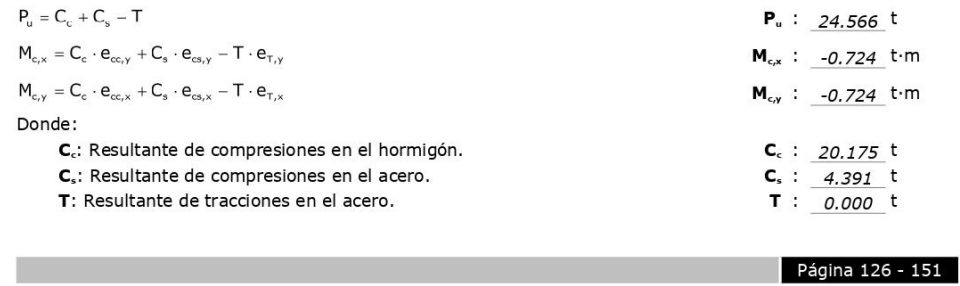

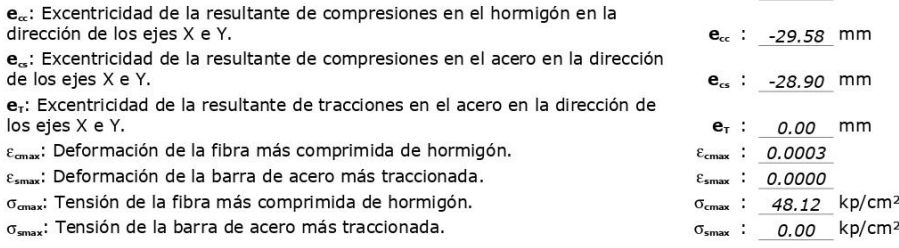

# Estado límite de agotamiento frente a solicitaciones normales (combinaciones sísmicas) (NTE<br>E.060:2009, Artículo 10)

Los esfuerzos solicitantes de cálculo pésimos se producen en 'Pie', para la<br>combinación de hipótesis "1.25·PP+1.25·CM+1.25·Qa-SX". Se debe satisfacer:

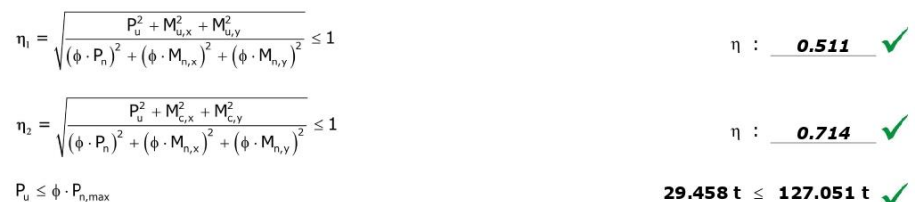

29.458 t  $\leq$  127.051 t  $\checkmark$ 

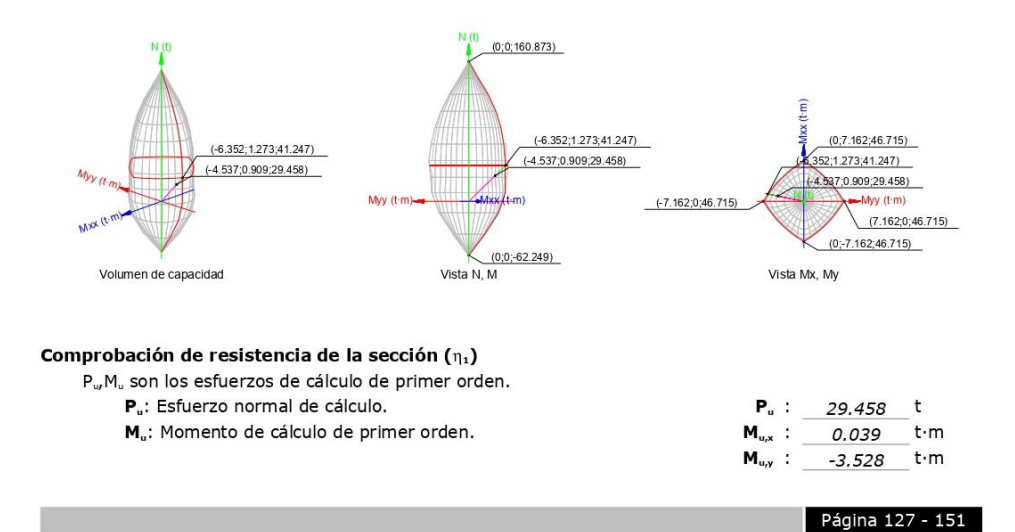

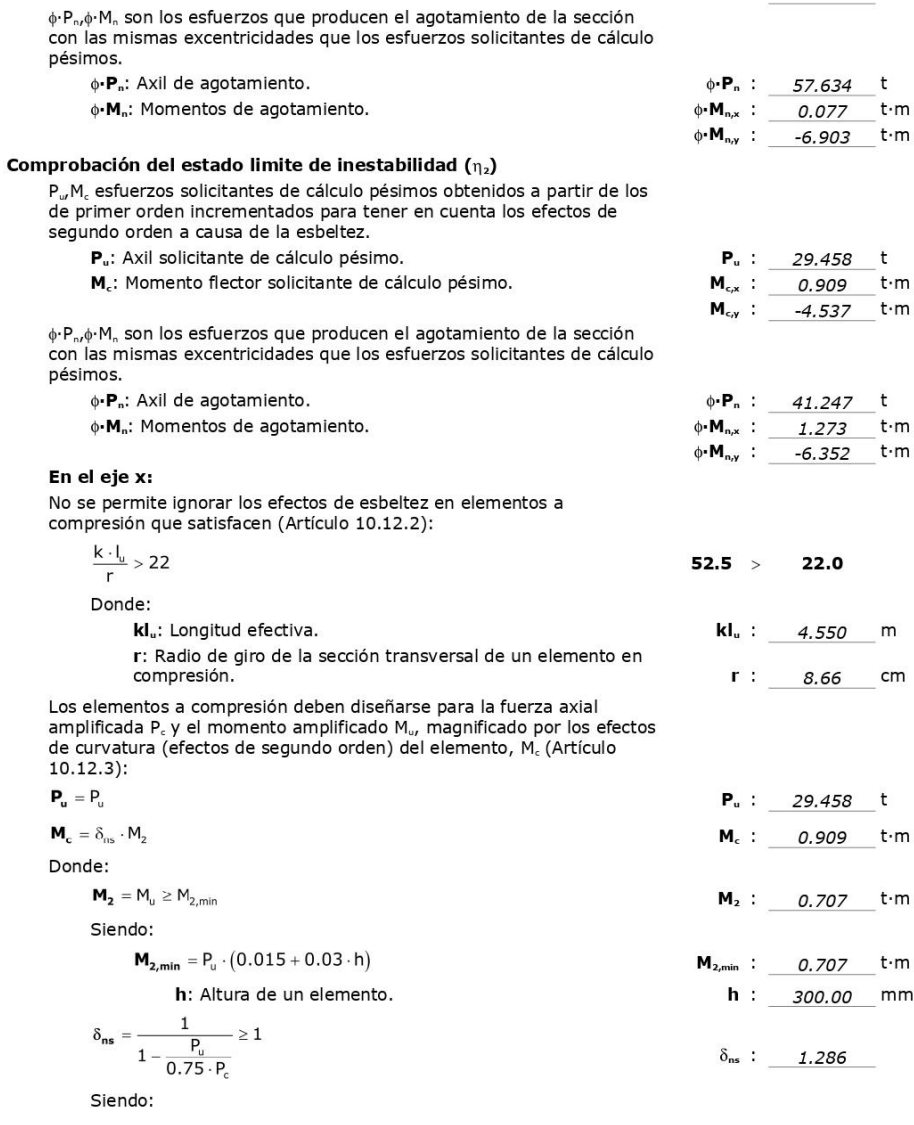

ha an

Página 128 - 151

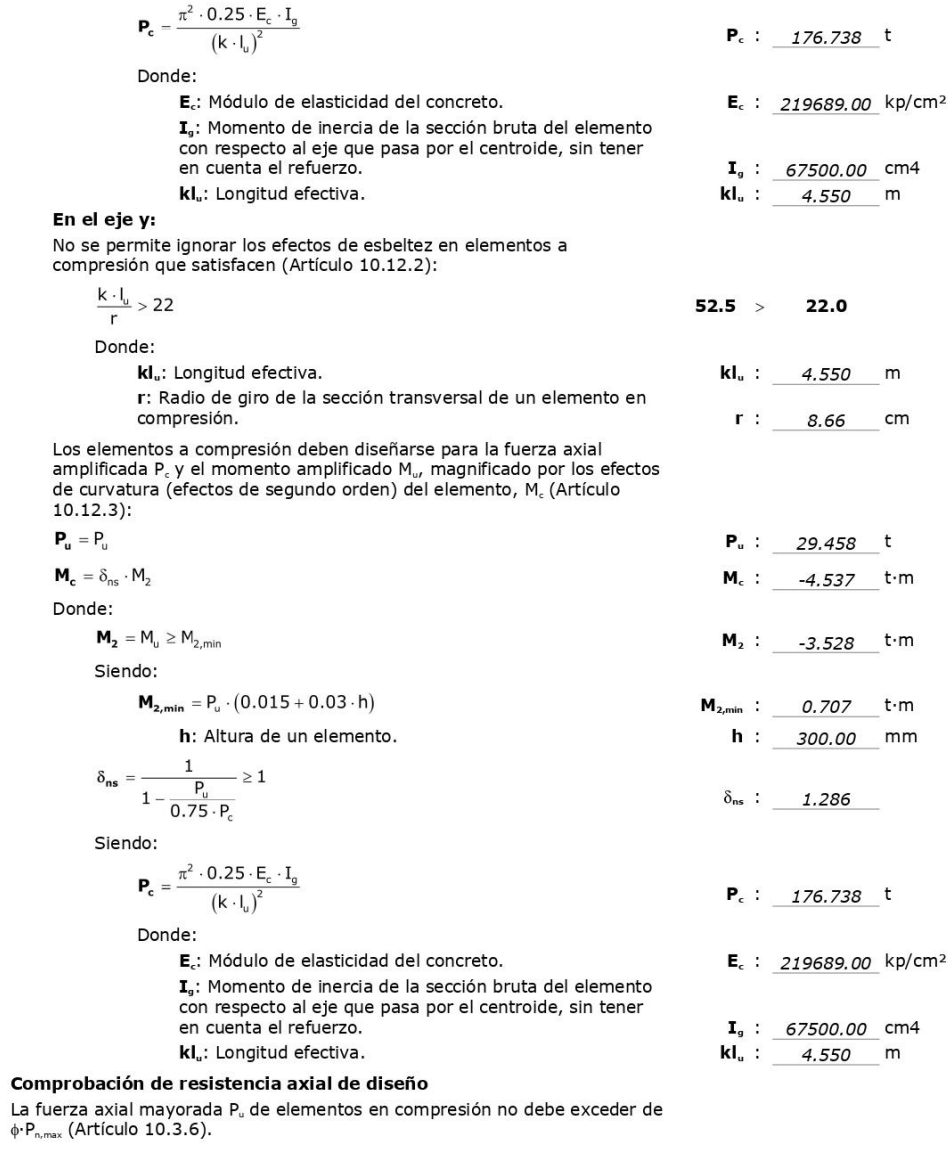

p.

Página 129 - 151

### $\phi \cdot P_{n, max} = 0.80 \cdot \phi \cdot [0.85 \cdot f_{n}^{'} \cdot (A_{n} - A_{st}) + f_{v} \cdot A_{st}]$

Siendo:

- f : Resistencia especificada a la compresión del concreto.
- f<sub>v</sub>: Resistencia especificada a la fluencia del refuerzo transversal.
- A<sub>n</sub>: Área total de la sección de hormigón.
- A<sub>st</sub>: Área total de refuerzo longitudinal no preesforzado.

#### Cálculo de la capacidad resistente

El cálculo de la capacidad resistente última de las secciones se efectúa a partir de las hipótesis generales siguientes (Artículo 10.2):

- (a) El diseño por resistencia de elementos sometidos a flexión y carga axial debe satisfacer las condiciones de equilibrio y de compatibilidad de deformaciones.
- (b) Las deformaciones unitarias en el refuerzo y en el concreto deben suponerse directamente proporcionales a la distancia desde el eje neutro.
- (c) La máxima deformación unitaria utilizable del concreto, ?cu, en la fibra extrema sometida a compresión, se asumirá igual a 0.003.
- (d) El esfuerzo en el refuerzo deberá tomarse como E, veces la L'estuelle de la distinction de la carre de la distinction de la distinction de la distinction de la contrata del acero. Para deformaciones unitarias en el<br>le fuerzo mayores que las correspondientes a f<sub>iv</sub> el esfuerzo se considerará independiente de la deformación unitaria e igual a f,.
- (e) La resistencia a la tracción del concreto no debe considerarse en los cálculos de elementos de concreto reforzado sometidos a flexión y a carga axial.
- (f) La relación entre la distribución de los esfuerzos de compresión en<br>el concreto y la deformación unitaria del concreto se debe suponer rectangular, trapezoidal, parabólica o de cualquier otra forma que permita una predicción de la resistencia que coincida con los resultados de ensayos de laboratorio representativos.

El diagrama de cálculo tensión-deformación del hormigón es del tipo parábola rectángulo. No se considera la resistencia del hormigón a tracción.

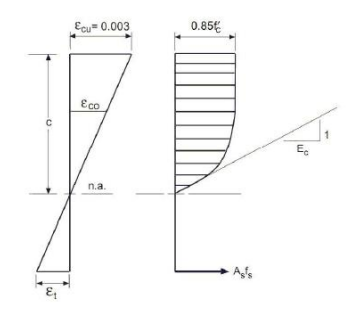

#### $\phi \cdot P_{n, max}$  : 127.051 t

- $f_c$ : 210.00 kp/cm<sup>2</sup>  $f_v$  : 4200.00 kp/cm<sup>2</sup>  $A<sub>9</sub>: 900.00 cm<sup>2</sup>$
- $A_{st}$  : 16.47  $cm<sup>2</sup>$

Página 130 - 151

f : Resistencia especificada a la compresión del concreto. e differente differentiale della compresion dei contrecto.<br>Eu: Máxima deformación unitaria utilizable en la fibra extrema de concreto<br>a compresión.  $f_c$ : 210.00 kp/cm<sup>2</sup>

 $\epsilon_{\rm cu}$  : 0.0030  $\epsilon_{c0}$  : 0.0020

Se adopta el siguiente diagrama de cálculo tensión-deformación del acero de las armaduras pasivas.

 $\varepsilon_{c0}$ : Deformación unitaria bajo carga máxima.

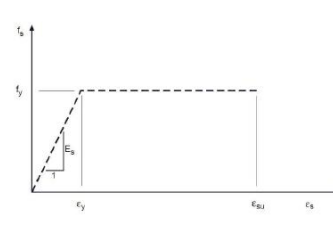

f<sub>v</sub>: Resistencia especificada a la fluencia del refuerzo.

 $f_v$  : 4200.00 kp/cm<sup>2</sup>

Equilibrio de la sección para los esfuerzos de agotamiento, calculados con las mismas<br>excentricidades que los esfuerzos de cálculo pésimos:

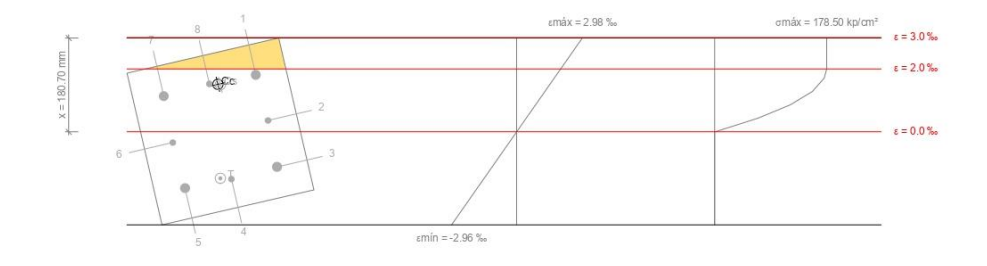

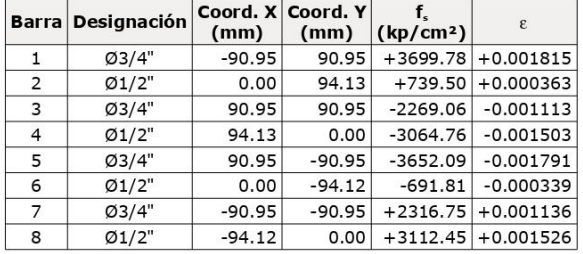

#### Página 131 - 151

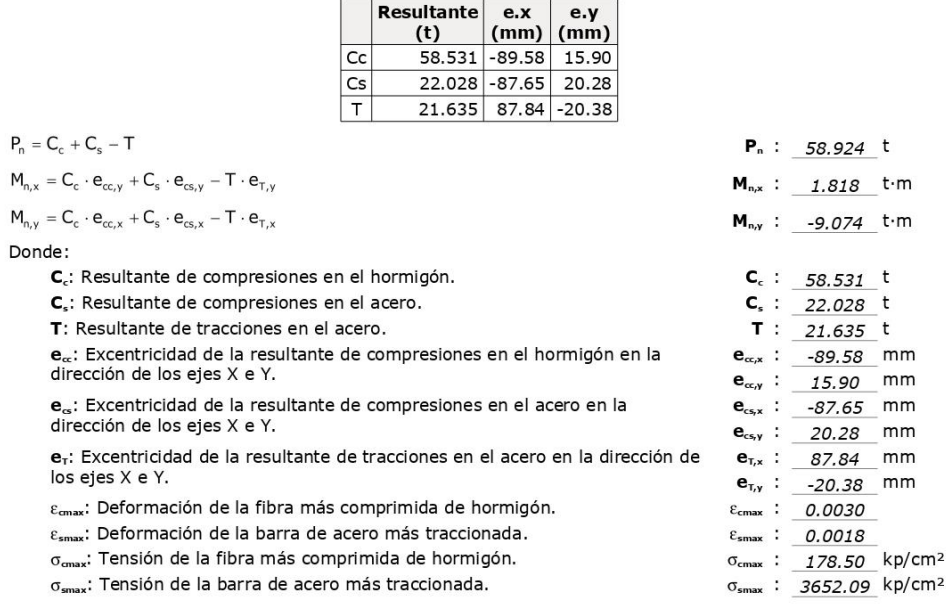

Equilibrio de la sección para los esfuerzos solicitantes de cálculo pésimos:

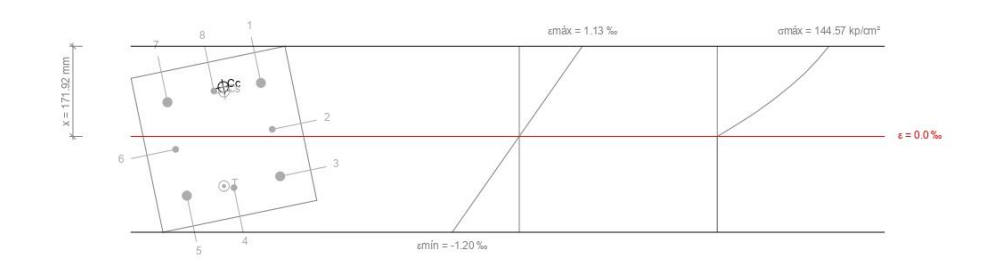

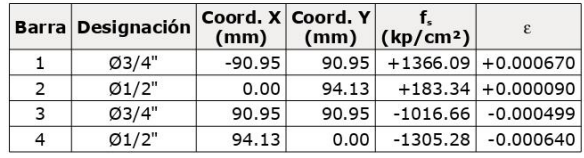

Página 132 - 151

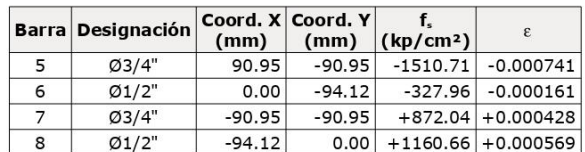

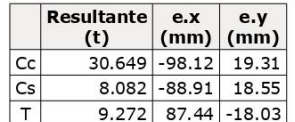

 $P_{u} = C_{c} + C_{s} - T$  $P_u$  : 29.458 t  $M_{c,x} = C_c \cdot e_{cc,y} + C_s \cdot e_{cs,y} - T \cdot e_{T,y}$  $M_{c,x}$  : 0.909 t.m  $M_{c,y} = C_c \cdot e_{cc,x} + C_s \cdot e_{cs,x} - T \cdot e_{T,x}$  $M_{c,y}$  : -4.537 t·m Donde: C<sub>c</sub>: Resultante de compresiones en el hormigón.  $C_c$  : 30.649 t **C**<sub>s</sub> :  $\frac{8.082}{\pi}t$ <br>**T** : 9.272 t C<sub>s</sub>: Resultante de compresiones en el acero.  $T: 9.272 t$ <br>  $e_{\alpha,x}: -98.12 mm$ T: Resultante de tracciones en el acero. e. Excentricidad de la resultante de compresiones en el hormigón en la dirección de los ejes X e Y.  $\mathbf{e}_{\alpha,y}$  :  $\underline{\qquad \qquad }$  19.31 mm  $e_{csx}$  :  $-88.91$  mm<br> $e_{csy}$  : 18.55 mm e<sub>s</sub>: Excentricidad de la resultante de compresiones en el acero en la dirección de los ejes X e Y. e<sub>r</sub>: Excentricidad de la resultante de tracciones en el acero en la dirección de  $e_{\tau,x}$  : 87.44 mm  $e_{\text{tr, x}}$  :  $\frac{67.44 \text{ mm}}{18.03 \text{ mm}}$ <br>  $ε_{\text{cmax}}$  : 0.0011<br>  $ε_{\text{smax}}$  : 0.0007 los ejes X e Y.  $\varepsilon_{\text{max}}$ : Deformación de la fibra más comprimida de hormigón.  $\varepsilon$ <sub>smax</sub>: Deformación de la barra de acero más traccionada.  $\sigma_{\text{cmax}}$ : Tensión de la fibra más comprimida de hormigón.  $\sigma_{\text{cmax}}$  :  $\boxed{144.57}$  kp/cm<sup>2</sup>  $\sigma_{\textsf{smax}}$ : Tensión de la barra de acero más traccionada.  $\sigma_{\textsf{smax}}$  :  $1510.71$  kp/cm<sup>2</sup>

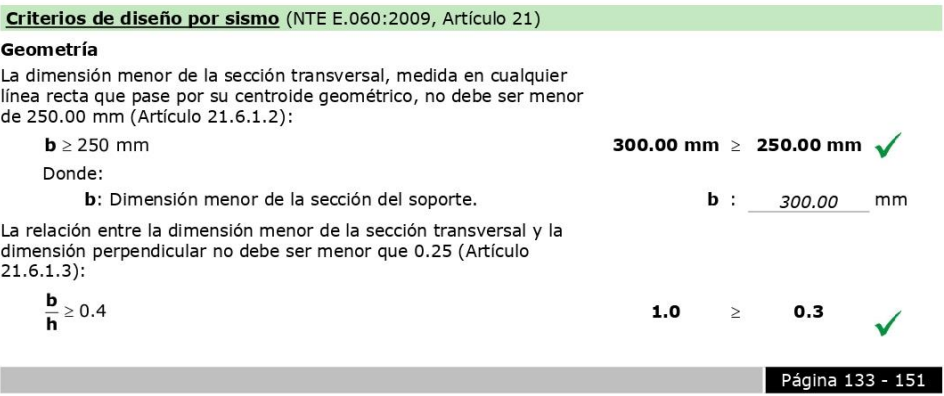

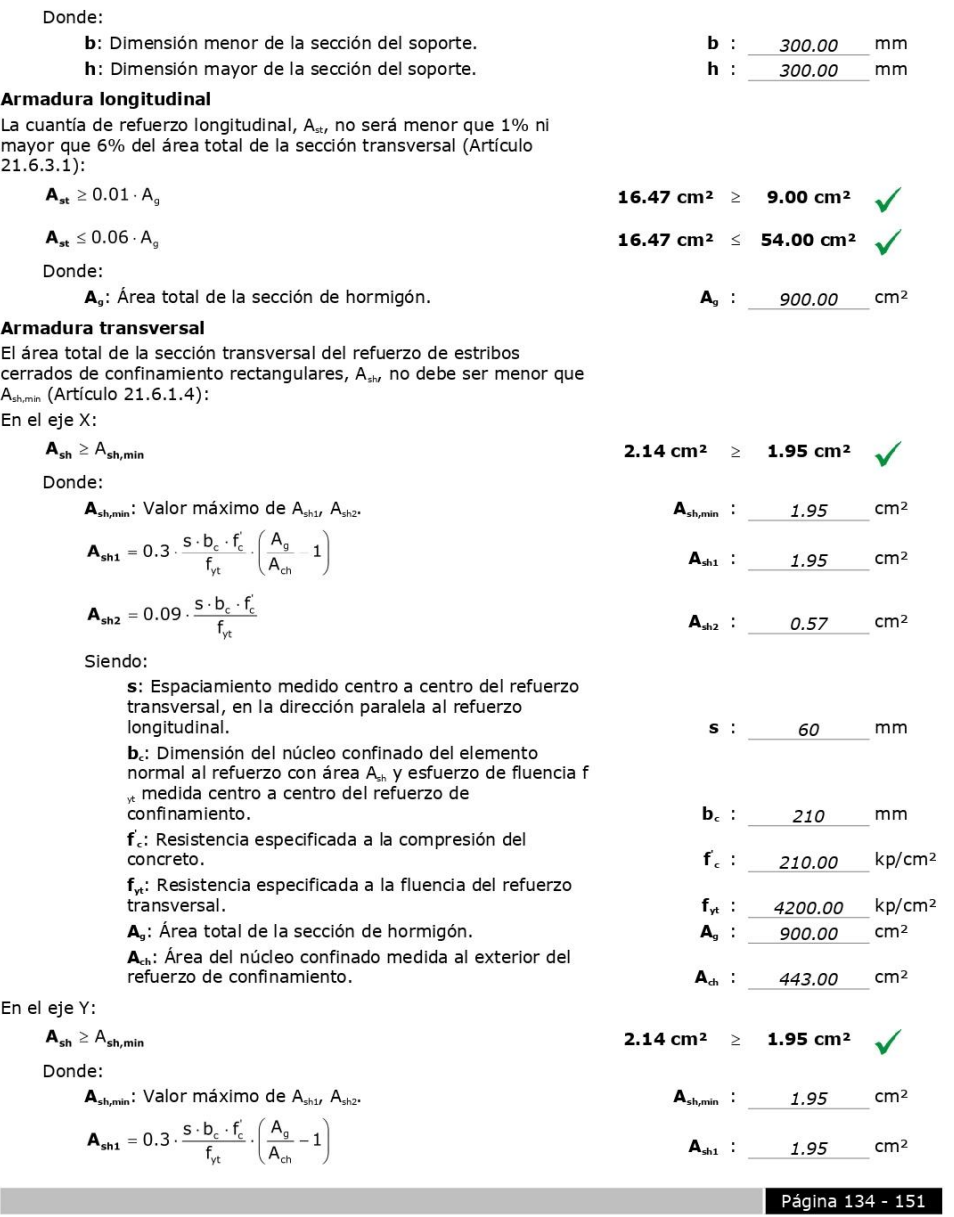

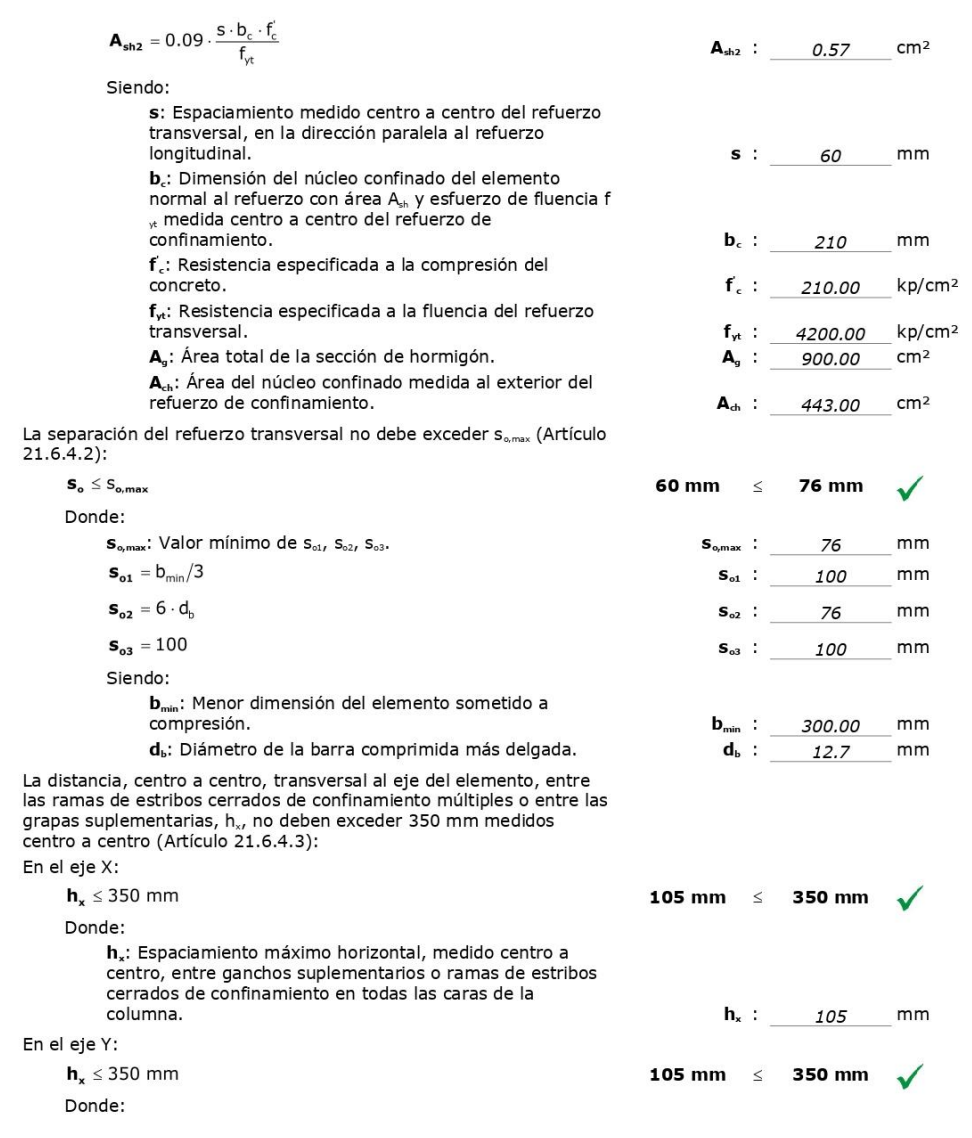

**Tara** 

 $\begin{array}{|c|c|c|}\n\hline\n\text{Página 135 - 151}\n\hline\n\end{array}$
h<sub>x</sub>: Espaciamiento máximo horizontal, medido centro a centro, entre ganchos suplementarios o ramas de estribos cerrados de confinamiento en todas las caras de la columna.

 $h_x$  : 105  $mm$ 

#### Resistencia mínima a flexión de columnas. (NTE-E.060)

Las resistencias a flexión de las columnas en las caras de los nudos deben satisfacer la ecuación:

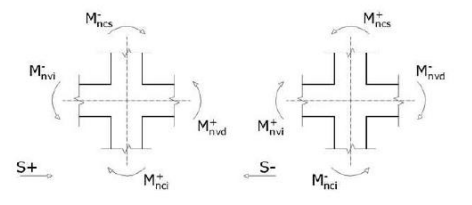

 $\sum M_{\text{nc}} \ge 1, 2 \cdot \sum M_{\text{nv}}$ 

12.06 t·m  $\geq$  10.98 t·m  $\sqrt{}$ 

Donde:

M<sub>nc</sub>: Suma de los momentos nominales a flexión de las columnas que llegan al nudo. La resistencia a la flexión de la columna debe calcularse para la fuerza axial amplificada, consistente con la dirección de las fuerzas laterales consideradas, que conduzca a la resistencia a la flexión más baja.

Para este caso, resulta más desfavorable el esfuerzo axil mínimo: N<sub>a</sub> = -0.55.

M...: Suma de los momentos resistentes nominales a flexión de las vigas que llegan al nudo.

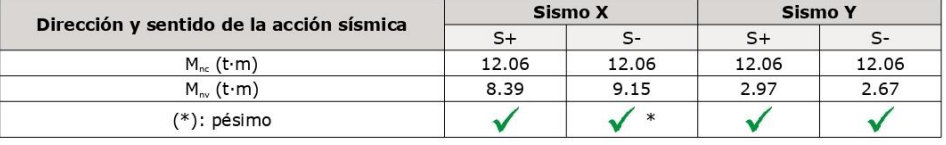

#### Requisitos de resistencia al cortante en columnas. (NTE-E.060)

La fuerza de cortante de diseño, V., se debe determinar considerando las máximas fuerzas que se puedan de neral de los mudos en cada extremo del elemento. Estas fuerzas se deben determinar usando<br>las resistencias máximas probables en flexión, M<sub>err</sub> en cada extremo del elemento, correspondientes al rango de cargas axiales amplificadas, P<sub>u</sub>, que actúan en él.<br>No es necesario que las fuerzas cortantes en el él.<br>No es necesario que las fuerzas cortantes en el elemento sean mayores que aquellas determinadas a partir de

la resistencia de los nudos, basada en M<sub>pr</sub> de los elementos transversales que llegan al nudo.

Página 136 - 151

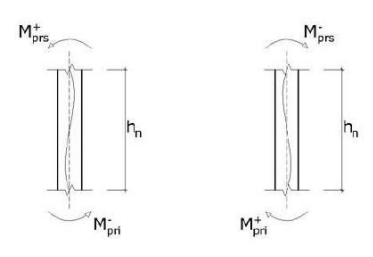

#### Se debe satisfacer:

 $\phi \cdot V_n \geq V_u$ 

Donde:

¢: Factor de reducción de resistencia

 $V_n$ : Resistencia nominal a cortante.

 $V_u$ : Fuerza cortante de diseño, valor máximo entre  $V_{u1}$ ,  $V_{u2}$ .

$$
V_{ut} = \frac{M_{pri}^- + M_{prs}^+}{h_n}
$$

$$
M_{t}^+ + M_{t}^-
$$

$$
V_{u2} = \frac{W_{pri} + W_{prs}}{h_n}
$$

Siendo:

 $h_n$ : Altura libre del elemento.

M<sub>pr</sub>: Resistencia probable a la flexión del elemento.

 $M_{pr} = 1,25 \cdot M_n$ 

Donde:

M.: Resistencia nominal a la flexión del elemento.

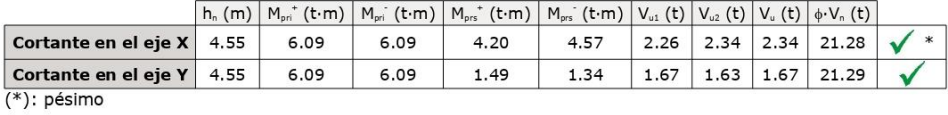

Página 137 - 151

 $\phi$  : 0.85

#### 7.- FUNDACIÓN

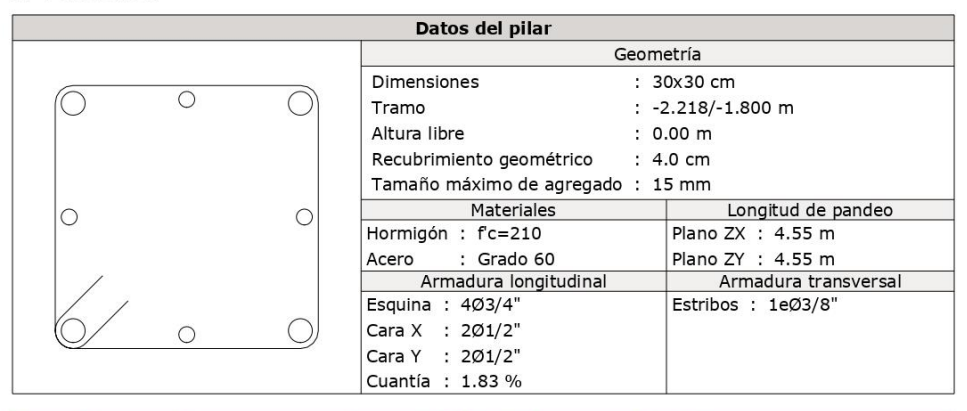

Disposiciones relativas a las armaduras (NTE E.060:2009, Artículos 7.6 y 7.10)

La comprobación no procede

Armadura mínima y máxima (NTE E.060:2009, Artículo 10.9.1)

La comprobación no procede

Estado límite de agotamiento frente a cortante (combinaciones no sísmicas) (NTE E.060:2009, Artículo 11)

La comprobación no procede, ya que no hay esfuerzo cortante.

# Estado límite de agotamiento frente a cortante (combinaciones sísmicas) (NTE E.060:2009, Artículo 11)

La comprobación no procede, ya que no hay esfuerzo cortante.

## Estado límite de agotamiento frente a solicitaciones normales (combinaciones no sísmicas) (NTE E.060:2009, Artículo 10)

Los esfuerzos solicitantes de cálculo pésimos se producen para la combinación<br>de acciones 1.4·PP+1.4·CM+1.7·Qa. Se debe satisfacer:

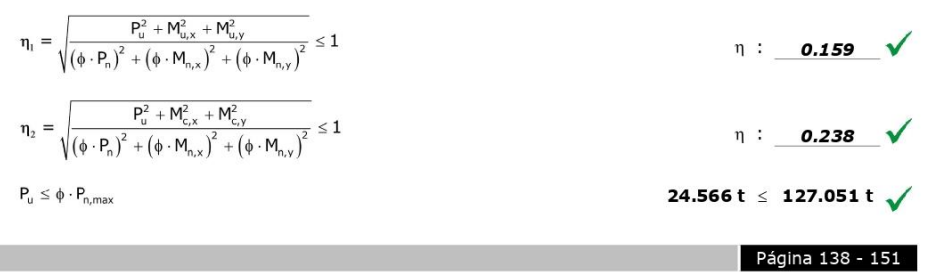

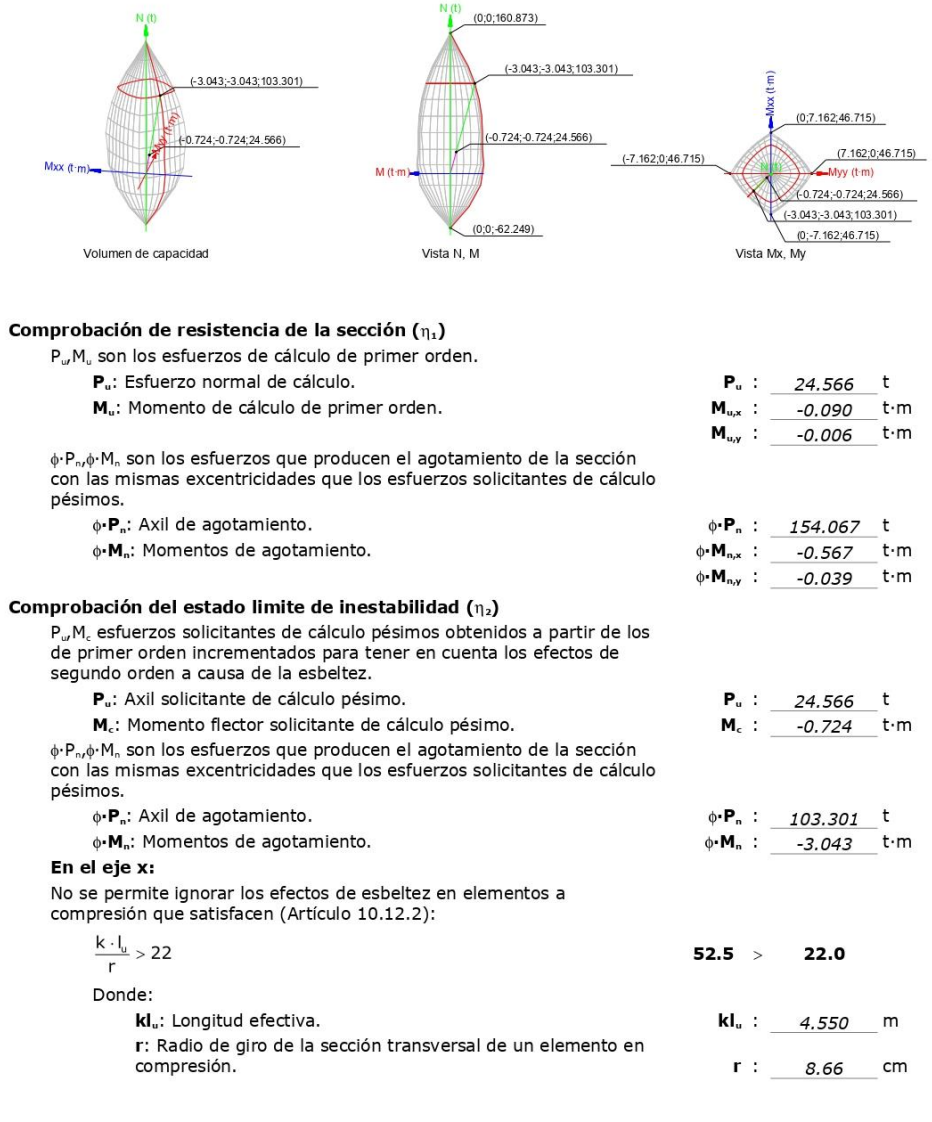

**The Co** 

Página 139 - 151

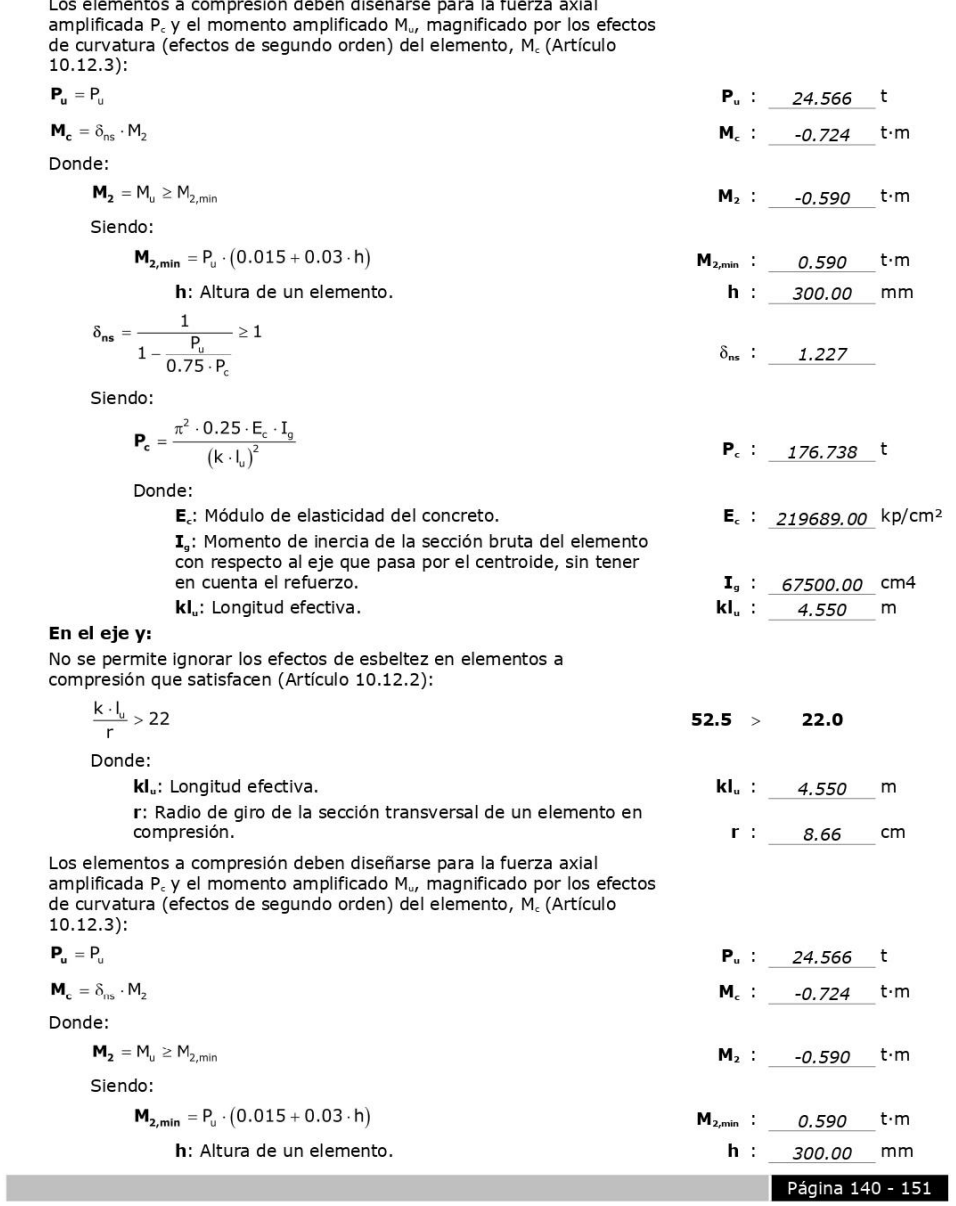

Los elementos a compresión deben diseñarse para la fuerza avial

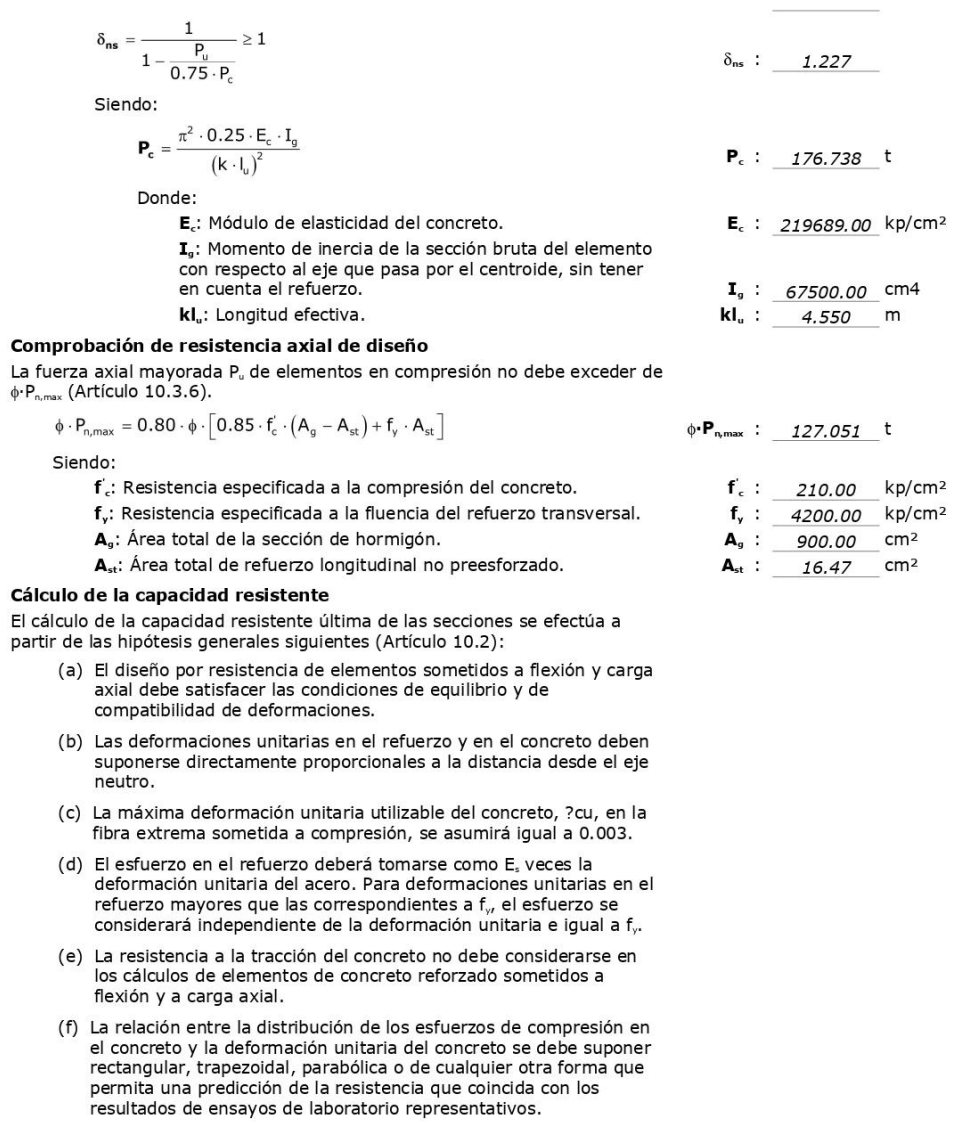

П

Página 141 - 151

El diagrama de cálculo tensión-deformación del hormigón es del tipo<br>parábola rectángulo. No se considera la resistencia del hormigón a<br>tracción.

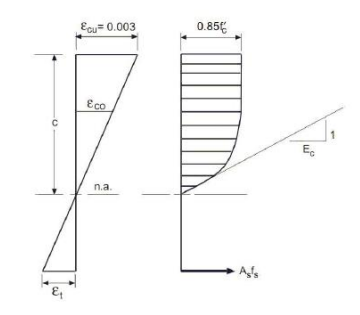

 $\mathbf{f}^{\prime}_{\mathbf{c}}$ : Resistencia especificada a la compresión del concreto.  $\epsilon_{\rm ci}$ : Résistencia especificada a la compresión del concreto.<br> $\epsilon_{\rm ci}$ : Máxima deformación unitaria utilizable en la fibra extrema de concreto a compresión.

 $f_c$ : 210.00 kp/cm<sup>2</sup>

 $\epsilon_{cu}$  : 0.0030

 $\epsilon_{c0}$  : 0.0020

ε<sub>co</sub>: Deformación unitaria bajo carga máxima. Se adopta el siguiente diagrama de cálculo tensión-deformación del acero de las armaduras pasivas.

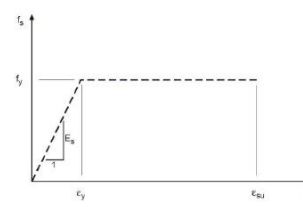

f,: Resistencia especificada a la fluencia del refuerzo.

 $f_{y}$  : 4200.00 kp/cm<sup>2</sup>

Página 142 - 151

Equilibrio de la sección para los esfuerzos de agotamiento, calculados con las mismas<br>excentricidades que los esfuerzos de cálculo pésimos:

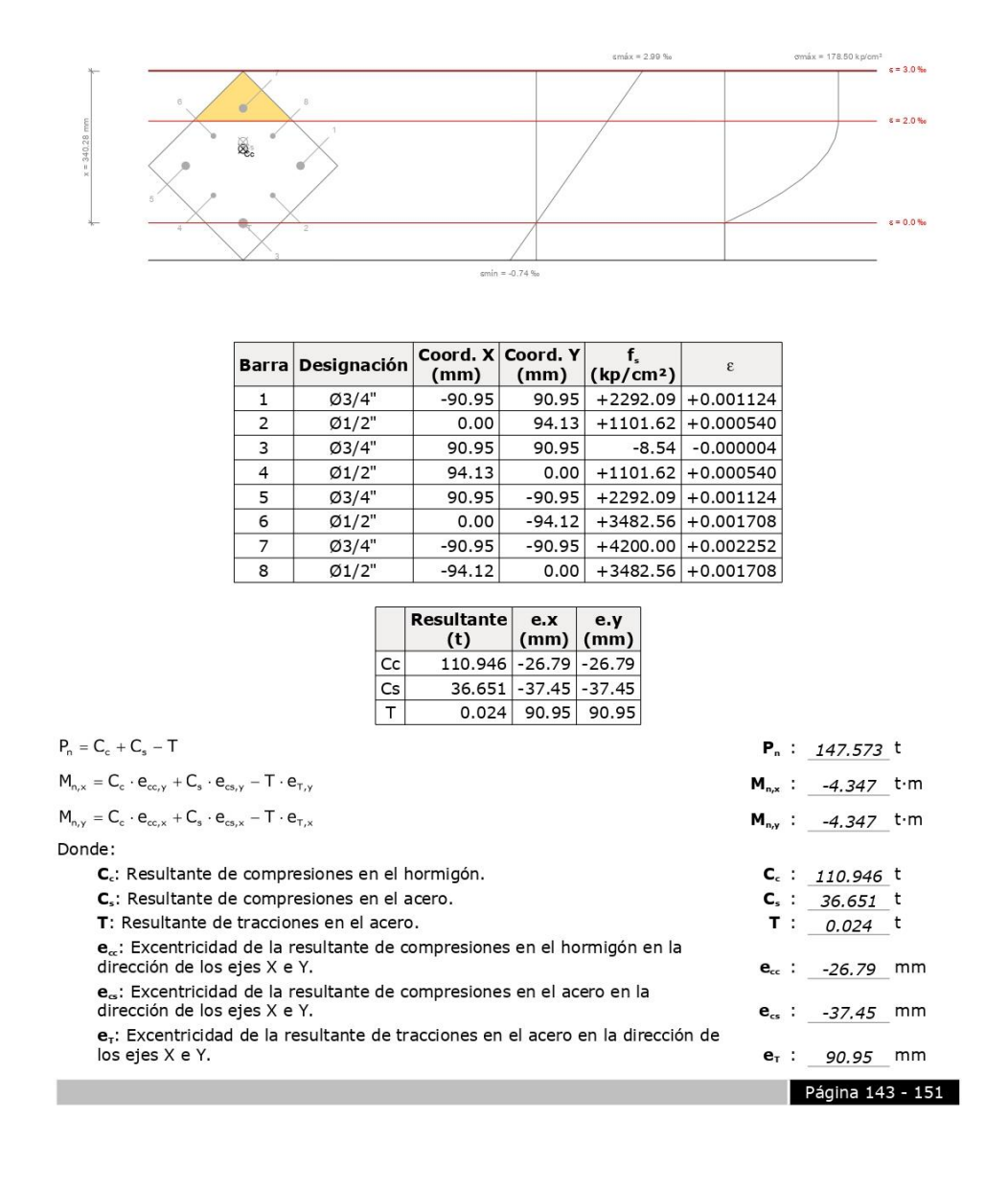

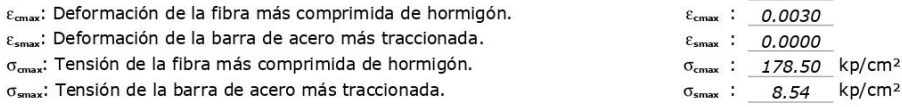

#### Equilibrio de la sección para los esfuerzos solicitantes de cálculo pésimos:

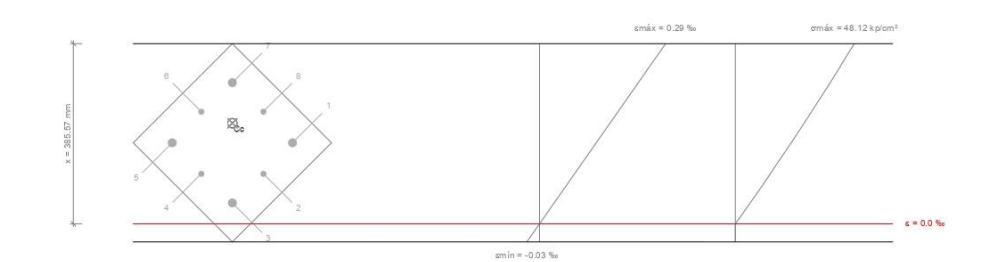

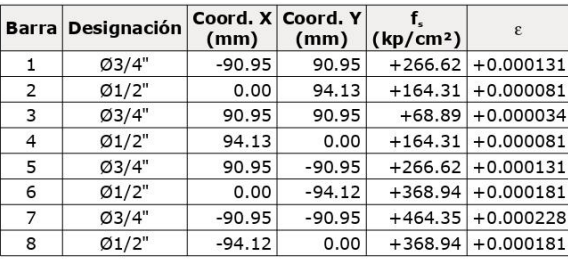

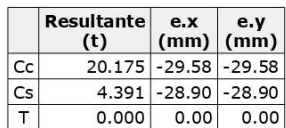

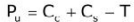

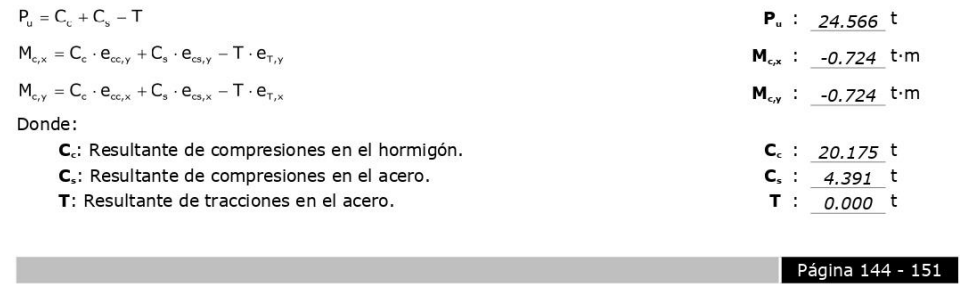

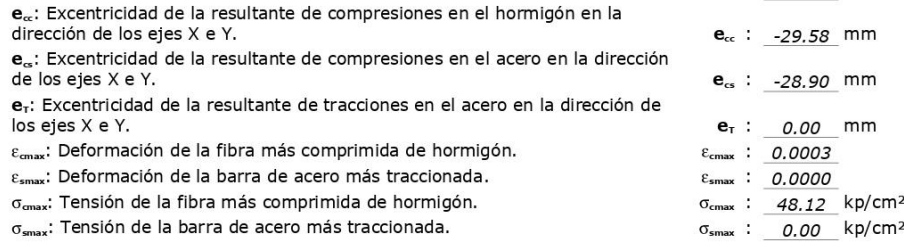

## Estado límite de agotamiento frente a solicitaciones normales (combinaciones sísmicas) (NTE<br>E.060:2009, Artículo 10)

Los esfuerzos solicitantes de cálculo pésimos se producen para la combinación<br>de acciones 1.25·PP+1.25·CM+1.25·Qa-SX. Se debe satisfacer:

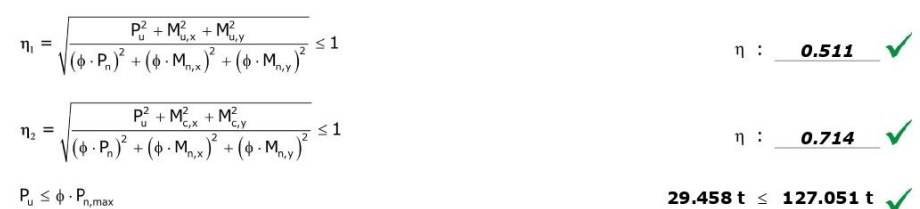

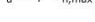

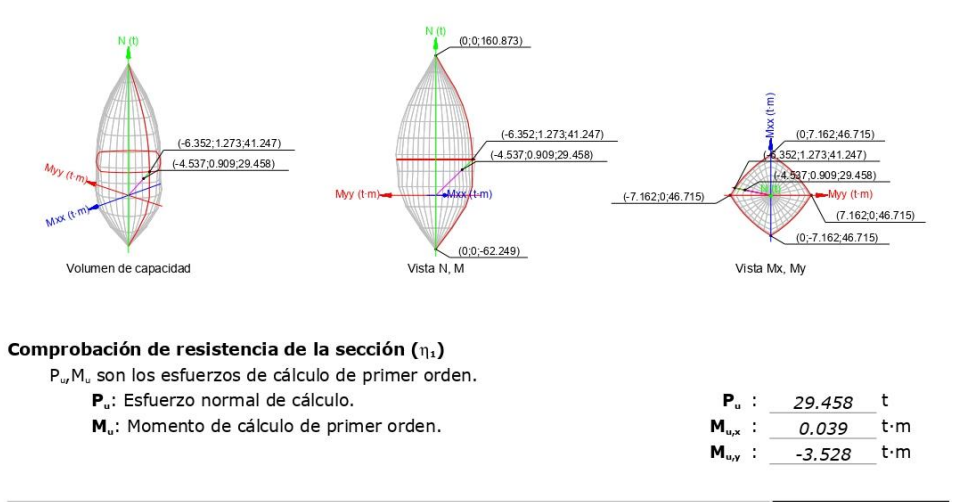

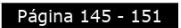

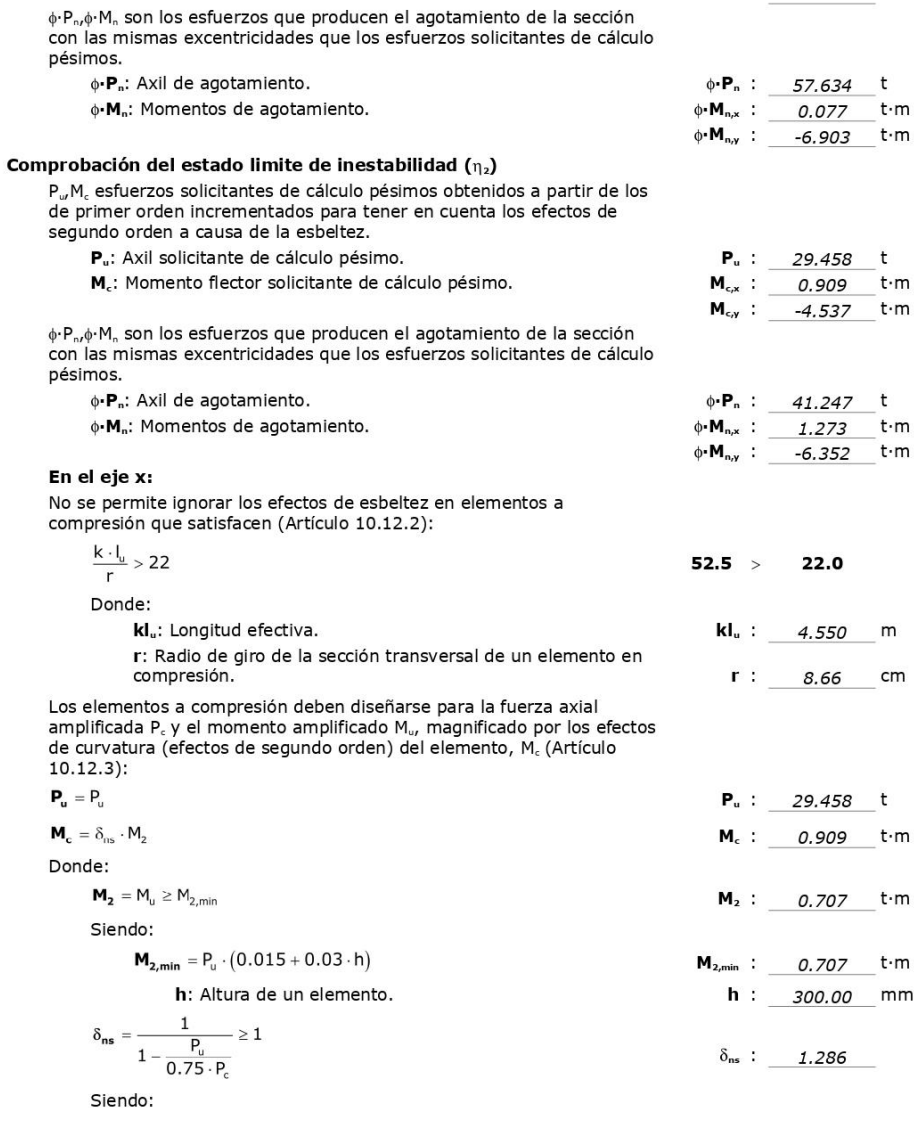

he sa

Página 146 - 151

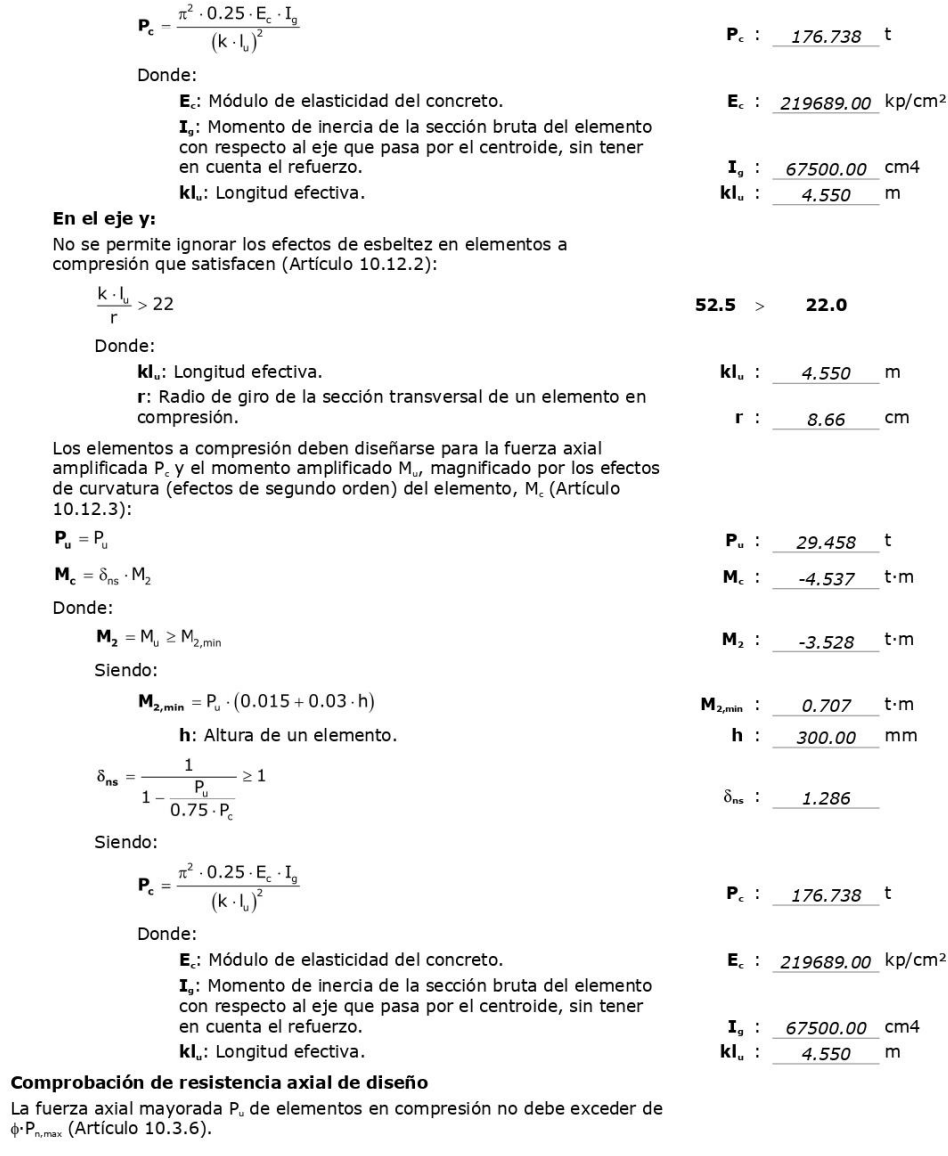

p.

Página 147 - 151

#### $\phi \cdot P_{n, \text{max}} = 0.80 \cdot \phi \cdot [0.85 \cdot f_c \cdot (A_n - A_{st}) + f_v \cdot A_{st}]$

Siendo:

- f : Resistencia especificada a la compresión del concreto.
- f<sub>v</sub>: Resistencia especificada a la fluencia del refuerzo transversal.
- A<sub>n</sub>: Área total de la sección de hormigón.
- A<sub>st</sub>: Área total de refuerzo longitudinal no preesforzado.

#### Cálculo de la capacidad resistente

El cálculo de la capacidad resistente última de las secciones se efectúa a partir de las hipótesis generales siguientes (Artículo 10.2):

- (a) El diseño por resistencia de elementos sometidos a flexión y carga axial debe satisfacer las condiciones de equilibrio y de compatibilidad de deformaciones.
- (b) Las deformaciones unitarias en el refuerzo y en el concreto deben suponerse directamente proporcionales a la distancia desde el eje neutro.
- (c) La máxima deformación unitaria utilizable del concreto, ?cu, en la fibra extrema sometida a compresión, se asumirá igual a 0.003.
- (d) El esfuerzo en el refuerzo deberá tomarse como E, veces la L'estuelle de la distinction de la carre de la distinction de la distinction de la distinction de la contrata del acero. Para deformaciones unitarias en el<br>le fuerzo mayores que las correspondientes a f<sub>iv</sub> el esfuerzo se considerará independiente de la deformación unitaria e igual a f,.
- (e) La resistencia a la tracción del concreto no debe considerarse en los cálculos de elementos de concreto reforzado sometidos a flexión y a carga axial.
- (f) La relación entre la distribución de los esfuerzos de compresión en<br>el concreto y la deformación unitaria del concreto se debe suponer rectangular, trapezoidal, parabólica o de cualquier otra forma que permita una predicción de la resistencia que coincida con los resultados de ensayos de laboratorio representativos.

El diagrama de cálculo tensión-deformación del hormigón es del tipo parábola rectángulo. No se considera la resistencia del hormigón a tracción.

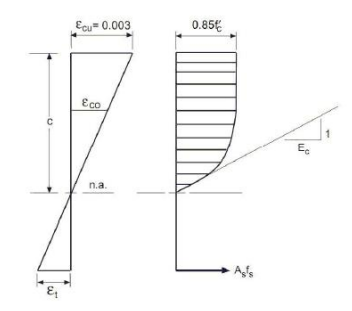

#### $\phi \cdot P_{n, max}$  : 127.051 t

- $f_c$ : 210.00 kp/cm<sup>2</sup>  $f_v$  : 4200.00 kp/cm<sup>2</sup>  $A<sub>9</sub>: 900.00 cm<sup>2</sup>$
- $A_{st}$  : 16.47  $cm<sup>2</sup>$

Página 148 - 151

f : Resistencia especificada a la compresión del concreto. e different de la compresión del composito del controlo.<br>Eu: Máxima deformación unitaria utilizable en la fibra extrema de concreto<br>a compresión.  $f_c$ : 210.00 kp/cm<sup>2</sup>

 $\epsilon_{\rm cu}$  : 0.0030

 $\epsilon_{c0}$  : 0.0020

Se adopta el siguiente diagrama de cálculo tensión-deformación del acero de las armaduras pasivas.

 $\varepsilon_{c0}$ : Deformación unitaria bajo carga máxima.

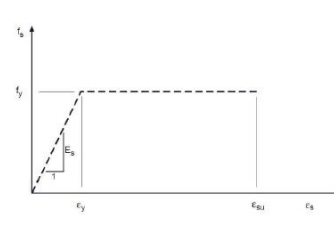

f<sub>v</sub>: Resistencia especificada a la fluencia del refuerzo.

 $f_v$  : 4200.00 kp/cm<sup>2</sup>

Equilibrio de la sección para los esfuerzos de agotamiento, calculados con las mismas<br>excentricidades que los esfuerzos de cálculo pésimos:

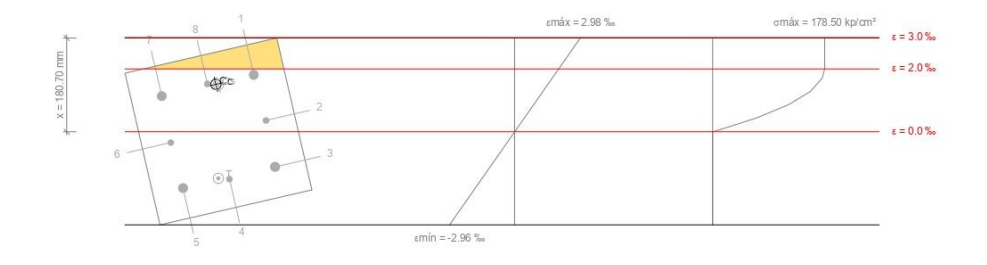

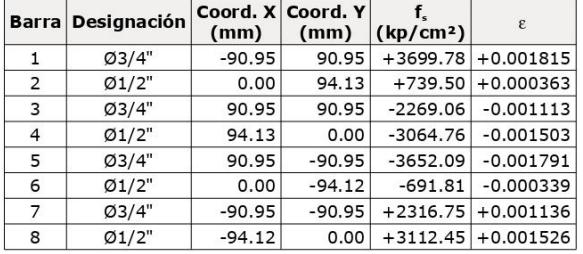

#### Página 149 - 151

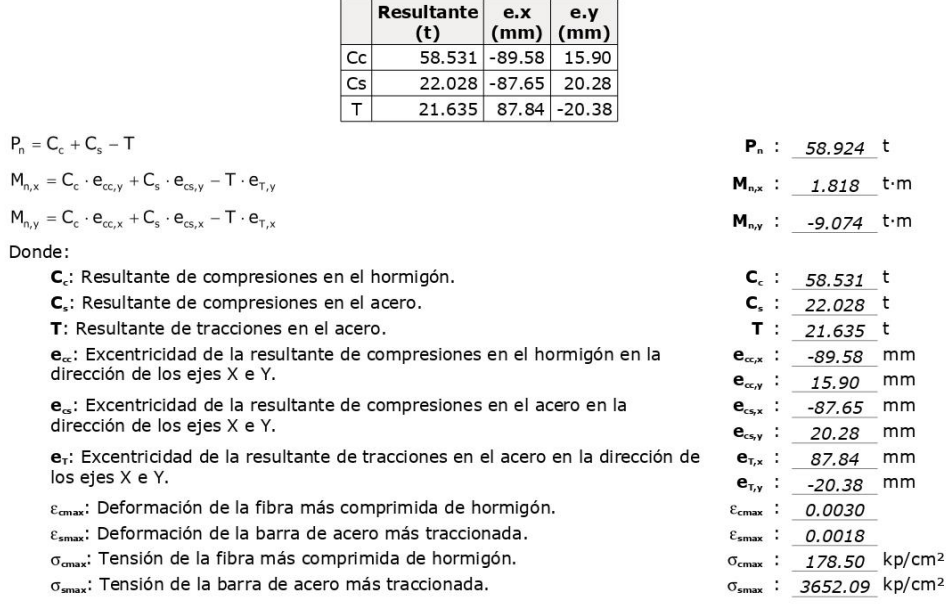

Equilibrio de la sección para los esfuerzos solicitantes de cálculo pésimos:

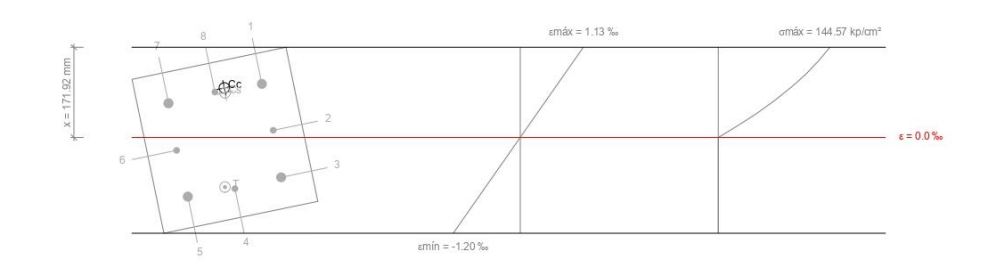

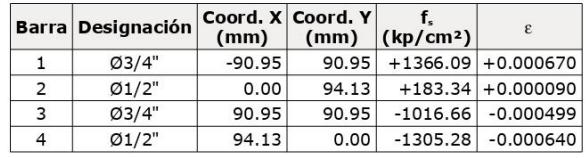

Página 150 - 151

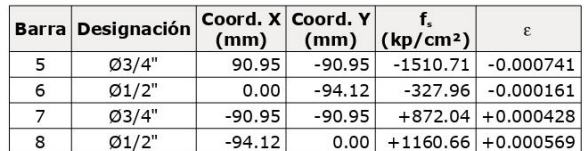

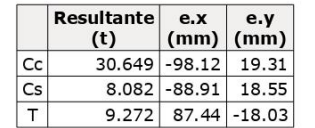

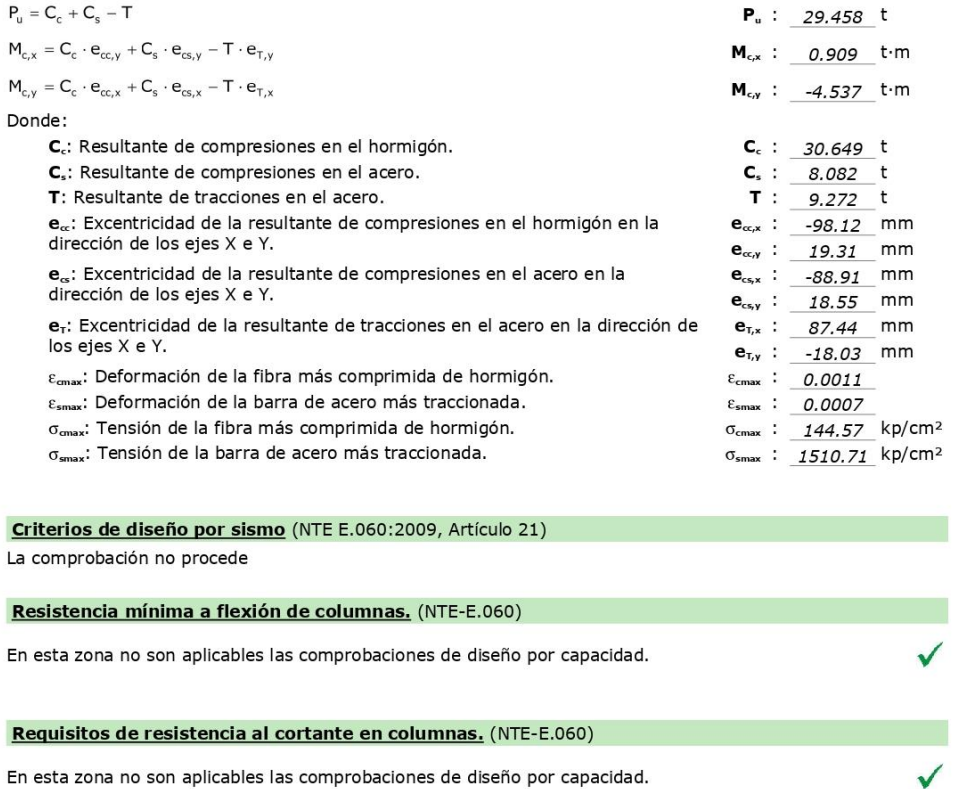

 $P$ ágina 151 - 151

ANEXO: Certificado de validación del instrumento de recolección de datos.

- **I. DATOS GENERALES** 
	- Apellidos y Nombres del experto: LA TORRE BARRA, ORLANDO EDILBERTO. Nº de registro CIP: 22280.
	- Institución donde labora: UNIVERSIDAD ANDINA NÉSTOR CÁCERES VELÁSQUEZ. Especialidad: DIPLOMADO EN ANALISIS ESTRUCTURAL.

Instrumentos de Análisis: Modelo Estructural en los softwares CypeCAD y Robot Structural, Predimencionamiento de elementos estructurales, Aplicación del Reglamento Nacional de Edificaciones, Aplicación de las Normas, E.020 Cargas, E.030 Diseño Sismorresistente, E.031 Aislamiento Sísmico, E.050 Suelos Y Cimentaciones, E.060 Concreto Armado, E.070 Albañilería. Autores del Instrumento:

- > Bach, Miranda Molina, Paul Denis
- > Bach. Ticona Torres. Araceli Sheila

Proyecto: Tesis "Análisis Comparativo del Diseño Estructural, Aplicando Software CYPECAD y ROBOT STRUCTURAL en un Edificio de 6 Niveles, Juliaca, Puno, 2022".

#### II. ASPECTOS DE VALIDACIÓN

MUY DEFICIENTE (1) DEFICIENTE (2) ACEPTABLE (3) BUENA (4) EXCELENTE (5)

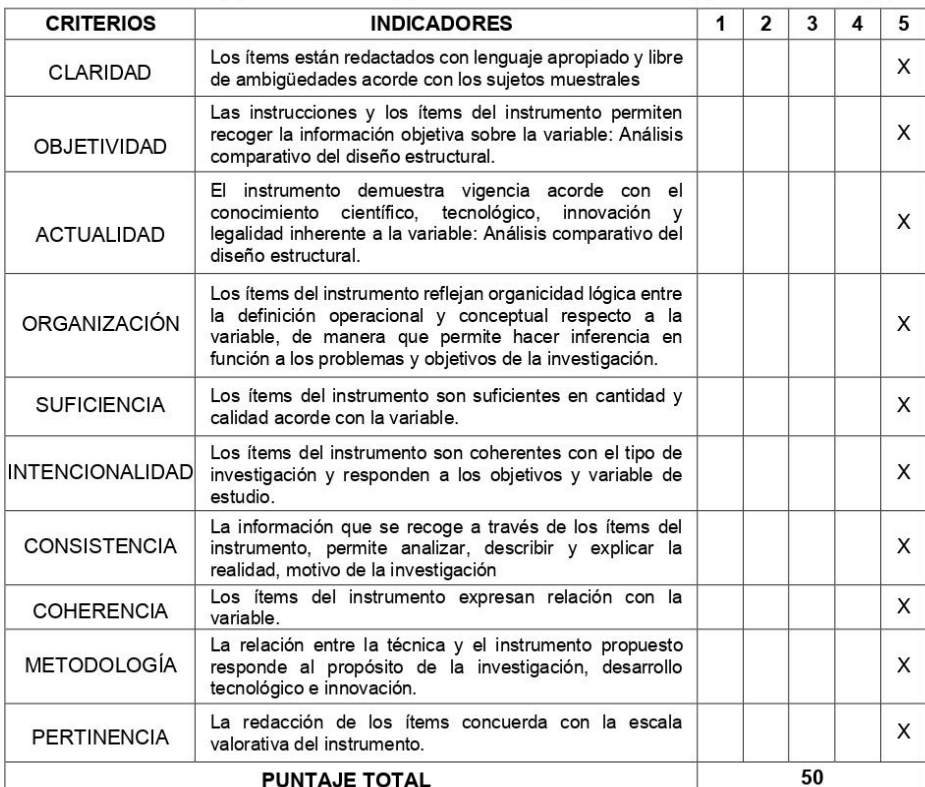

(Nota: Tener en cuenta que el instrumento es válido cuando se tiene un puntaje mínimo de 41; sin embargo, un puntaje menor al anterior se considera al instrumento no válido ni aplicable).

III. OPINIÓN DE APLICABILIDAD

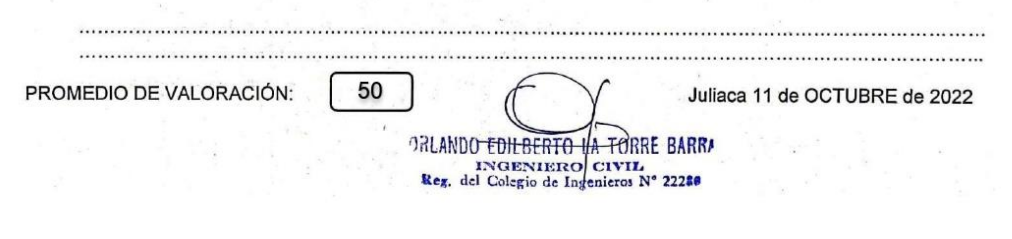

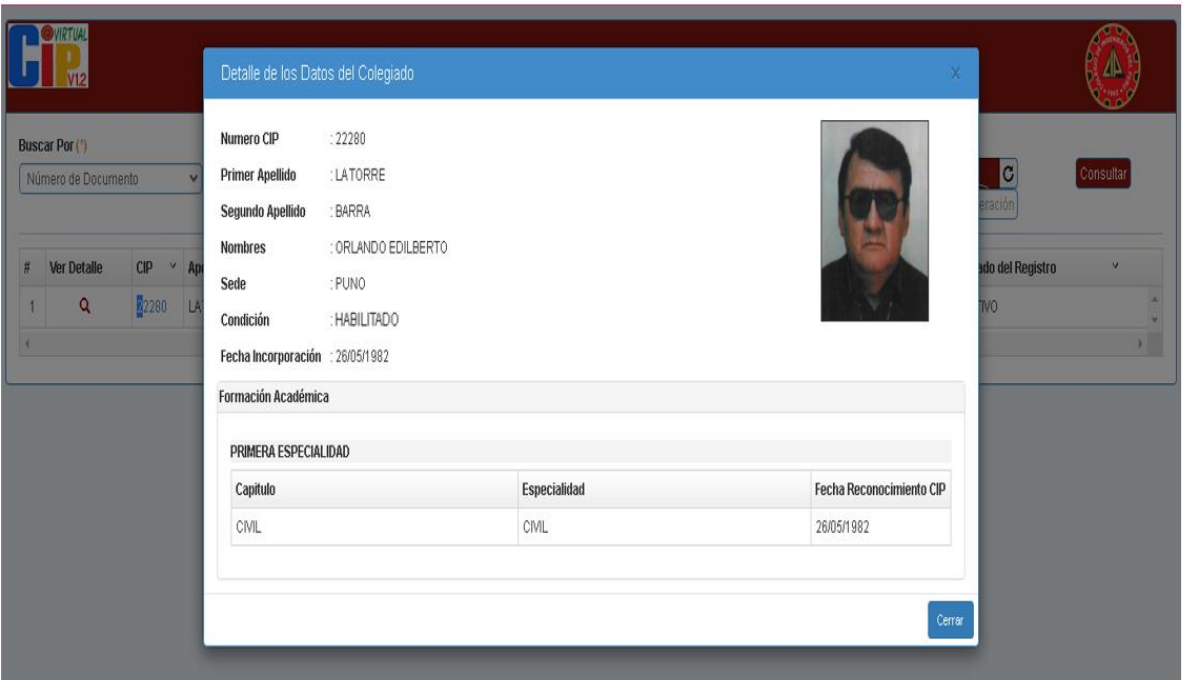

**Anexo 7:** *Detalle de Datos del Validador Nro. 01.*

ANEXO: Certificado de validación del instrumento de recolección de datos.

#### I. DATOS GENERALES

Apellidos y nombres del experto: MIRANDA MOLINA, CESAR AUGUSTO.

Nº de registro CIP: 112802.

Institución donde labora: MUNICIPALIDAD DISTRITAL DE COPORAQUE.

Especialidad: DIPLOMADO EN ANALISIS ESTRUCTURAL ASISTIDO POR COMPUTADORA. Instrumentos de Análisis: Modelo Estructural en los softwares CypeCAD y Robot Structural, Predimencionamiento de elementos estructurales, Aplicación del Reglamento Nacional de Edificaciones, Aplicación de las Normas, E.020 Cargas, E.030 Diseño Sismorresistente, E.031 Aislamiento Sísmico, E.050 Suelos Y Cimentaciones, E.060 Concreto Armado, E.070 Albañilería. Autores del Instrumento:

- > Bach. Miranda Molina, Paul Denis
- > Bach. Ticona Torres, Araceli Sheila

Proyecto: Tesis "Análisis Comparativo del Diseño Estructural, Aplicando Software CYPECAD y ROBOT STRUCTURAL en un Edificio de 6 Niveles, Juliaca, Puno, 2022".

#### II. ASPECTOS DE VALIDACIÓN

MUY DEFICIENTE (1) DEFICIENTE (2) ACEPTABLE (3) BUENA (4) EXCELENTE (5)

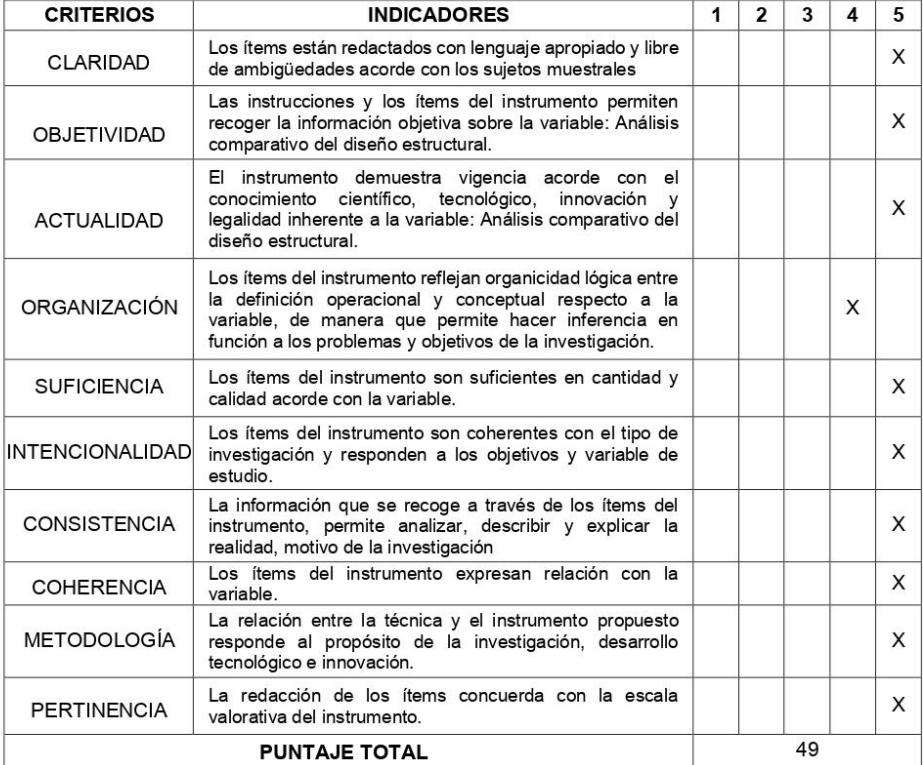

(Nota: Tener en cuenta que el instrumento es válido cuando se tiene un puntaje mínimo de 41; sin embargo, un puntaje menor al anterior se considera al instrumento no válido ni aplicable).

49

#### III. OPINIÓN DE APLICABILIDAD

PROMEDIO DE VALORACIÓN:

Cesar A Miranda Molind<br>Cesar A Miranda Molind<br>REG. CIP Nº 112802

Juliaca 30 de Octubre de 2022

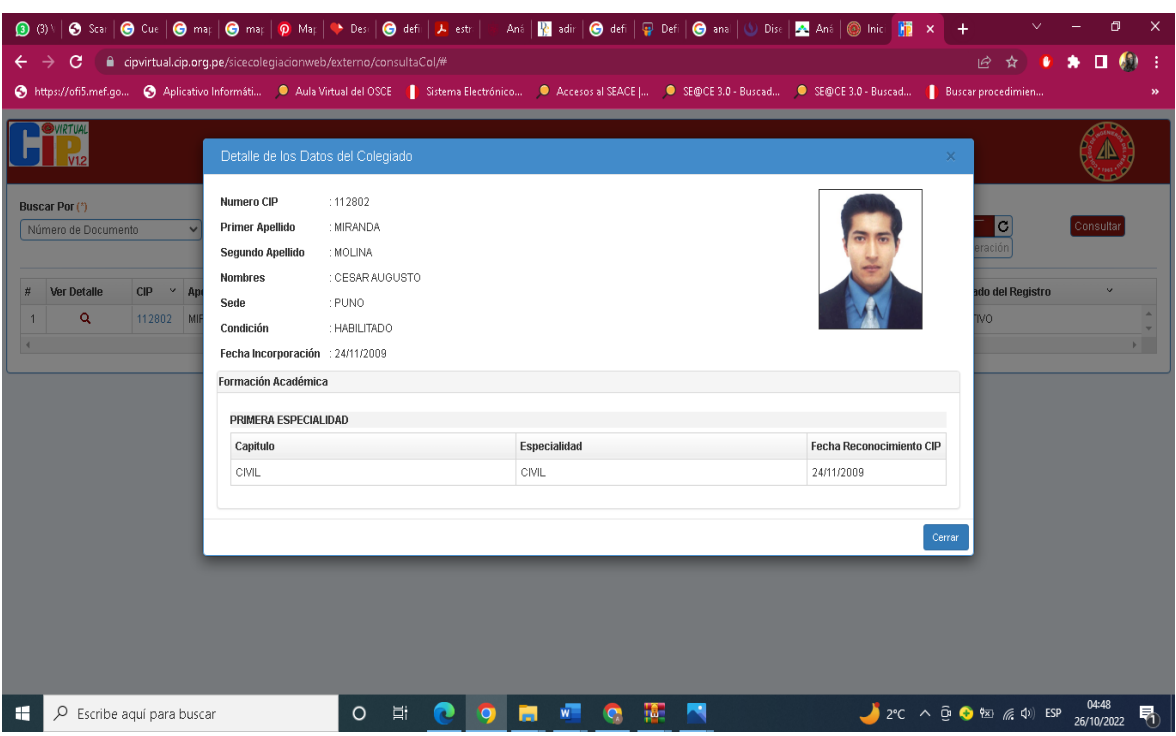

**Anexo 9:** *Detalle de Datos del Validador Nro. 02.*

ANEXO: Certificado de validación del instrumento de recolección de datos.

#### I. DATOS GENERALES

#### Apellidos y Nombres del experto: PAREDES VERA, JOSE ANTONIO

Nº de registro CIP: 62794

Institución donde labora: UNIVERSIDAD ANDINA NÉSTOR CÁCERES VELÁSQUEZ. Especialidad: GEOTECNIA Y TRANSPORTES.

Instrumentos de Análisis: Modelo Estructural en los softwares CypeCAD y Robot Structural, Predimencionamiento de elementos estructurales, Aplicación del Reglamento Nacional de Edificaciones, Aplicación de las Normas, E.020 Cargas, E.030 Diseño Sismorresistente, E.031 Aislamiento Sísmico, E.050 Suelos Y Cimentaciones, E.060 Concreto Armado, E.070 Albañilería. Autores del Instrumento:

#### > Bach, Miranda Molina, Paul Denis

> Bach. Ticona Torres, Araceli Sheila

Proyecto: Tesis "Análisis Comparativo del Diseño Estructural, Aplicando Software CYPECAD y ROBOT STRUCTURAL en un Edificio de 6 Niveles, Juliaca, Puno, 2022".

#### II. ASPECTOS DE VALIDACIÓN

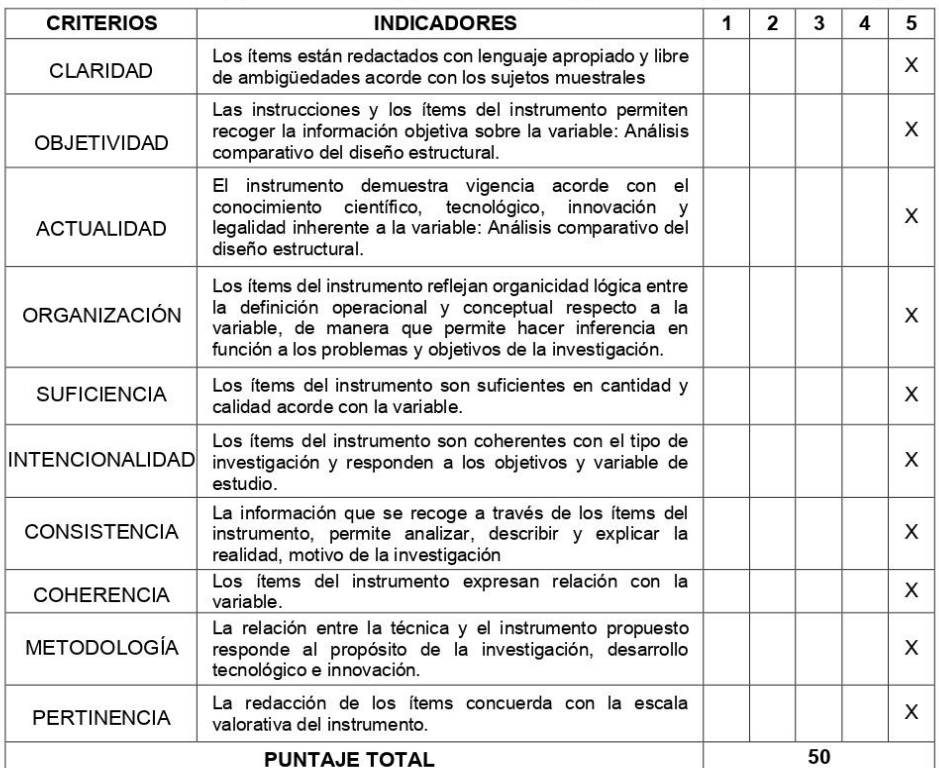

MUY DEFICIENTE (1) DEFICIENTE (2) ACEPTABLE (3) BUENA (4) EXCELENTE (5)

(Nota: Tener en cuenta que el instrumento es válido cuando se tiene un puntaje mínimo de 41; sin embargo, un puntaje menor al anterior se considera al instrumento no válido ni apijóable).

#### III. OPINIÓN DE APLICABILIDAD

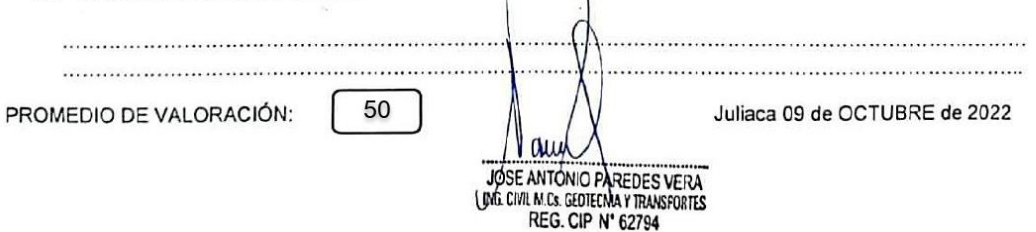

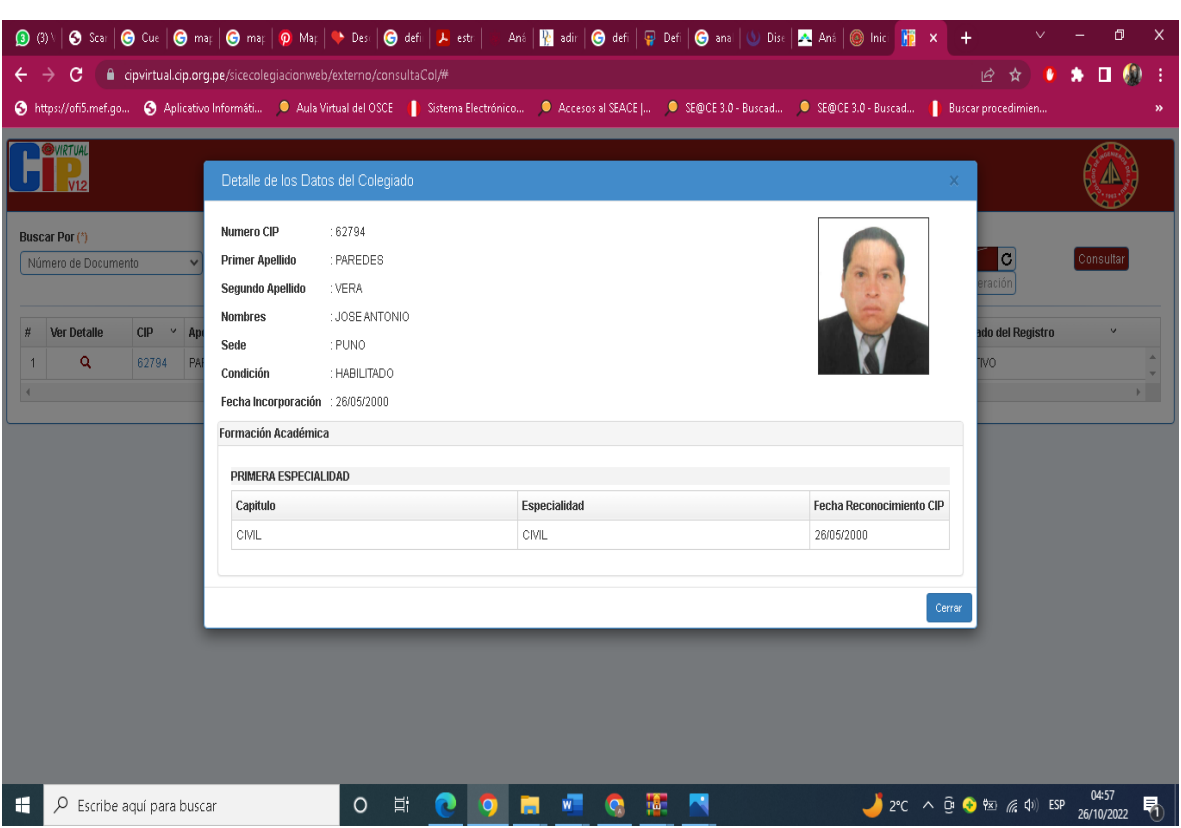

## **Anexo 11:** *Detalle de Datos del Validador Nro. 03.*

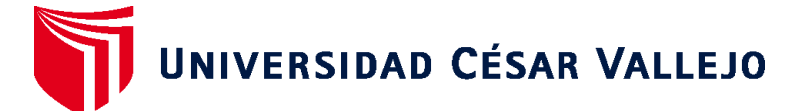

## **FACULTAD DE INGENIERÍA Y ARQUITECTURA ESCUELA PROFESIONAL DE INGENIERÍA CIVIL**

## **Declaratoria de Autenticidad del Asesor**

Yo, GUSTAVO ADOLFO AYBAR ARRIOLA, docente de la FACULTAD DE INGENIERÍA Y ARQUITECTURA de la escuela profesional de INGENIERÍA CIVIL de la UNIVERSIDAD CÉSAR VALLEJO SAC - TRUJILLO, asesor de Tesis titulada: "Análisis Comparativo del Diseño Estructural, Aplicando Software CYPECAD y ROBOT STRUCTURAL en un Edificio de 6 Niveles, Juliaca, Puno, 2022.", cuyos autores son TICONA TORRES ARACELI SHEILA, MIRANDA MOLINA PAUL DENIS, constato que la investigación tiene un índice de similitud de 24.00%, verificable en el reporte de originalidad del programa Turnitin, el cual ha sido realizado sin filtros, ni exclusiones.

He revisado dicho reporte y concluyo que cada una de las coincidencias detectadas no constituyen plagio. A mi leal saber y entender la Tesis cumple con todas las normas para el uso de citas y referencias establecidas por la Universidad César Vallejo.

En tal sentido, asumo la responsabilidad que corresponda ante cualquier falsedad, ocultamiento u omisión tanto de los documentos como de información aportada, por lo cual me someto a lo dispuesto en las normas académicas vigentes de la Universidad César Vallejo.

TRUJILLO, 03 de Diciembre del 2022

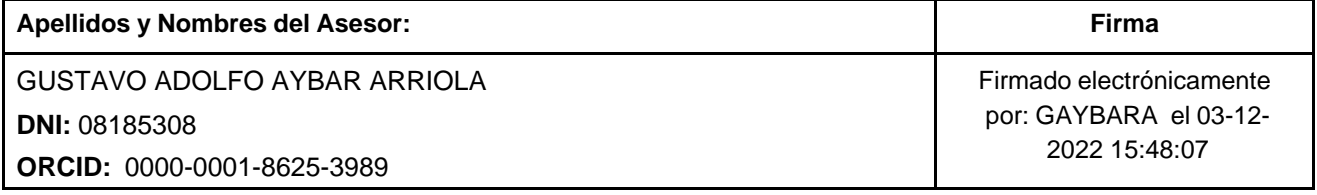

Código documento Trilce: TRI - 0470203

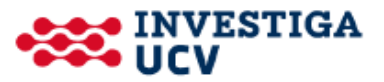